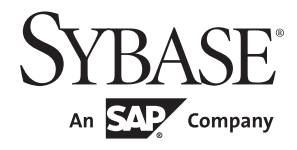

Connection Reference

## **InfoMaker®**

12.5

#### DOCUMENT ID: DC33825-01-1250-02

#### LAST REVISED: November 2011

Copyright © 2011 by Sybase, Inc. All rights reserved.

This publication pertains to Sybase software and to any subsequent release until otherwise indicated in new editions or technical notes. Information in this document is subject to change without notice. The software described herein is furnished under a license agreement, and it may be used or copied only in accordance with the terms of that agreement.

To order additional documents, U.S. and Canadian customers should call Customer Fulfillment at (800) 685-8225, fax (617) 229-9845.

Customers in other countries with a U.S. license agreement may contact Customer Fulfillment via the above fax number. All other international customers should contact their Sybase subsidiary or local distributor. Upgrades are provided only at regularly scheduled software release dates. No part of this publication may be reproduced, transmitted, or translated in any form or by any means, electronic, mechanical, manual, optical, or otherwise, without the prior written permission of Sybase, Inc.

Sybase trademarks can be viewed at the Sybase trademarks page at http://www.sybase.com/detail?id=1011207. Sybase and the marks listed are trademarks of Sybase, Inc. ® indicates registration in the United States of America.

SAP and other SAP products and services mentioned herein as well as their respective logos are trademarks or registered trademarks of SAP AG in Germany and in several other countries all over the world.

Java and all Java-based marks are trademarks or registered trademarks of Sun Microsystems, Inc. in the U.S. and other countries.

Unicode and the Unicode Logo are registered trademarks of Unicode, Inc.

All other company and product names mentioned may be trademarks of the respective companies with which they are associated.

Use, duplication, or disclosure by the government is subject to the restrictions set forth in subparagraph (c)(1)(ii) of DFARS 52.227-7013 for the DOD and as set forth in FAR 52.227-19(a)-(d) for civilian agencies.

Sybase, Inc., One Sybase Drive, Dublin, CA 94568.

## **Contents**

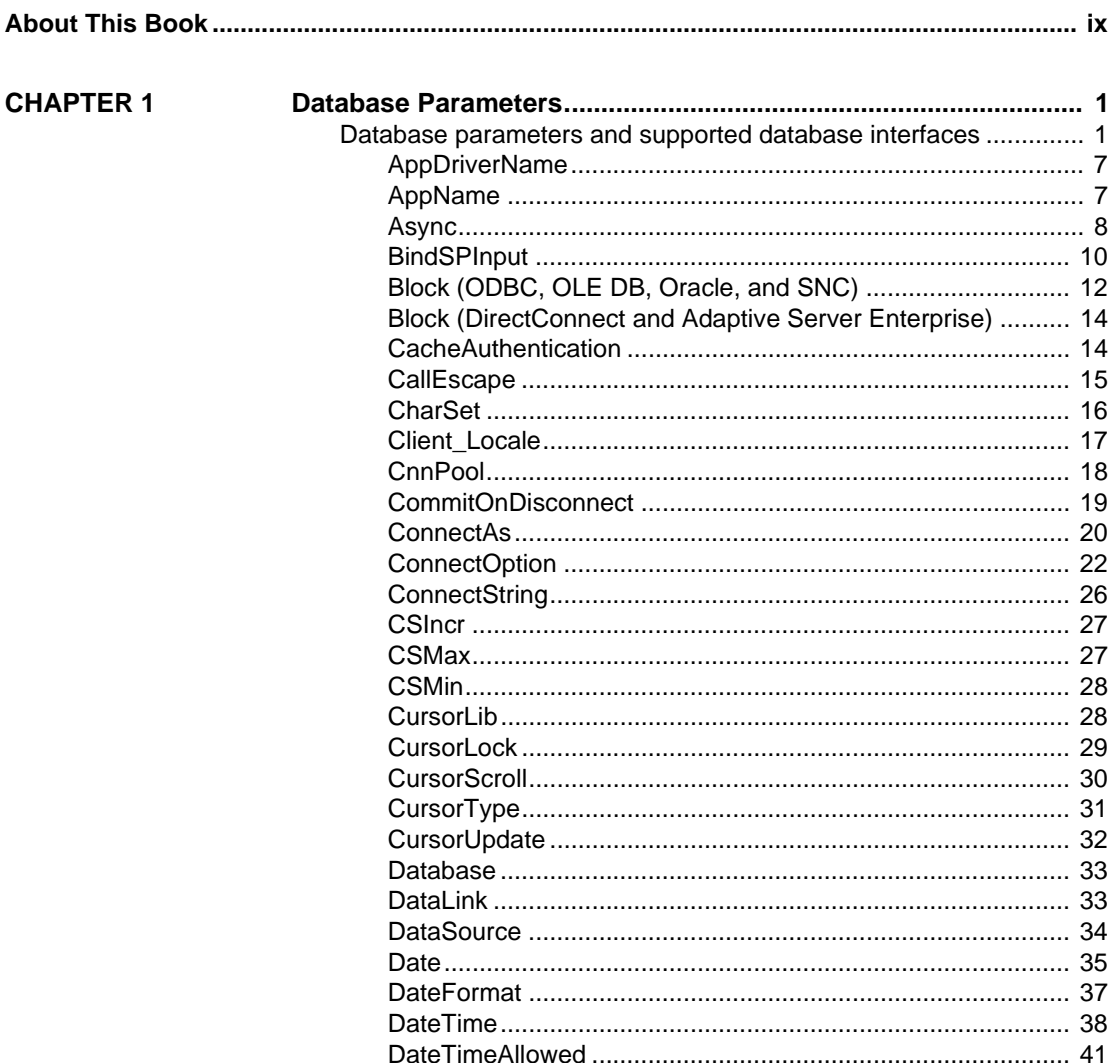

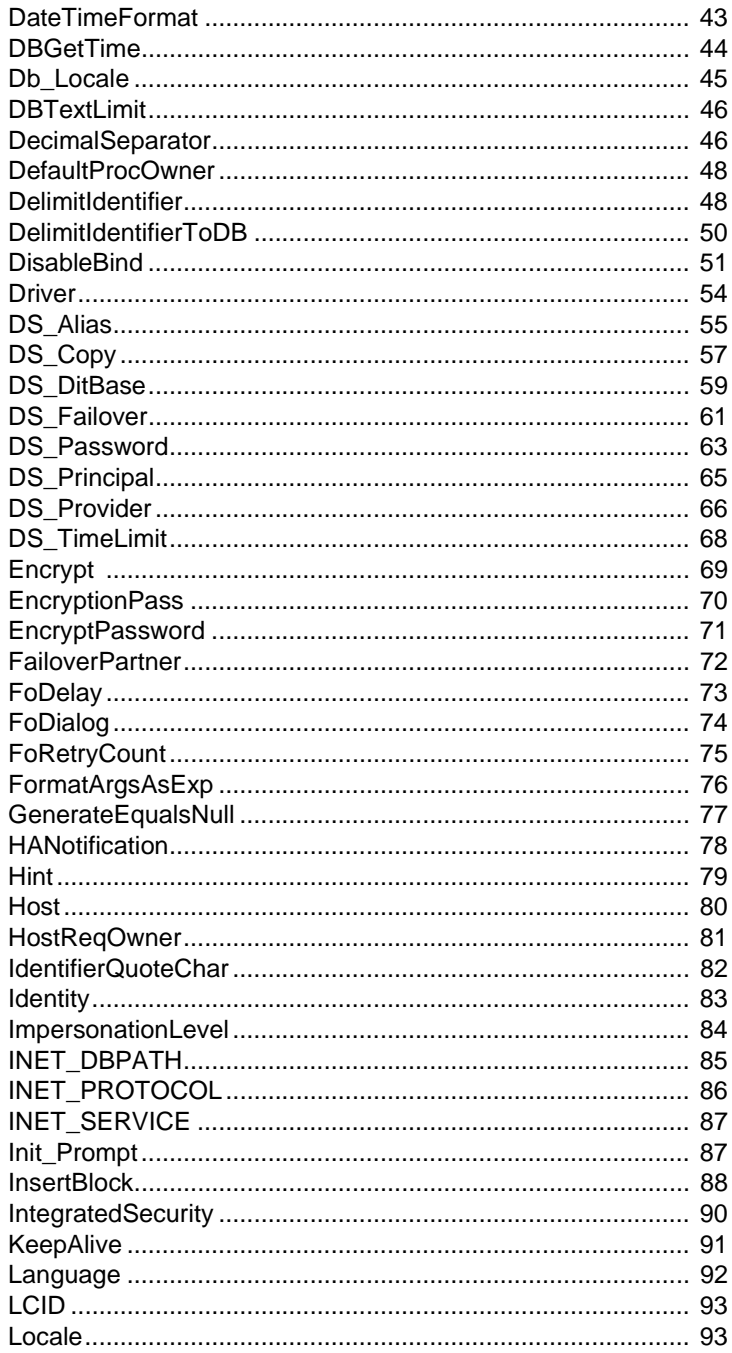

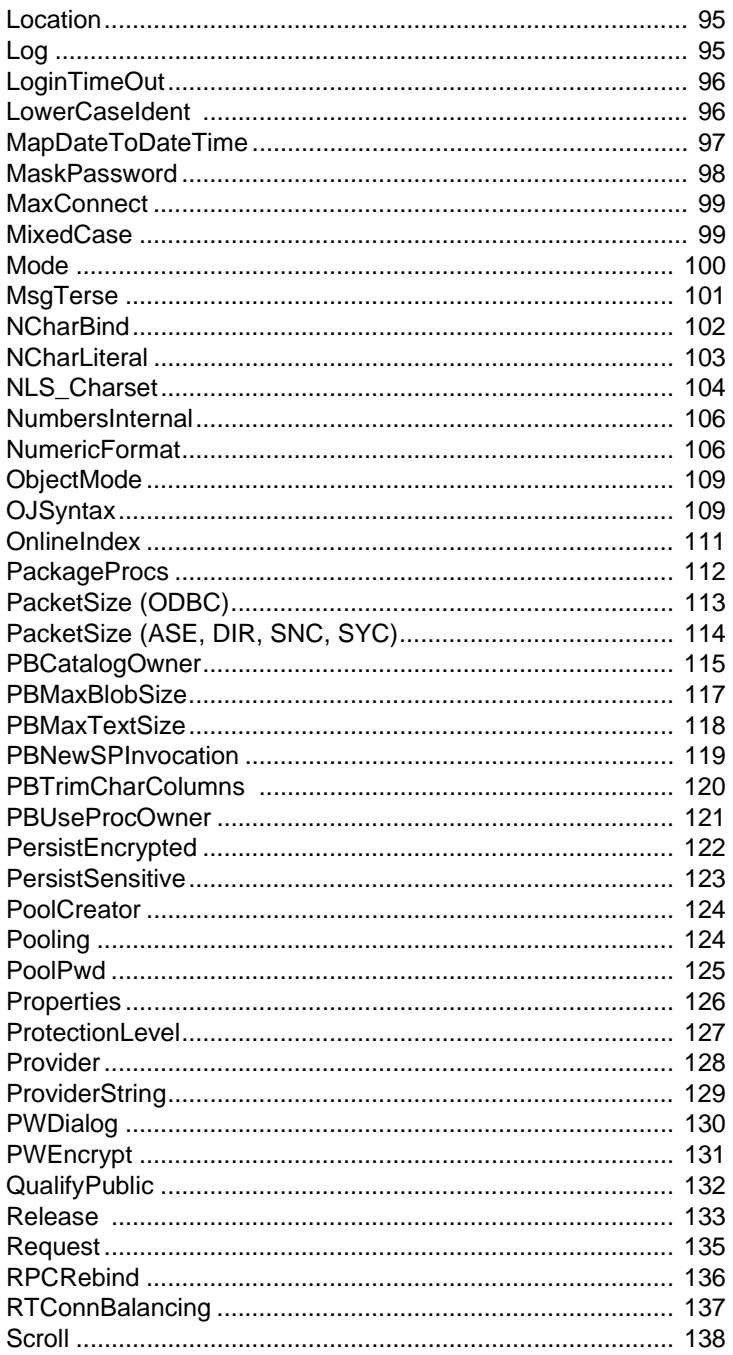

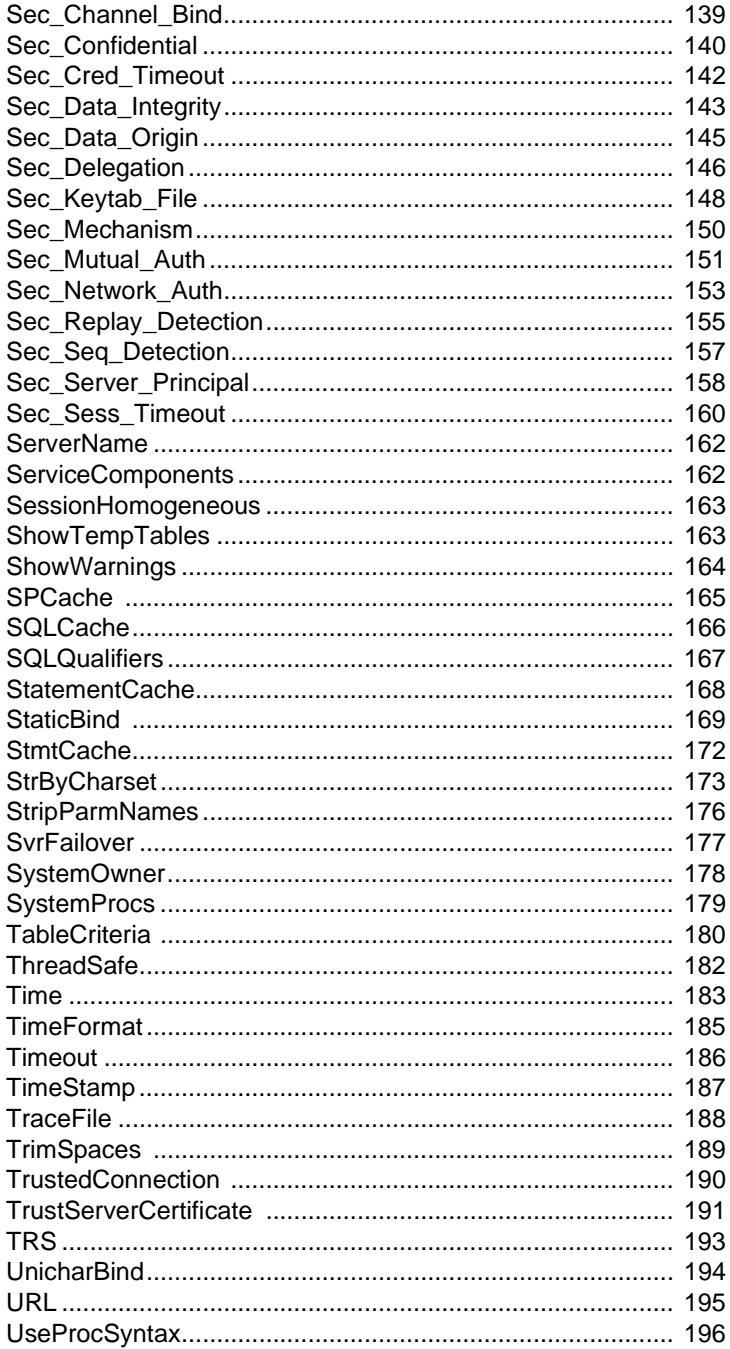

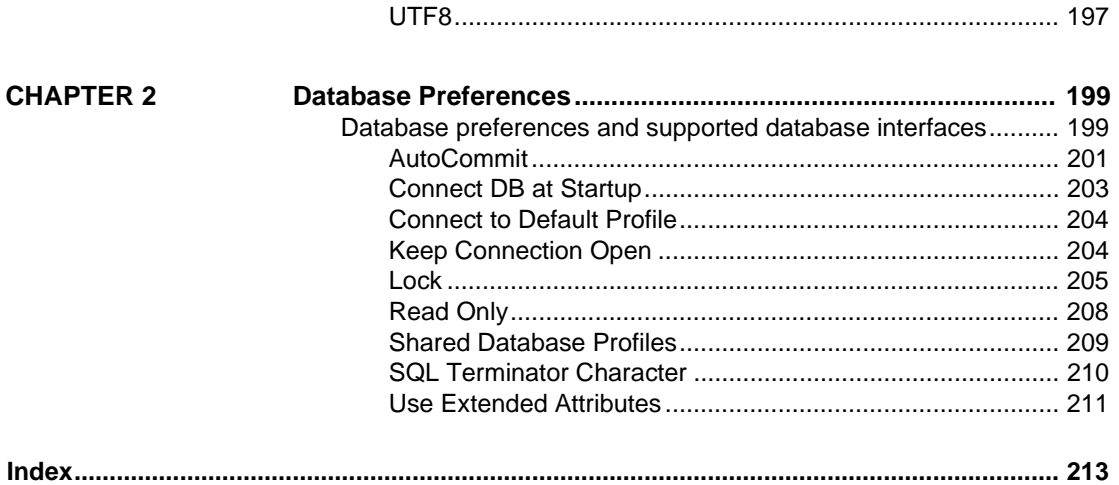

# <span id="page-8-0"></span>**About This Book**

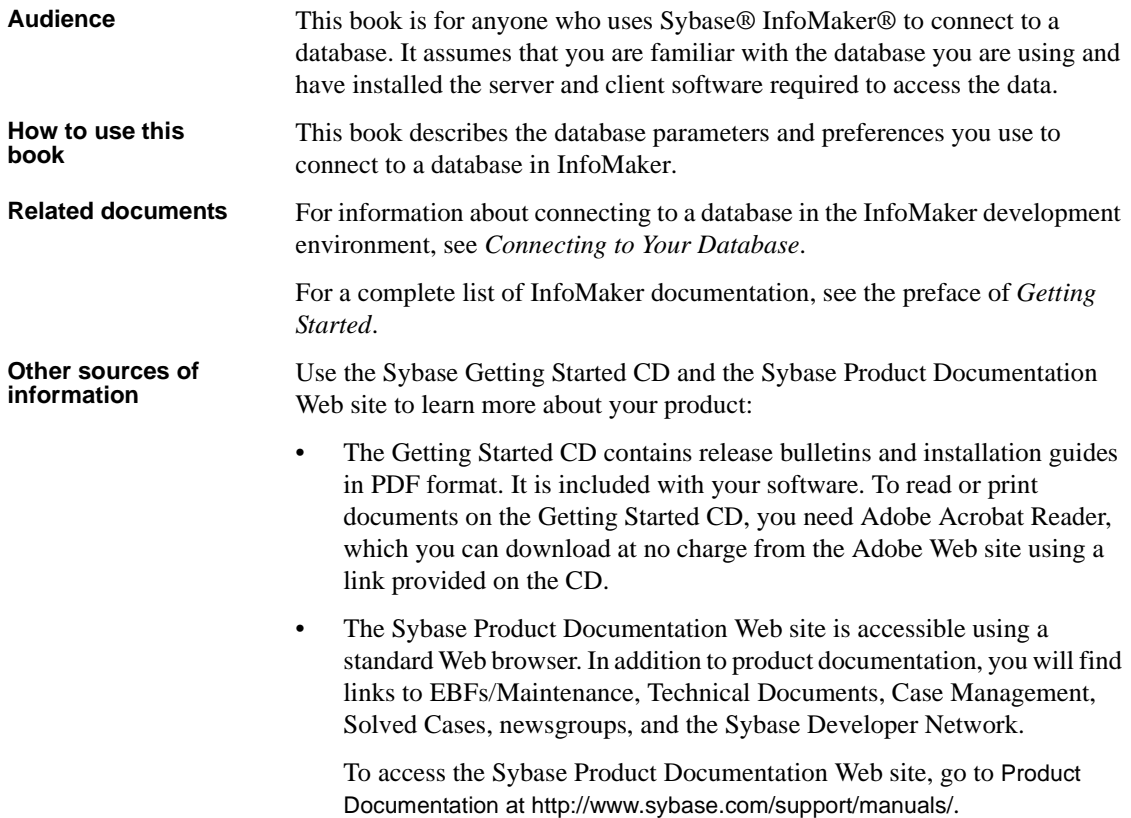

**Conventions** The formatting conventions used in this manual are:

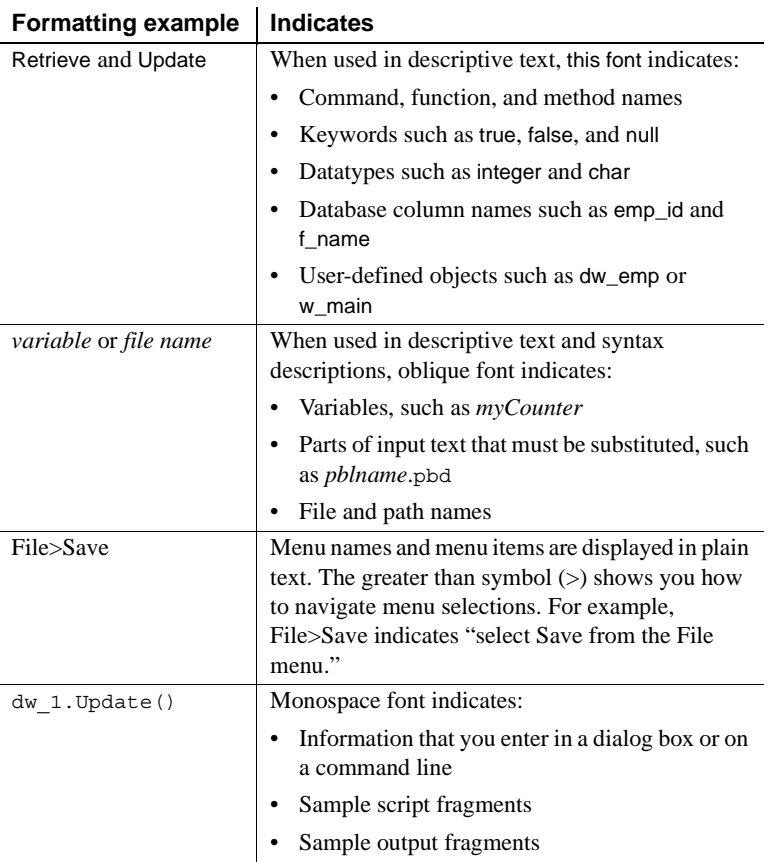

**If you need help** Each Sybase installation that has purchased a support contract has one or more designated people who are authorized to contact Sybase Technical Support. If you cannot resolve a problem using the documentation or online help, please have the designated person contact Sybase Technical Support or the Sybase subsidiary in your area.

## <span id="page-10-0"></span>CHAPTER 1 **Database Parameters**

About this chapter This chapter describes the syntax and use of each database parameter that you can set in InfoMaker.

## <span id="page-10-1"></span>**Database parameters and supported database interfaces**

The following table lists each supported database interface and the database parameters you can use with that interface in InfoMaker.

The database parameters are described in alphabetical order following the table.

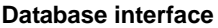

### **DBParm parameters**

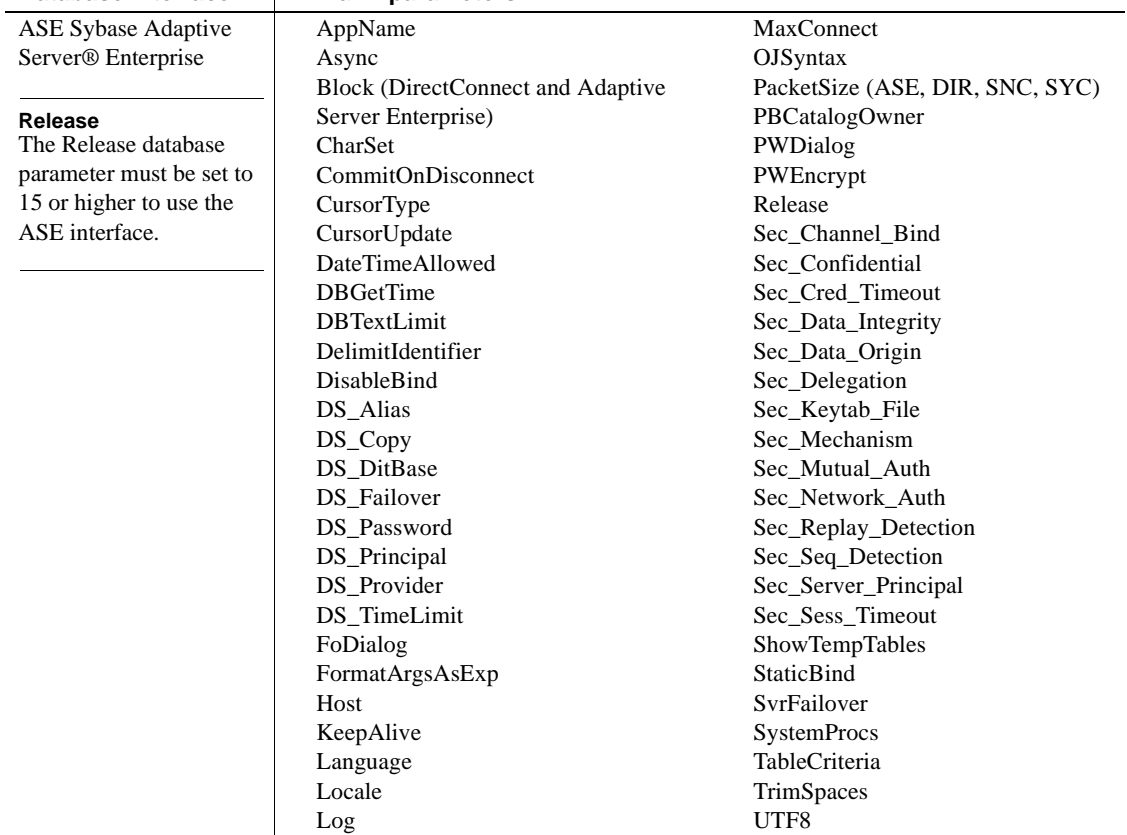

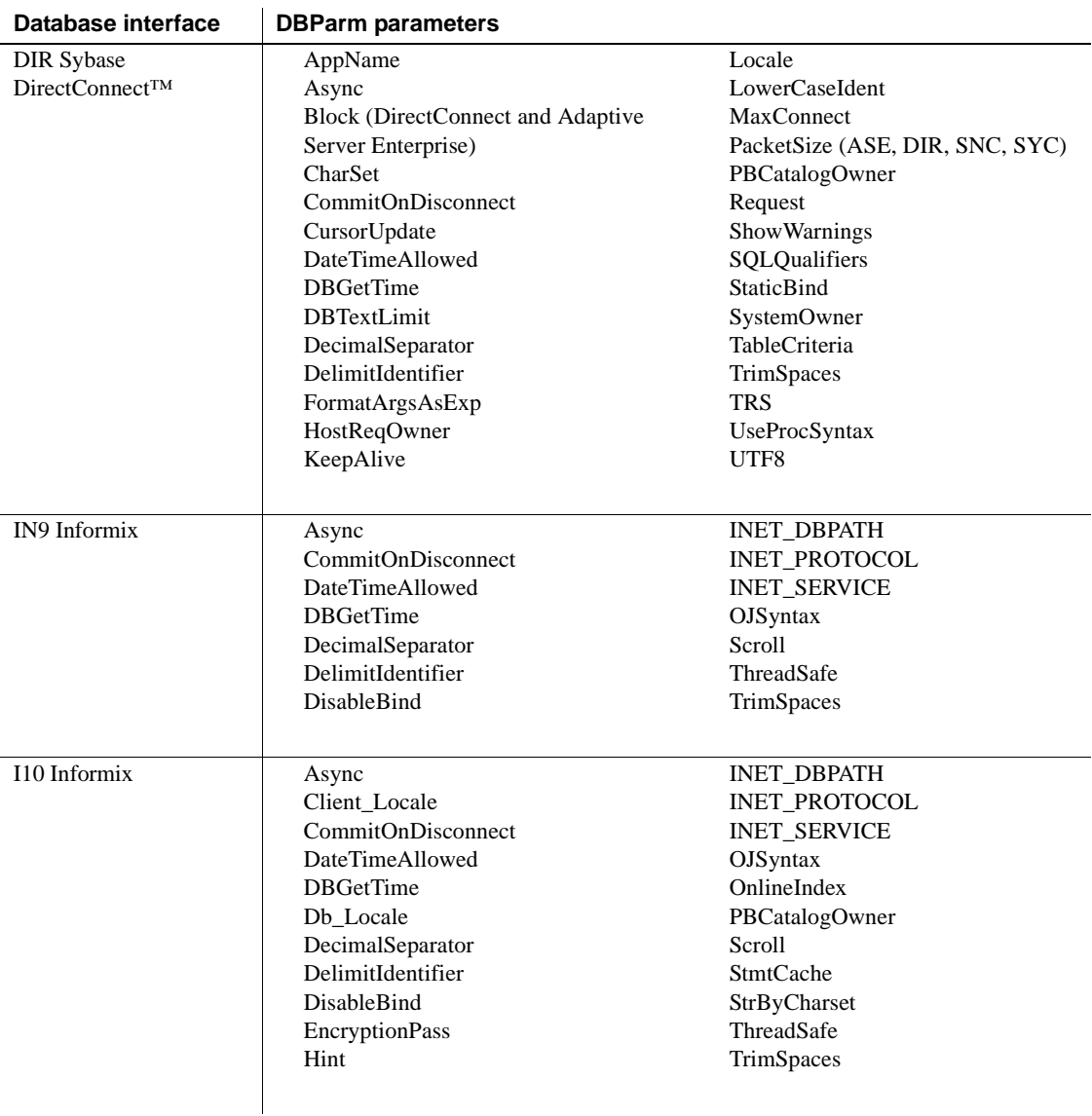

 $\overline{\phantom{a}}$ 

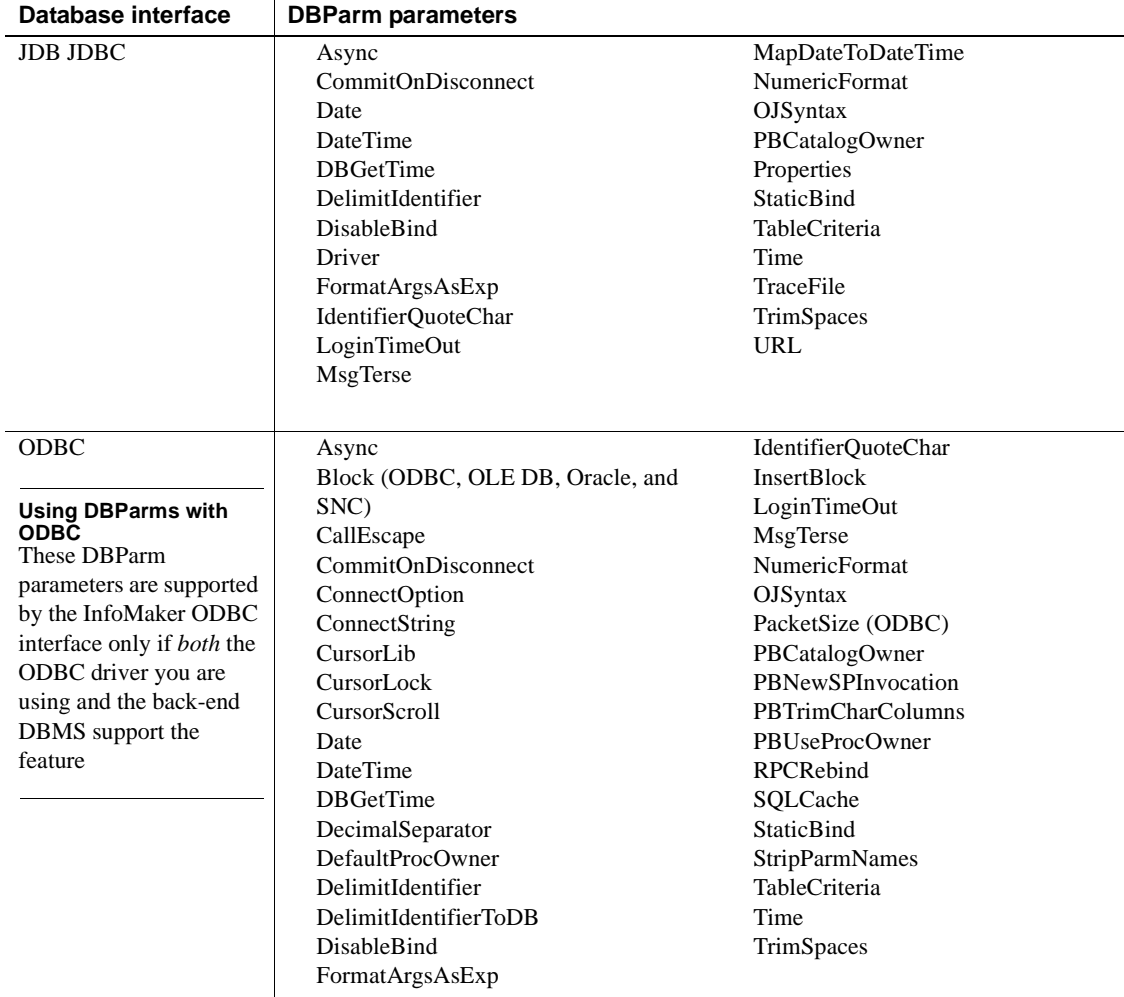

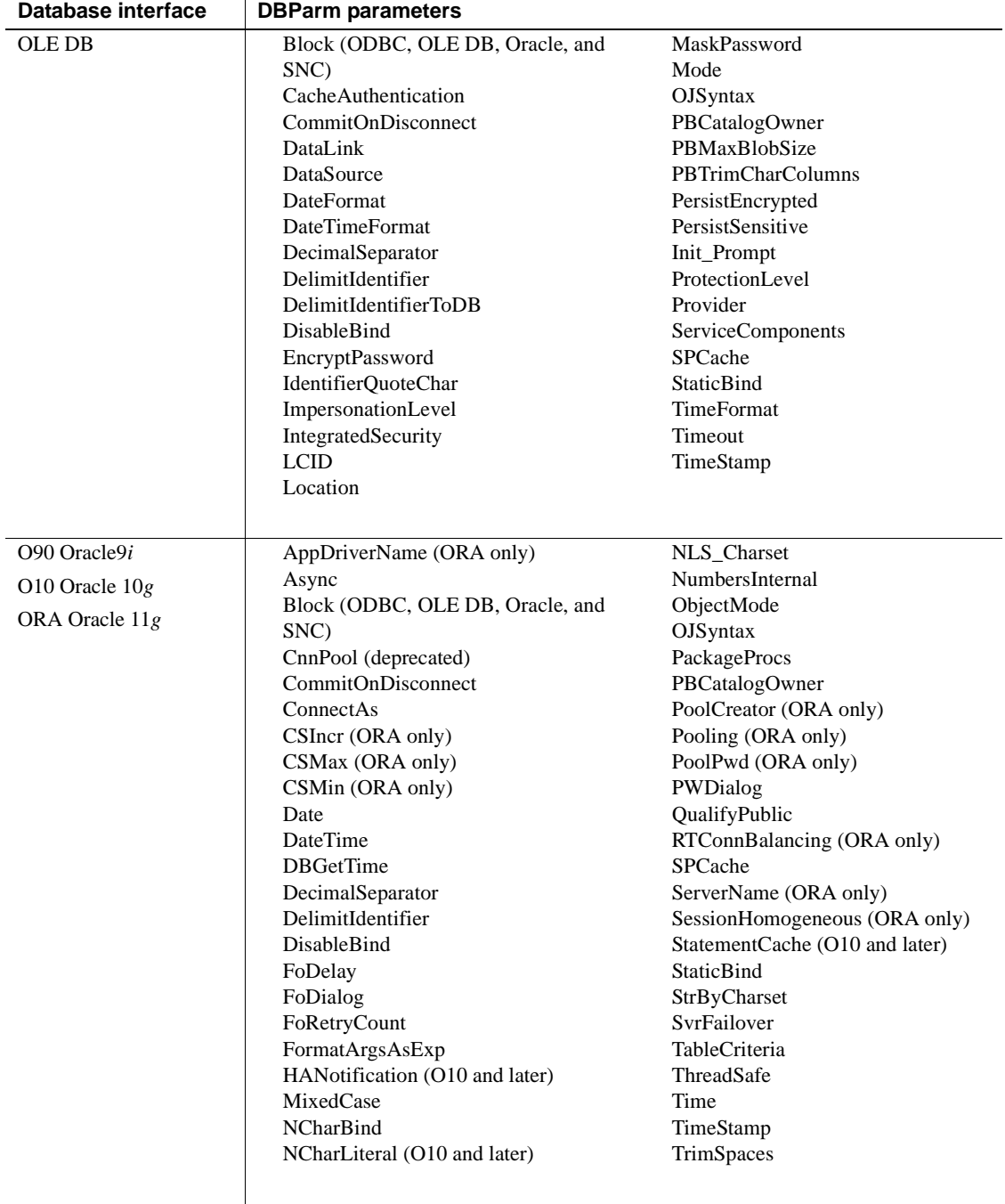

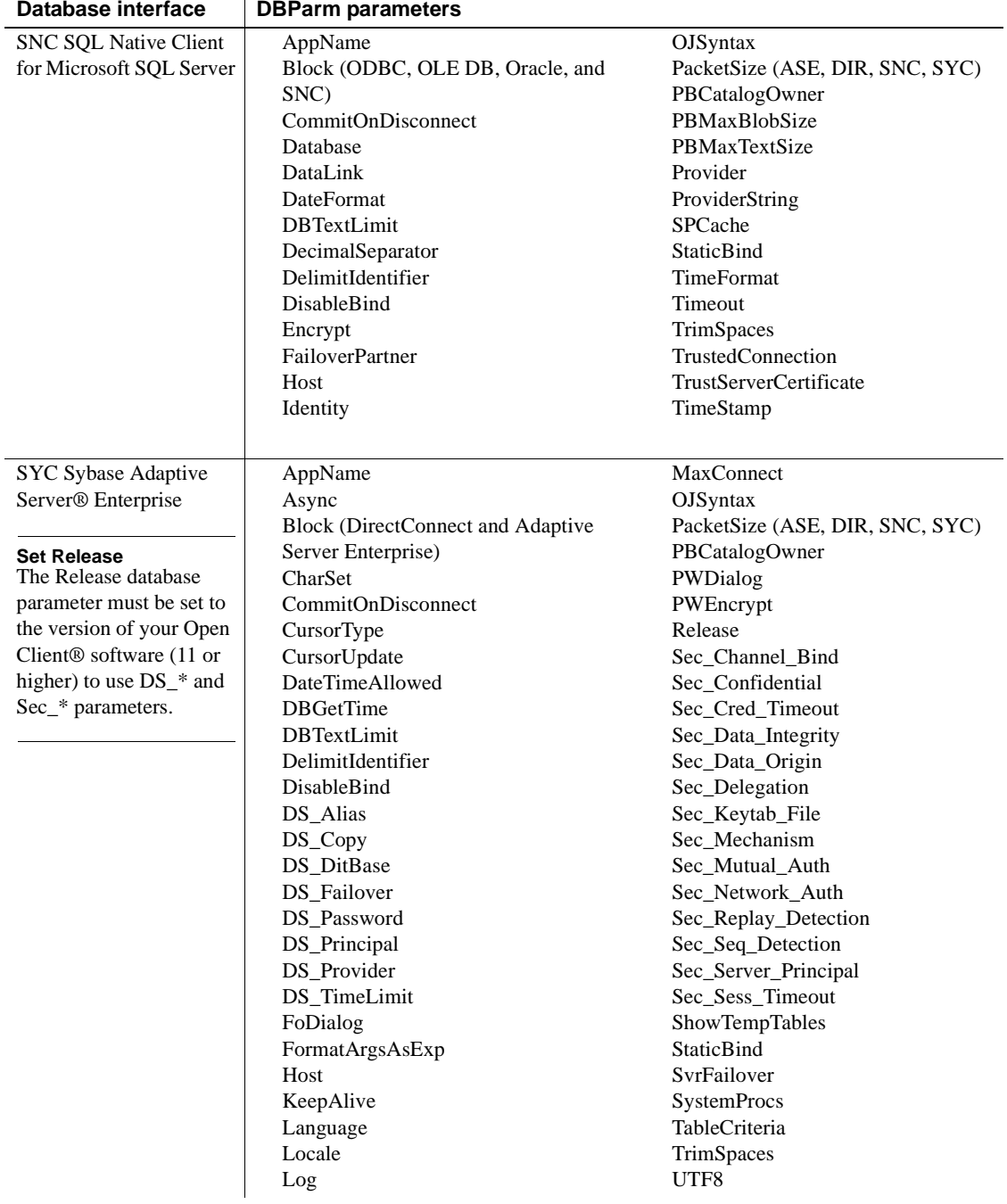

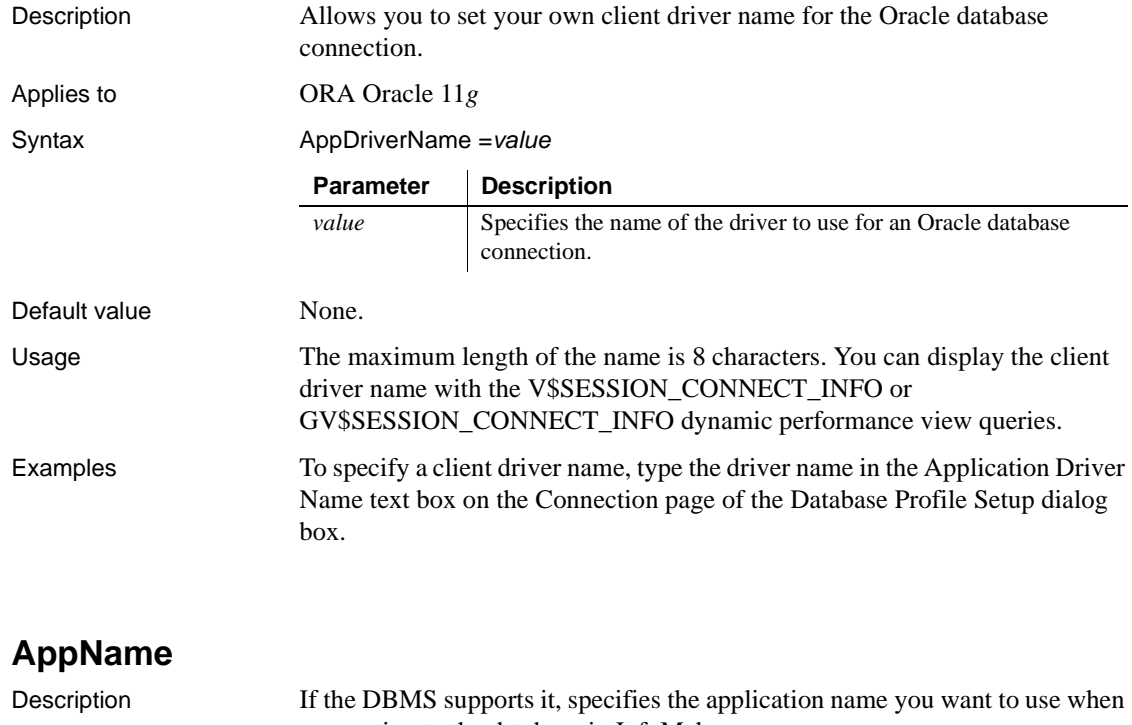

## <span id="page-16-3"></span><span id="page-16-0"></span>**AppDriverName**

<span id="page-16-2"></span><span id="page-16-1"></span>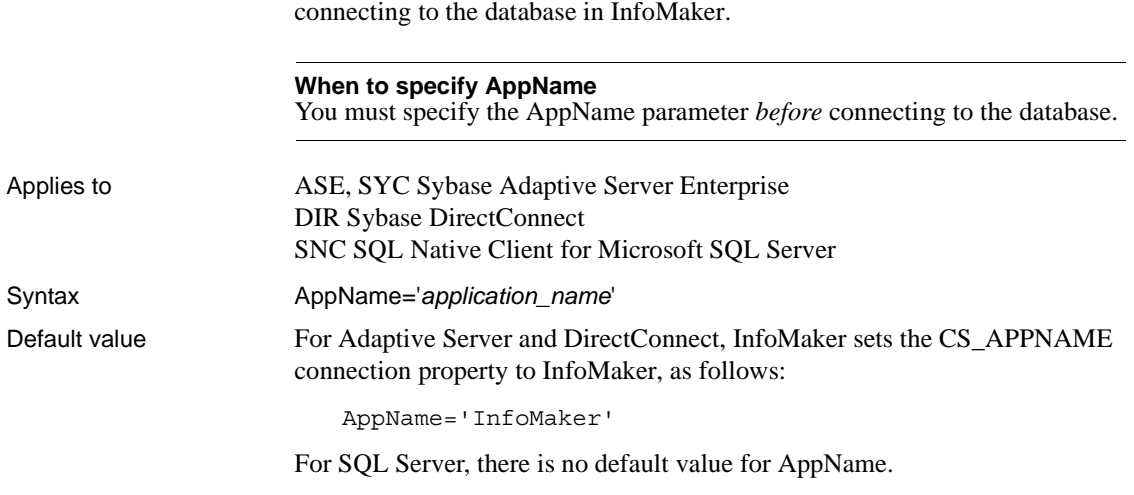

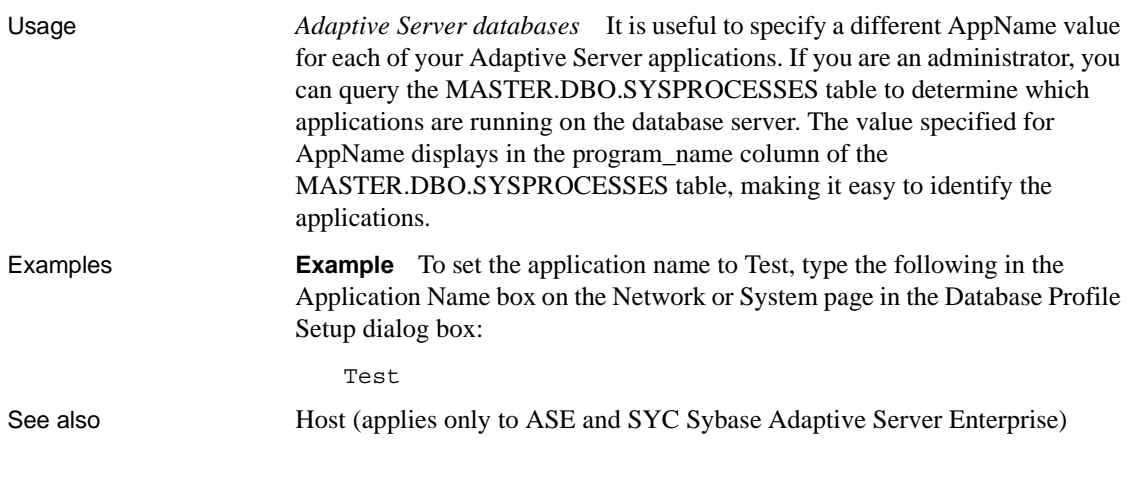

<span id="page-17-1"></span><span id="page-17-0"></span>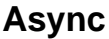

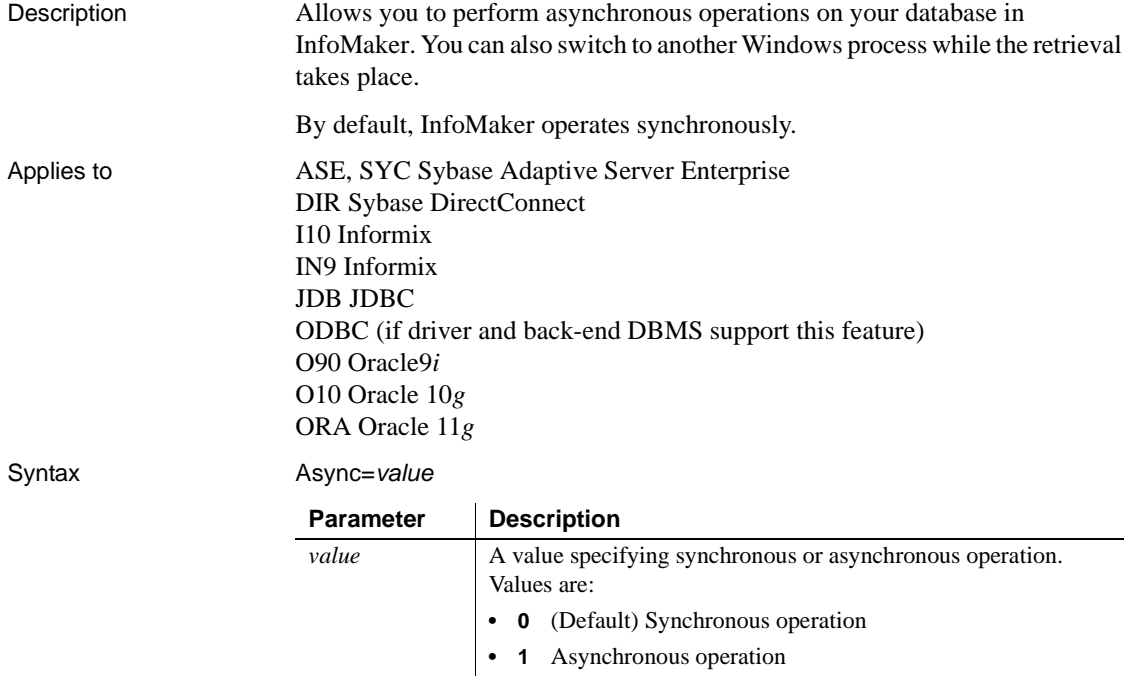

Default value Async=0

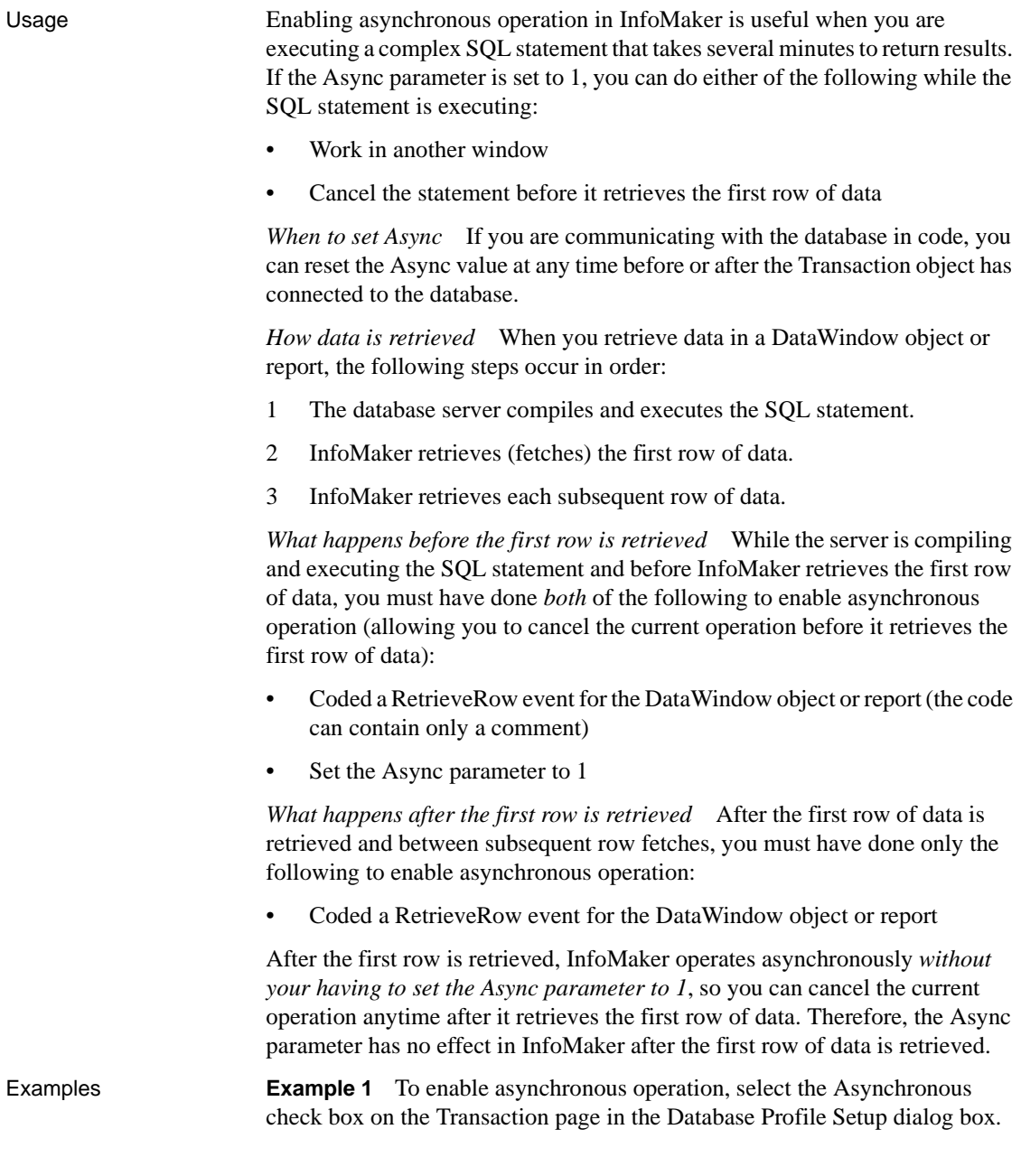

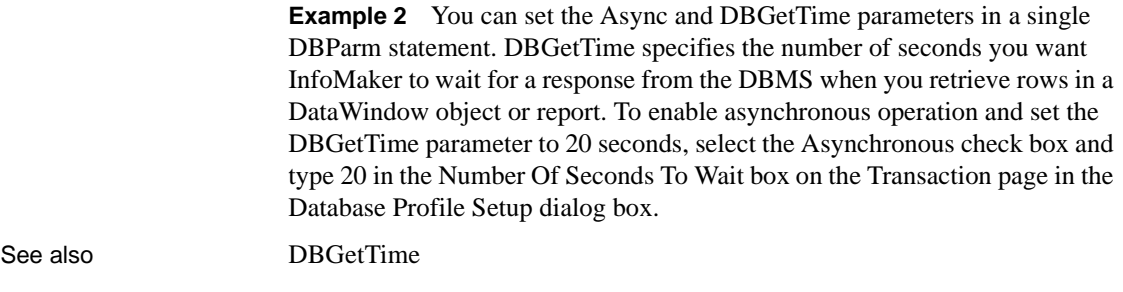

## <span id="page-19-0"></span>**BindSPInput**

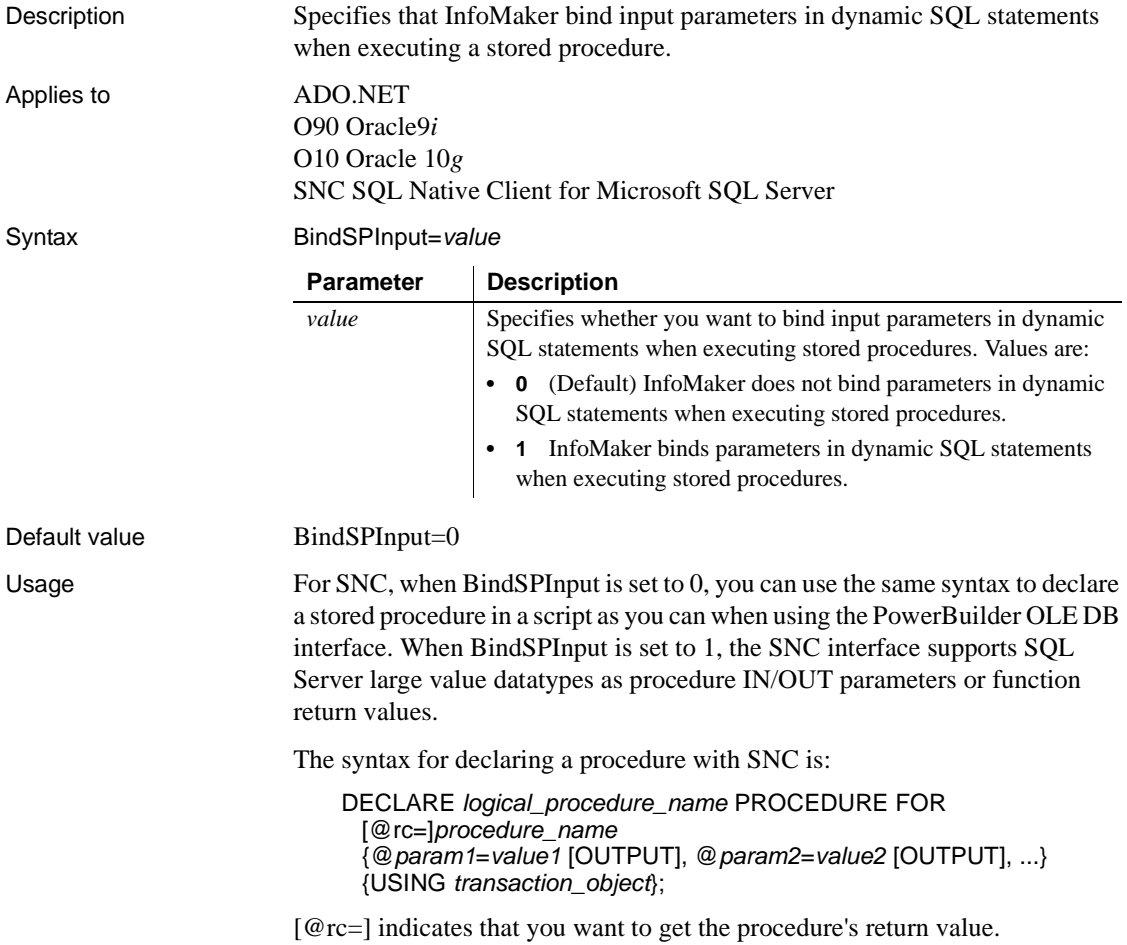

Use the keyword OUTPUT or OUT to indicate an output parameter if you want to get the output parameter's value.

If BindSPInput=0, *value1*, *value2,...* can be either PowerBuilder script variables or literal values. If BindSPInput=1, *value1*, *value2*,… must be PowerBuilder script variables. If you specify literal values, the interface returns a runtime error.

When you declare a dynamic SQL statement with a procedure, enter a question mark (?) for each IN/OUT parameter in the statement. Value substitution is positional. For examples, see Dynamic SQL Format 3 and 4 in the online Help.

For Oracle, set BindSPInput to 1 to ensure that CLOB, NCLOB, and BLOB parameters work correctly as stored procedure parameters.

For ADO.NET:

- When BindSPInput is set to 1, parameter values must be PowerBuilder script variables, not literal values.
- The IBM.Data.Informix driver (used to access an ADO.NET compliant Informix database) does not support the BindSPInput dbparm.
- The ADO.NET Microsoft SQL Server interface does not support Text, NText, or Image parameters. Use VarChar(max) or VarBinary(max) instead.

Examples **Setting BindSPInput** To specify that InfoMaker should bind parameters in dynamic SQL statements when executing a stored procedure:

- **Database profile** Select the Bind Procedure Parameters check box on the Transaction page in the Database Profile Setup dialog box.
- **Application** Type the following in code:

SQLCA.DBParm="BindSPInput=1"

**Using the ADO.NET SQL Server interface** Consider the following two SQL statement fragments:

create procedure p\_1 (@inparm1 TEXT) AS

The preceding statement does not work if BindSPInput is set to 1, because the SQL Server interface does not support Text.

create procedure p\_2 (@inparm1 VARCHAR(MAX)) AS

The preceding statement can work with BindSPInput set to 1, because the SQL Server interface does support VARCHAR(MAX).

See also [DisableBind](#page-60-1)

### <span id="page-21-1"></span><span id="page-21-0"></span>**Block (ODBC, OLE DB, Oracle, and SNC)**

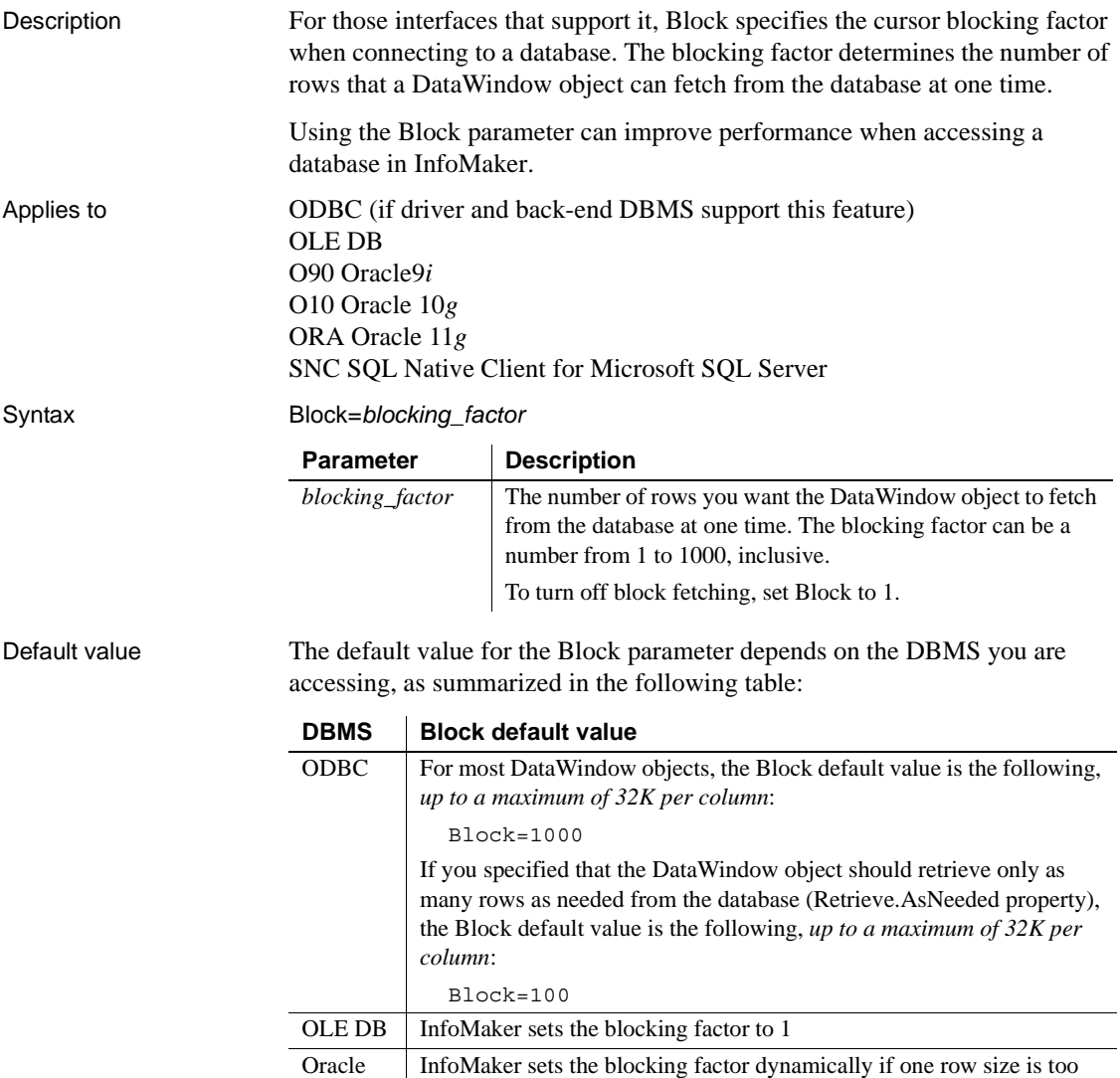

large. By default the blocking factor is 300 rows.

### **Using the default blocking factor**

You should not have to set a non-default value for Block. In most cases, the default blocking factor used by InfoMaker should meet your needs.

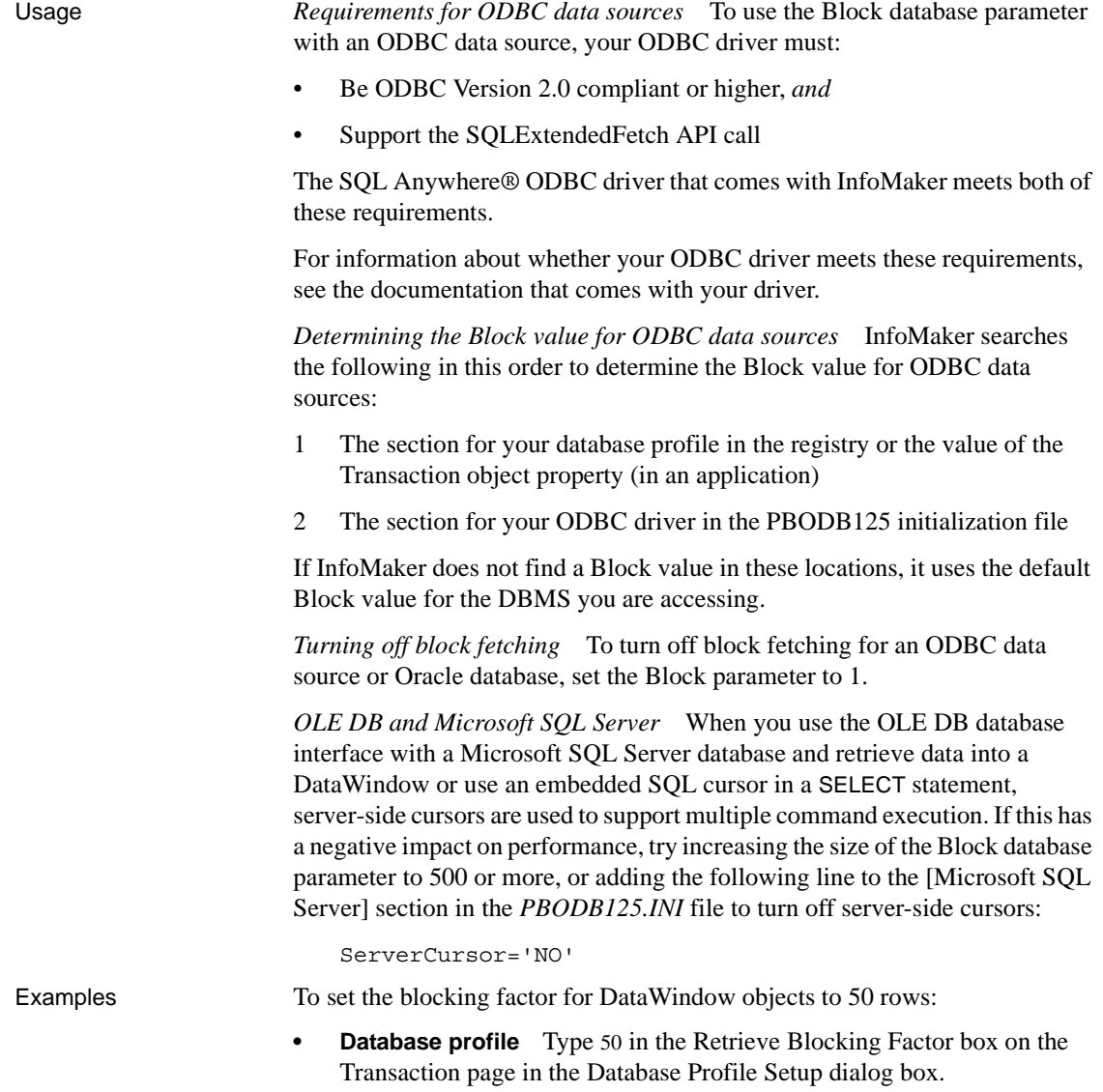

### <span id="page-23-2"></span><span id="page-23-0"></span>**Block (DirectConnect and Adaptive Server Enterprise)**

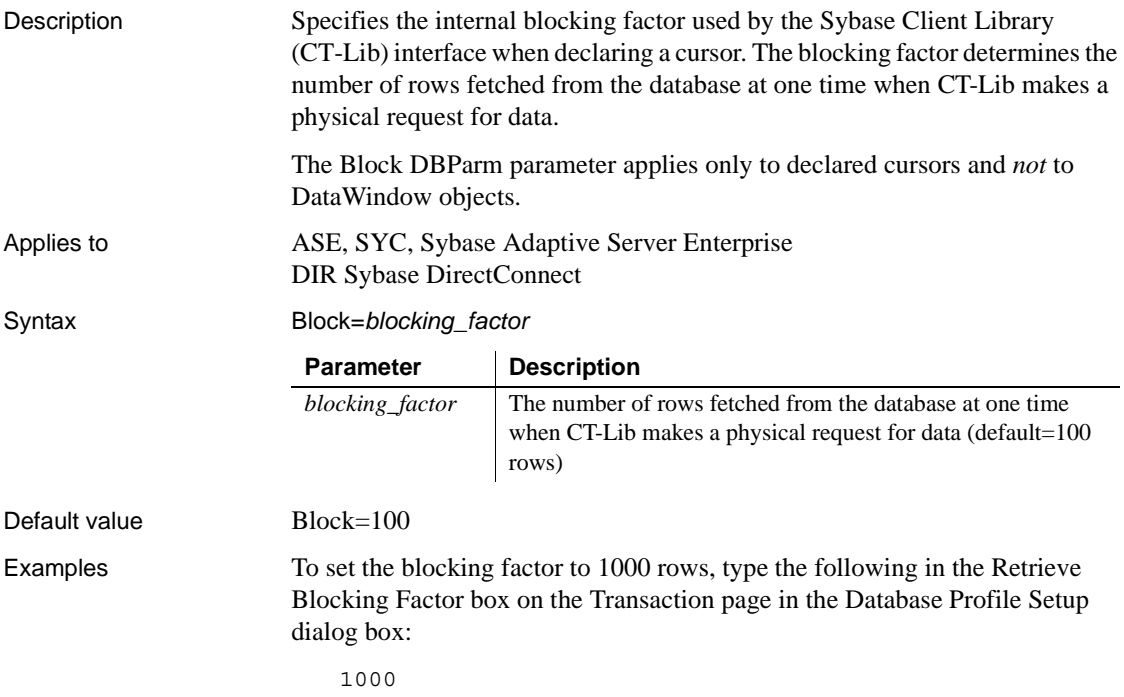

### <span id="page-23-3"></span><span id="page-23-1"></span>**CacheAuthentication**

Description Specifies whether the OLE DB data provider can cache sensitive authentication information, such as a password, in an internal cache.

#### **When to specify CacheAuthentication**

You must specify the CacheAuthentication parameter *before* connecting to the database.

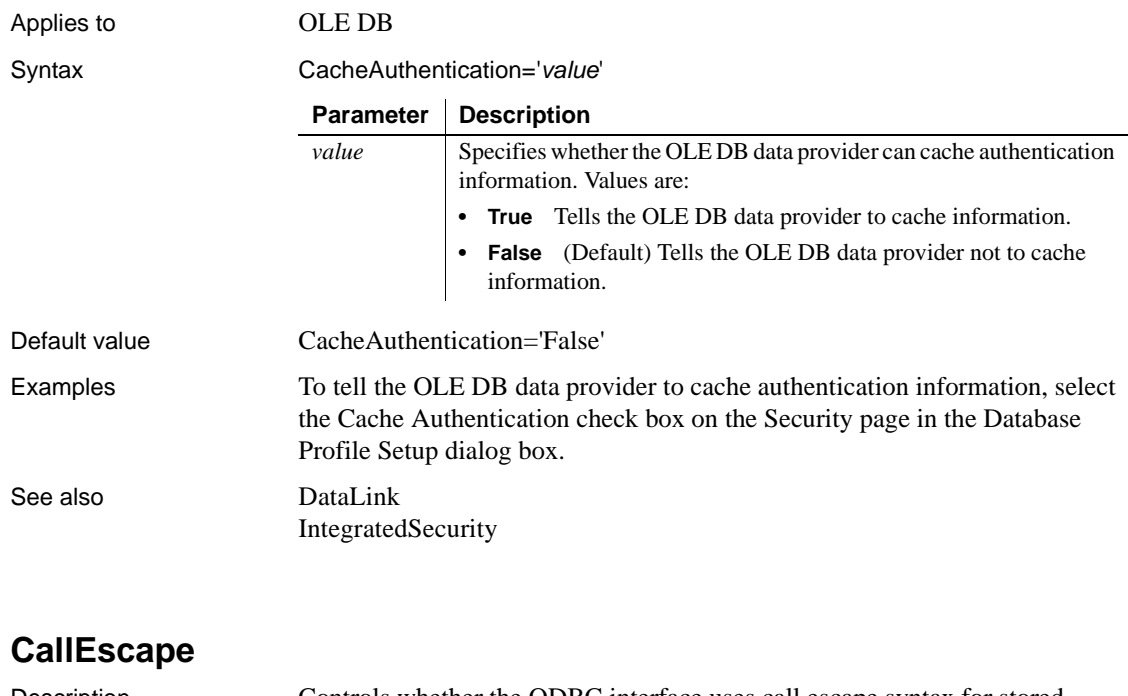

<span id="page-24-1"></span><span id="page-24-0"></span>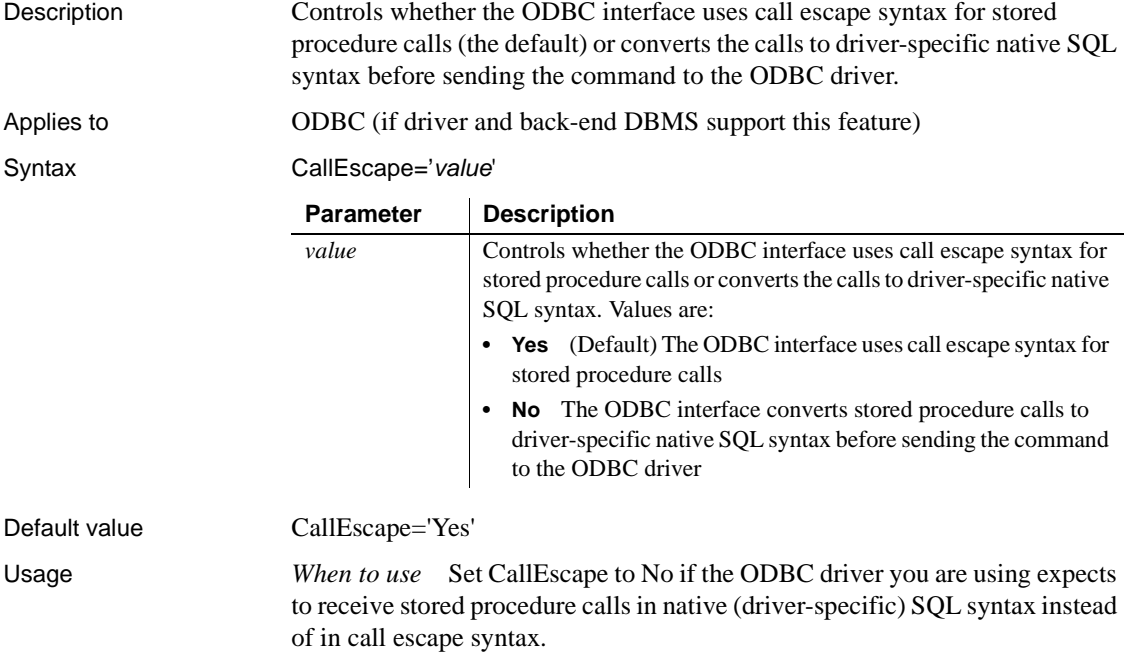

<span id="page-25-1"></span><span id="page-25-0"></span>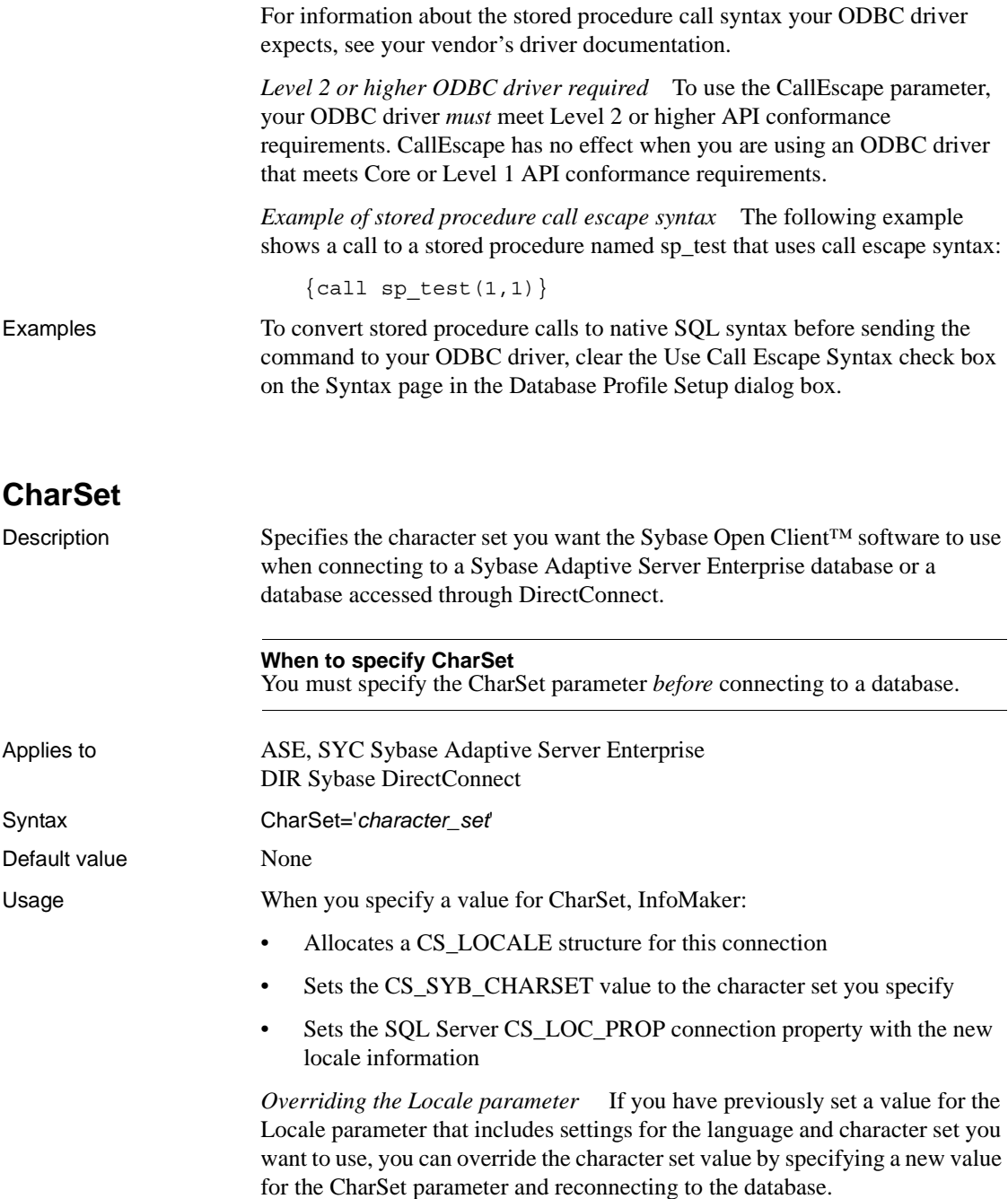

*Unicode data access* InfoMaker can access Unicode data in an Adaptive Server Enterprise (ASE) 12.5 or later Unicode database or in Unicode columns in ASE 12.5 or later. InfoMaker converts between double-byte character set (DBCS) data and Unicode automatically, provided that the CharSet and Language parameters are set with DBCS values (or the Locale parameter is set with DBCS values). For example:

CharSet='big5' Language='tchinese'

[Locale](#page-102-2)

Examples To set the character set to iso<sub>1</sub>, type iso<sub>1</sub> in the Character Set box on the Connection page or Regional Settings page in the Database Profile Setup dialog box. See also **[Language](#page-101-1)** 

### <span id="page-26-1"></span><span id="page-26-0"></span>**Client\_Locale**

Description Client\_Locale identifies the locale that the client application uses.

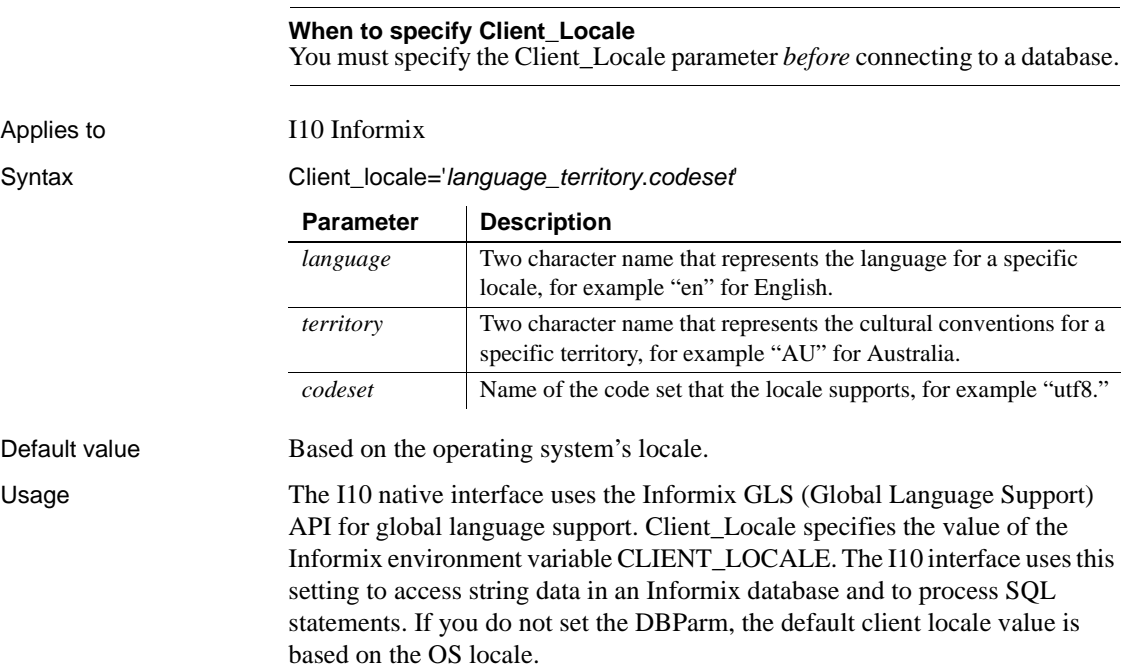

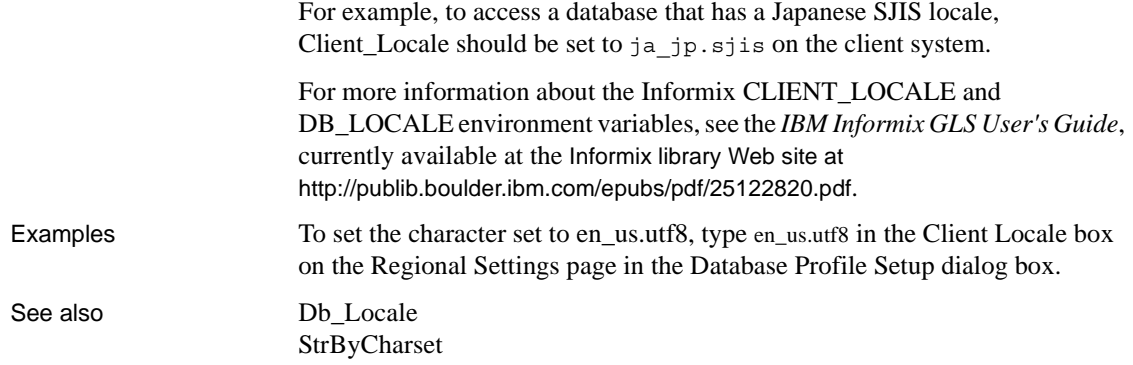

### <span id="page-27-1"></span><span id="page-27-0"></span>**CnnPool**

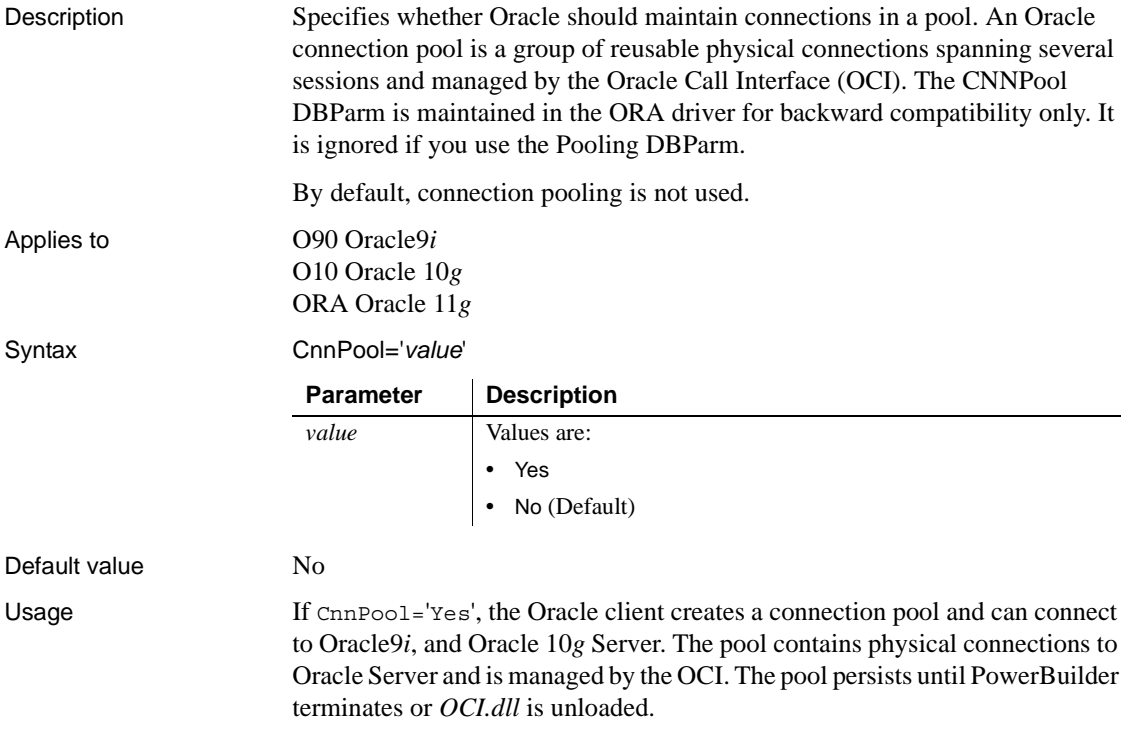

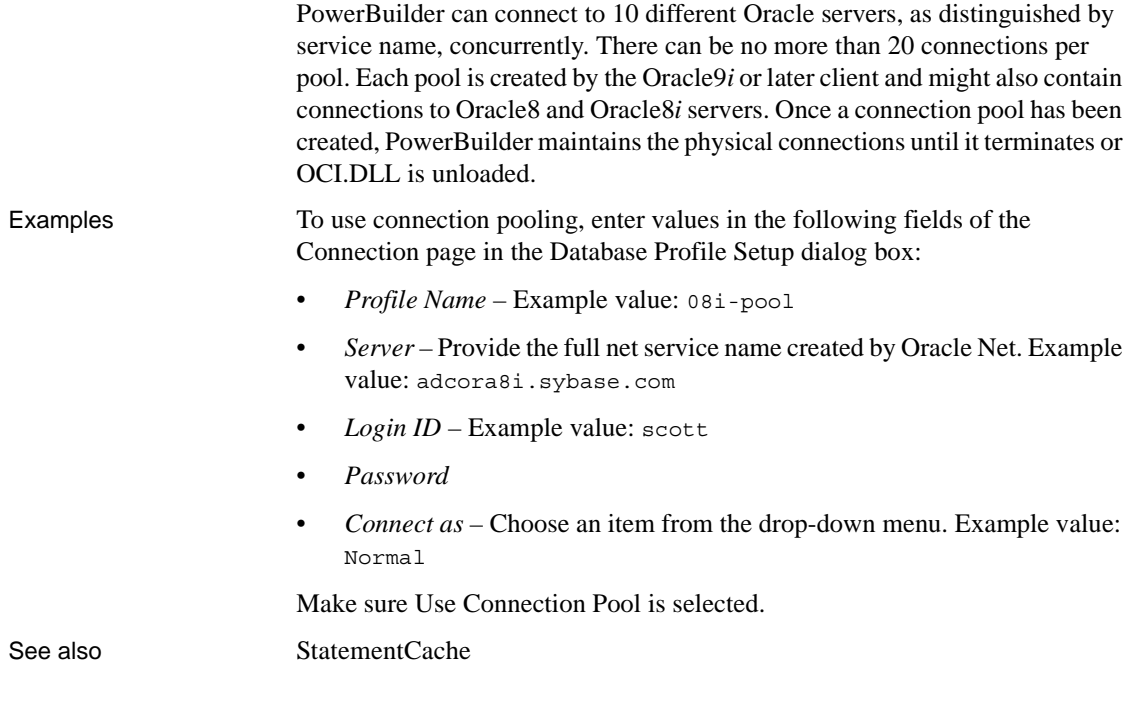

### <span id="page-28-1"></span><span id="page-28-0"></span>**CommitOnDisconnect**

Description Specifies whether InfoMaker should commit (the default) or roll back all previously uncommitted database updates before disconnecting from a data source.

#### **When to specify CommitOnDisconnect**

You must specify a value for CommitOnDisconnect *before* connecting to the database.

Applies to All database interfaces

Syntax CommitOnDisconnect='*value*'

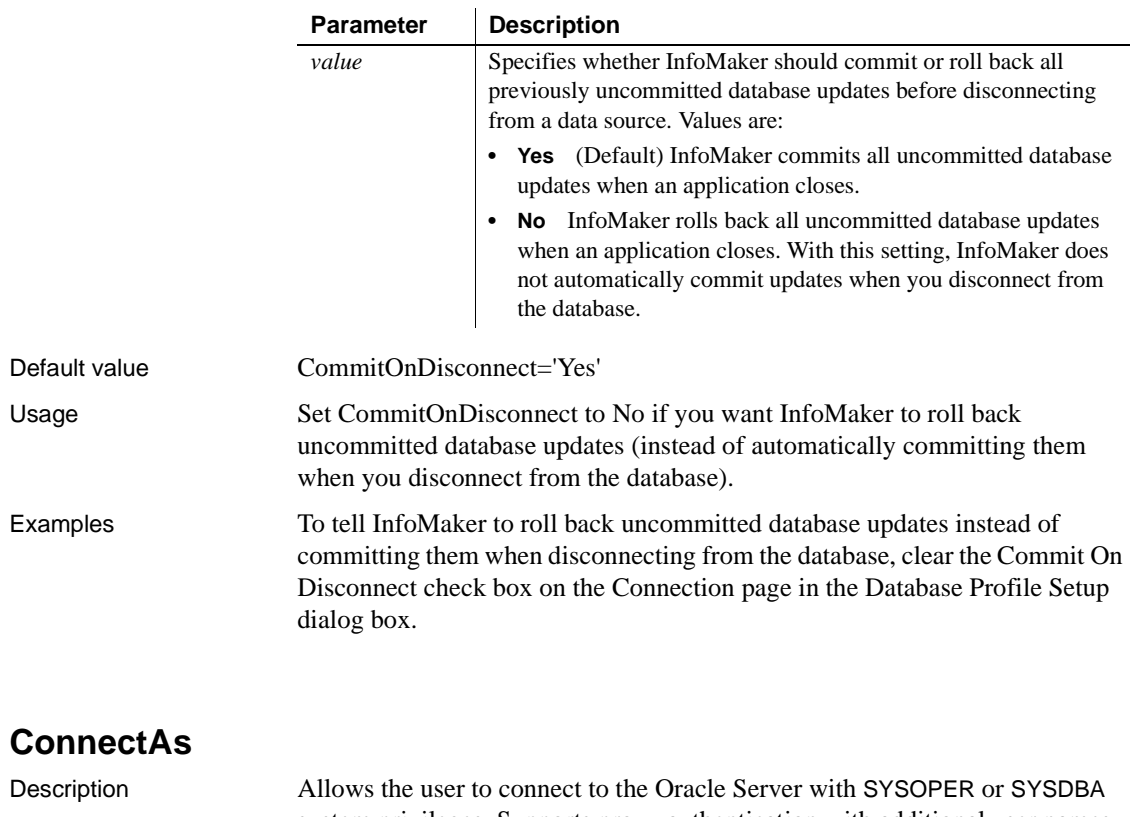

system privileges. Supports proxy authentication with additional user names (ORA driver only) when connecting to Oracle 10.2 or higher database servers.

<span id="page-29-1"></span><span id="page-29-0"></span>Applies to O90 Oracle9*i* O10 Oracle 10*g* ORA Oracle 11*g*

Syntax ConnectAs='*value*'

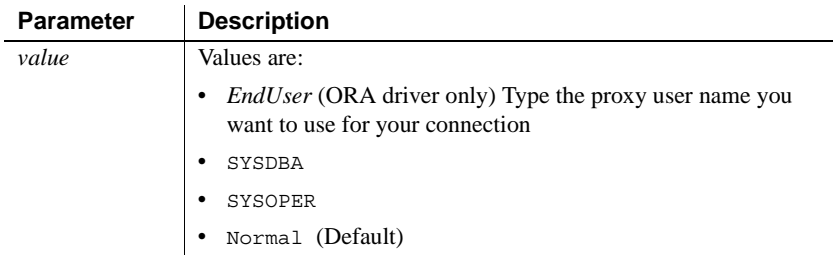

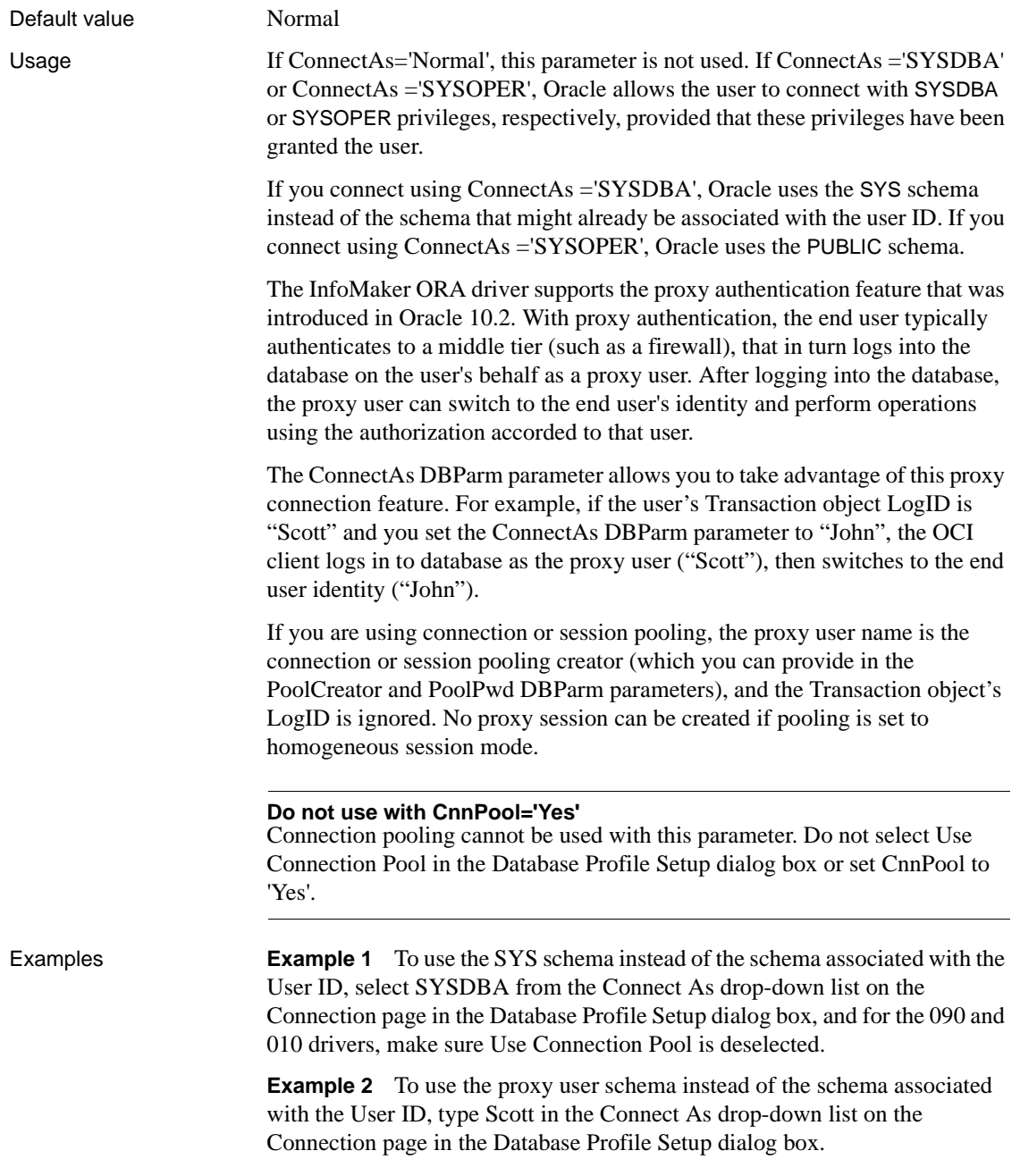

### <span id="page-31-1"></span><span id="page-31-0"></span>**ConnectOption**

Description Sets driver-specific connection options when you are accessing an ODBC data source in InfoMaker. These options specify the following:

- How the ODBC driver prompts for additional connection information
- What type of security to use for a Microsoft SQL Server connection
- Whether the ODBC Driver Manager Trace is on or off and what trace file it uses
- Whether cursors are closed or left open on a SQLTransact call
- How temporary stored procedures are treated for a SQLPrepare call

Certain ConnectOption parameters apply to all ODBC drivers, whereas others apply only to particular ODBC drivers.

For information on each ConnectOption parameter and whether you can use it with your ODBC driver, see the table in the Syntax section.

#### **When to specify ConnectOption**

You must specify the ConnectOption parameter *before* connecting to an ODBC data source. The ConnectOption settings take effect when you connect to the database.

Applies to **ODBC** (if driver and back-end DBMS support this feature)

Syntax **ConnectOption=' SQL\_DRIVER\_CONNECT**, value; SQL\_INTEGRATED\_SECURITY,*value*; SQL\_OPT\_TRACE,*value*; SQL\_OPT\_TRACEFILE,*value*; SQL\_PRESERVE\_CURSORS,*value*; SQL\_USE\_PROCEDURE\_FOR\_PREPARE,*value* '

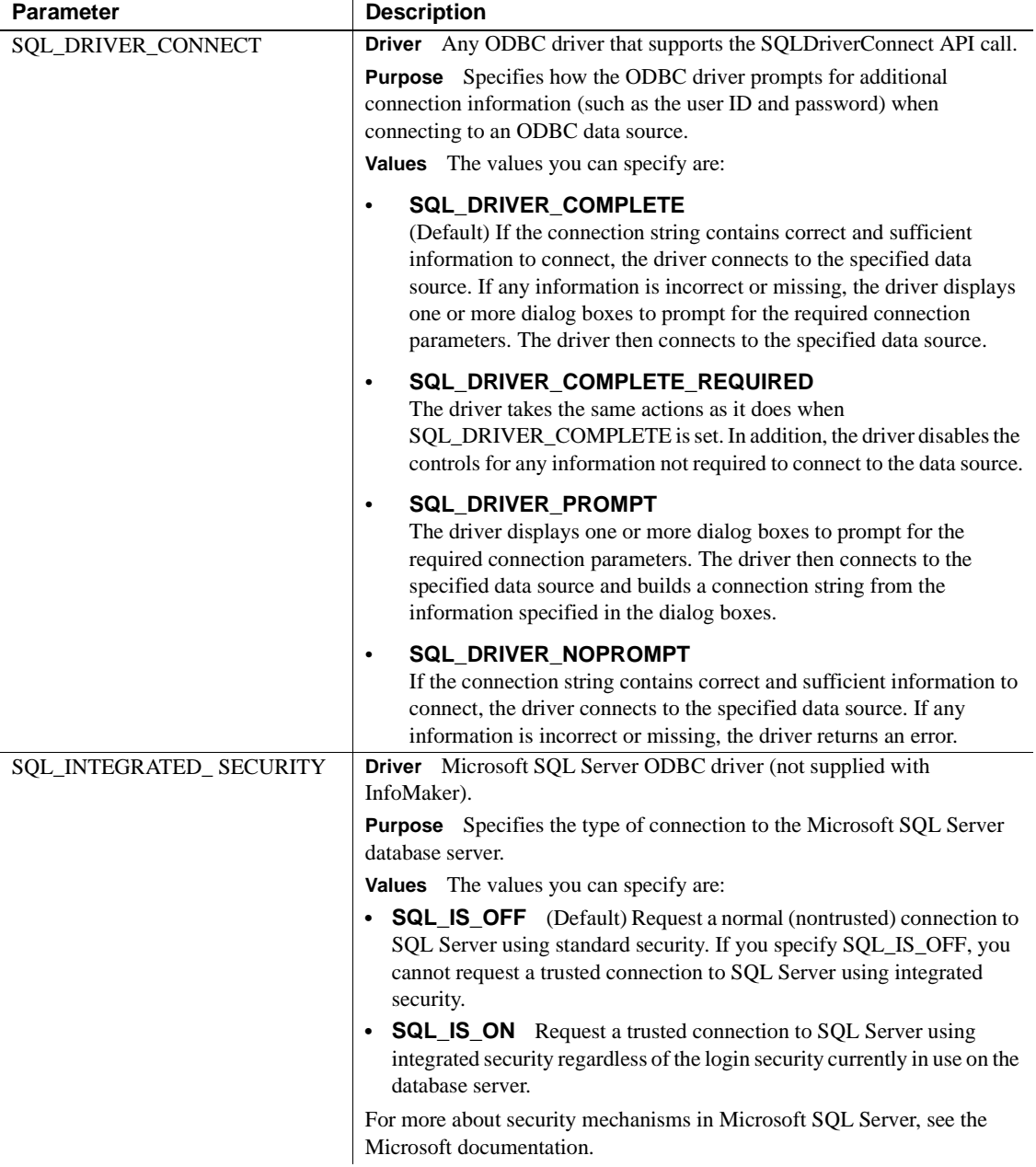

The following table lists the applicable ODBC drivers, purpose, and values for each ConnectOption parameter.

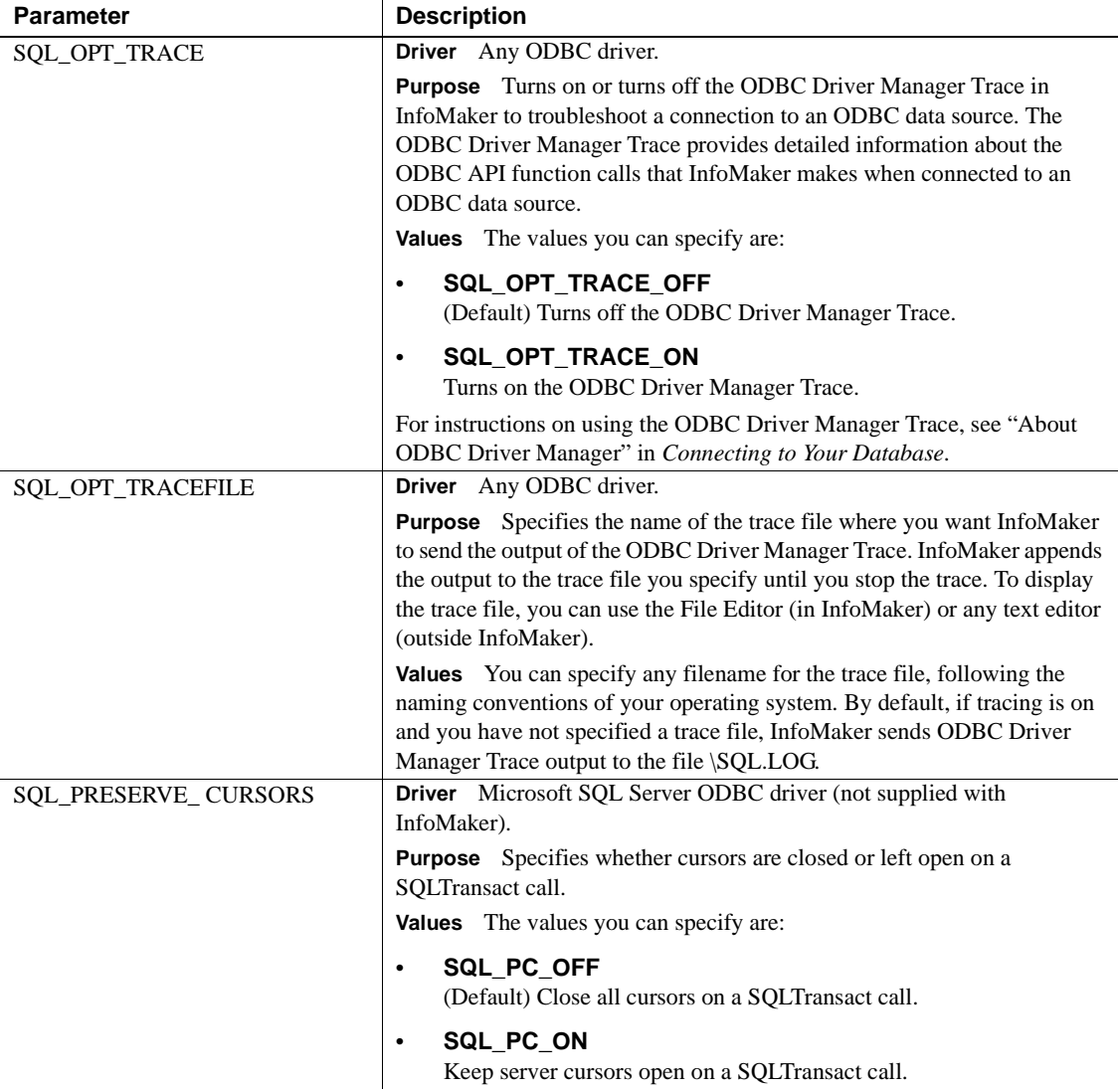

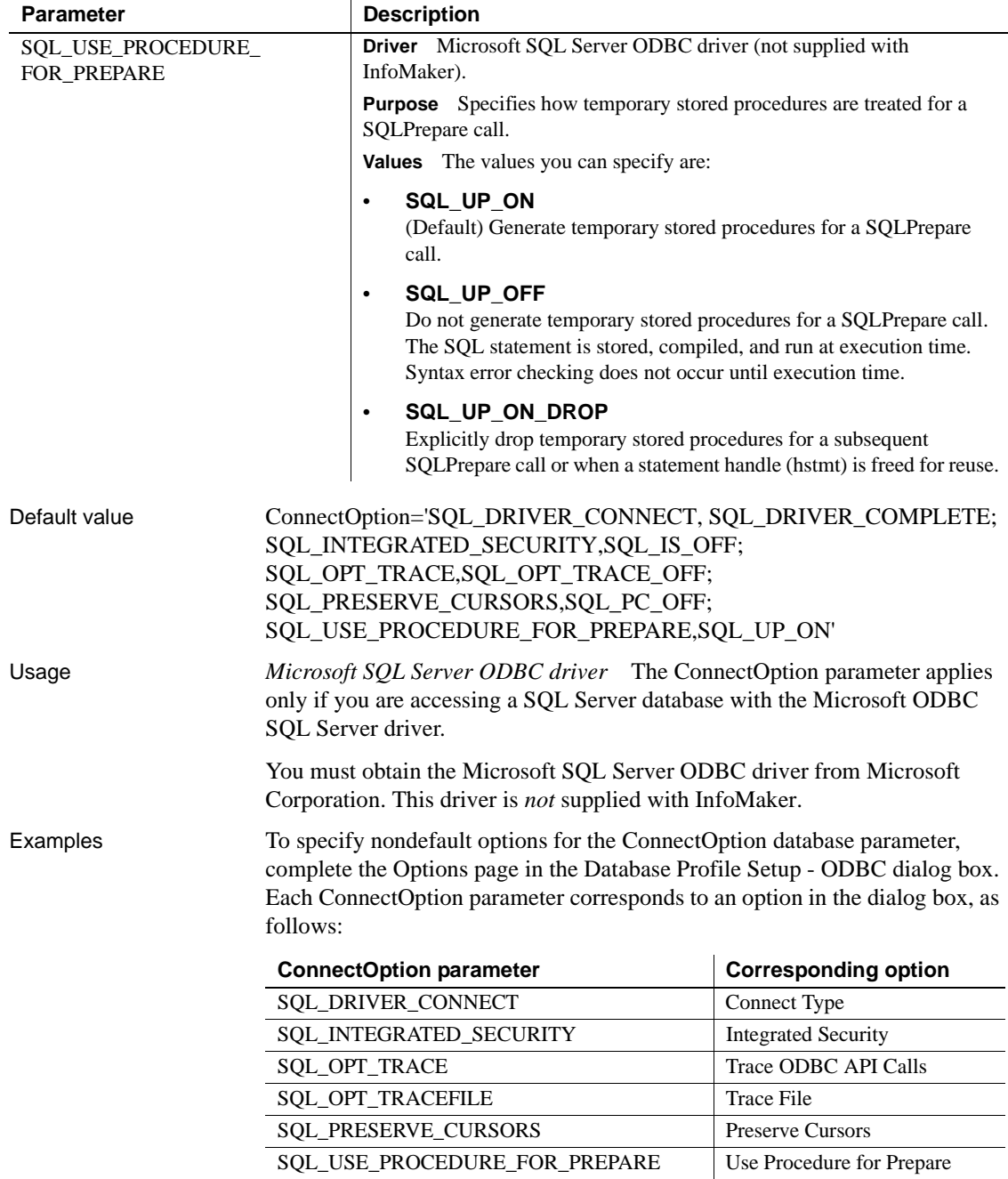

<span id="page-35-1"></span><span id="page-35-0"></span>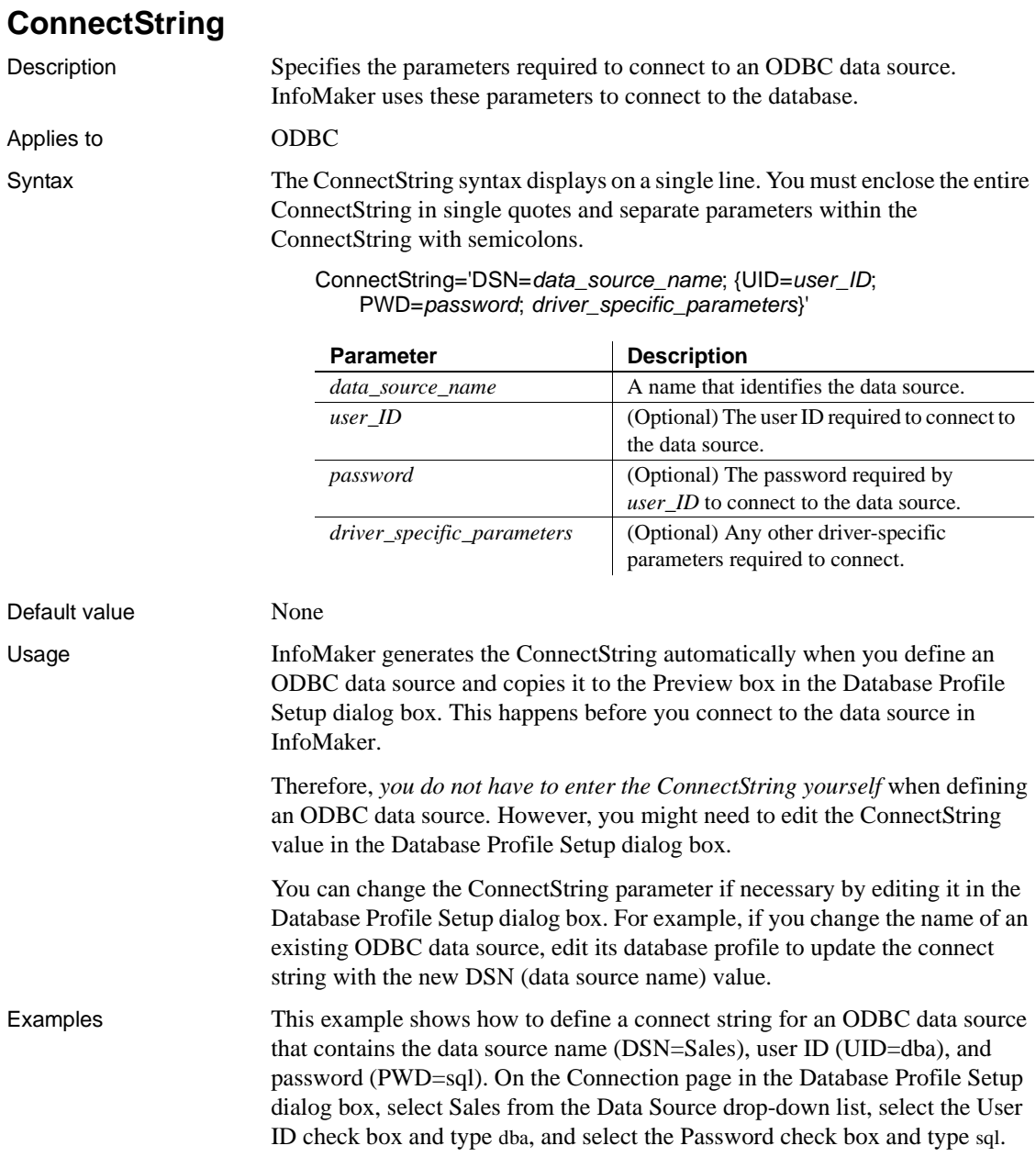
# <span id="page-36-1"></span>**CSIncr**

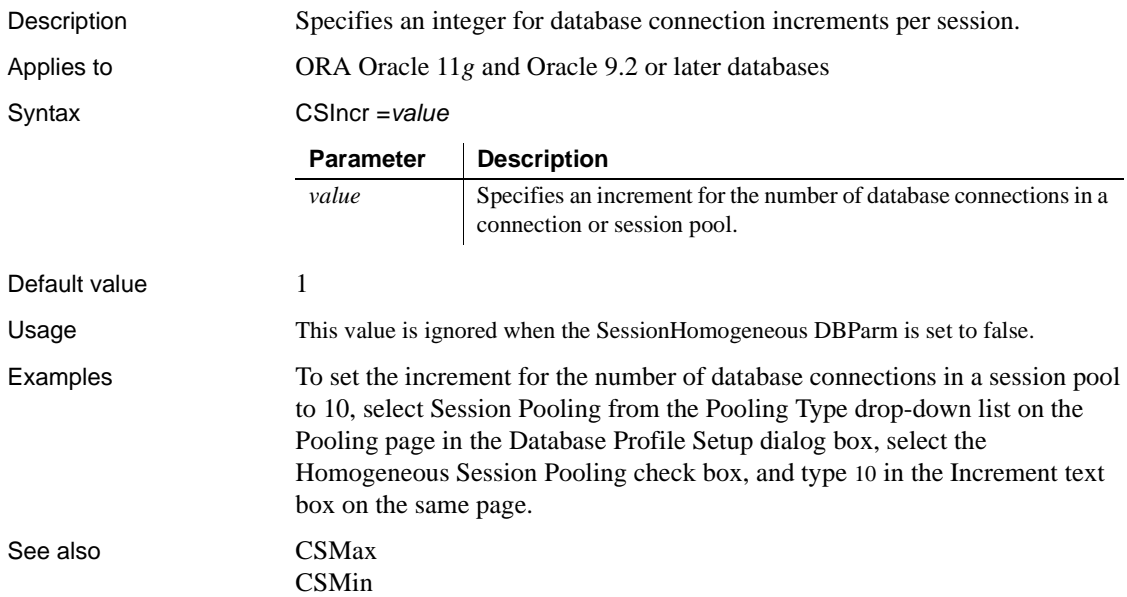

# <span id="page-36-0"></span>**CSMax**

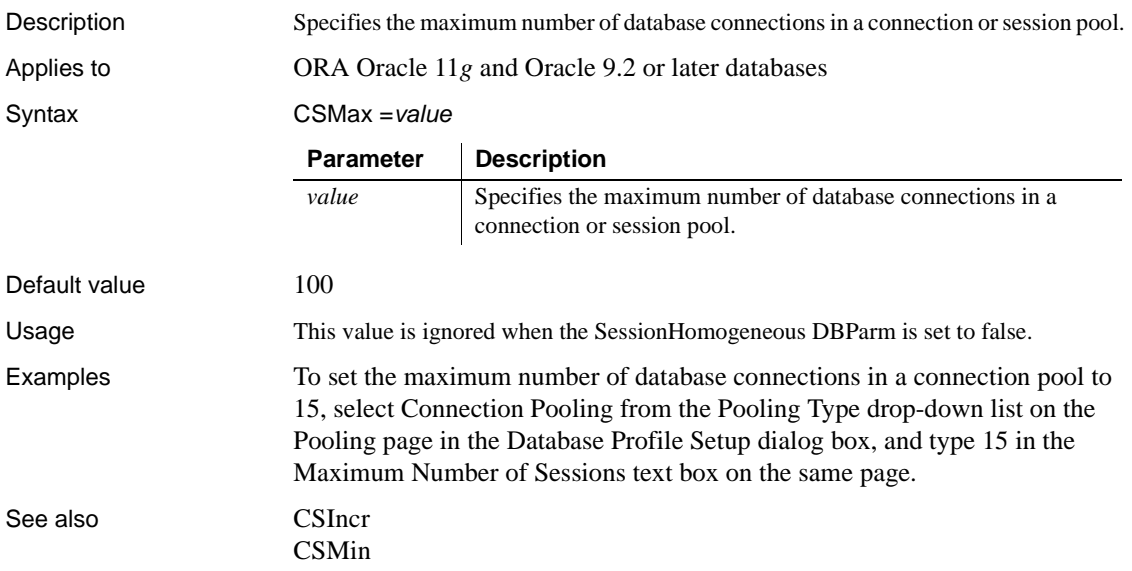

### <span id="page-37-0"></span>**CSMin**

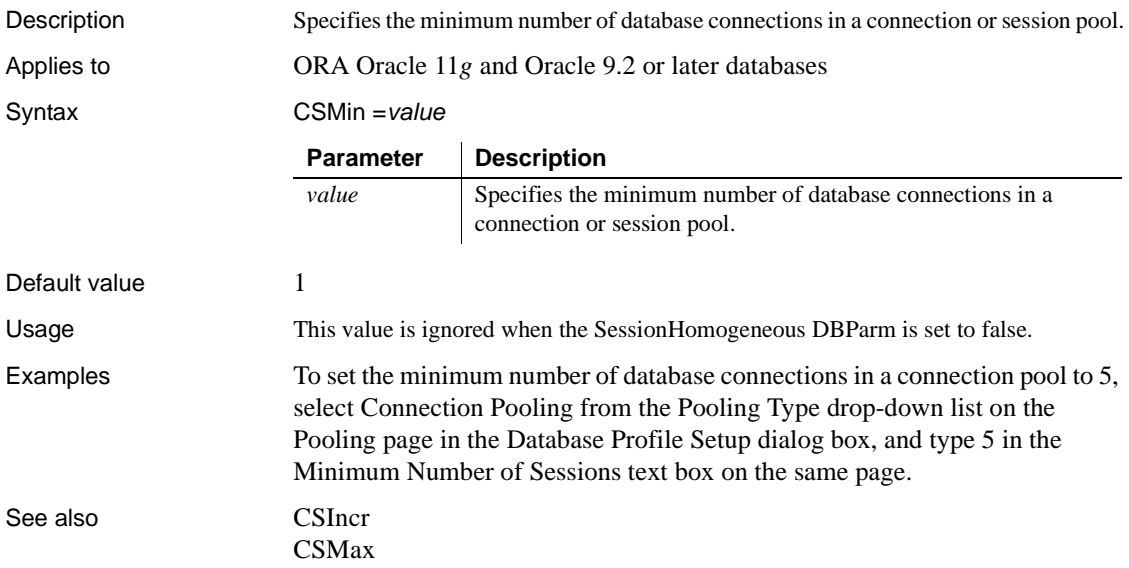

# **CursorLib**

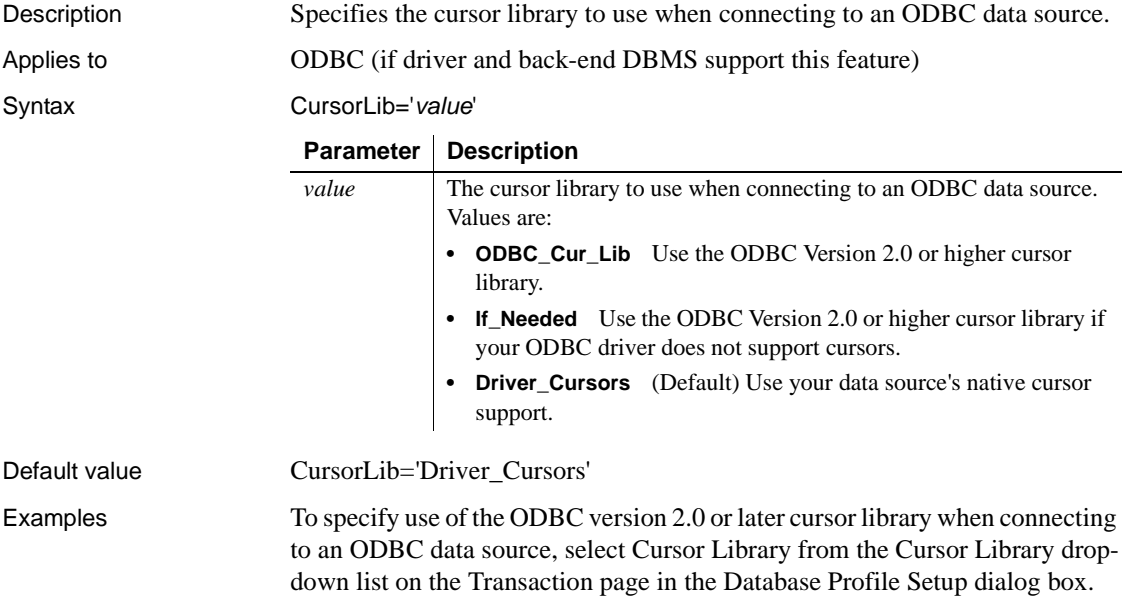

#### <span id="page-38-0"></span>**CursorLock**

Description When used with the CursorScroll parameter, specifies locking options for cursors in ODBC data source.

The values you can set for CursorLock control two aspects of cursor locking:

- **Concurrent access.** Ensures that multiple users can simultaneously access data that is accurate and current.
- **Collision detection.** Detects collisions that occur when multiple users update the same data at the same time.

Applies to **ODBC** (if driver and back-end DBMS support this feature)

Syntax CursorLock='*lock*\_*value'*

Default value If you do not specify a value for CursorLock, InfoMaker defaults to the cursor lock setting specified by your ODBC driver. Examples To set scrolling and locking options for cursors in an ODBC data source, select Dynamic Scrolling from the Scrolling Options drop-down list, and Optimistic Using Values from the Locking drop-down list on the Transaction page in the Database Profile Setup dialog box. See also [CursorScroll](#page-39-0) **Parameter | Description** *lock\_value* Specifies the type of locking you want to use for ODBC cursors. Values are: **• Lock** Use the lowest level of locking sufficient to allow updates on table rows. **• Opt** Use **optimistic concurrency control**. This means that table rows are not locked against updates by other users. To detect collisions, compare row versions or timestamps. **• OptVal** Use optimistic concurrency control. This means that table rows are not locked against updates by other users. To detect collisions, compare selected values with their previous values. **ReadOnly** Prohibit updates on table rows by any user. For more about how the ODBC standard defines lock values, see your ODBC documentation.

# <span id="page-39-0"></span>**CursorScroll**

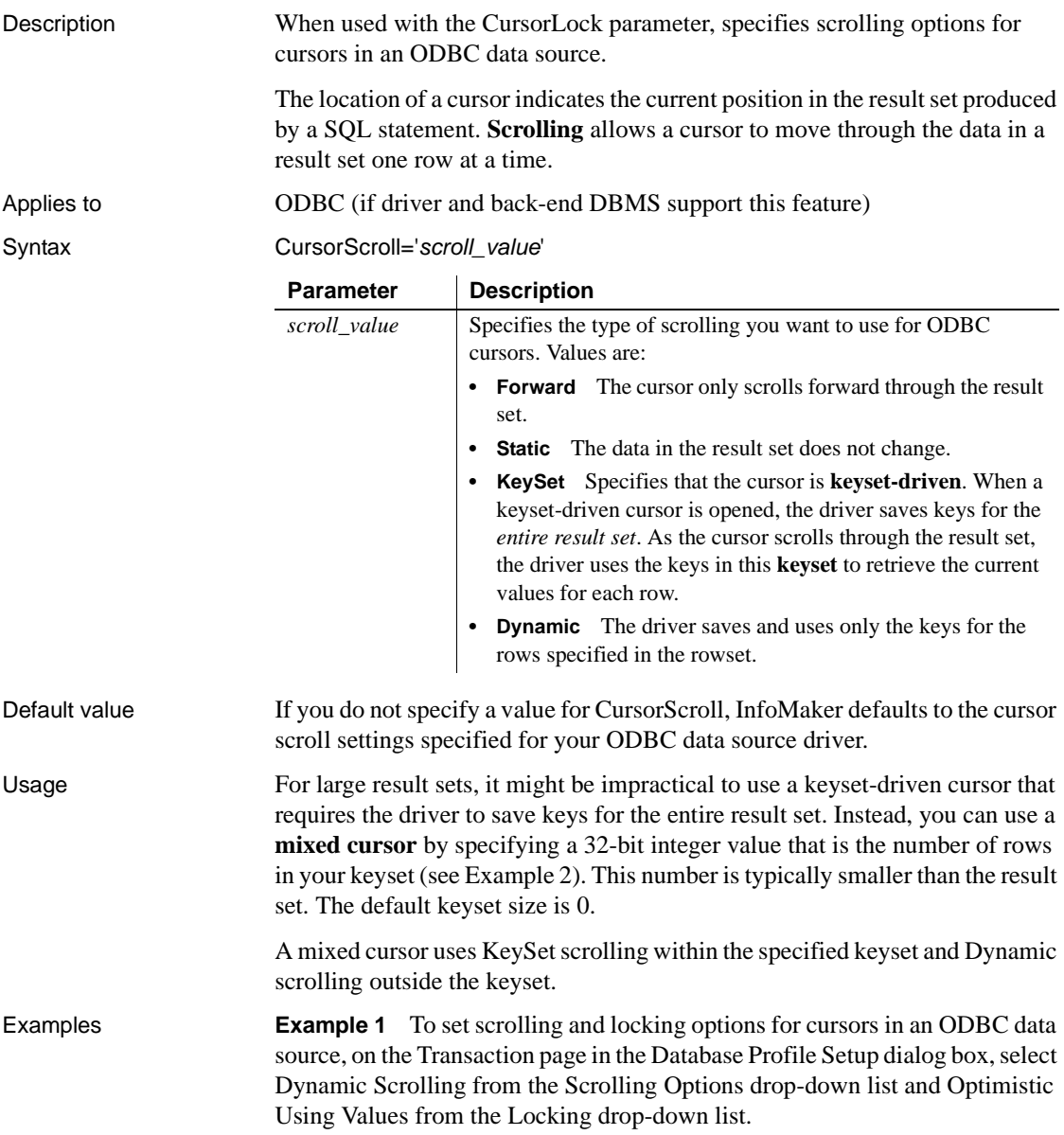

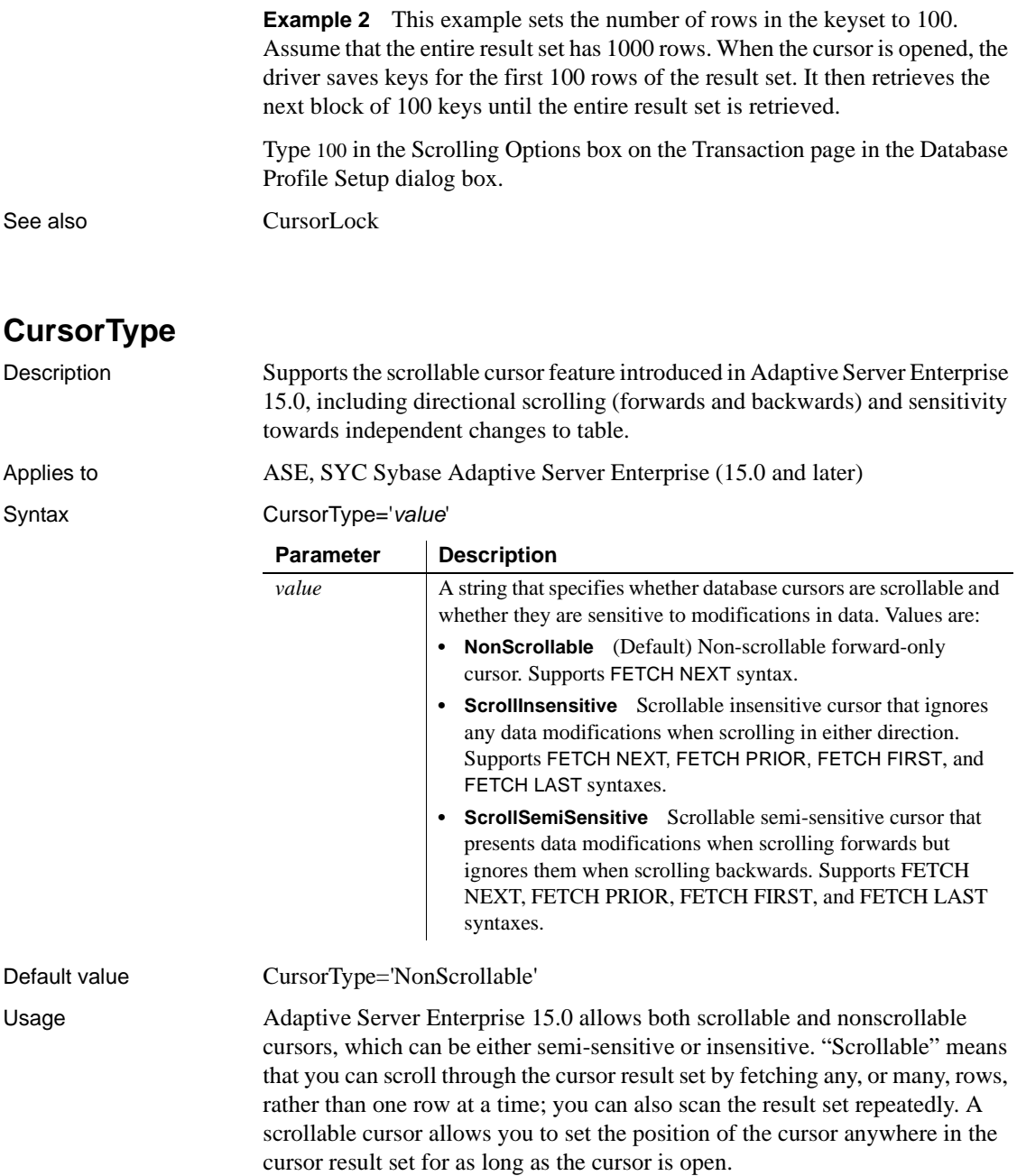

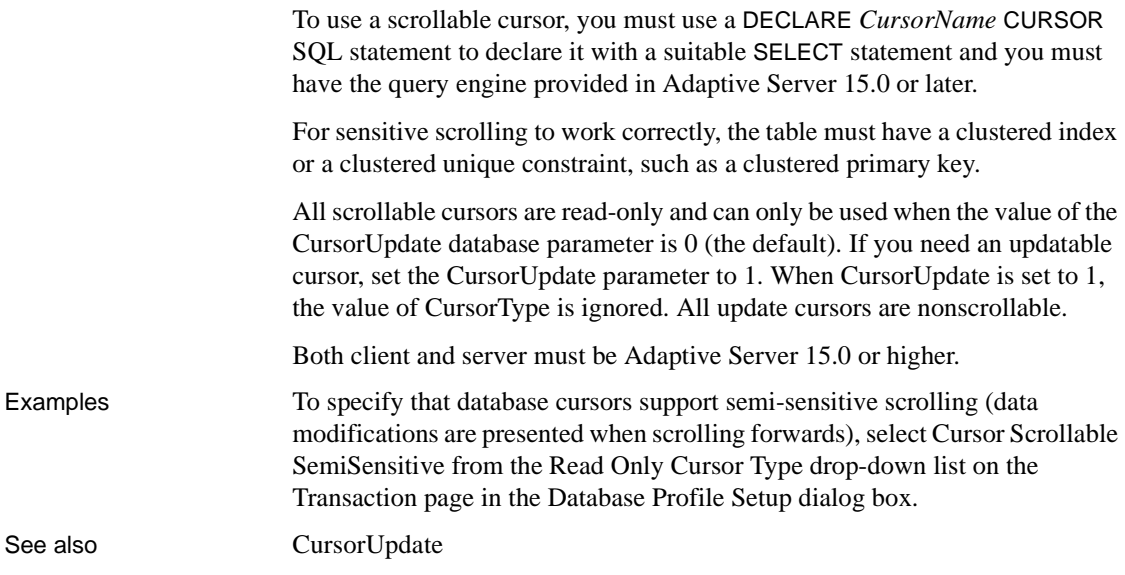

# <span id="page-41-0"></span>**CursorUpdate**

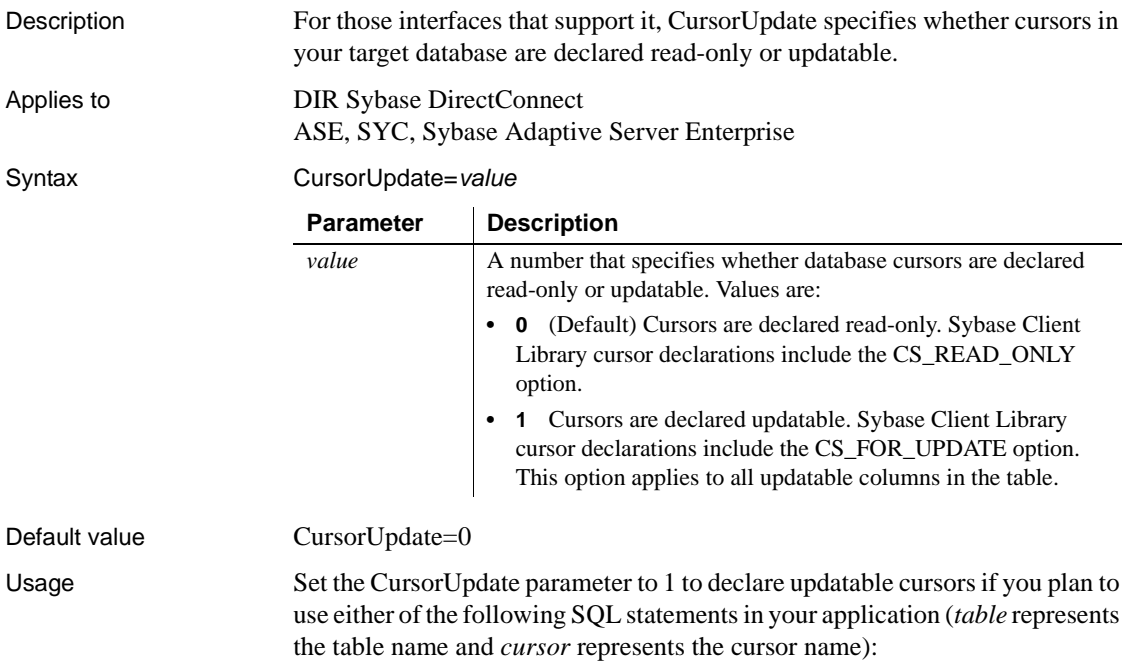

DELETE FROM *table* WHERE CURRENT OF *cursor* UPDATE *table* SET *set\_clause* WHERE CURRENT OF *cursor*

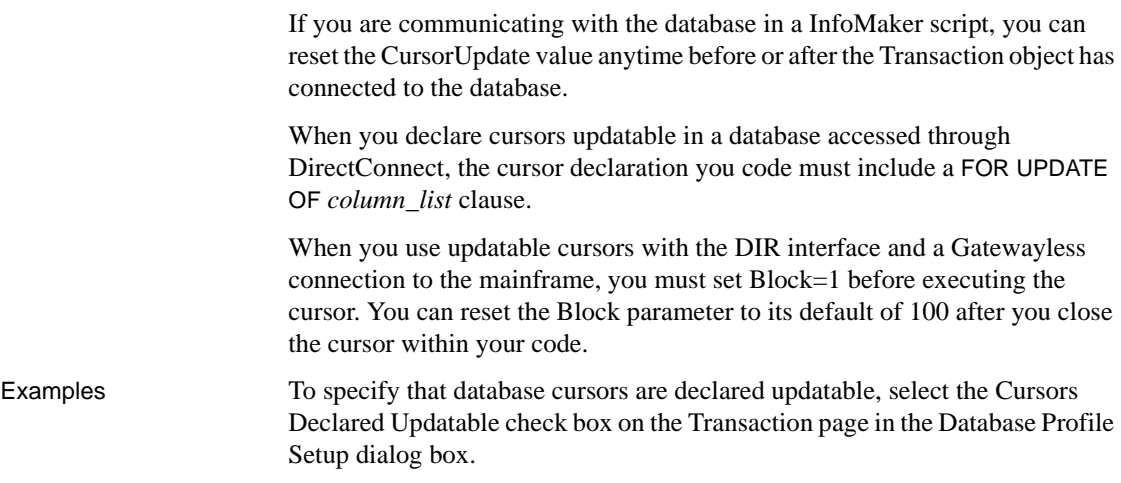

#### **Database**

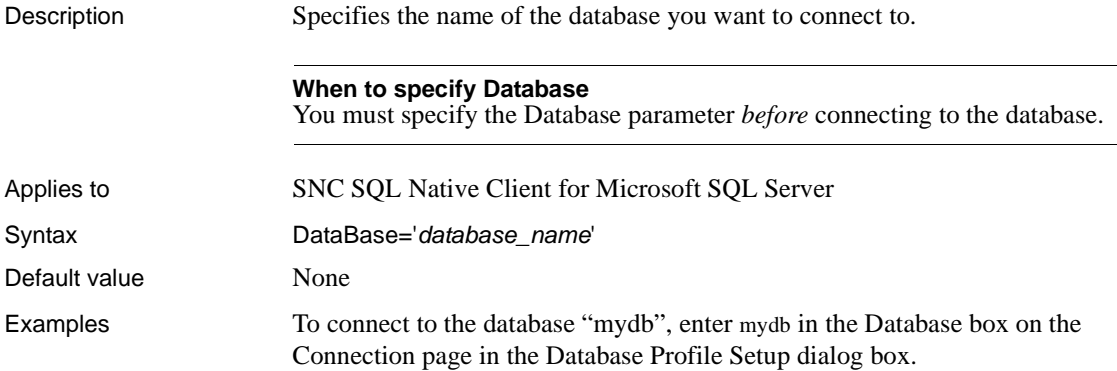

### <span id="page-42-0"></span>**DataLink**

Description Specifies that you want to create a file or use an existing file containing your connection information to connect to your data source.

#### **When to specify DataLink**

You must specify the DataLink parameter *before* connecting to the database.

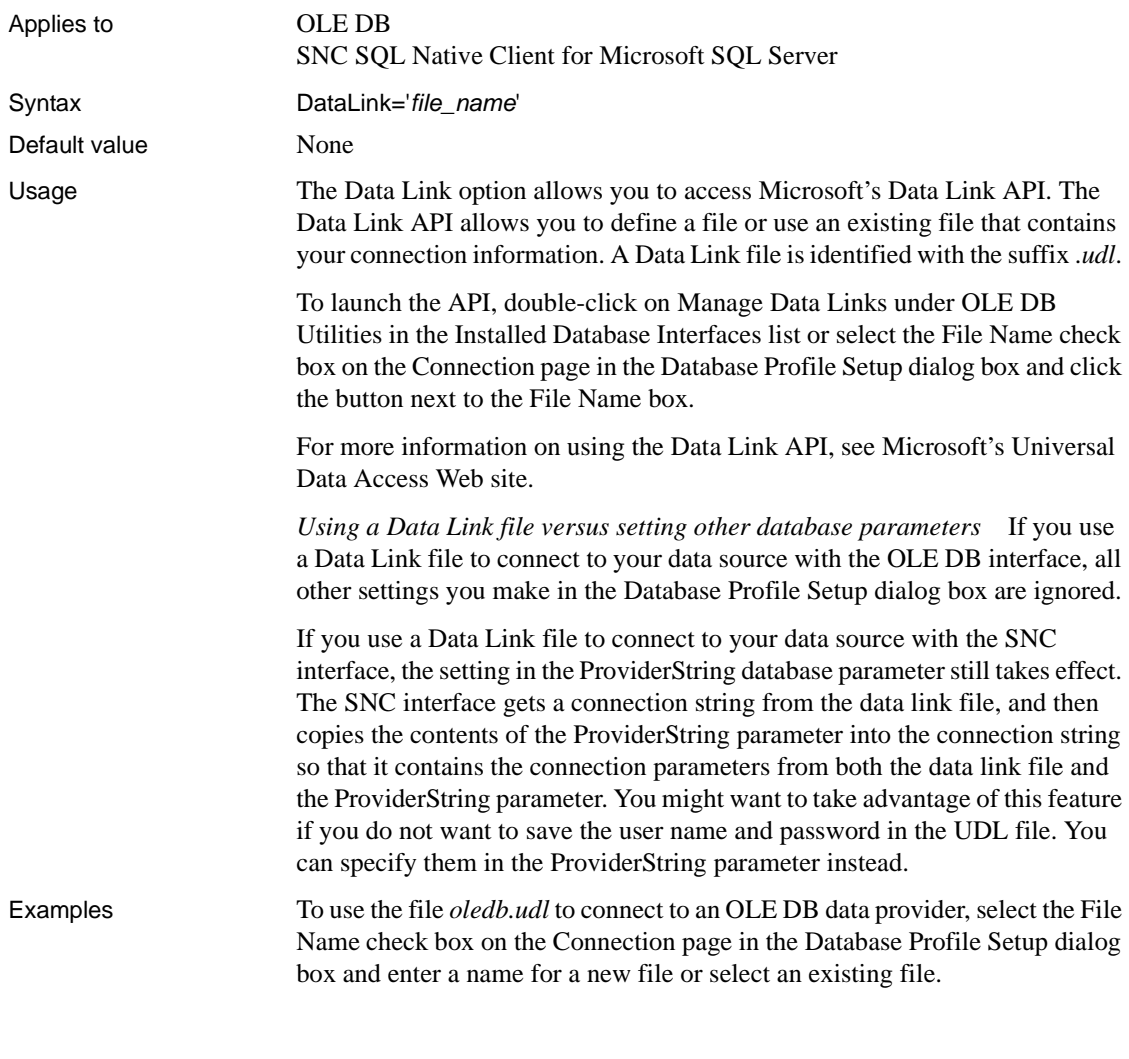

### **DataSource**

Description Identifies the data source to which you want to connect. The data source can be a file, a database, or an ODBC data source depending on the OLE DB data provider you are using.

#### **When to specify DataSource**

You must specify the DataSource parameter *before* connecting to the database.

<span id="page-44-0"></span>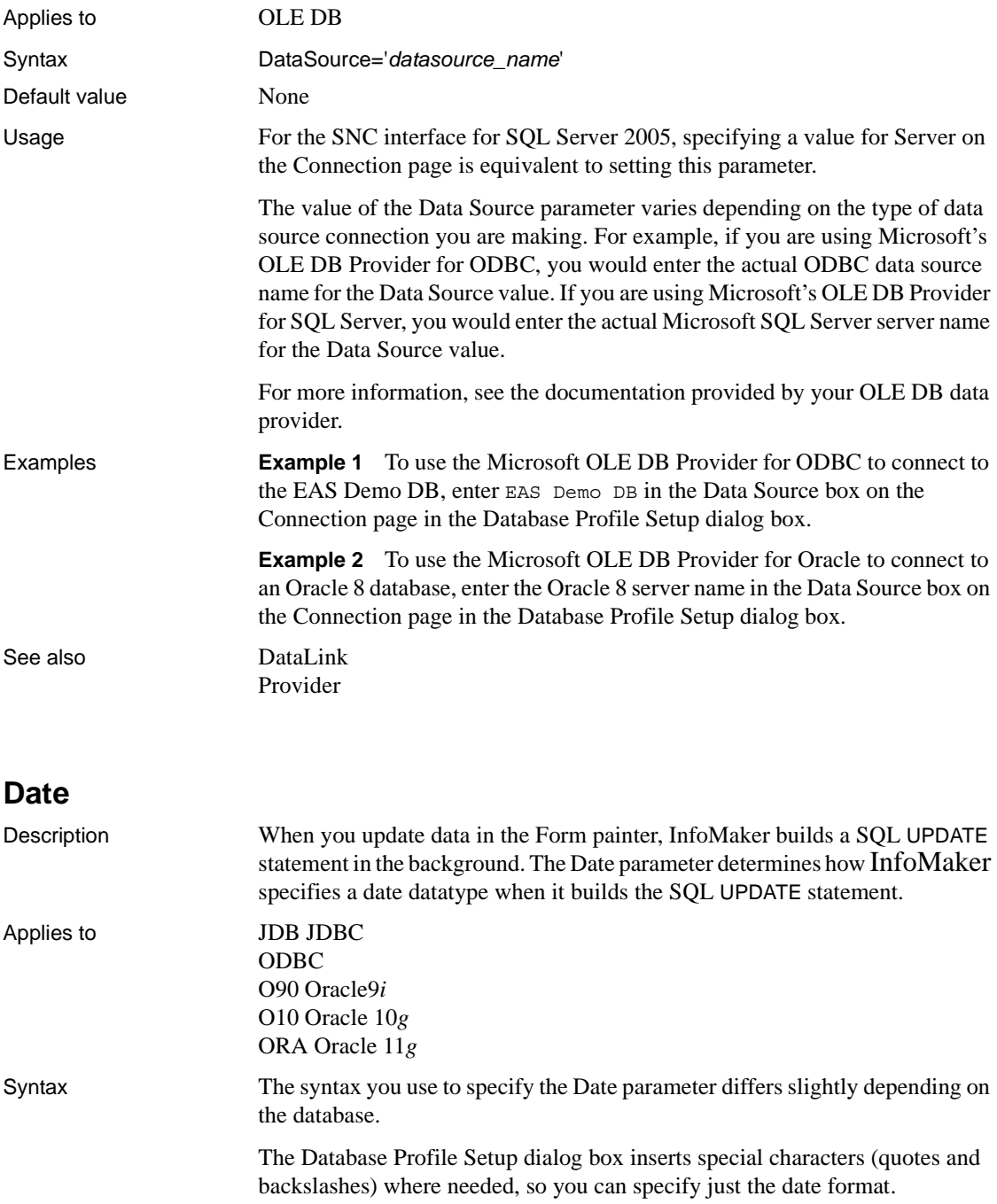

**JDBC and ODBC syntax** InfoMaker parses the backslash followed by two single quotes  $(\nabla \cdot \cdot)$  as a single quote when it builds the SQL UPDATE statement.

```
Date=' \''date_format\'' '
```
**Oracle syntax** InfoMaker parses each set of four consecutive single quotes ('''') as a single quote when it builds the SQL UPDATE statement.

Date=' ''''*date\_format*'''' '

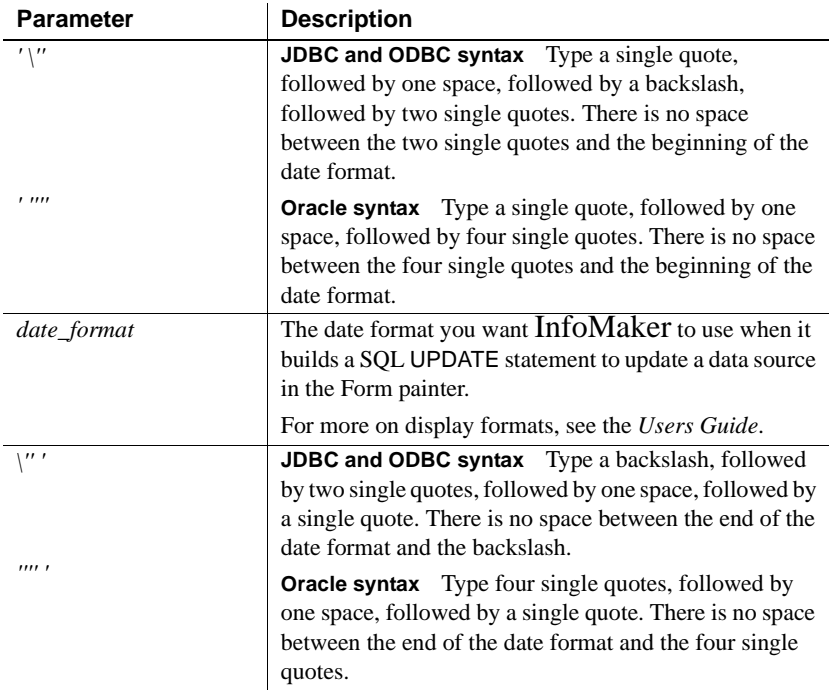

Default value The default value for Date depends on the DBMS you are accessing, as summarized in the following table:

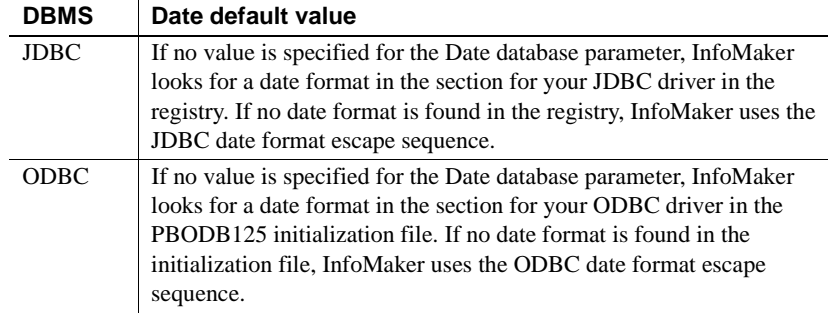

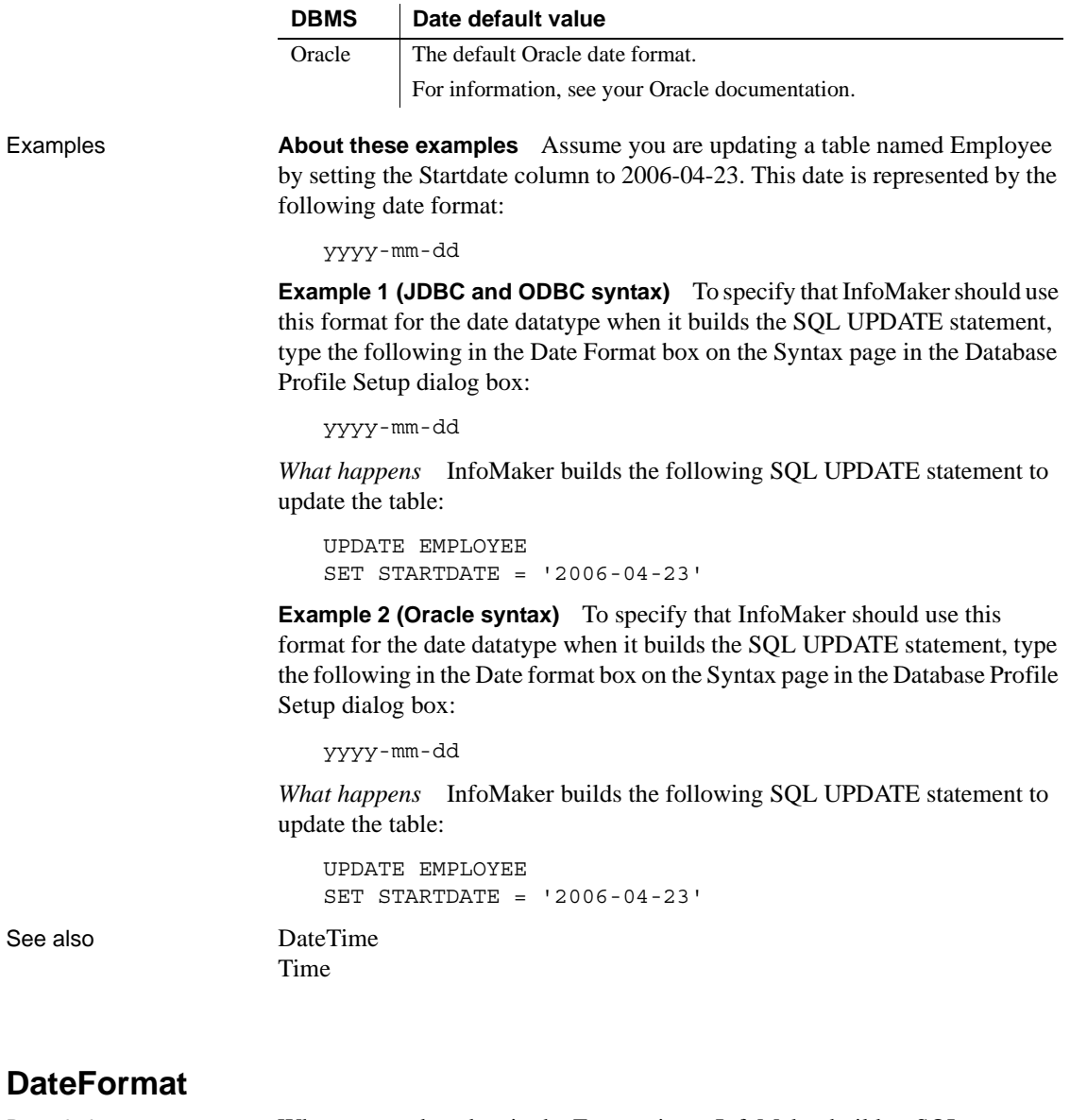

<span id="page-46-0"></span>Description When you update data in the Form painter, InfoMaker builds a SQL UPDATE statement in the background. The DateFormat parameter determines how InfoMaker specifies a date datatype when it builds the SQL UPDATE statement.

Applies to GLE DB

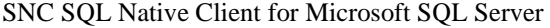

<span id="page-47-0"></span>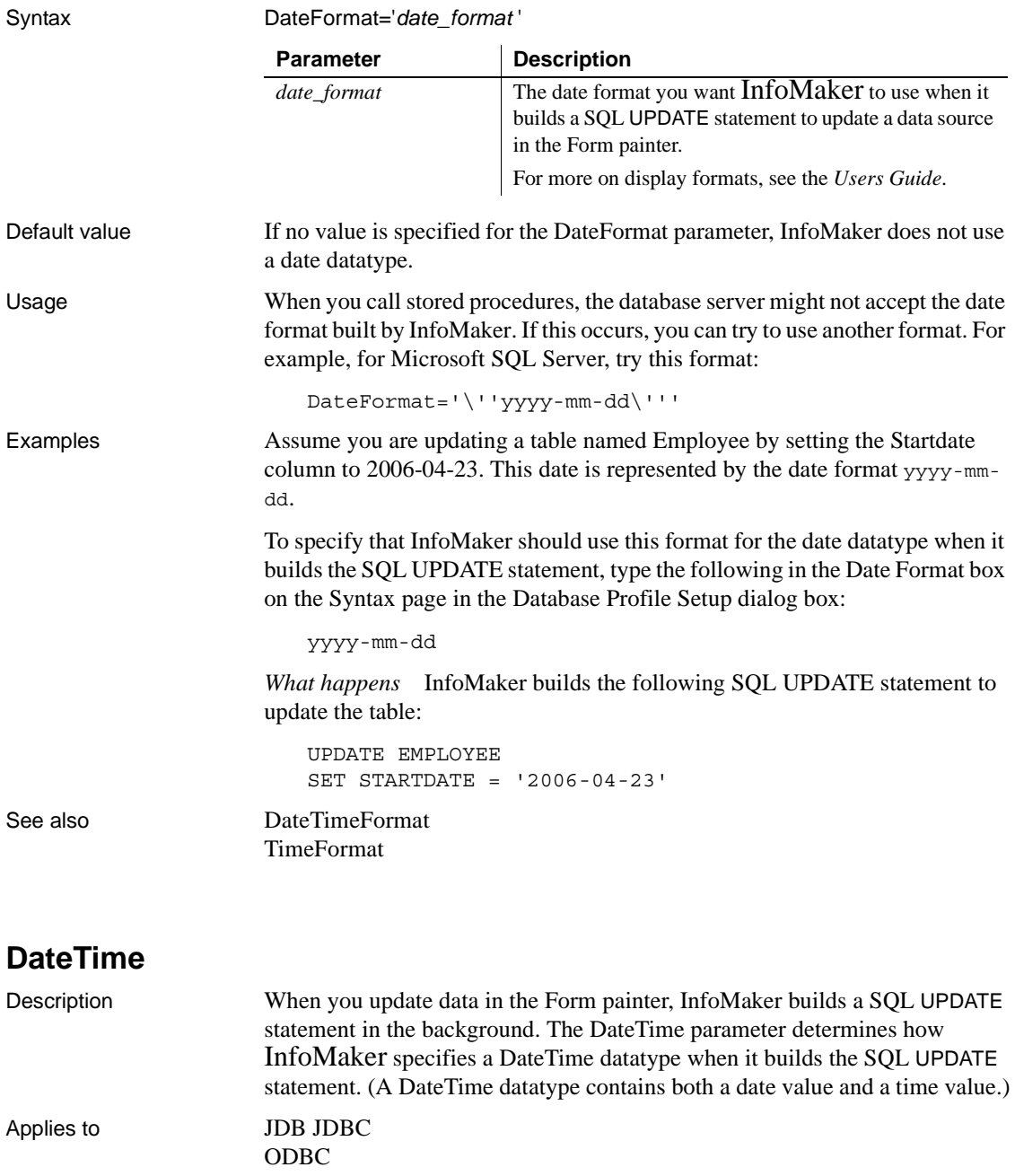

O90 Oracle9*i* O10 Oracle 10*g* ORA Oracle 11*g*

Syntax The syntax you use to specify the DateTime differs slightly depending on the database.

> The Database Profile Setup dialog box inserts special characters (quotes and backslashes) where needed, so you can specify just the DateTime format.

In code, you must use the following syntax:

**JDBC and ODBC syntax** InfoMaker parses the backslash followed by two single quotes (\'') as a single quote when it builds the SQL UPDATE statement.

DateTime=' \''*DateTime\_format*\'' '

**Oracle syntax** InfoMaker parses each set of four consecutive single quotes ('''') as a single quote when it builds the SQL UPDATE statement.

DateTime=' ''''*DateTime\_format*'''' '

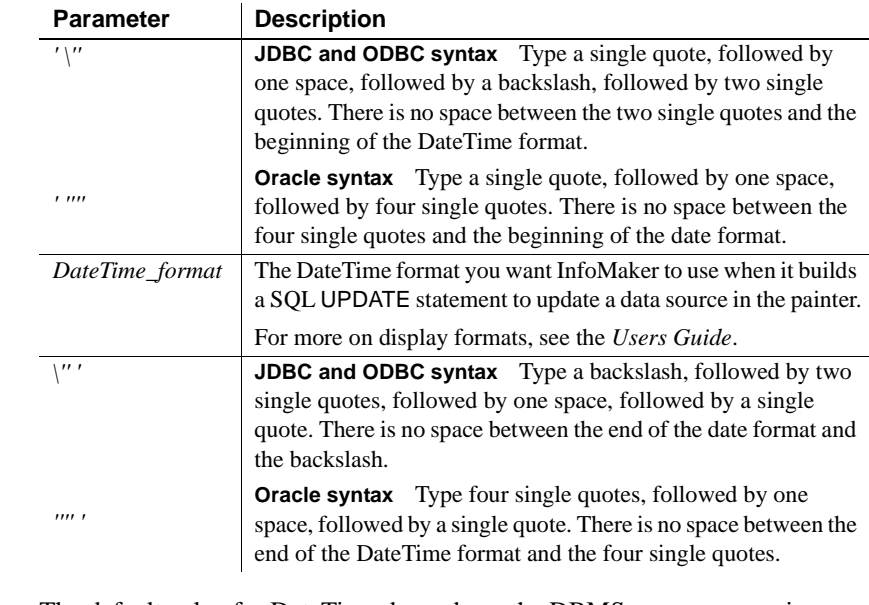

#### Default value The default value for DateTime depends on the DBMS you are accessing, as summarized in the following table:

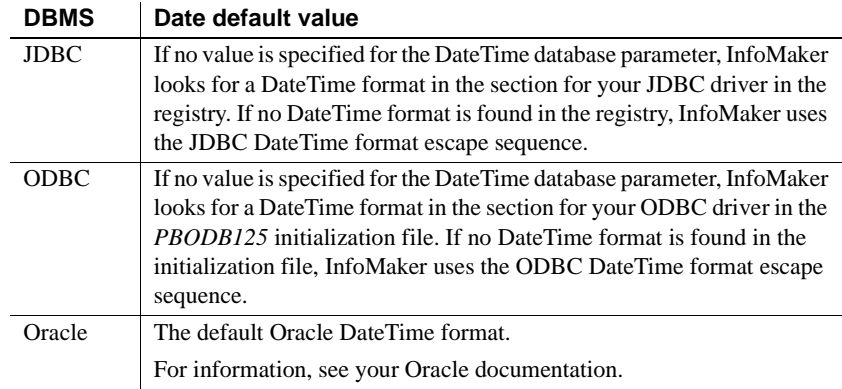

Examples **About these examples** Assume you are updating a table named Files by setting the Timestamp column to 4/2/03 3:45 pm. This DateTime is represented by the following DateTime format.

> **Example 1 (ODBC and JDBC syntax)** To specify that InfoMaker should use this format for the DateTime datatype when it builds the SQL UPDATE statement, type the following in the DateTime Format box on the Syntax page in the Database Profile Setup dialog box:

m/d/yy h:mm am/pm

*What happens* InfoMaker builds the following SQL UPDATE statement to update the table:

UPDATE FILES SET TIMESTAMP =  $14/2/03$  3:45 pm'

**Example 2 (Oracle syntax)** To specify that InfoMaker should use this format for the DateTime datatype when it builds the SQL UPDATE statement, type the following in the DateTime Format box on the Syntax page in the Database Profile Setup dialog box:

```
m/d/yy h:mm am/pm
```
*What happens* InfoMaker builds the following SQL UPDATE statement to update the table:

UPDATE FILES SET TIMESTAMP =  $14/2/03$  3:45 pm'

See also [Date](#page-44-0)

# **DateTimeAllowed**

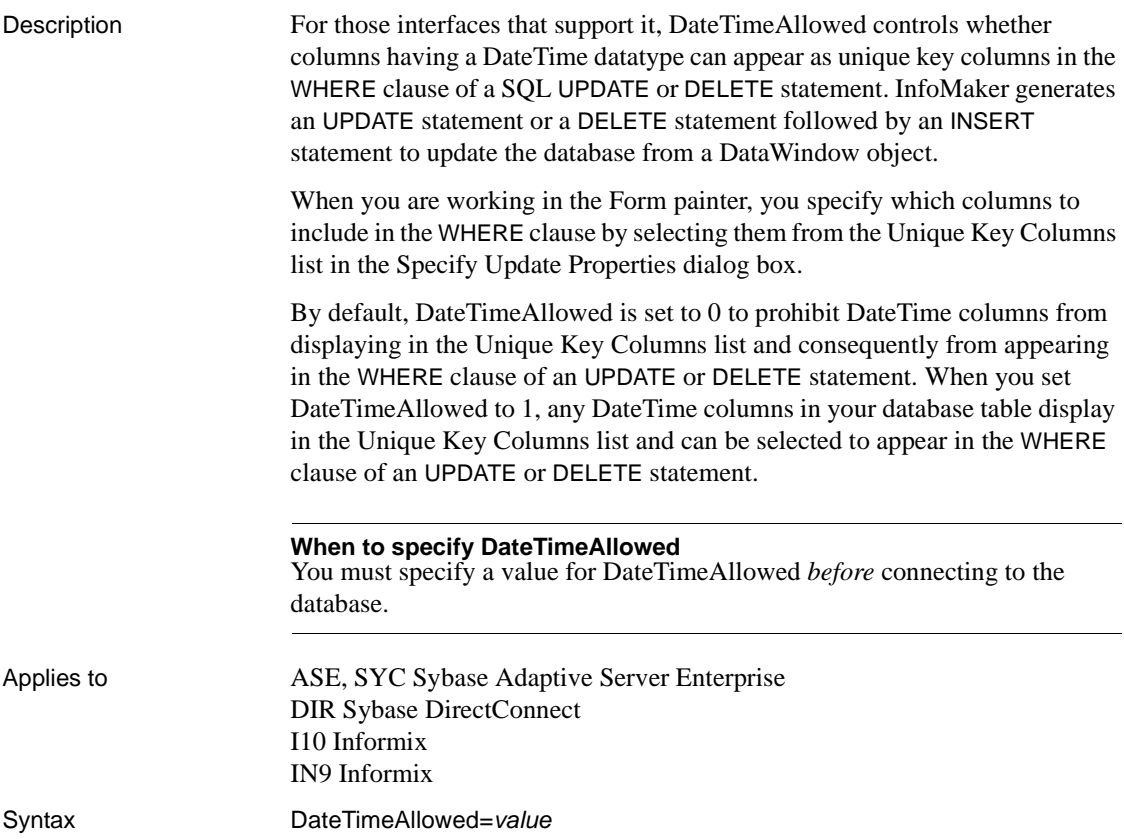

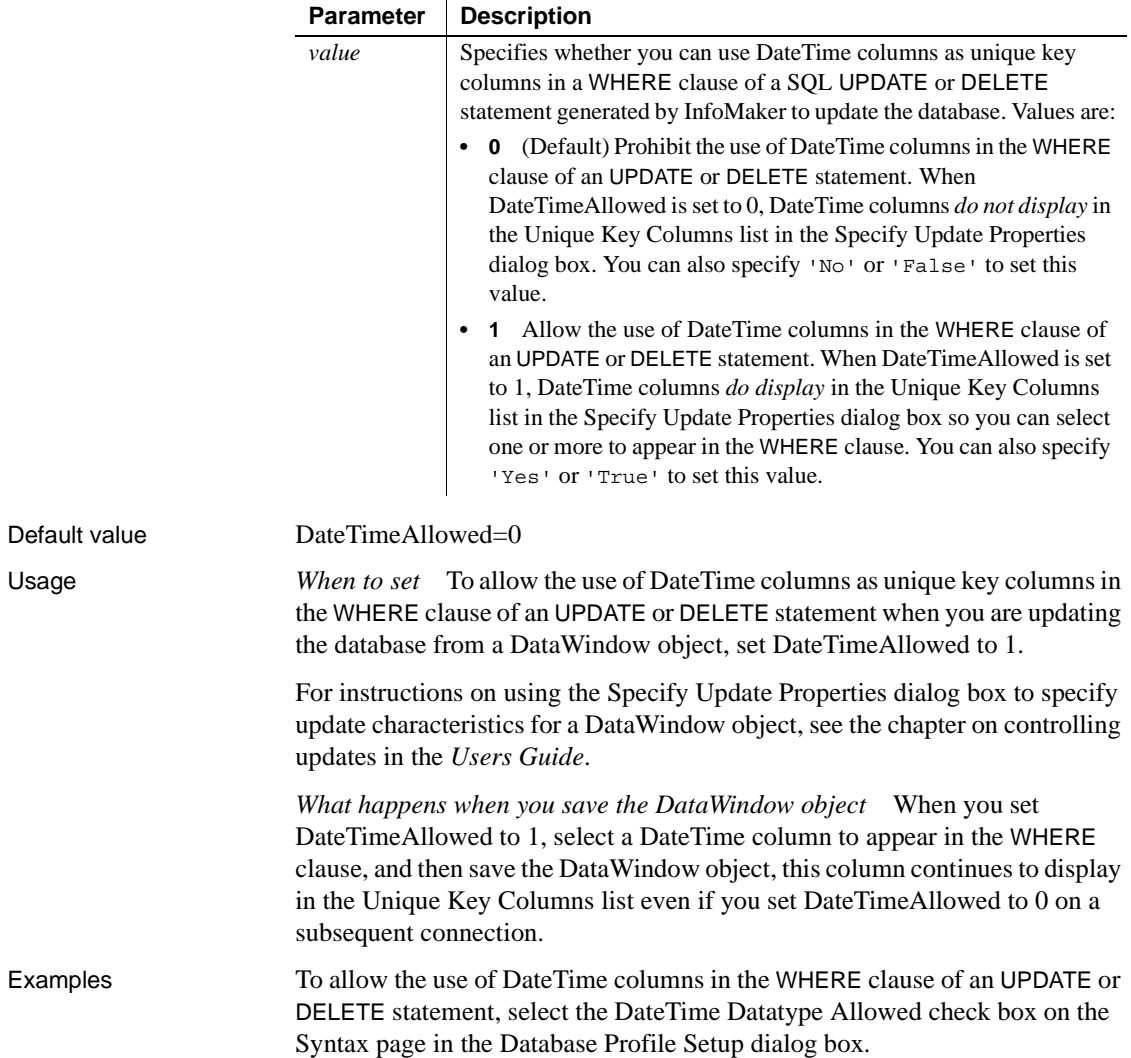

# <span id="page-52-0"></span>**DateTimeFormat**

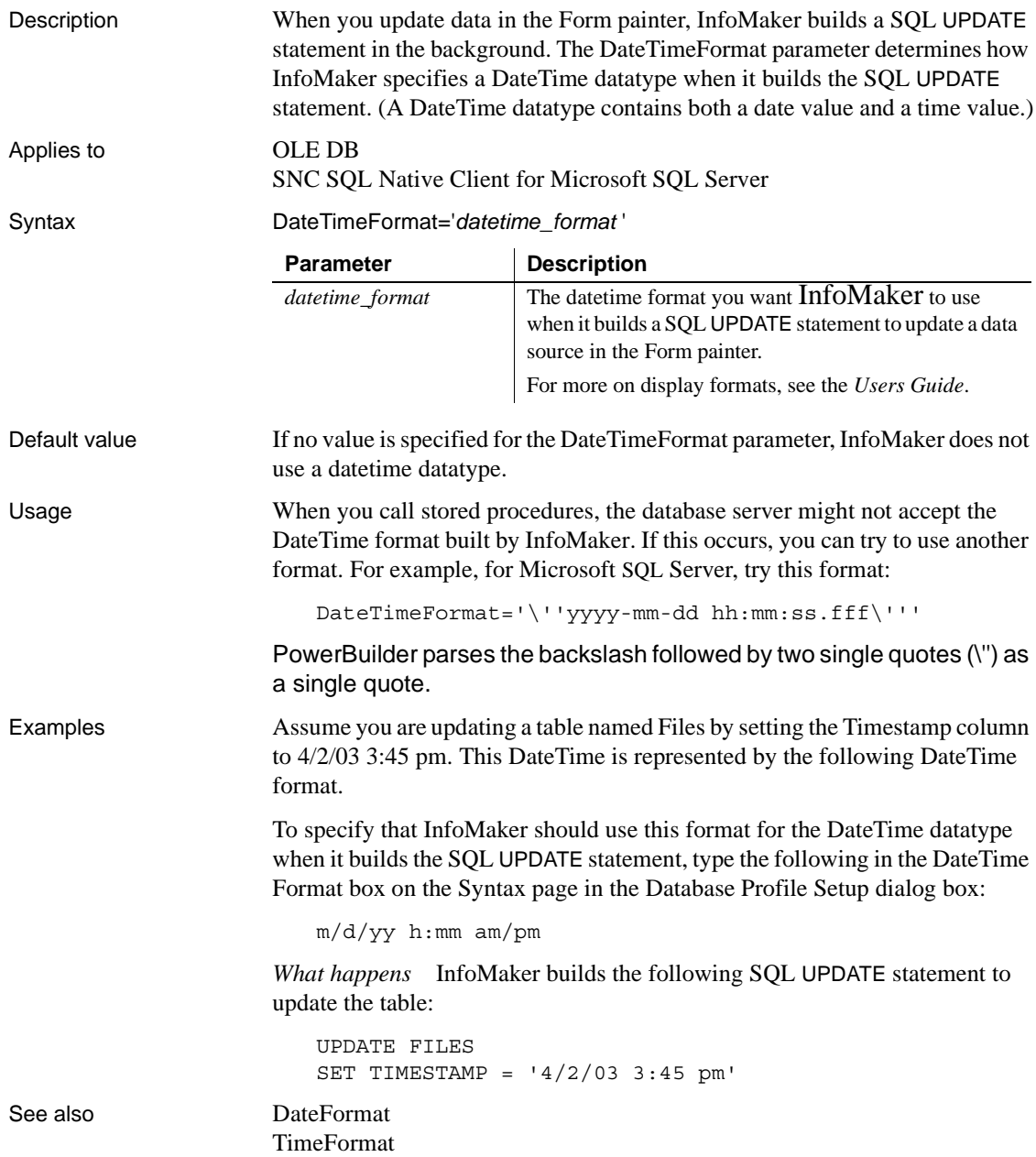

# **DBGetTime**

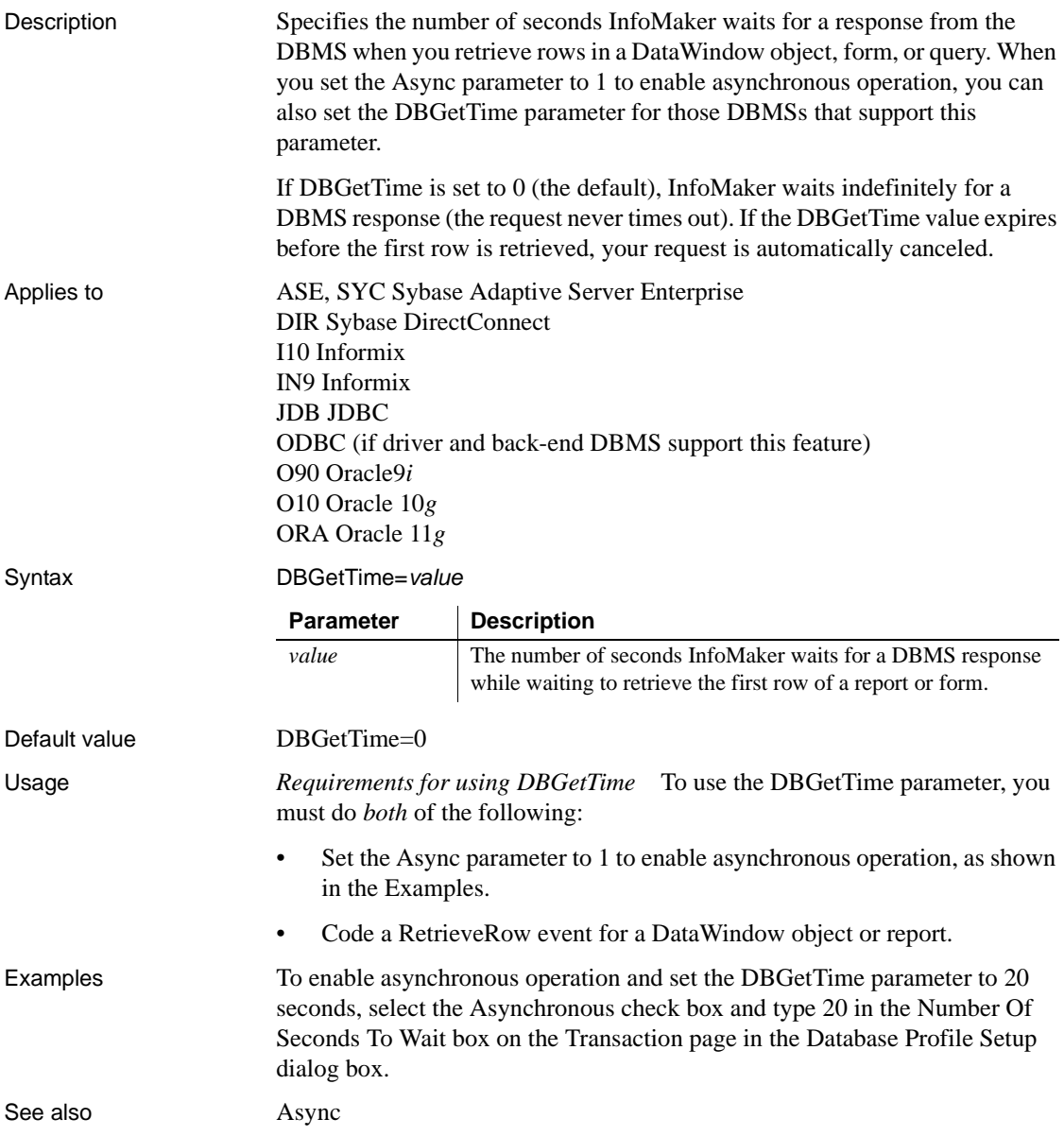

### **Db\_Locale**

Description Db\_Locale identifies the locale of the data in the database.

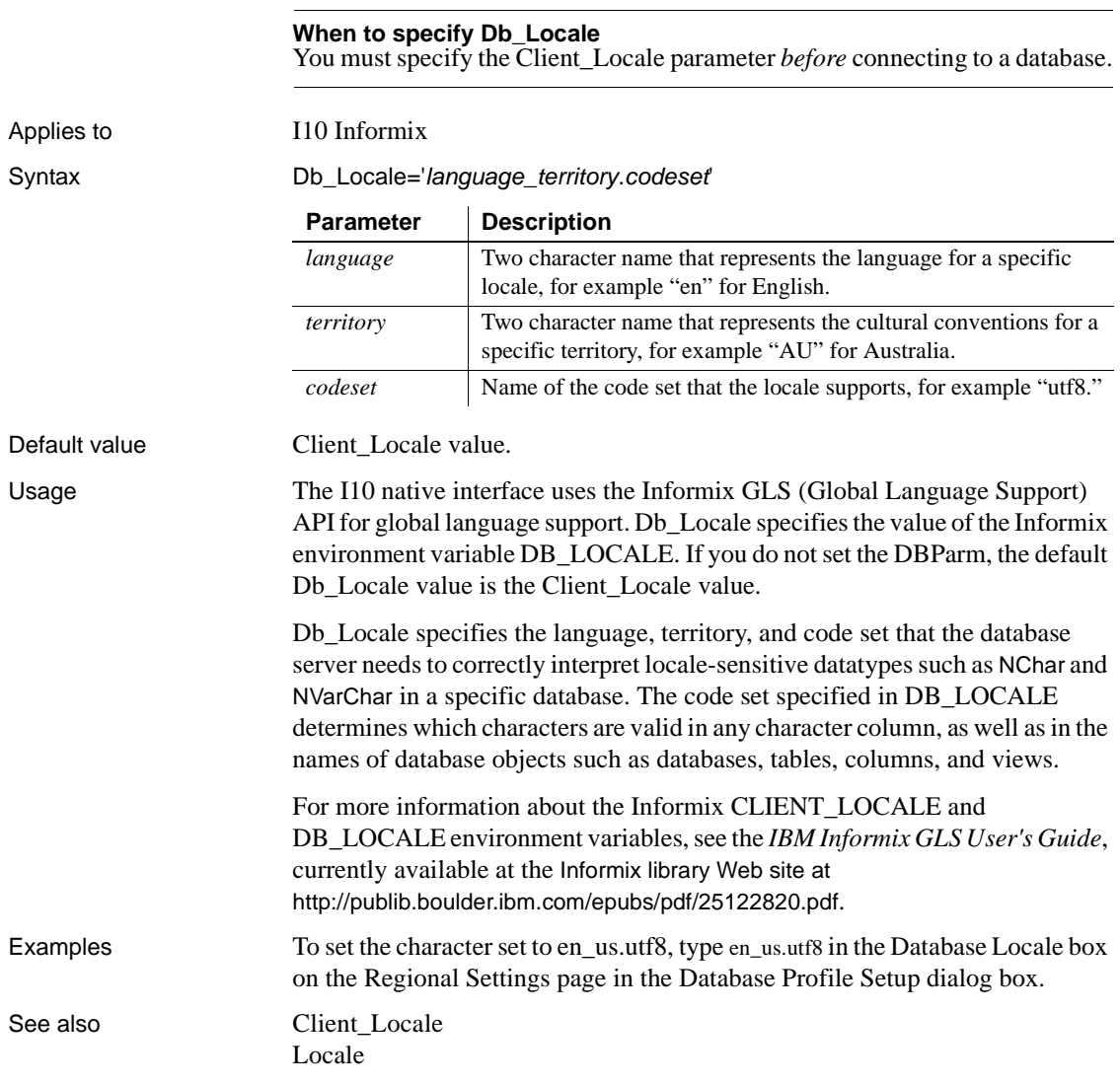

### **DBTextLimit**

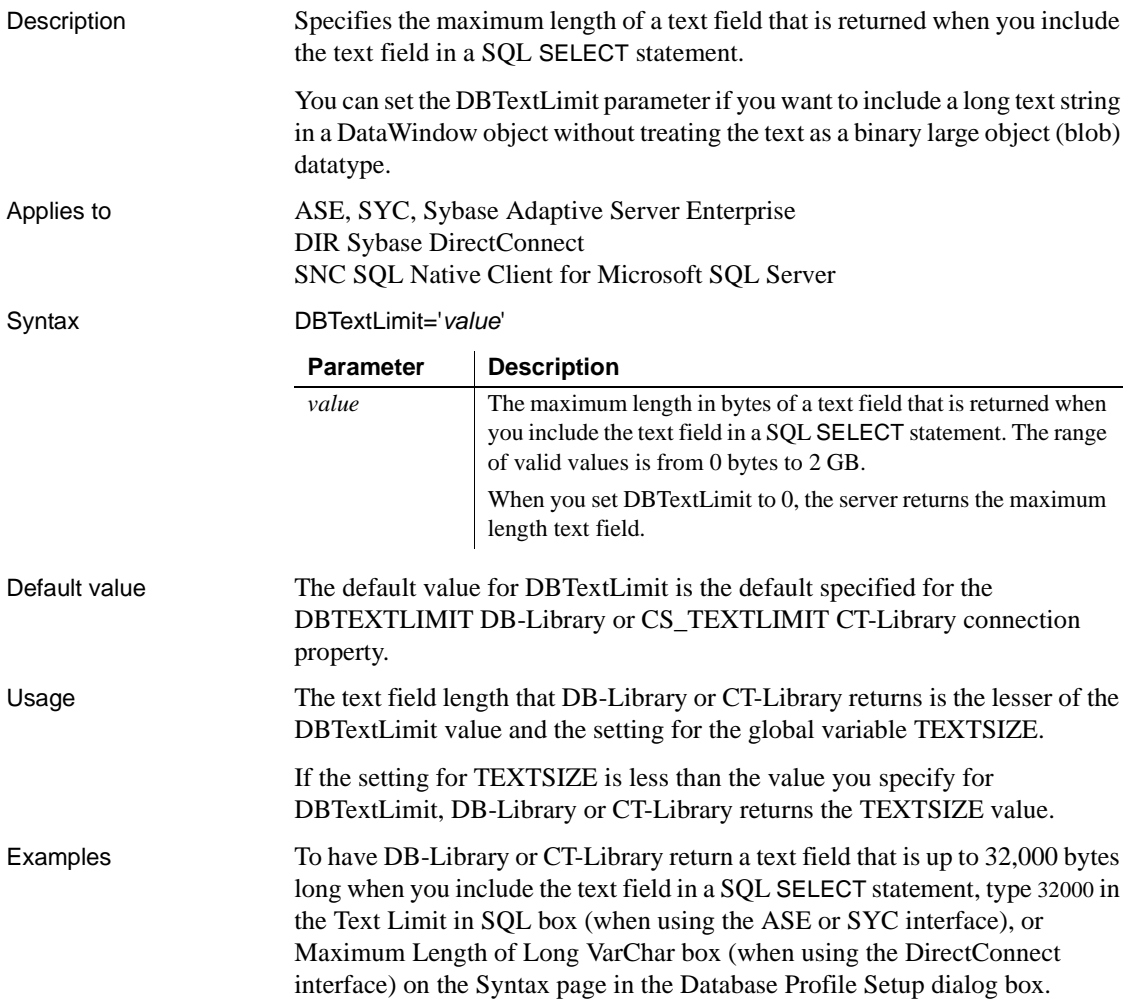

### **DecimalSeparator**

Description Specifies the decimal separator setting used by the back-end DBMS that you are accessing in InfoMaker. If your DBMS uses a decimal separator other than period (.), which is the default, set DecimalSeparator to the value for your DBMS to ensure that InfoMaker correctly handles numeric strings returned from your database.

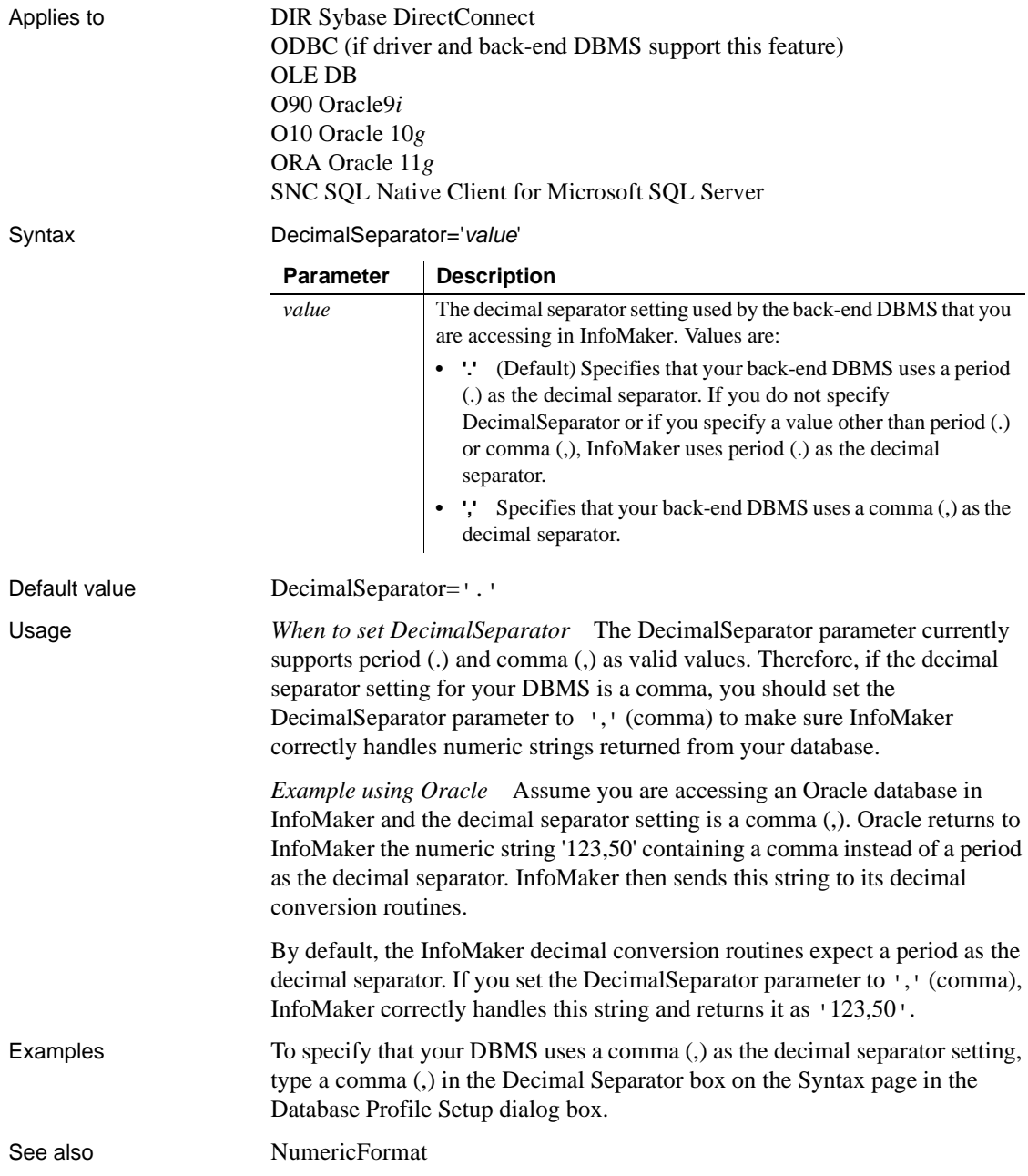

### **DefaultProcOwner**

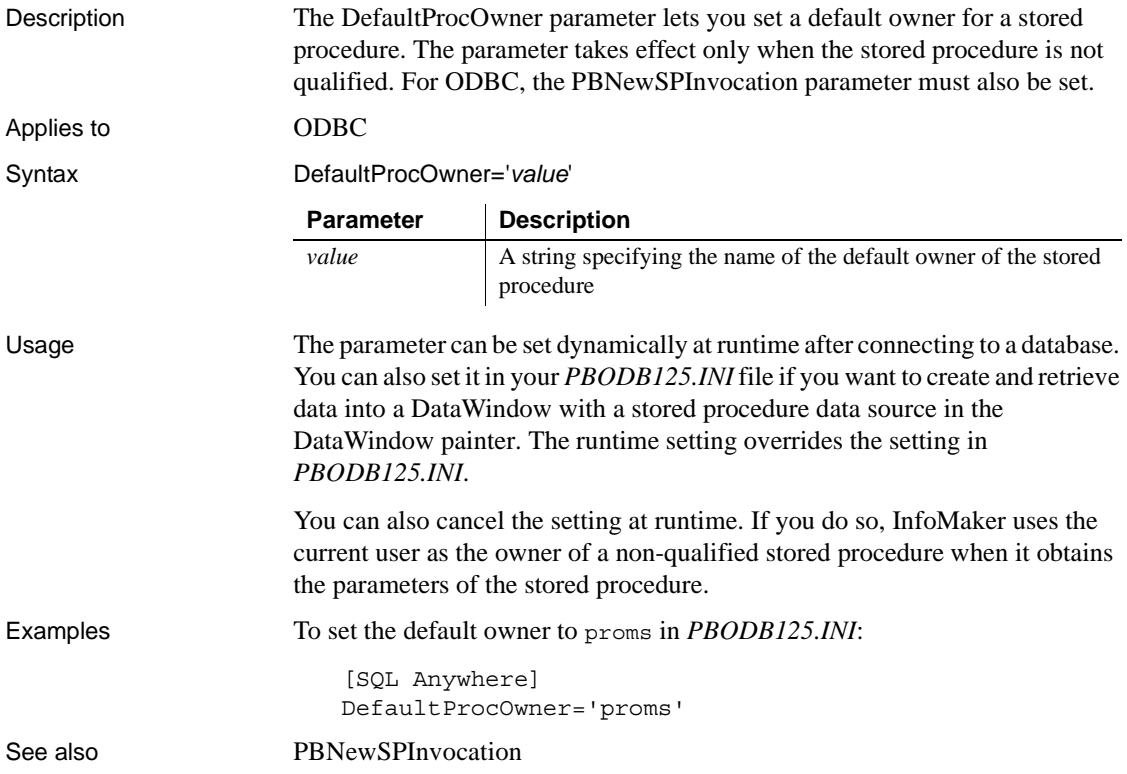

### <span id="page-57-0"></span>**DelimitIdentifier**

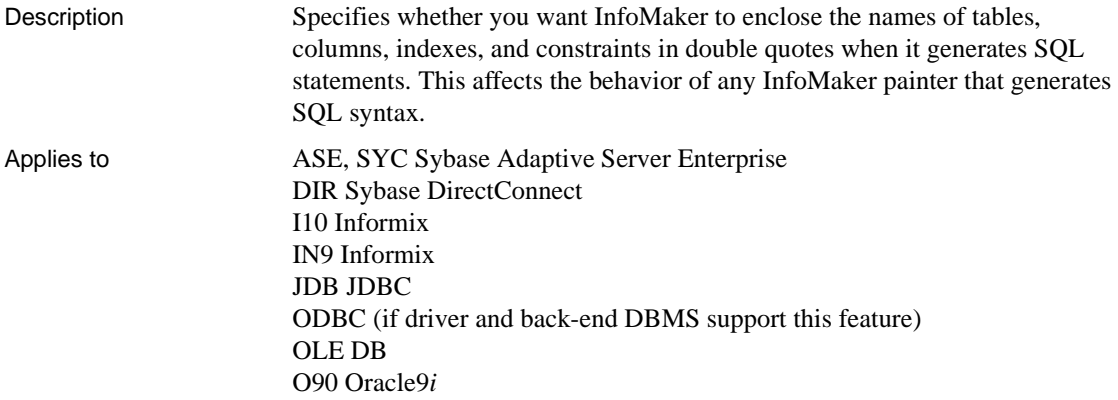

#### O10 Oracle 10*g* ORA Oracle 11*g* SNC SQL Native Client for Microsoft SQL Server

Syntax DelimitIdentifier='*value*'

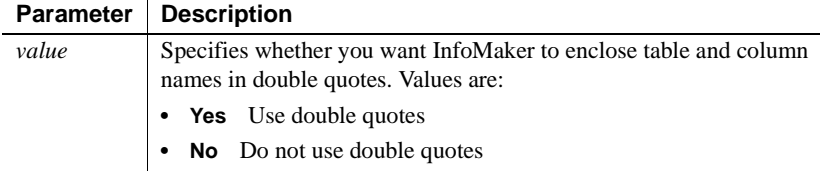

Default value The default value for the DelimitIdentifier parameter depends on the DBMS you are accessing, as follows:

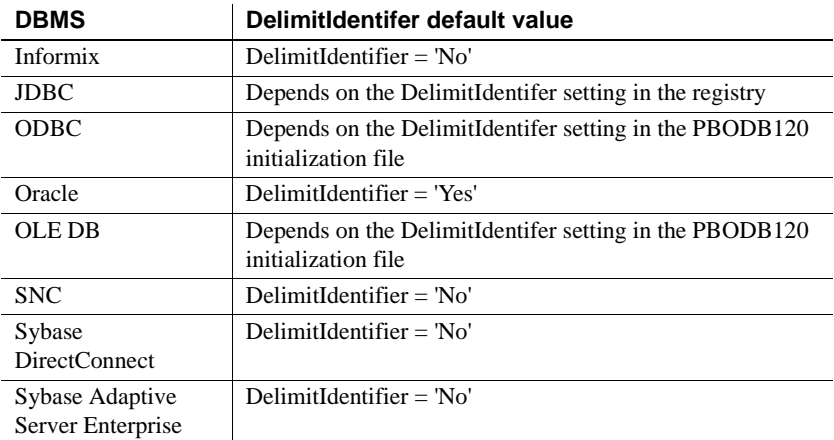

Usage *Informix* Informix database servers can create a log of database transactions in either ASCII or non-ASCII format. If the database is creating a non-ASCII log, the setting of the DelimitIdentifier is optional. If the database is creating an ASCII log, you must set DelimitIdentifier='Yes' to make the SQL syntax generated by InfoMaker behave as expected.

> *Sybase Adaptive Server Enterprise* When you set DelimitIdentifier to 'Yes', the "set quoted\_identifier on" command is automatically sent to Adaptive Server to adjust your database connection on the server. Otherwise, the "set quoted\_identifier off" command is sent to the server. This feature occurs with ASE, SYC, JDBC, ODBC, and OLE DB interfaces.

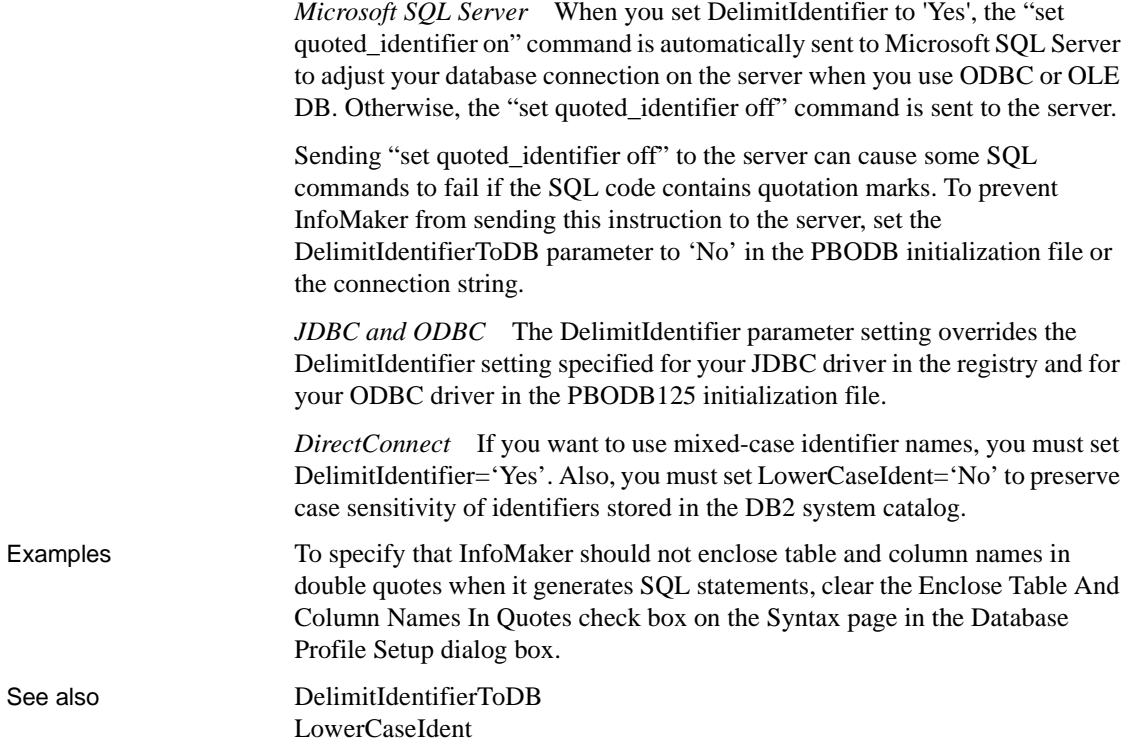

# <span id="page-59-0"></span>**DelimitIdentifierToDB**

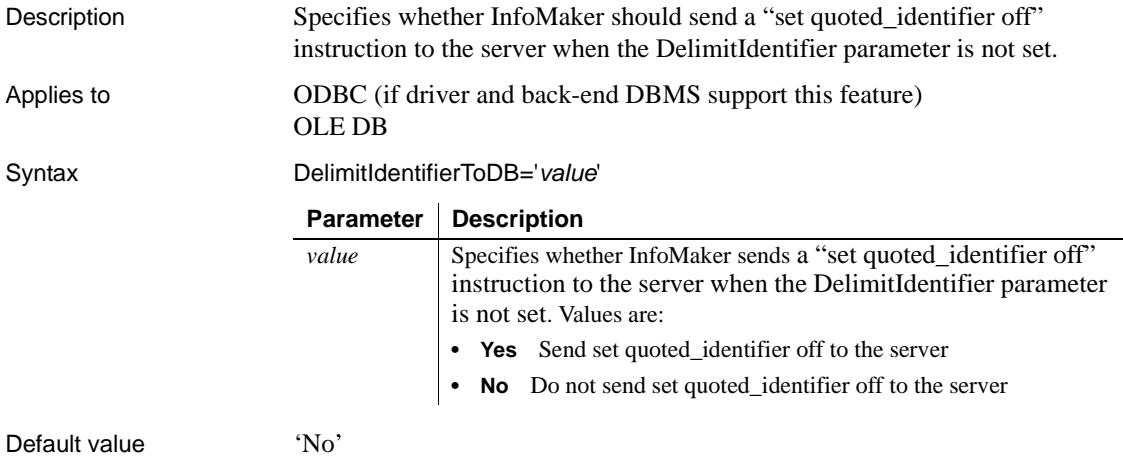

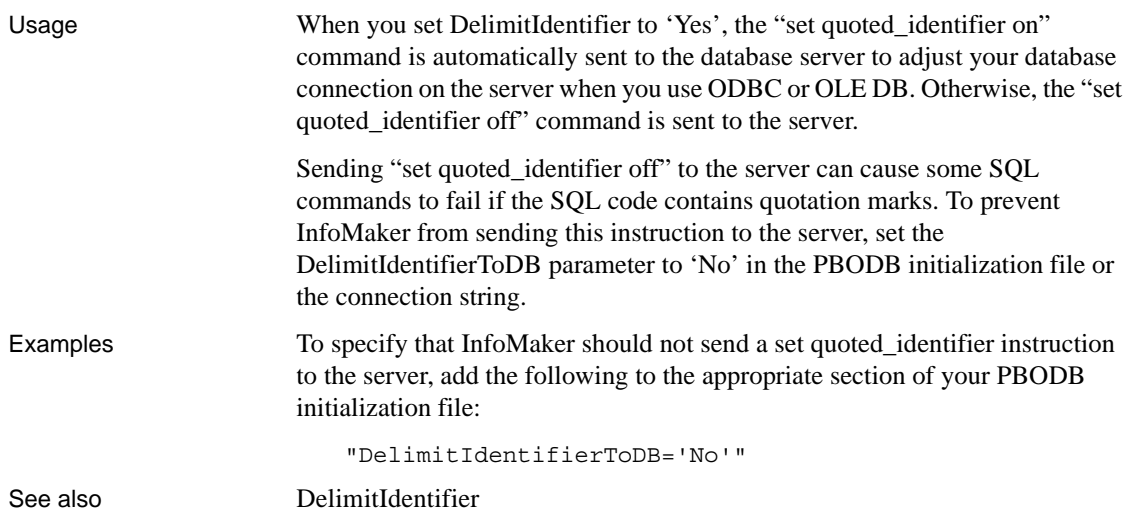

# **DisableBind**

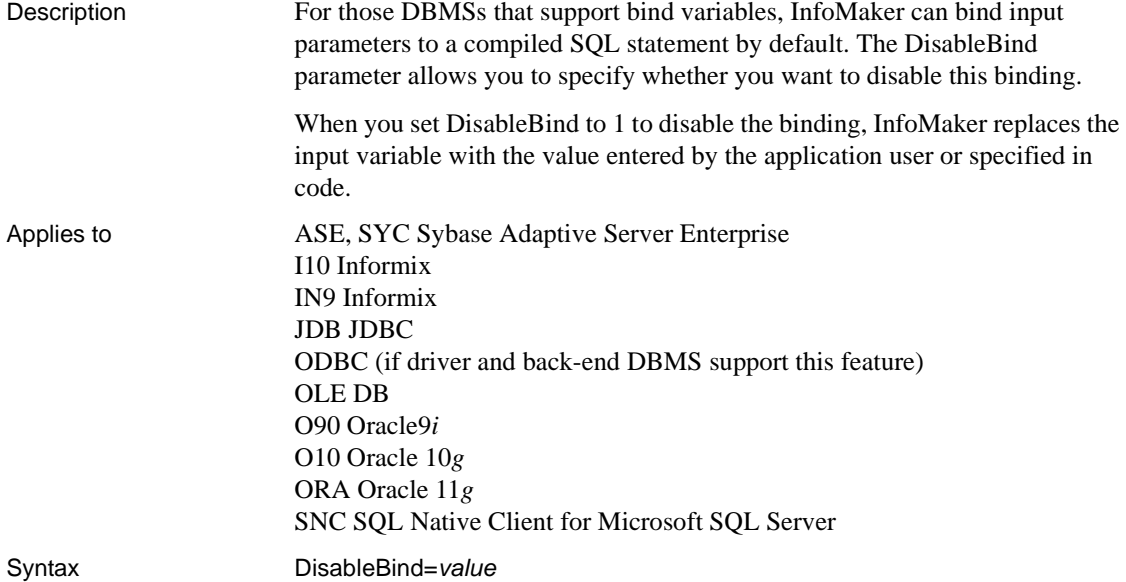

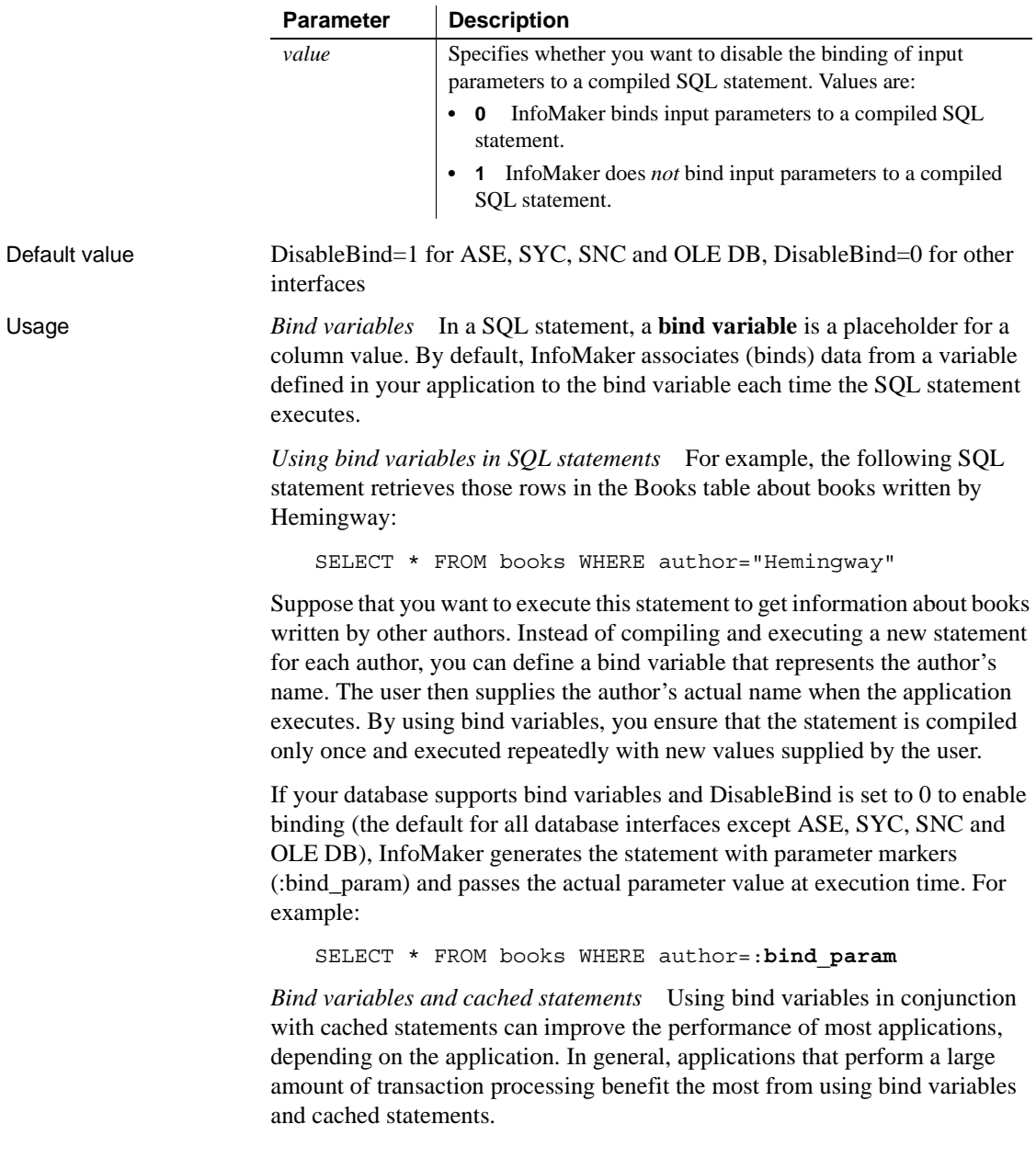

In order to use cached statements, make sure that DisableBind is set to 0. This enables the binding of input variables to SQL statements in InfoMaker. (For more about using cached statements, see the description of the [SQLCache](#page-175-0) parameter.)

*Performance improvements* For SQL Anywhere and Oracle databases, bind variables improve performance by allowing InfoMaker to insert and modify strings that exceed 255 characters.

*Bind variables and default column values* When DisableBind is set to 0 to enable the use of bind variables, the Form painter does both of the following to get maximum performance improvement from using bind variables when you add rows to a DataWindow object:

- Generates a SQL INSERT statement that includes all columns (except identity and SQL Server timestamp)
- Reuses this SQL INSERT statement for each row you add to the DataWindow object

For example, if a table named Order\_T contains three columns named Order ID, Order Date, and Customer ID, the Form painter generates the following SQL INSERT statement when DisableBind is set to 0 (default binding enabled):

```
INSERT INTO Order_T(Order_ID, Order_Date, Customer_ID)
VALUES(:bind_param1, :bind_param2, :bind_param3)
```
If one of these columns is null, the Form painter sets a null value indicator for this column parameter and executes the statement. This behavior is important to understand if you want your back-end DBMS to set a default value for any columns in your DataWindow object.

To illustrate, suppose that your application users do not enter a value for the Order Date column because they expect the back-end DBMS to set this column to a default value of TODAY. Then, they retrieve the row and find that a null value has been set for Order\_Date instead of its default value. This happens because the SQL INSERT statement generated by the Form painter specified a null value indicator, so the DBMS set the column value to null instead of to its default value as expected.

*Setting a default column value when binding is enabled* If you are using bind variables (DisableBind set to 0) and want the back-end DBMS to set a column to its default value when your application user does not explicitly enter a value in a new row, you should set an initial value for the DataWindow object column that mirrors the DBMS default value for this column.

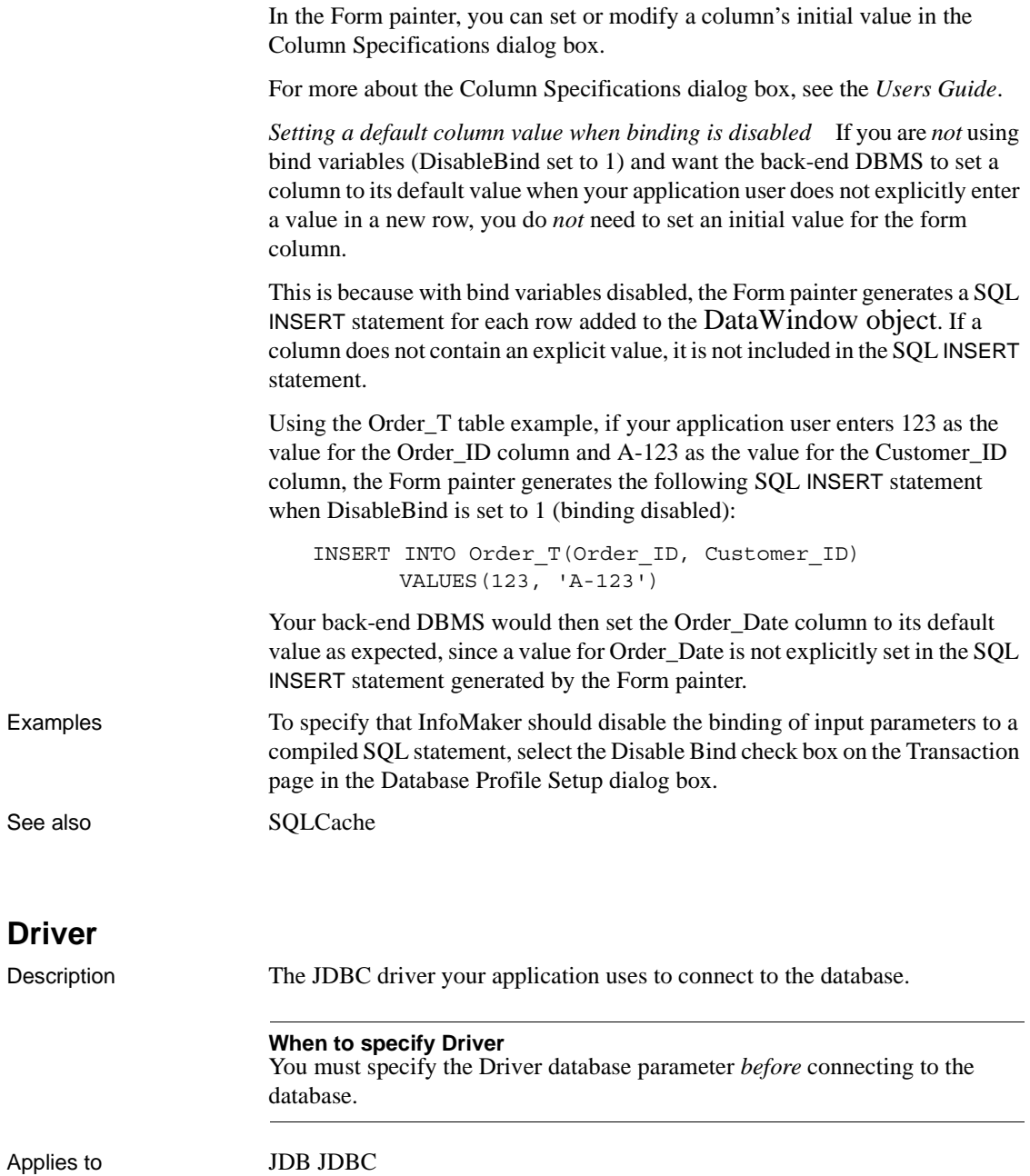

Syntax Driver='*driver\_name*'

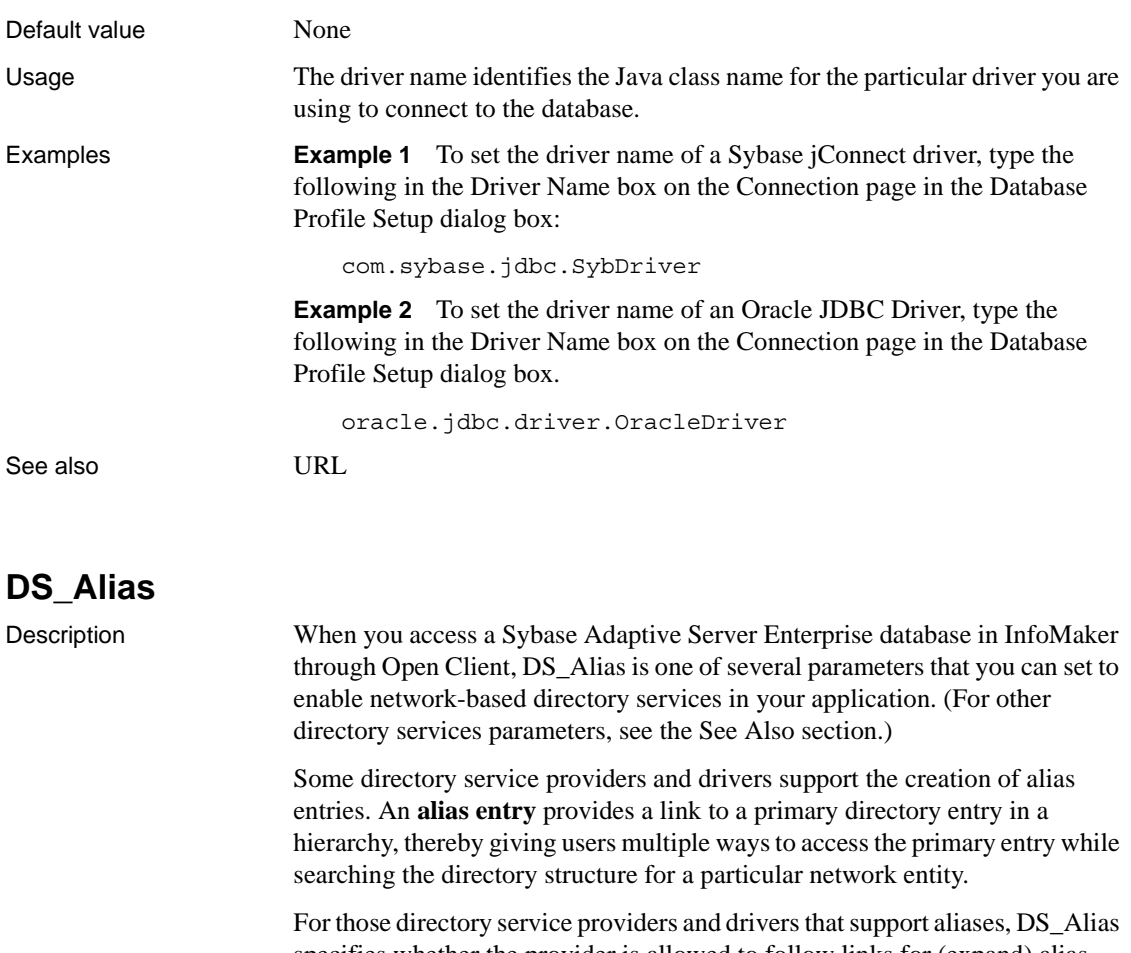

<span id="page-64-0"></span>specifies whether the provider is allowed to follow links for (expand) alias entries while searching the directory hierarchy. The default behavior is to allow expansion of alias entries for providers that support this feature.

You must specify a value for DS\_Alias *before* connecting to the database in InfoMaker.

#### **Using third-party directory service providers**

For information about the third-party directory service providers and operating system platforms that Sybase has tested with Open Client directory services, see the Open Client documentation.

Applies to ASE, SYC Sybase Adaptive Server Enterprise

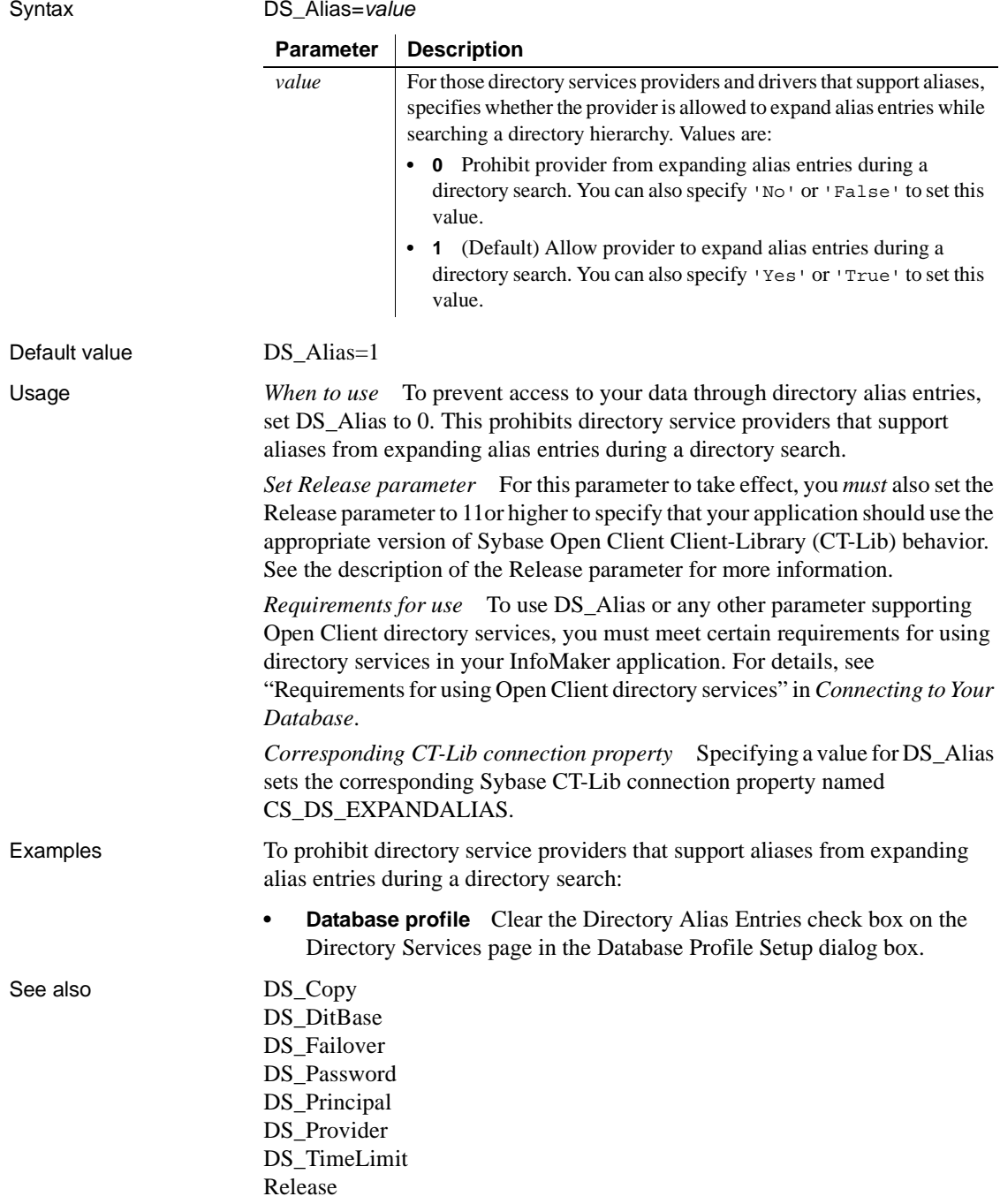

<span id="page-66-0"></span>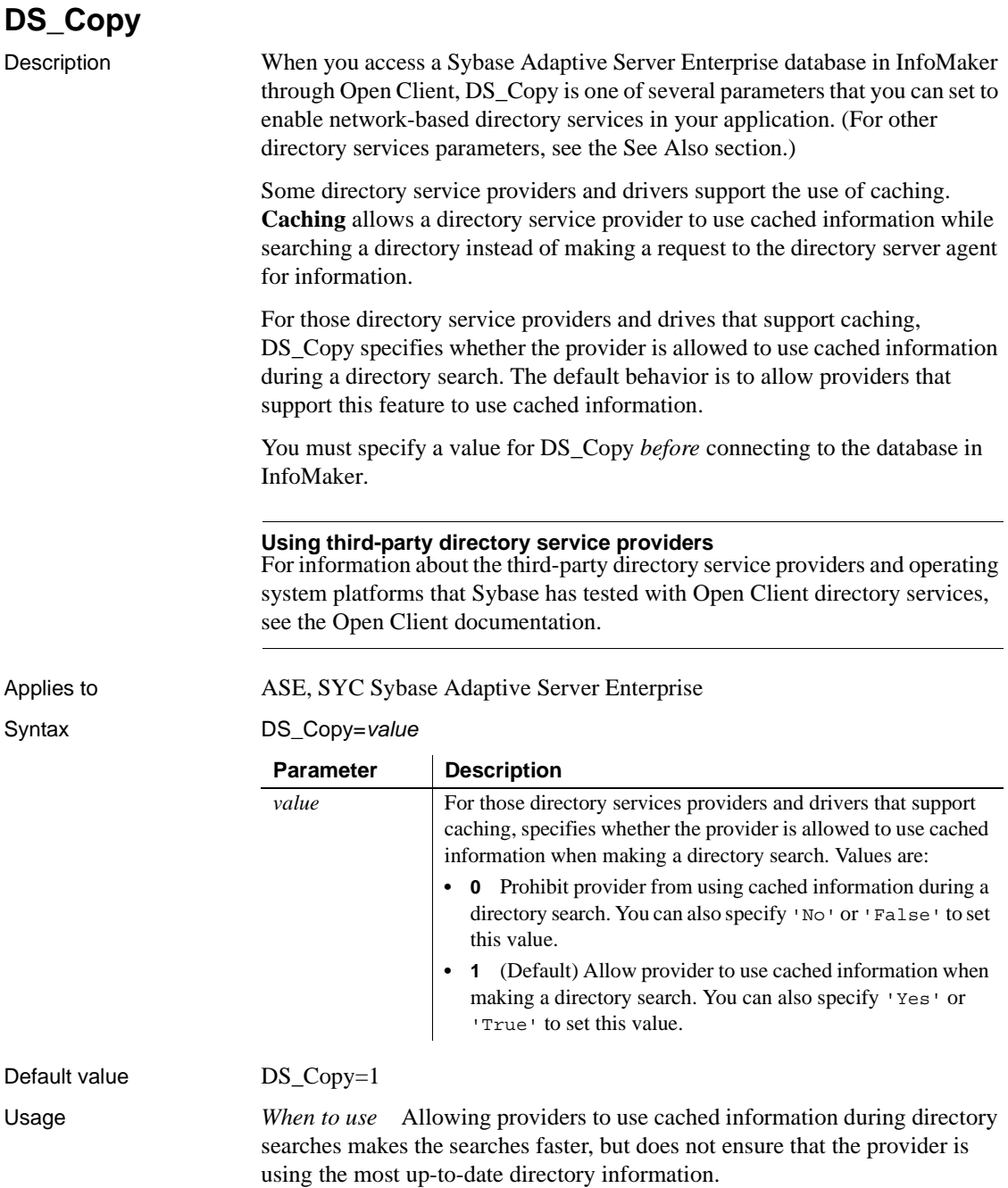

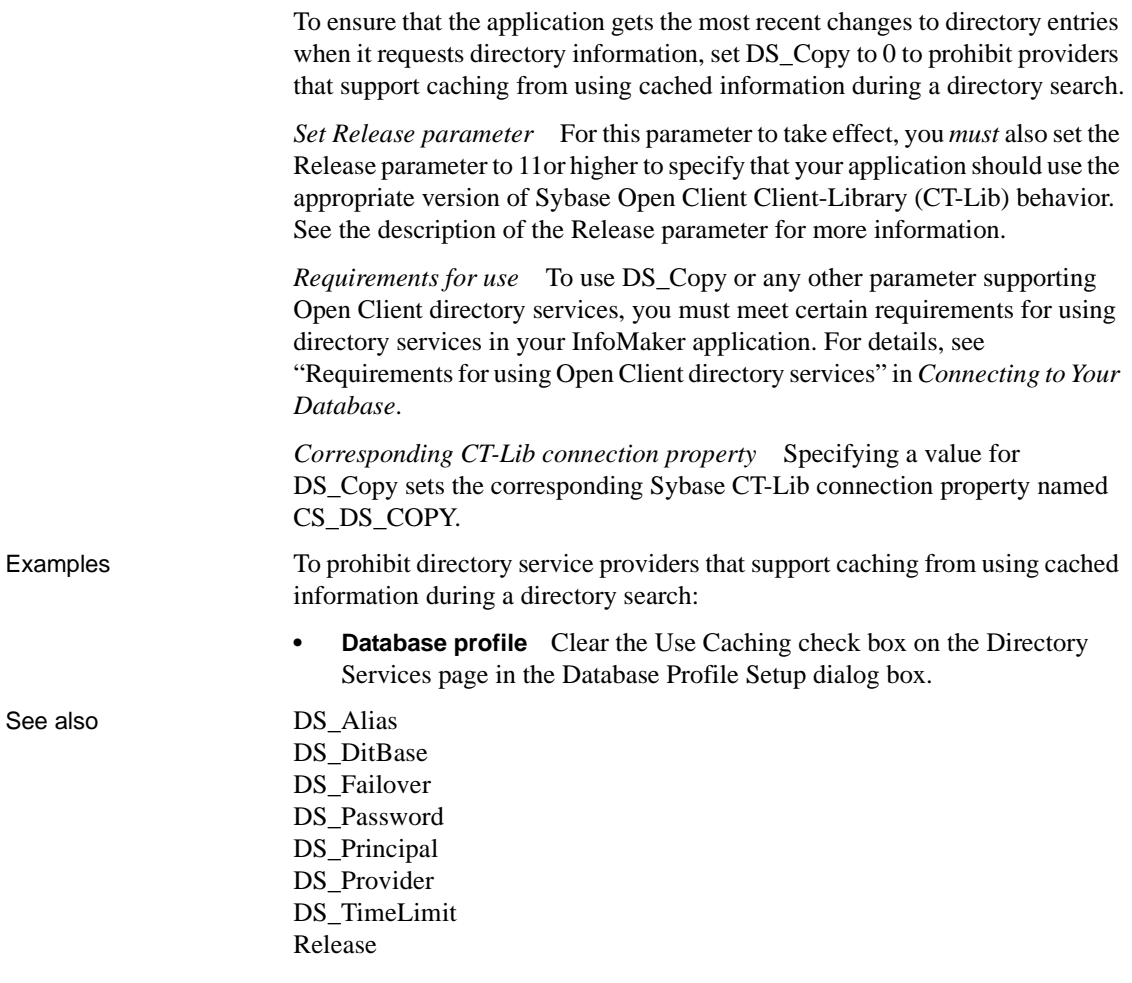

#### <span id="page-68-0"></span>**DS\_DitBase**

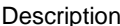

When you access a Sybase Adaptive Server Enterprise database in InfoMaker through Open Client, DS\_DitBase is one of several parameters that you can set to enable network-based directory services in your application. (For other directory services parameters, see the See Also section.)

When you use Open Client directory services, a default (active) directory information tree base (DIT base) is specified in the Open Client/Server™ Configuration utility. The **DIT base** is the directory node where directory searches start. This is analogous to the current working directory in MS-DOS file systems.

DS\_DitBase lets you specify the name of the directory node where you want searches for directory entries to start. The DS\_DitBase value you specify must be a fully qualified name that uses the syntax required by your directory service provider and driver (see the Examples section for illustrations).

The default value for DS\_DitBase is the DIT base currently specified as active in the Open Client/Open Server Configuration utility.

You must specify a value for DS\_DitBase *before* connecting to the database in InfoMaker.

#### **Using third-party directory service providers**

For information about the third-party directory service providers and operating system platforms that Sybase has tested with Open Client directory services, see the Open Client documentation.

#### Applies to ASE, SYC Sybase Adaptive Server Enterprise

Syntax

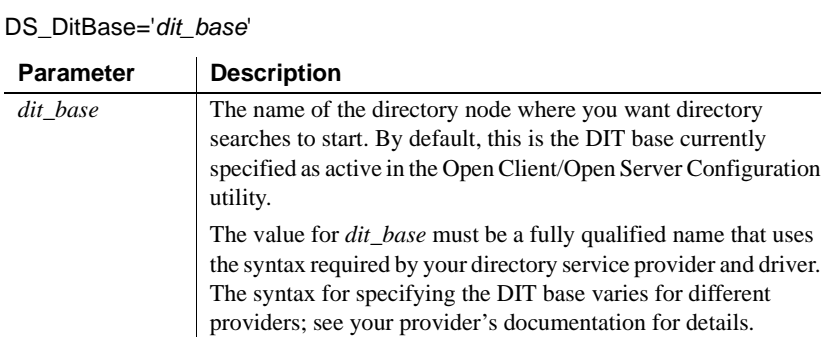

For examples of how to specify *dit\_base* for different directory service providers, see the Examples section.

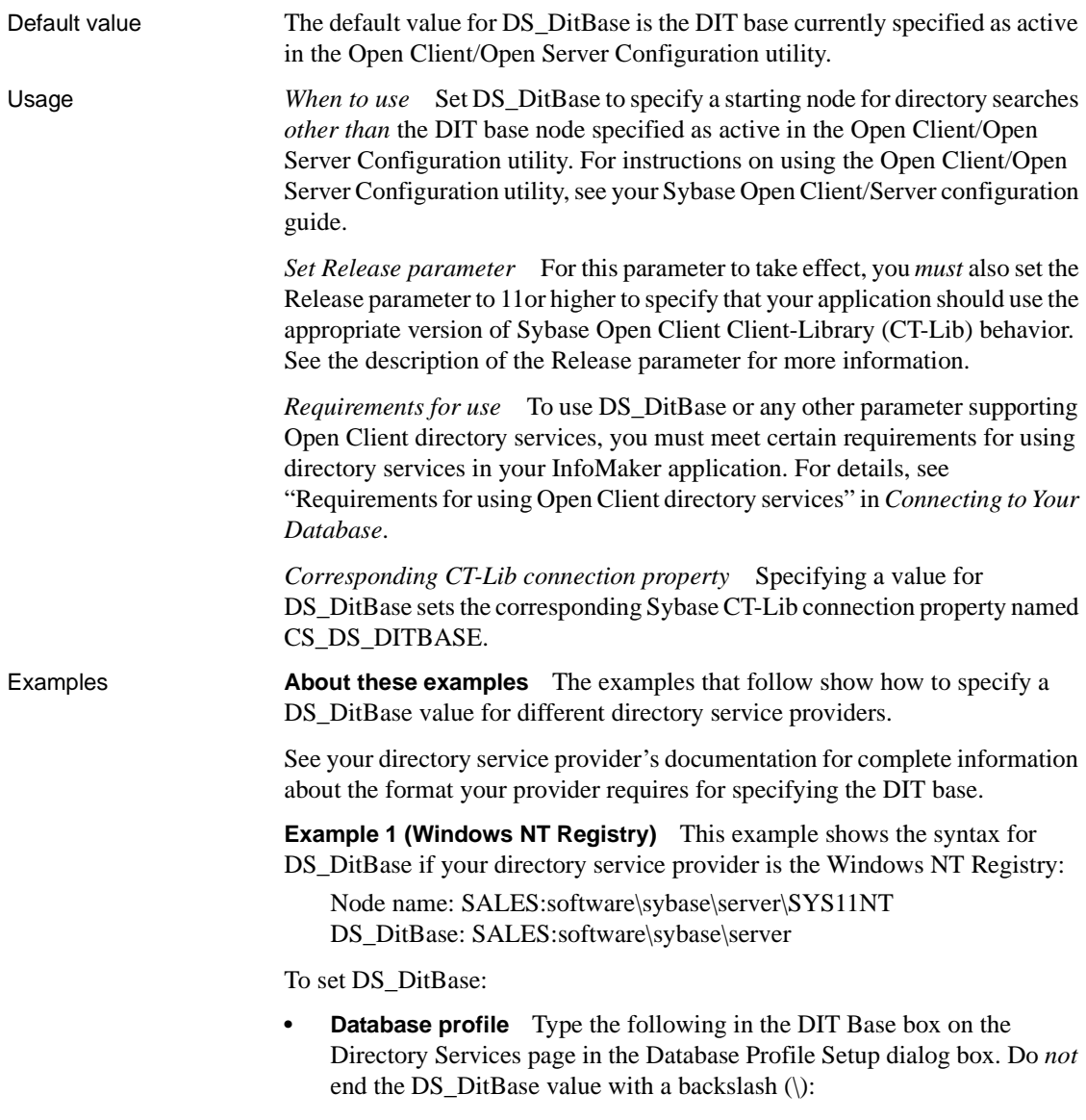

SALES:software\sybase\server

**Example 2 (DCE/CDS)** This example shows the syntax for DS\_DitBase if your directory service provider is Distributed Computing Environment Cell Directory Services (DCE/CDS):

Node name: /.../boston.sales/dataservers/sybase/SYS11 DS\_DitBase: /.../boston.sales/dataservers

To set DS\_DitBase:

**Database profile** Type the following in the DIT Base box on the Directory Services page in the Database Profile Setup dialog box. Do *not* end the DS\_DitBase value with a slash (/):

/.../boston.sales/dataservers

**Example 3 (Novell NDS)** This example shows the syntax for DS\_DitBase if your directory service provider is Novell NetWare Directory Services (NDS):

Node name: CN=SYS11.OU=miami.OU=sales.O=sybase DS\_DitBase: OU=miami.OU=sales.O=sybase

To set DS\_DitBase:

**Database profile.** Type the following in the DIT Base box on the Directory Services page in the Database Profile Setup dialog box:

OU=miami.OU=sales.O=sybase

See also DS Alias DS Copy DS Failover [DS\\_Password](#page-72-0) DS Principal DS Provider [DS\\_TimeLimit](#page-77-0) [Release](#page-142-0)

#### <span id="page-70-0"></span>**DS\_Failover**

Description When you access a Sybase Adaptive Server Enterprise database in InfoMaker through Open Client, DS\_Failover is one of several parameters that you can set to enable network-based directory services in your application. (For other directory services parameters, see the See Also section.)

> Sybase Open Client Client-Library (CT-Lib) requires a directory to map logical server names to network addresses. The source for this directory can be either the Sybase Interfaces file or a network-based directory service provider (such as DCE Cell Directory Services or the Windows Registry).

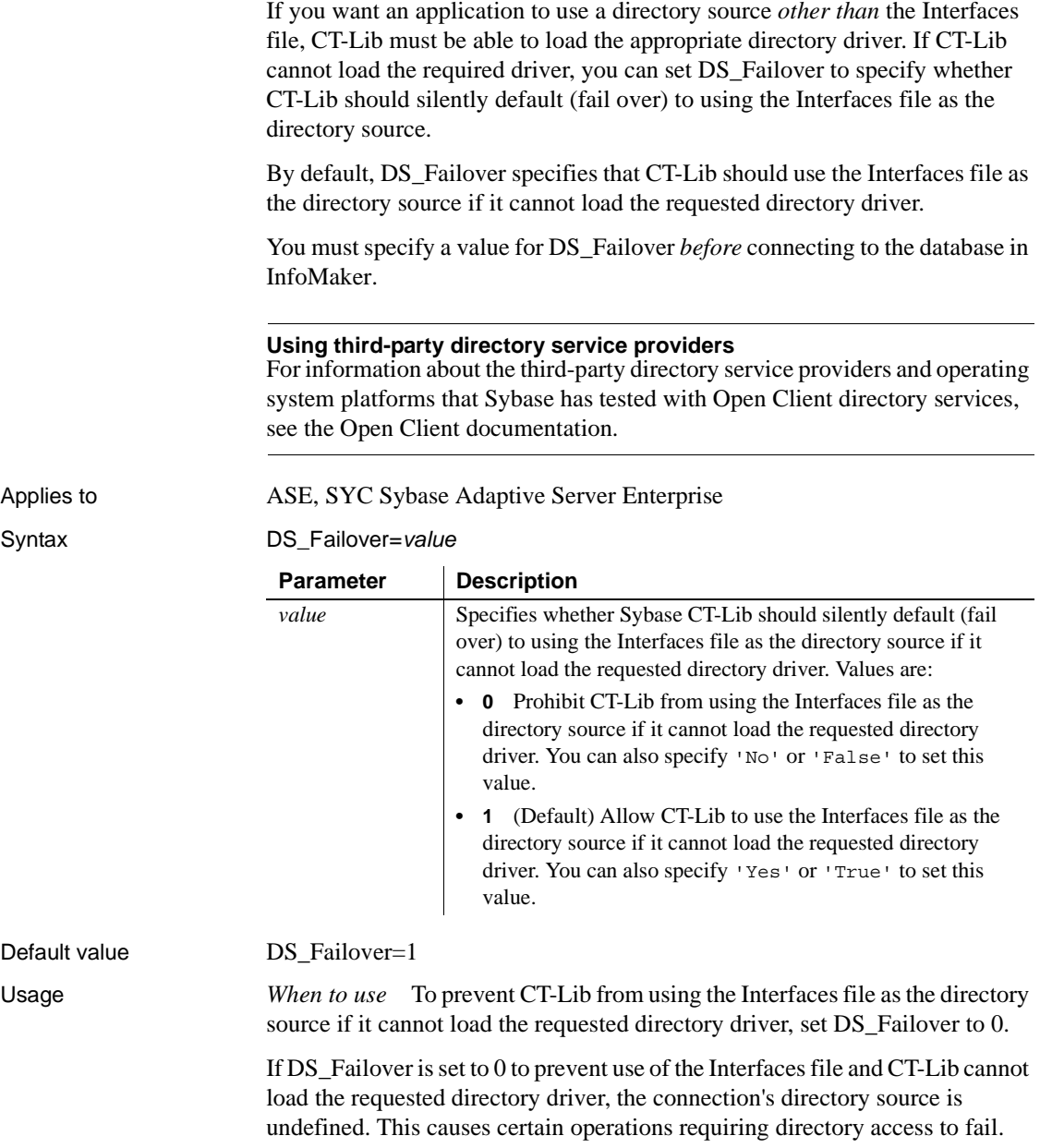
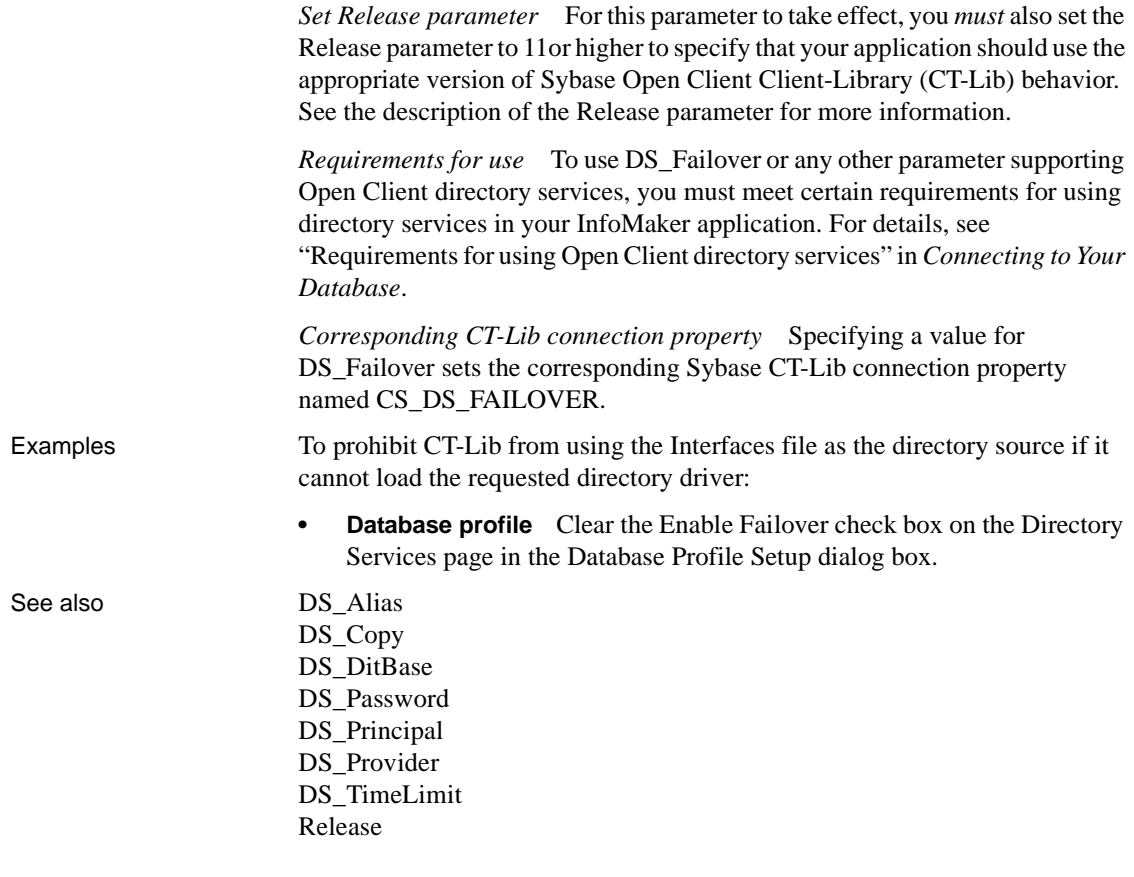

#### <span id="page-72-0"></span>**DS\_Password**

Description When you access a Sybase Adaptive Server Enterprise database in InfoMaker through Open Client 12.5 or higher software, DS\_Password is one of several parameters that you can set to enable network-based directory services in your application. (For other directory services parameters, see the See Also section.)

> Some directory service providers and drivers require an authenticated principal (user ID) name and password to control an application's access to directory entries. For those providers and drivers, DS\_Principal and DS\_Password specify the principal name and password your application should use to identify you to the directory service provider.

> You must specify a value for DS\_Password *before* connecting to the database in InfoMaker.

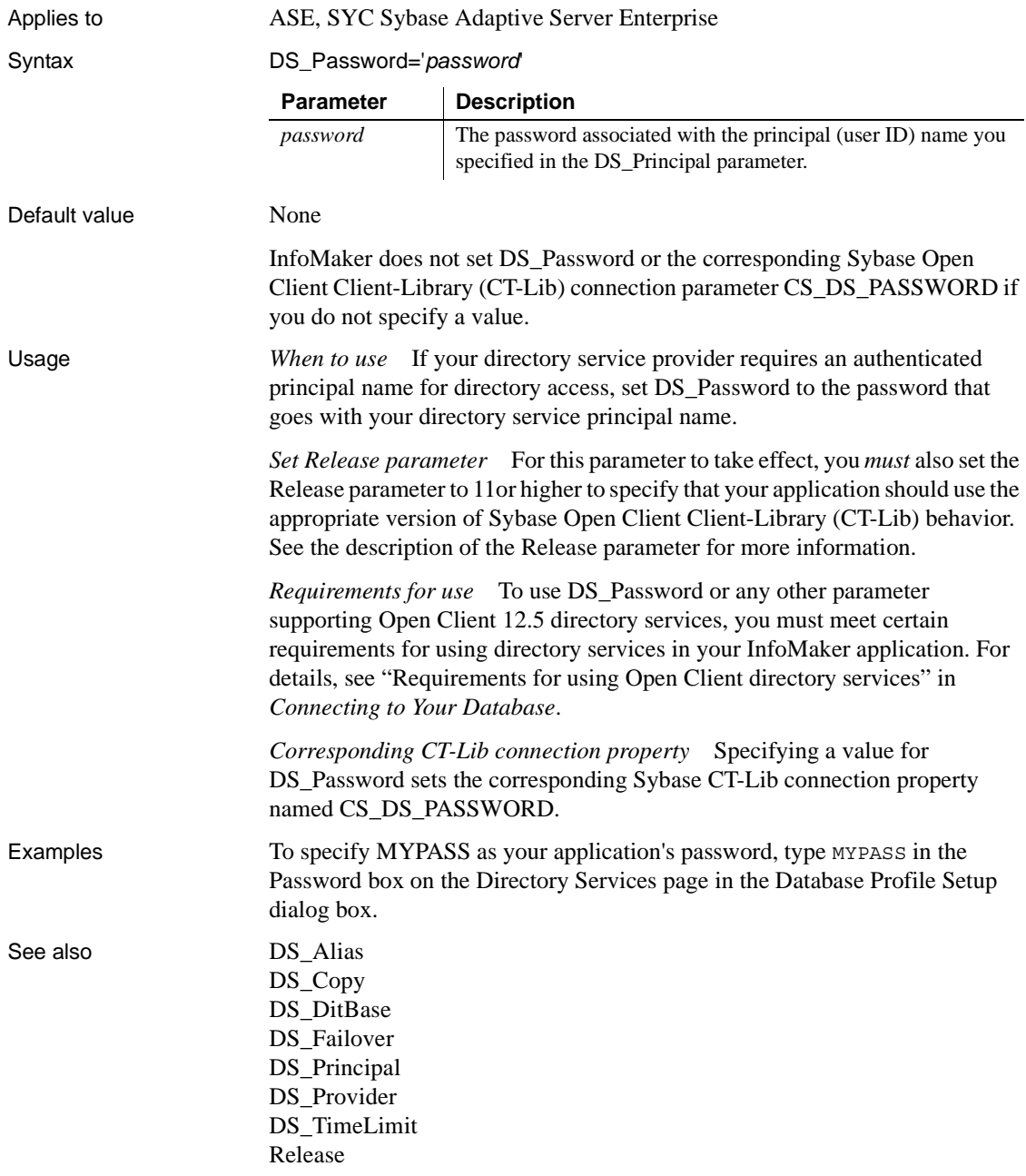

<span id="page-74-0"></span>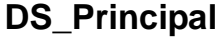

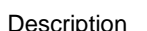

When you access a Sybase Adaptive Server Enterprise database in InfoMaker through Open Client, DS\_Principal is one of several parameters that you can set to enable network-based directory services in your application. (For other directory services parameters, see the See Also section.)

Some directory service providers and drivers require an authenticated principal (user ID) name to control an application's access to directory entries. For those providers and drivers, DS\_Principal and DS\_Password specify the principal name and password your application should use to identify you to the directory service provider.

You must specify a value for DS\_Principal *before* connecting to the database in InfoMaker.

#### **Using third-party directory service providers**

For information about the third-party directory service providers and operating system platforms that Sybase has tested with Open Client directory services, see the Open Client documentation.

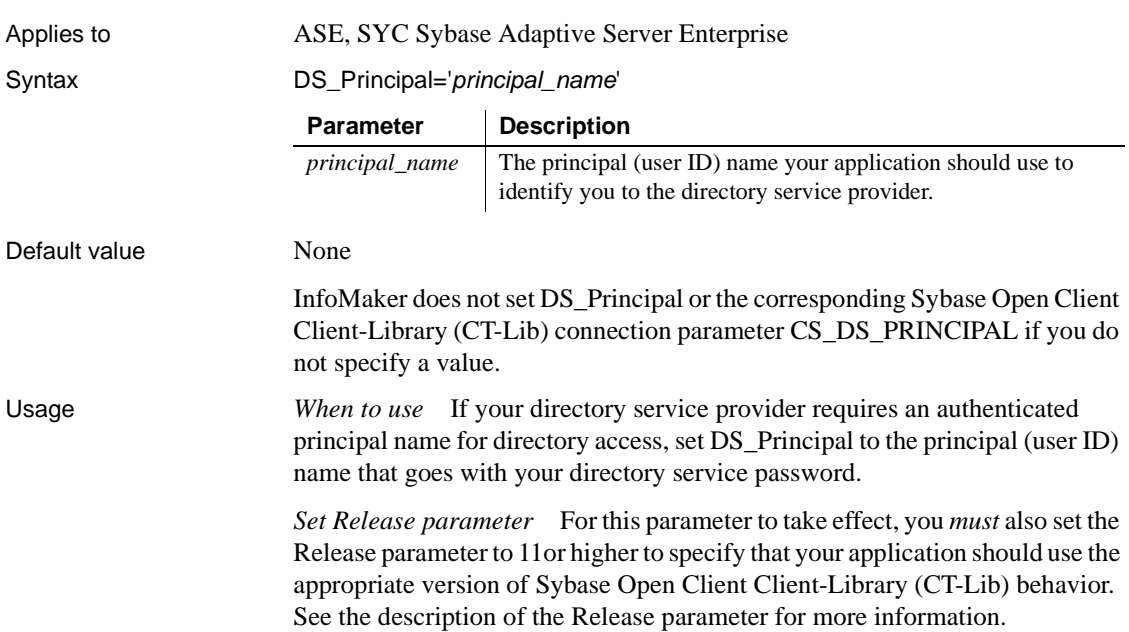

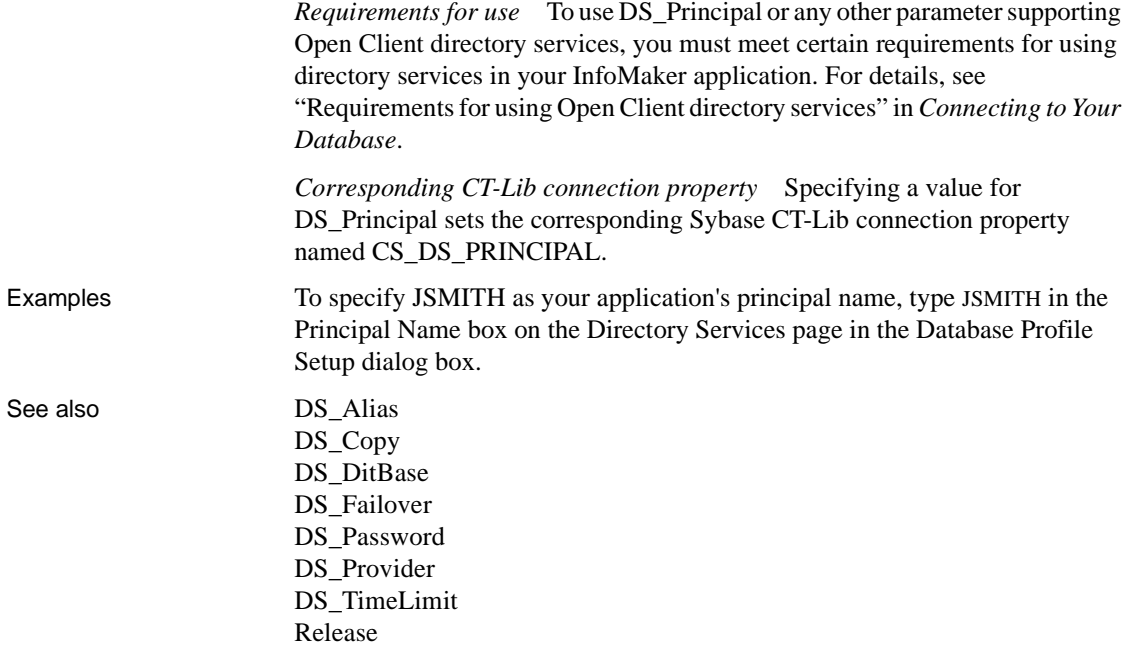

## <span id="page-75-0"></span>**DS\_Provider**

Description When you access a Sybase Adaptive Server Enterprise database in InfoMaker through Open Client, DS\_Provider is one of several parameters that you can set to enable network-based directory services in your application. (For other directory services parameters, see the See Also section.)

> When you use Open Client directory services, you must specify your directory service provider names in the Open Client/Open Server Configuration utility so that the required drivers can be loaded for each provider. The default directory service provider is the one currently specified as active in the Configuration utility.

> DS\_Provider lets you specify a directory service provider name listed in the Open Client/Open Server Configuration utility *other than* the default (active) provider. The default value for DS\_Provider is the provider name currently specified as active in the Configuration utility.

> You must specify a value for DS\_Provider *before* connecting to the database in InfoMaker.

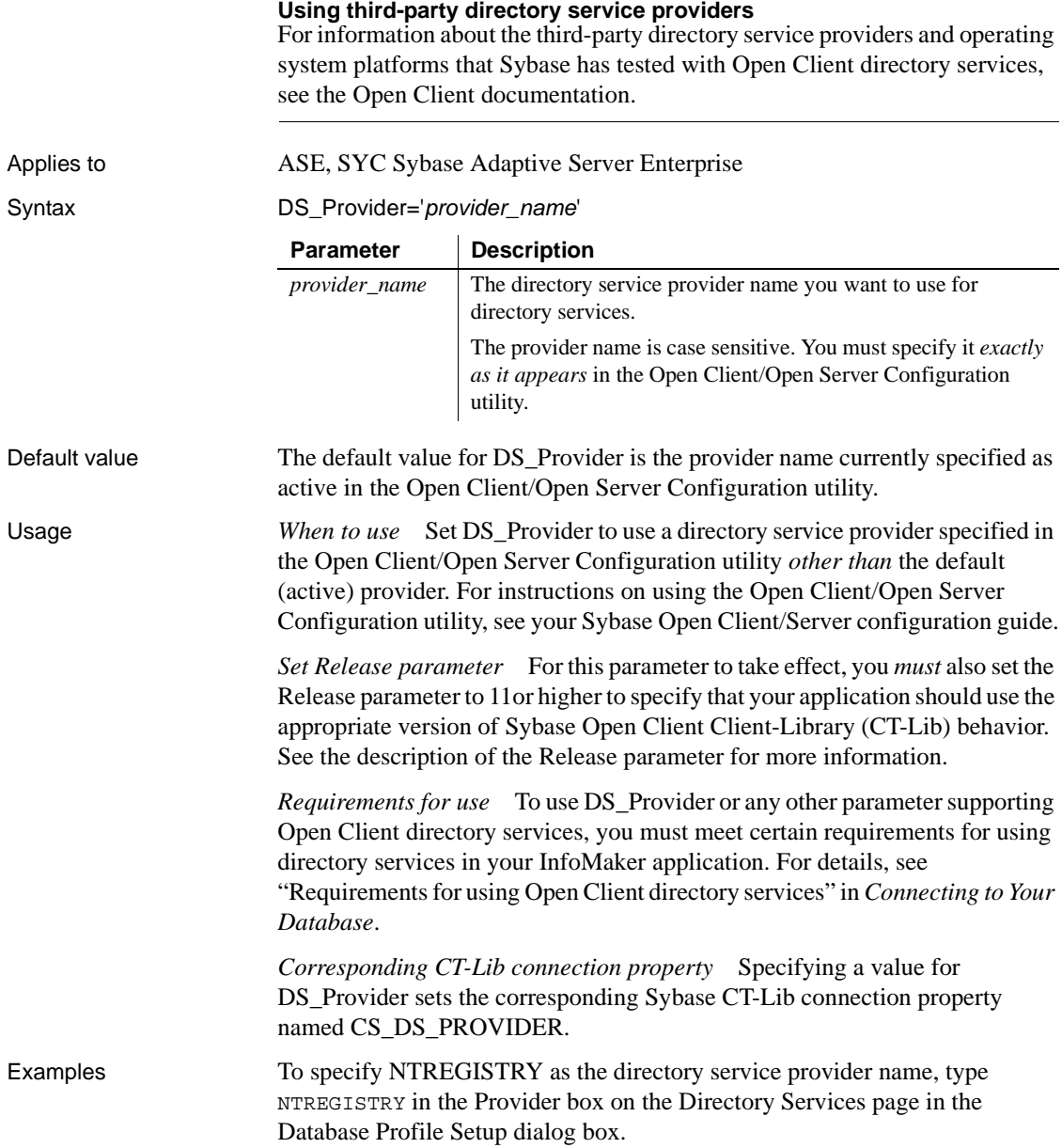

#### See also [DS\\_Alias](#page-64-0)

[DS\\_Copy](#page-66-0) [DS\\_DitBase](#page-68-0) [DS\\_Failover](#page-70-0) [DS\\_Password](#page-72-0) [DS\\_Principal](#page-74-0) [DS\\_TimeLimit](#page-77-0) [Release](#page-142-0)

#### <span id="page-77-0"></span>**DS\_TimeLimit**

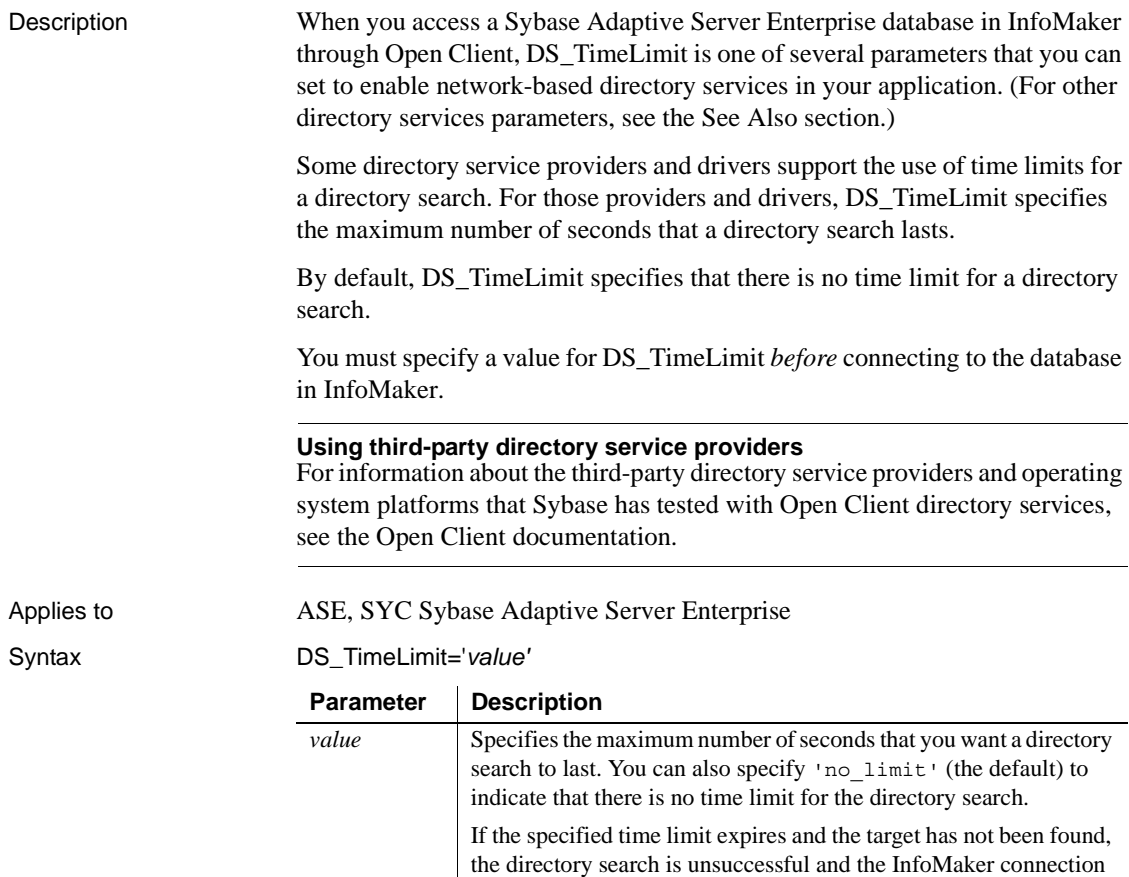

fails.

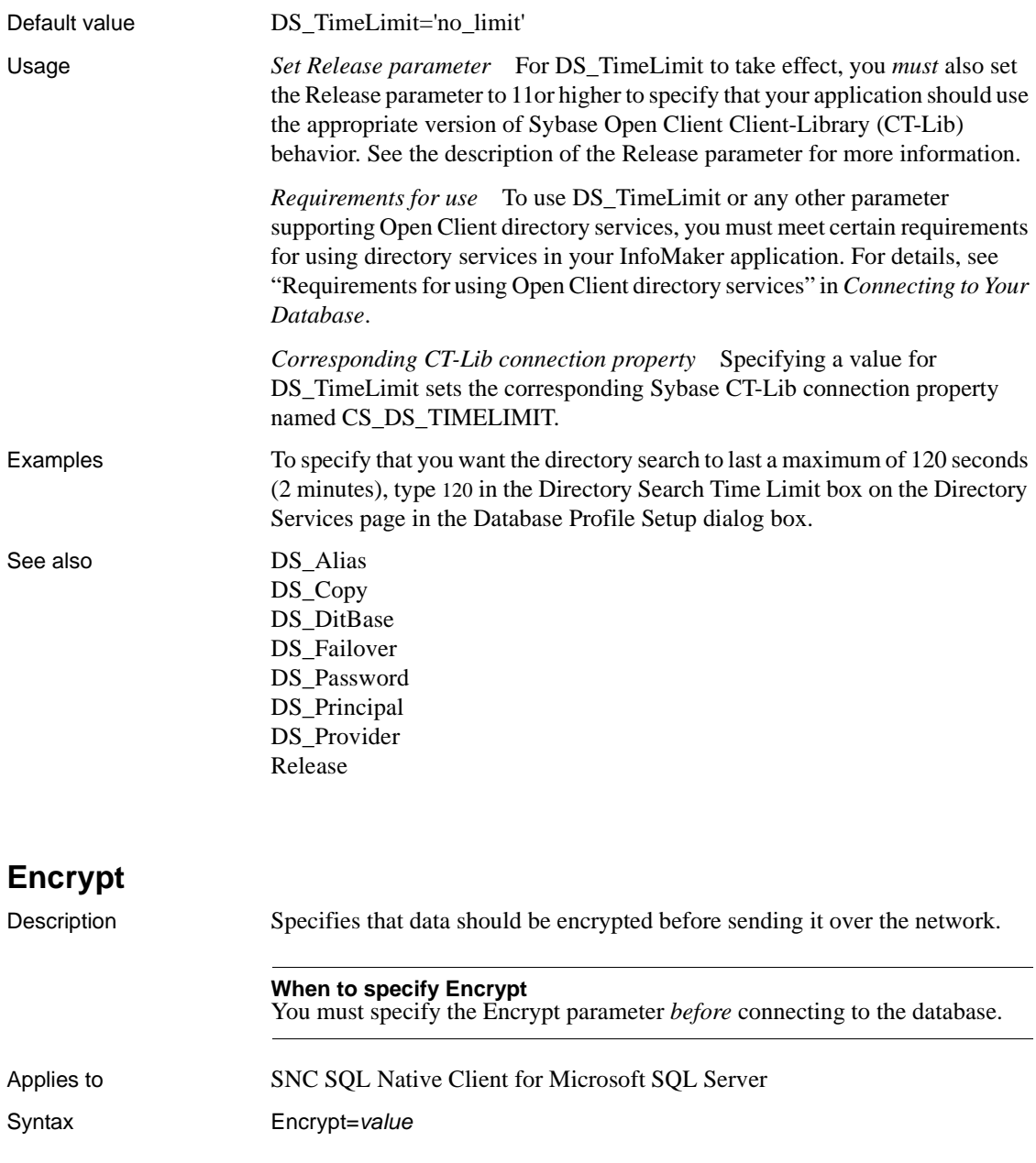

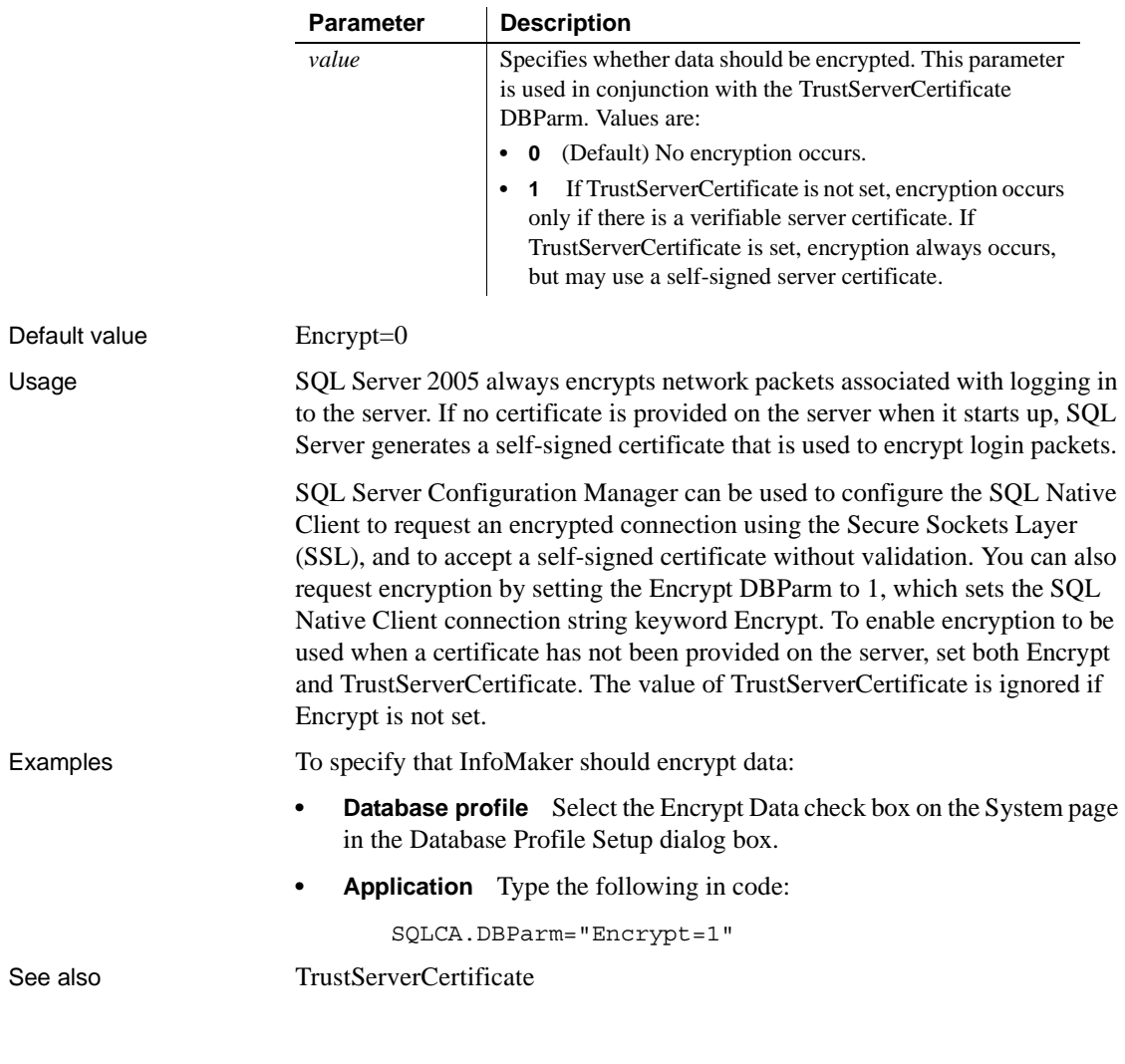

#### <span id="page-79-0"></span>**EncryptionPass**

Description Specifies a password for encrypting and decrypting data.

#### **When to specify EncryptionPass**

You must specify the EncryptionPass parameter *before* connecting to the database.

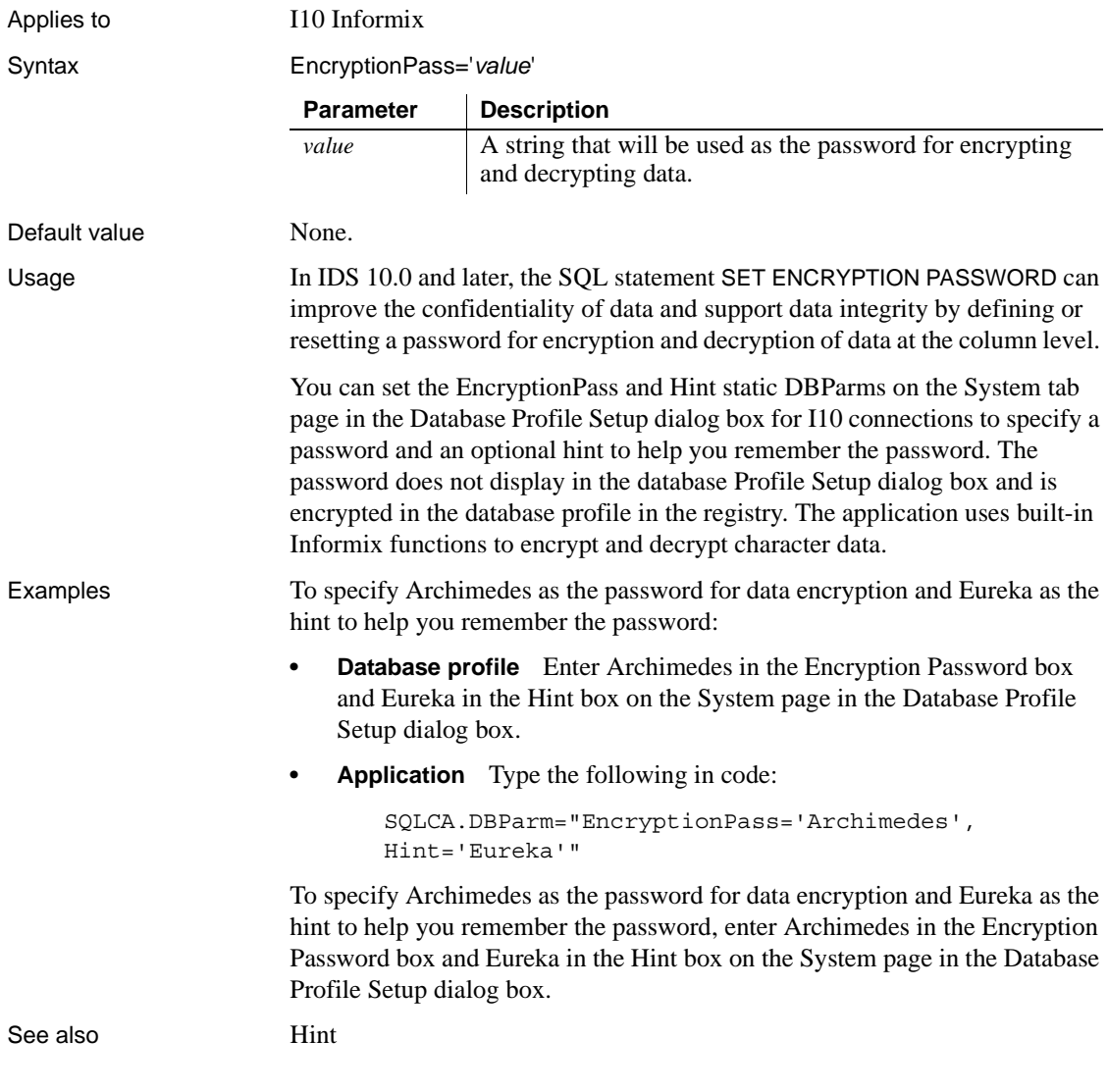

### <span id="page-80-0"></span>**EncryptPassword**

Description Specifies whether you want InfoMaker to encrypt your password automatically when connecting to an OLE DB data provider.

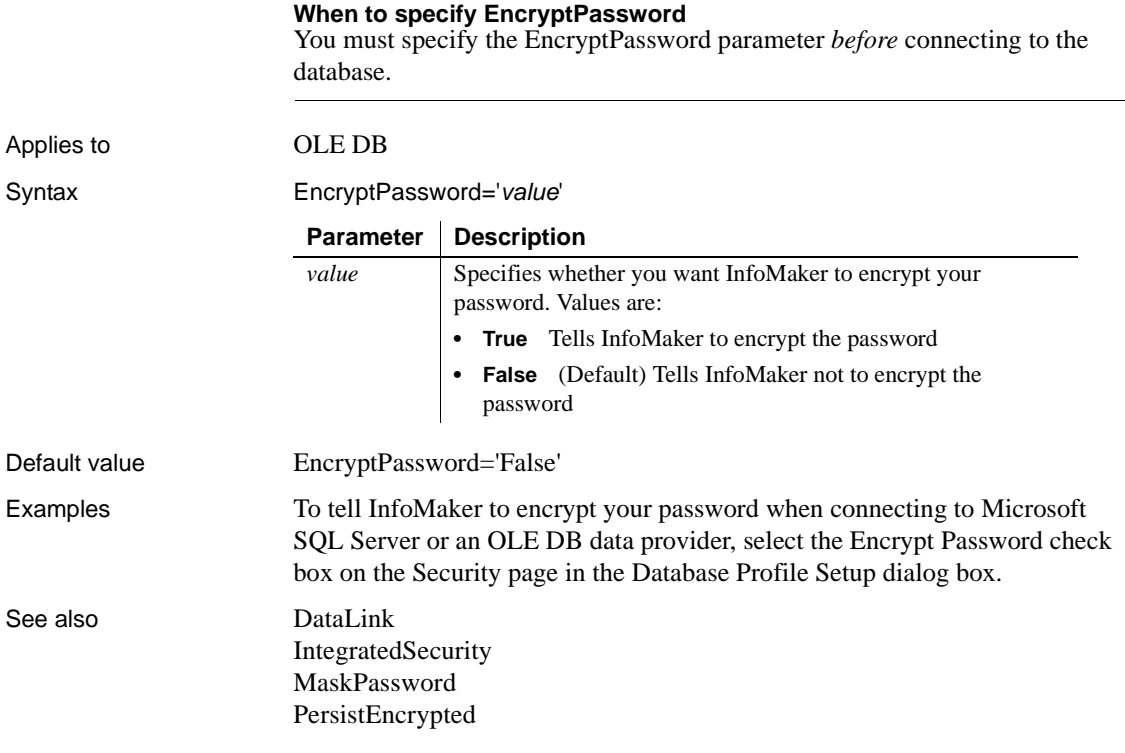

## **FailoverPartner**

Description Specifies the name of a mirror server, allowing you to maintain database availability if a failover event occurs.

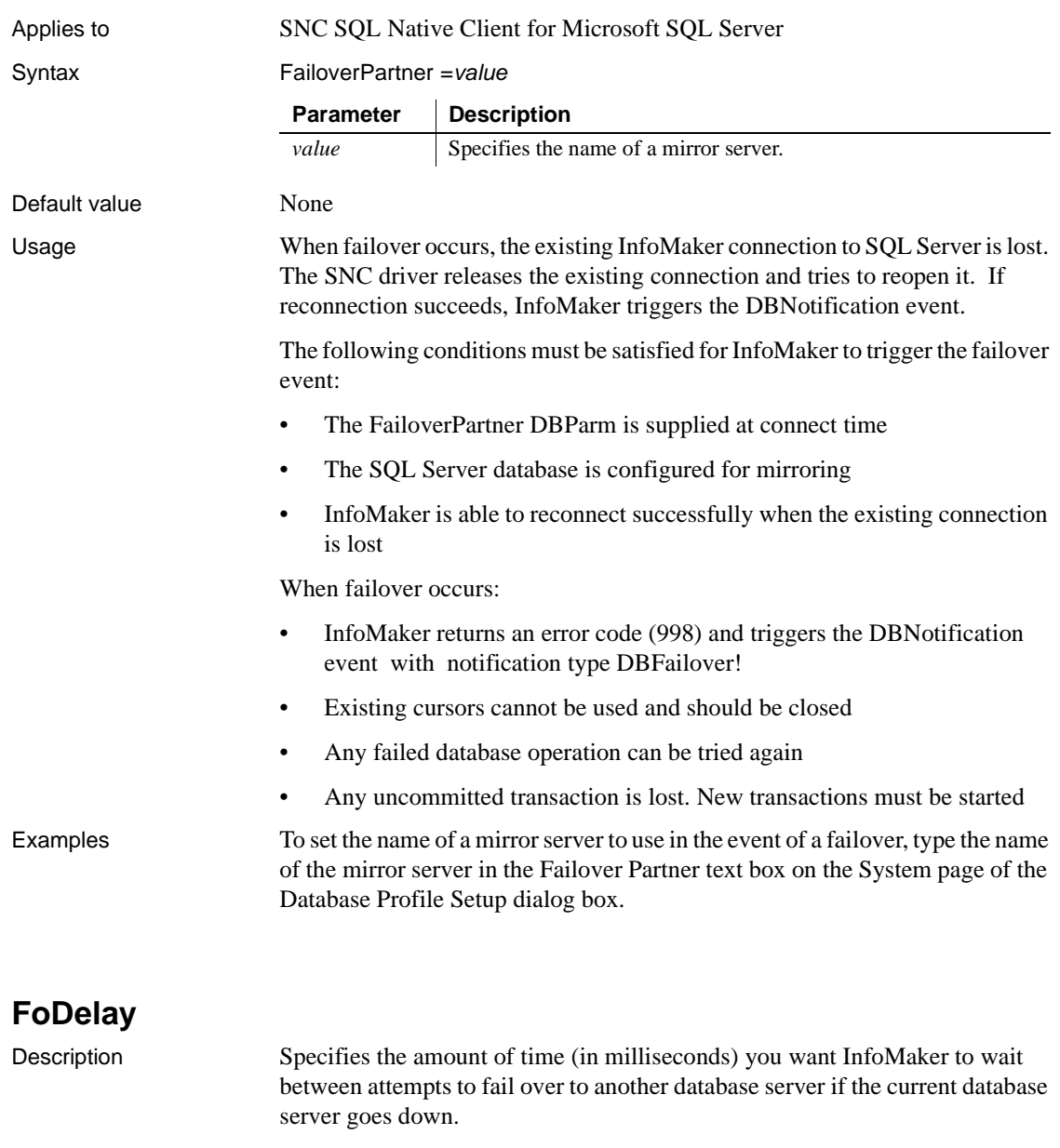

#### **When to specify FoDelay**

You must specify the FoDelay parameter *before* connecting to the database.

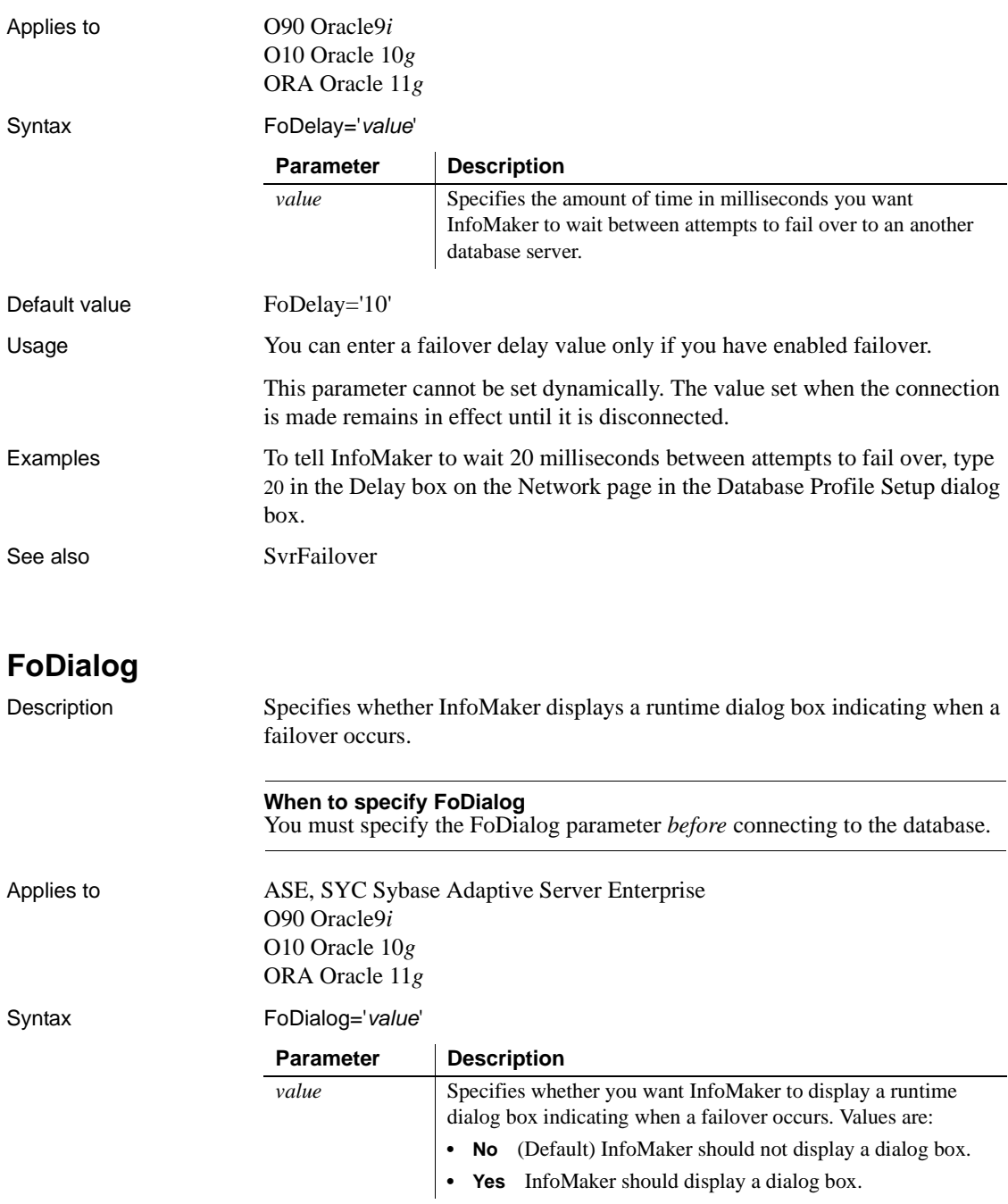

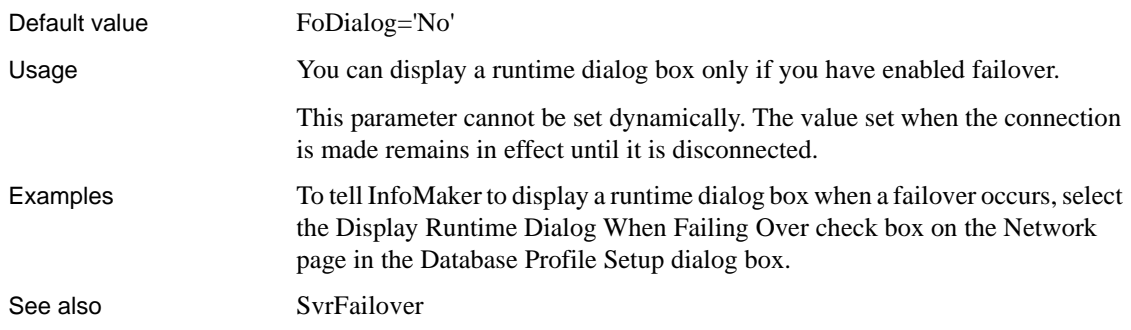

# **FoRetryCount**

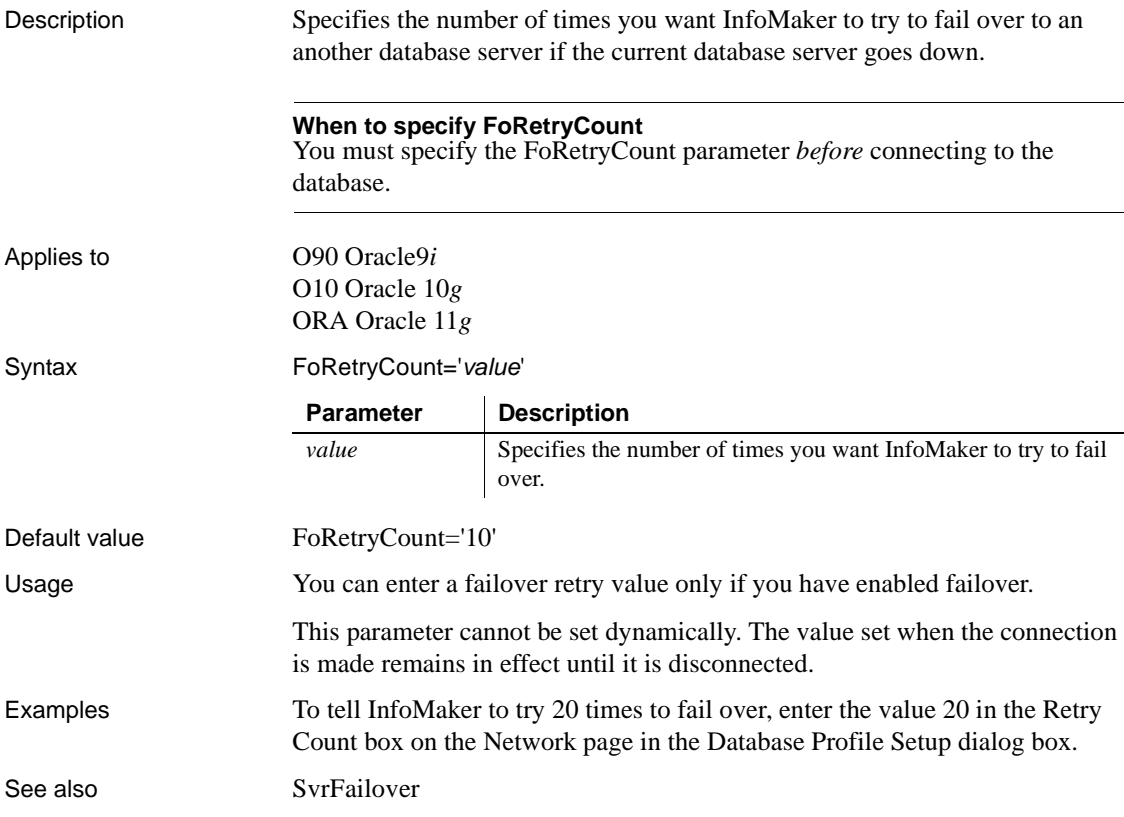

# **FormatArgsAsExp**

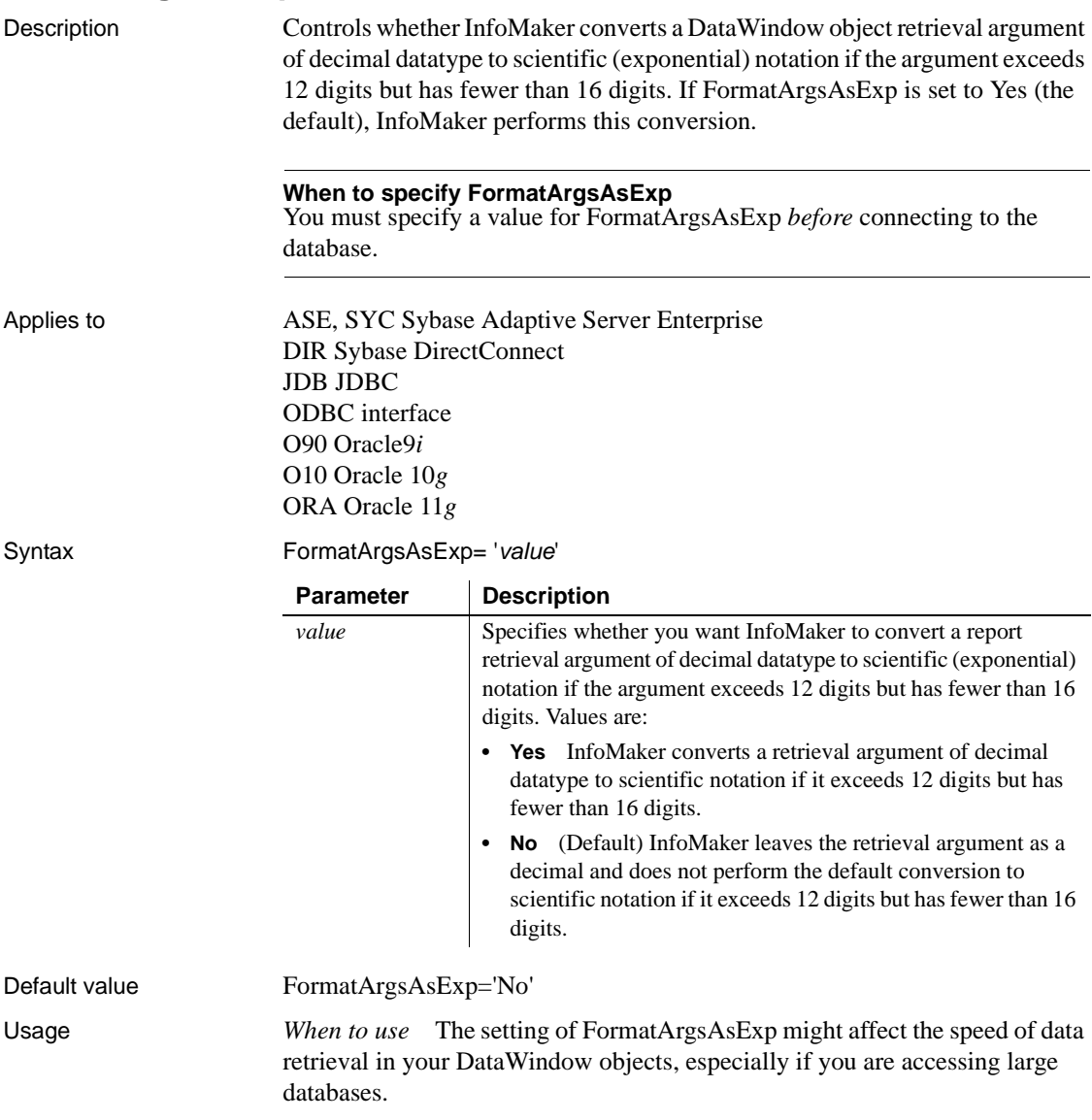

If FormatArgsAsExp is set to Yes, InfoMaker converts retrieval arguments of type decimal to scientific notation if the argument exceeds 12 digits but has fewer than 16 digits. Some DBMS optimizers might interpret the resulting scientific notation as a different datatype and scan all rows in the table to find it. This can slow data retrieval if, for example, you are accessing a DB2 database with many large tables.

Setting FormatArgsAsExp to No tells InfoMaker to leave the retrieval argument as a decimal and not convert it to scientific notation. This speeds data retrieval for large databases.

#### **Retrieval argument size limited**

The FormatArgsAsExp parameter is relevant only if a retrieval argument of type decimal has fewer than 16 digits.

Examples To tell InfoMaker to convert a retrieval argument exceeding 12 digits but with fewer than 16 digits to scientific notation, check the Format Arguments in Scientific Notation check box on the Syntax page (or Transaction page in the case of the DIR interface) in the Database Profile Setup dialog box.

#### **GenerateEqualsNull**

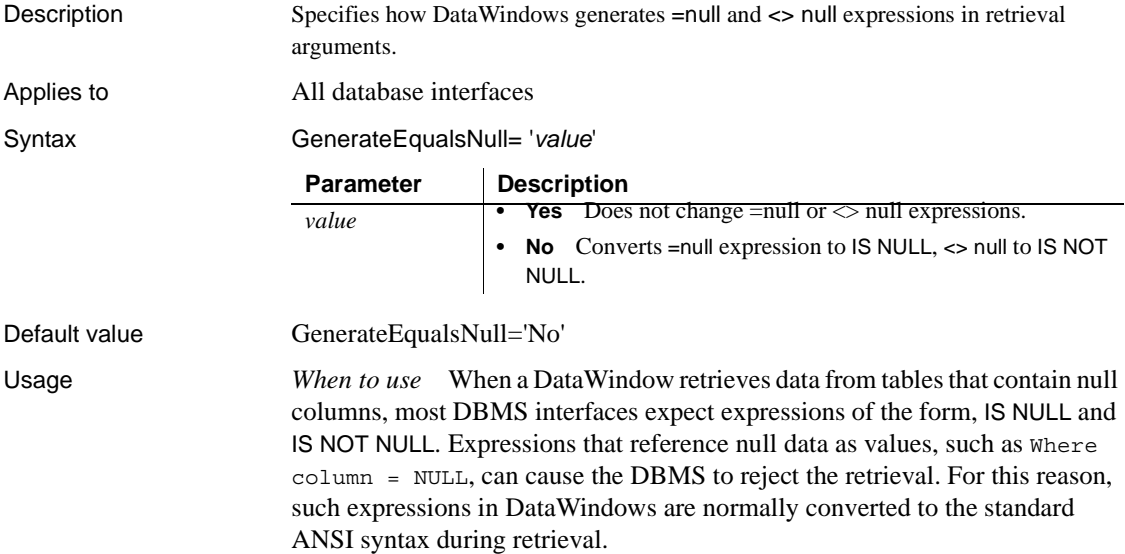

If your DataWindow retrieves null data from a DBMS that supports expressions of the =null or <> null form, and you want to suppress the conversion of those expressions to standard syntax, you can set the GenerateEqualsNull DBParm to true.

Examples Consider these two statements:

SELECT "a1"."c1" FROM "a1" WHERE "a1"."c2" = :p1 SELECT "a1"."c1" FROM "a1" WHERE "a1"."c2" <> :p1

If GenerateEqualsNull is set to false, the statements are generated as:

SELECT "a1"."c1" FROM "a1" WHERE "a1"."c2" is null SELECT "a1"."c1" FROM "a1" WHERE "a1"."c2" is not null

If GenerateEqualsNull is set to true, the statements are generated as:

SELECT "a1"."c1" FROM "a1" WHERE "a1"."c2" = null SELECT "a1"."c1" FROM "a1" WHERE "a1"."c2" <> null

#### **HANotification**

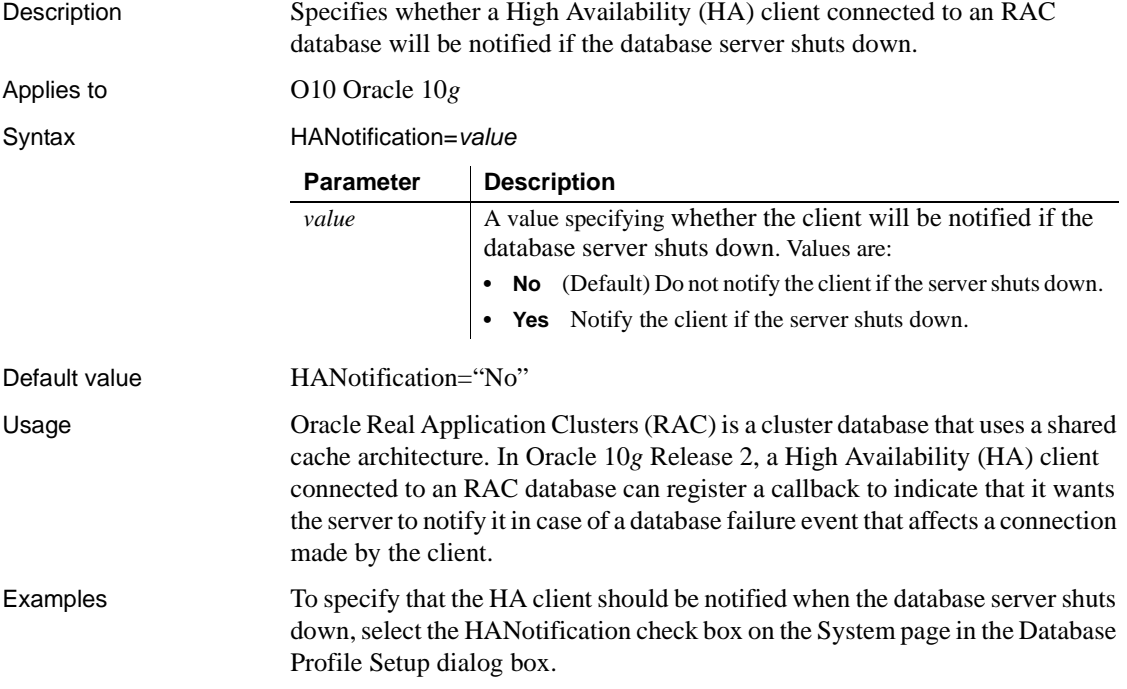

## <span id="page-88-0"></span>**Hint**

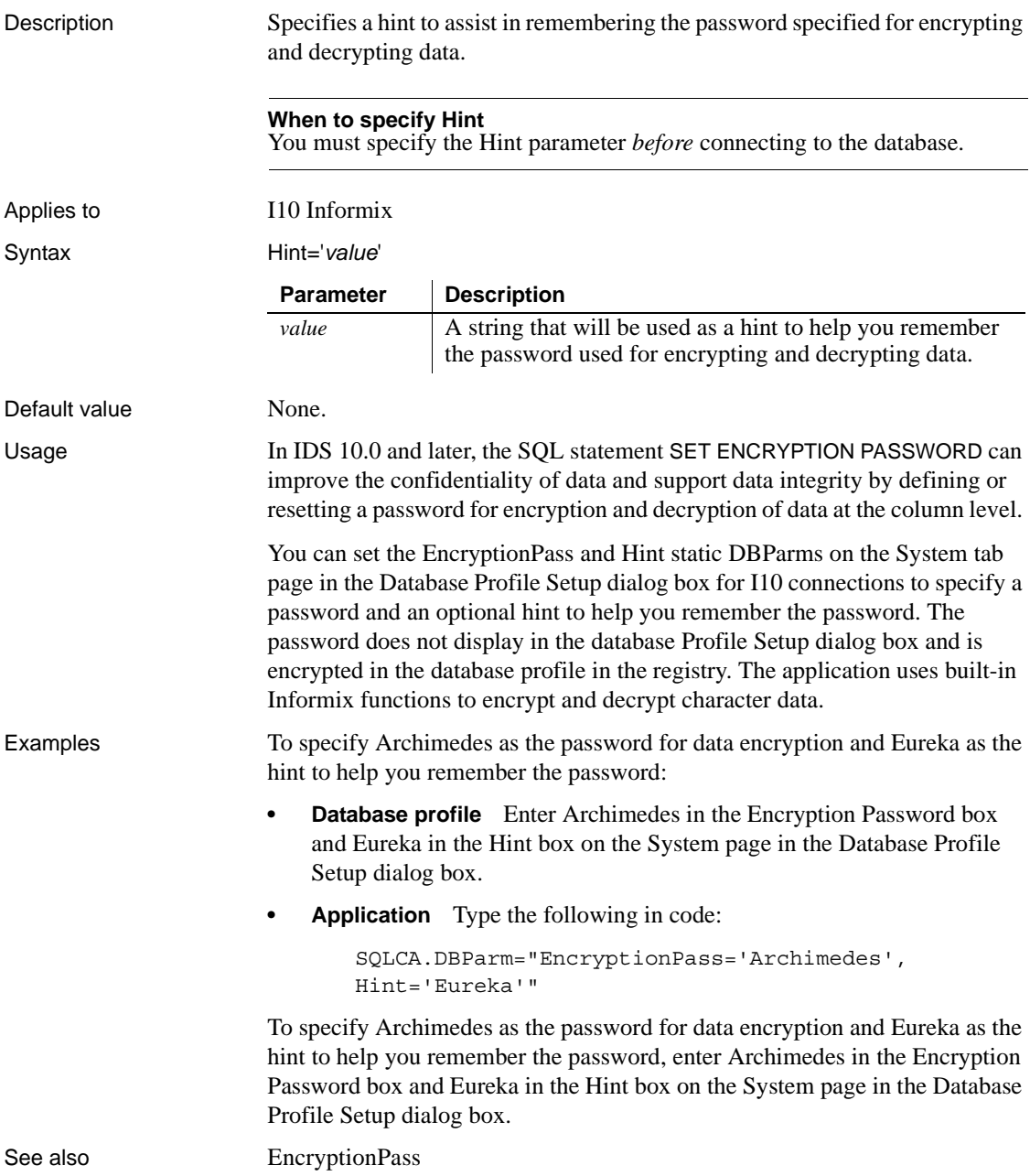

## **Host**

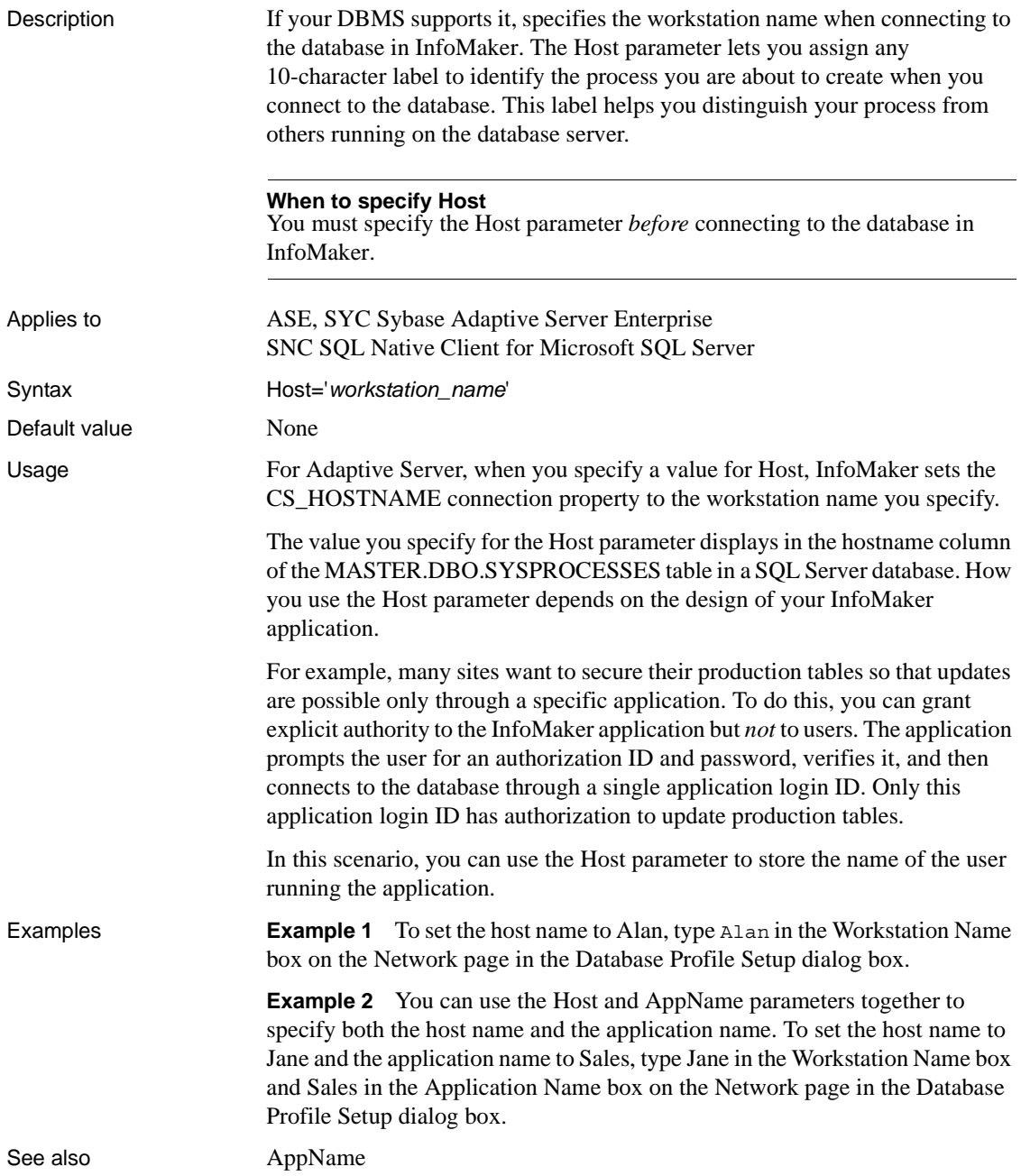

# **HostReqOwner**

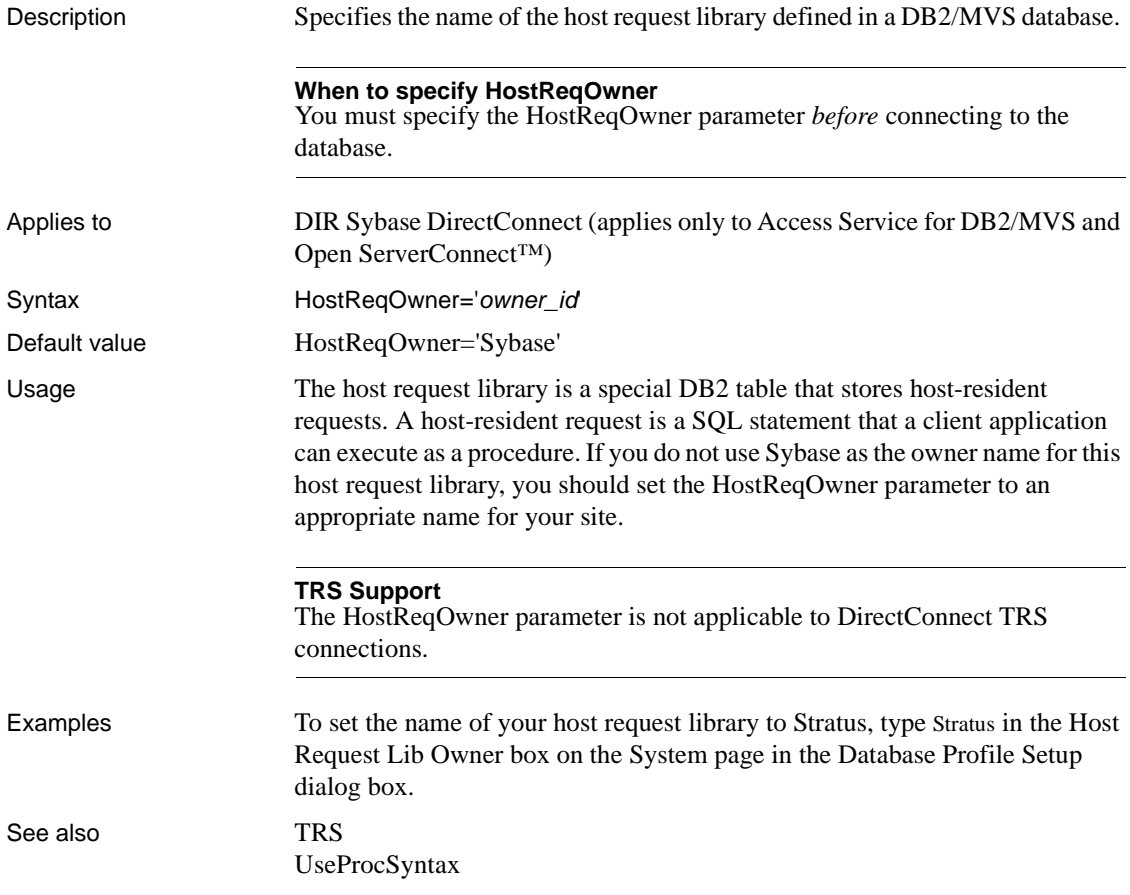

## **IdentifierQuoteChar**

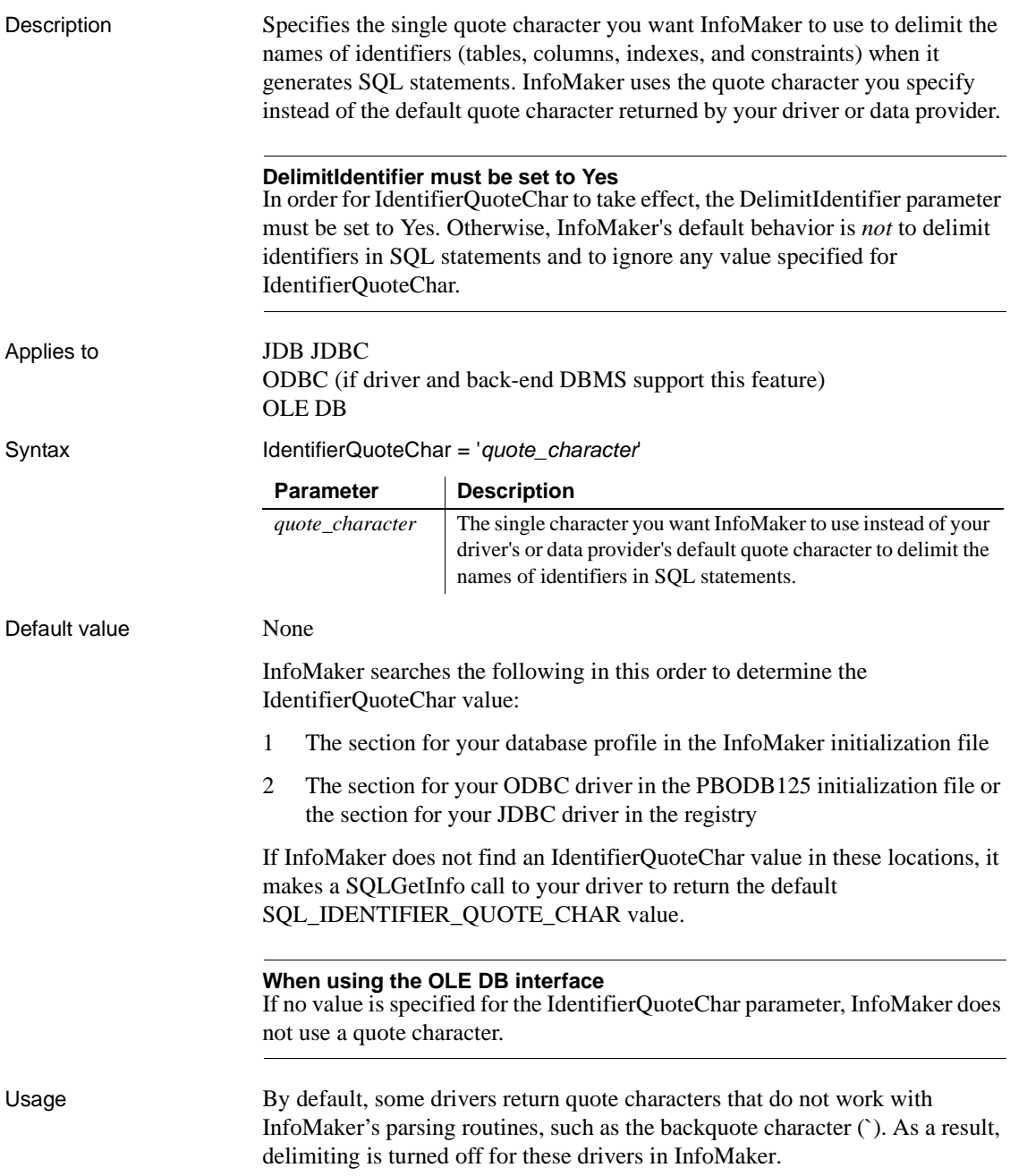

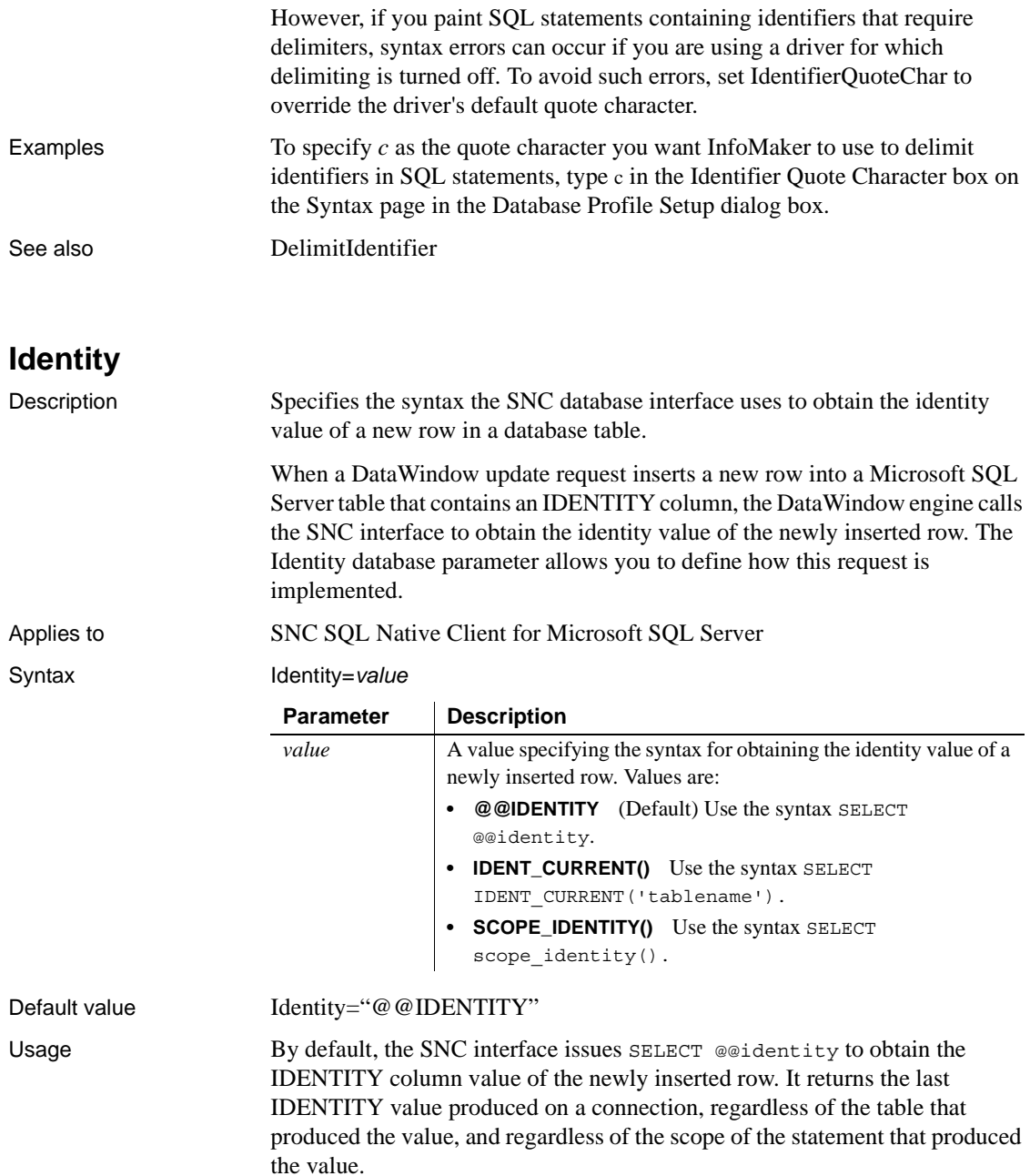

SELECT IDENT CURRENT('tablename') returns the last IDENTITY value produced in a table, regardless of the connection that created the value, and regardless of the scope of the statement that produced the value.

SELECT SCOPE IDENTITY() returns the last IDENTITY value produced on a table and by a statement in the same scope, regardless of the table that produced the value.

Because Identity is a dynamic database parameter, it can be set and reset at any time during an application.

Examples To specify the syntax for obtaining the identity value of a newly inserted row, select the Use @@identity to obtain IDENTITY Column Value check box on the Syntax page in the Database Profile Setup dialog box.

#### **ImpersonationLevel**

Description Specifies the level of impersonation that the data server is allowed to use when impersonating its OLE DB data provider and InfoMaker. This parameter applies only to network connections other than Remote Procedure Call (RPC) connections.

#### **When to specify ImpersonationLevel**

You must specify the ImpersonationLevel parameter *before* connecting to the database.

Applies to GLE DB

Syntax ImpersonationLevel='*value*'

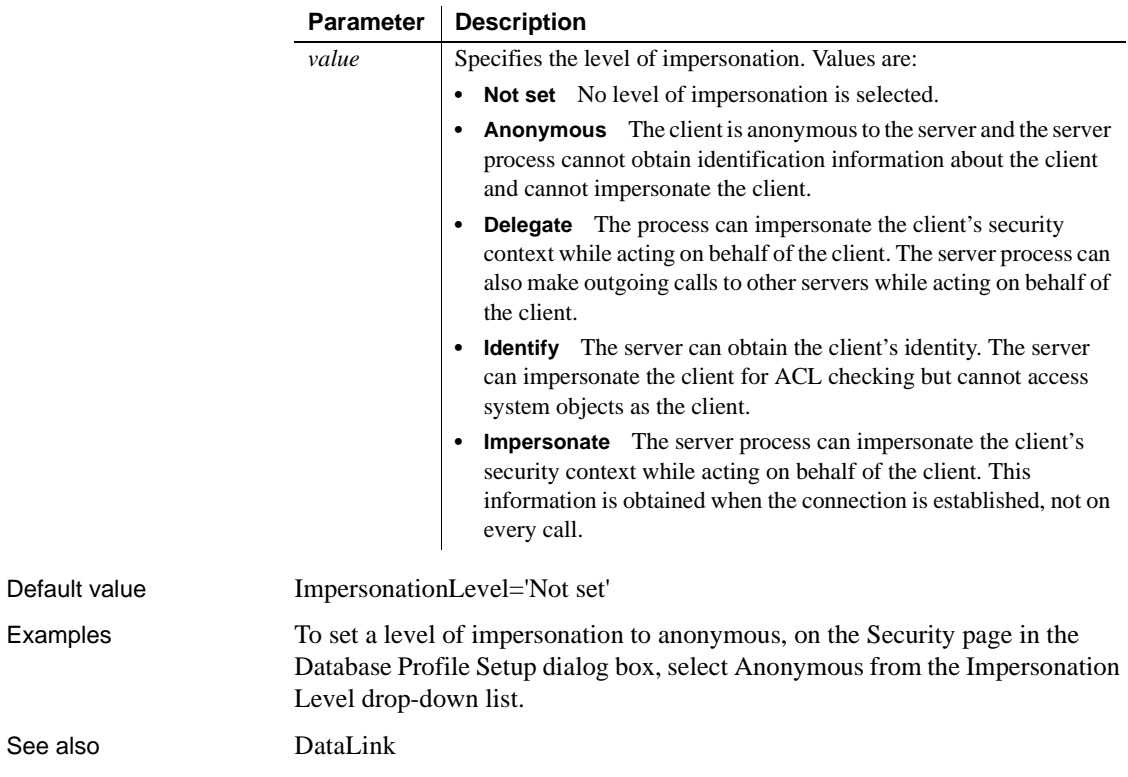

### <span id="page-94-0"></span>**INET\_DBPATH**

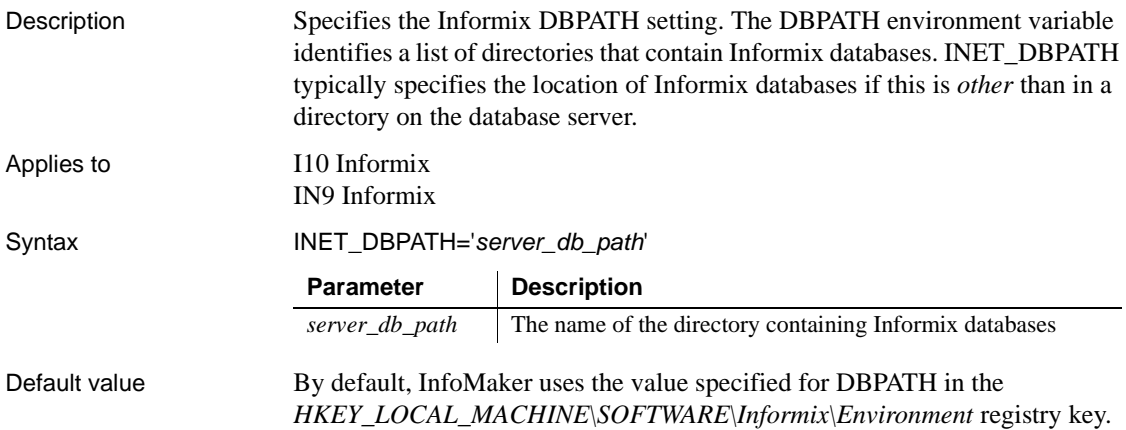

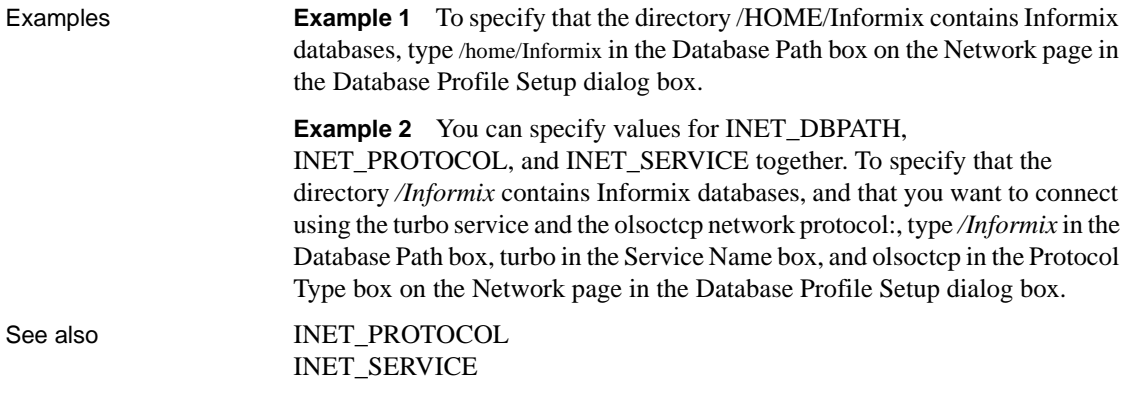

## <span id="page-95-0"></span>**INET\_PROTOCOL**

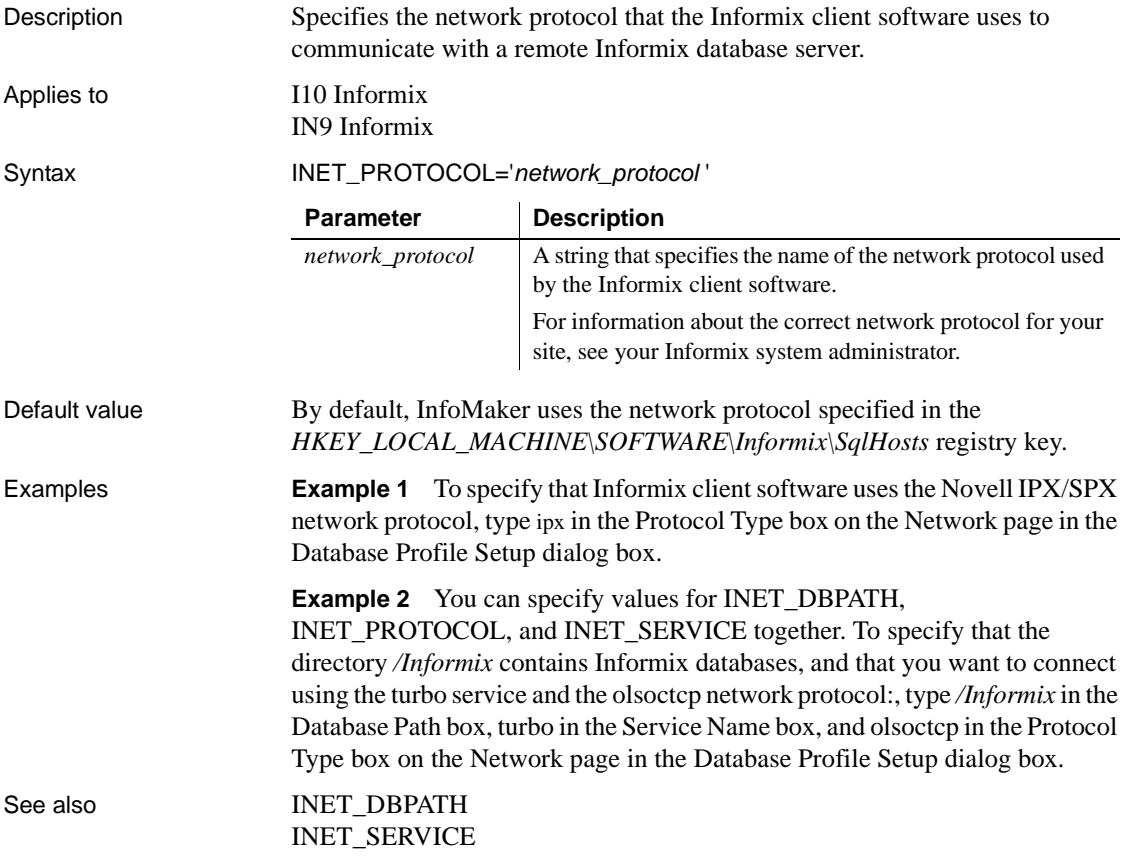

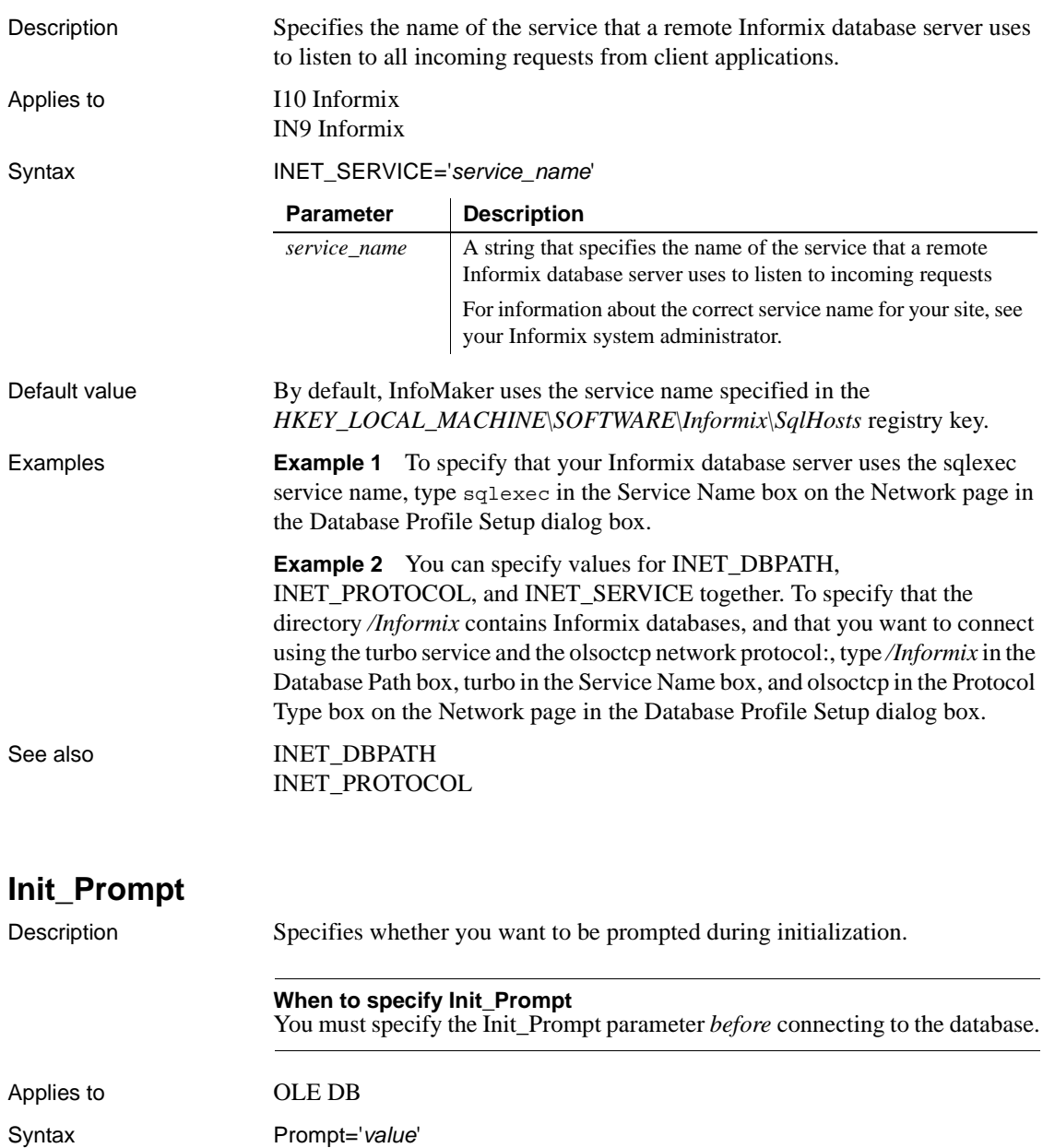

## <span id="page-96-0"></span>**INET\_SERVICE**

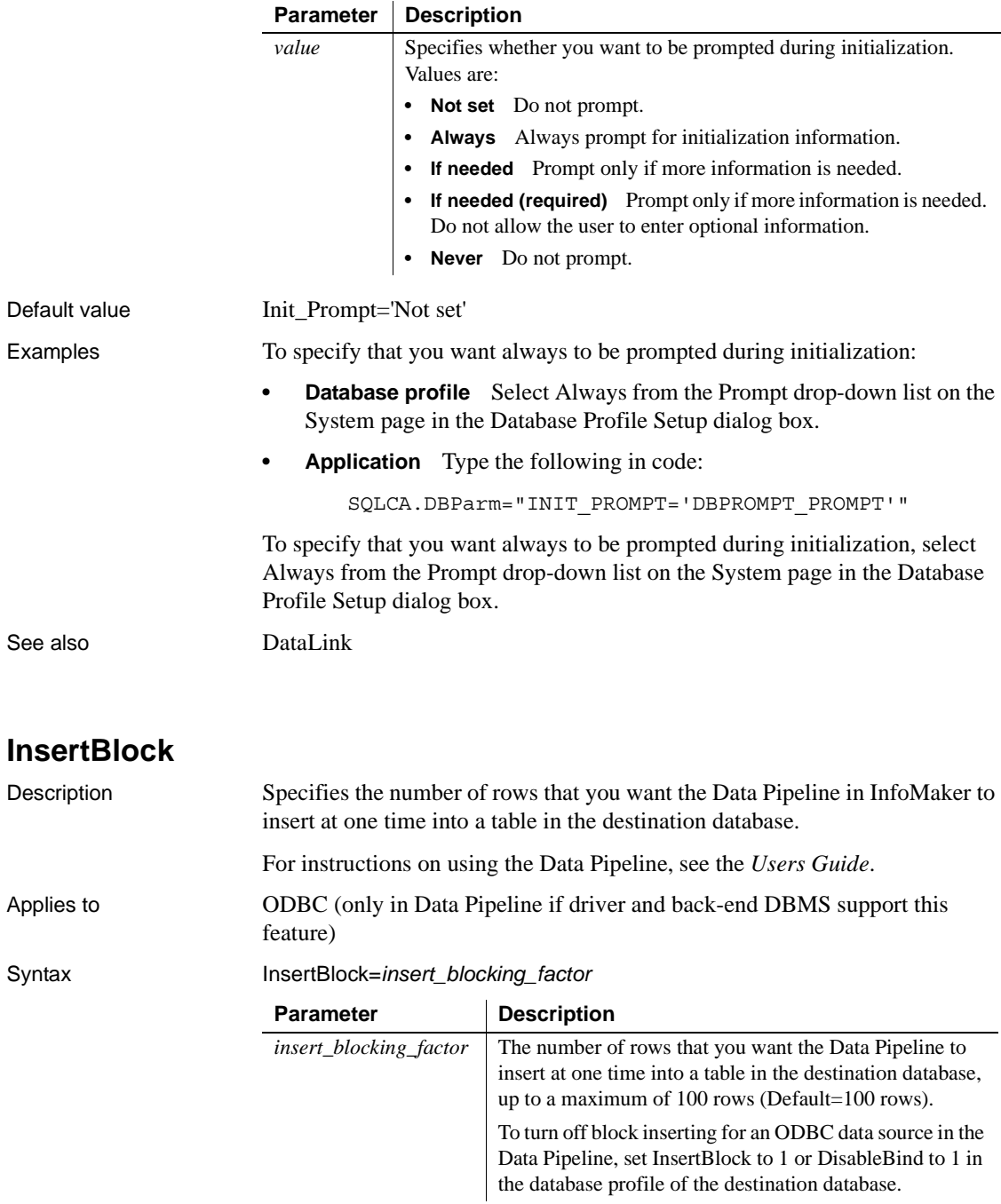

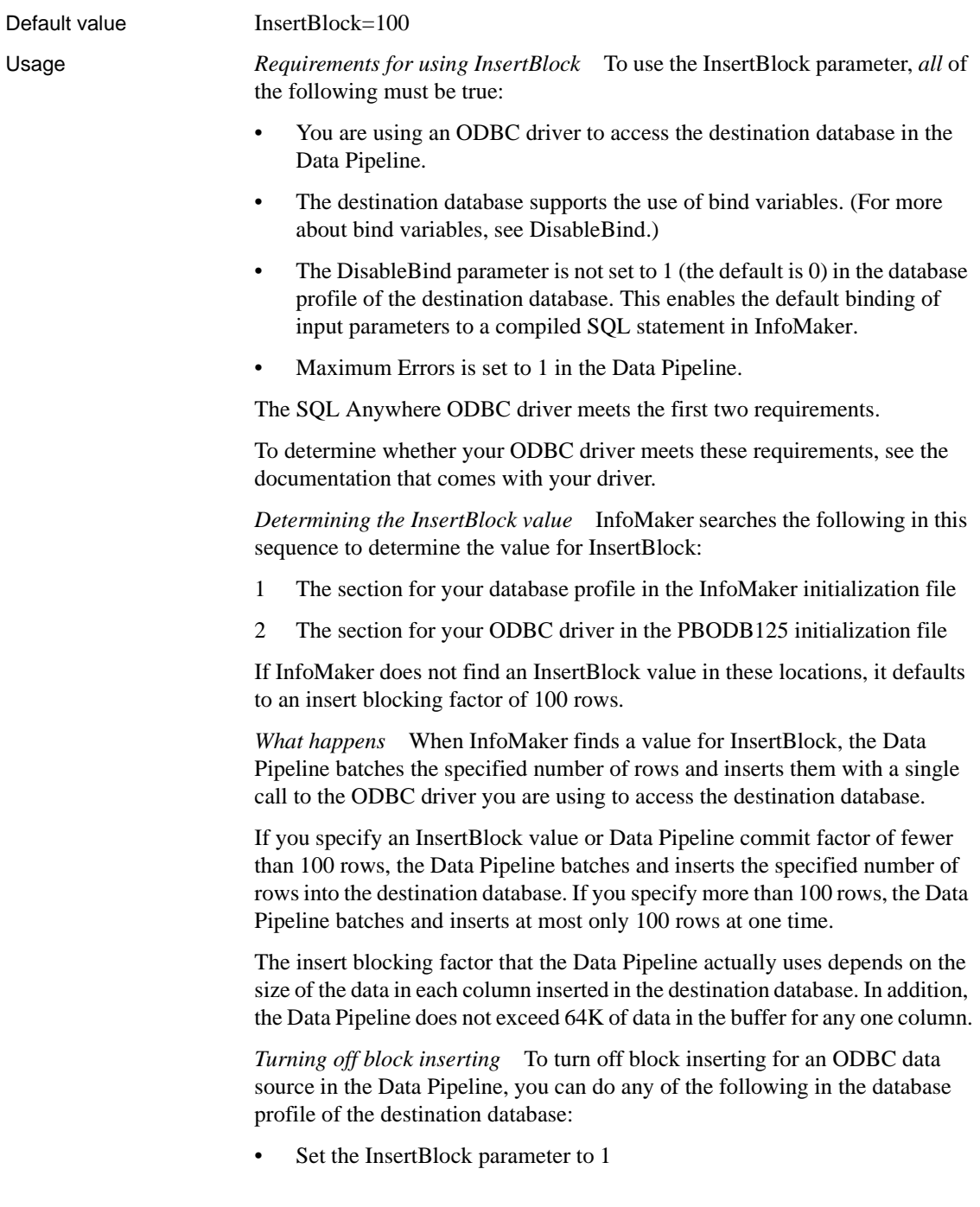

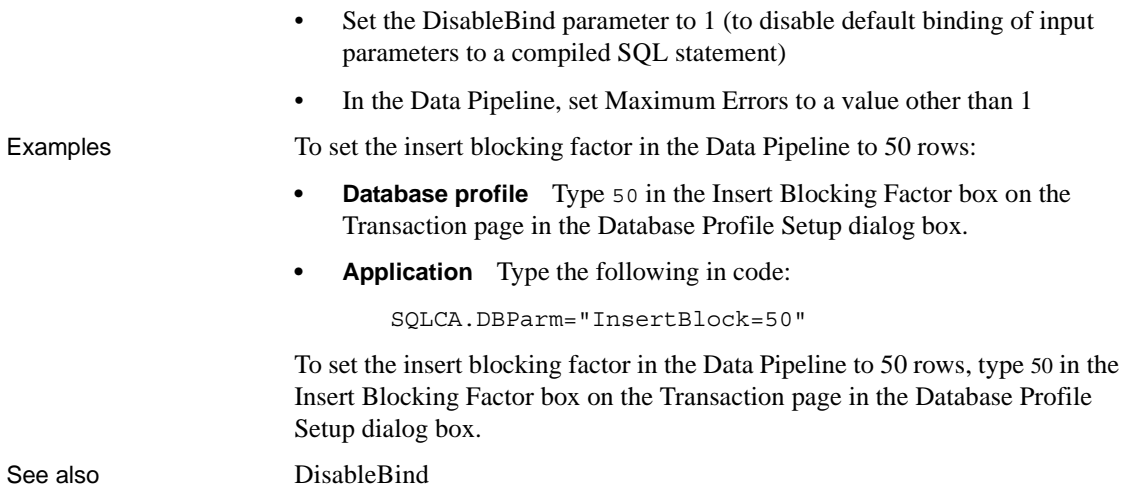

## <span id="page-99-0"></span>**IntegratedSecurity**

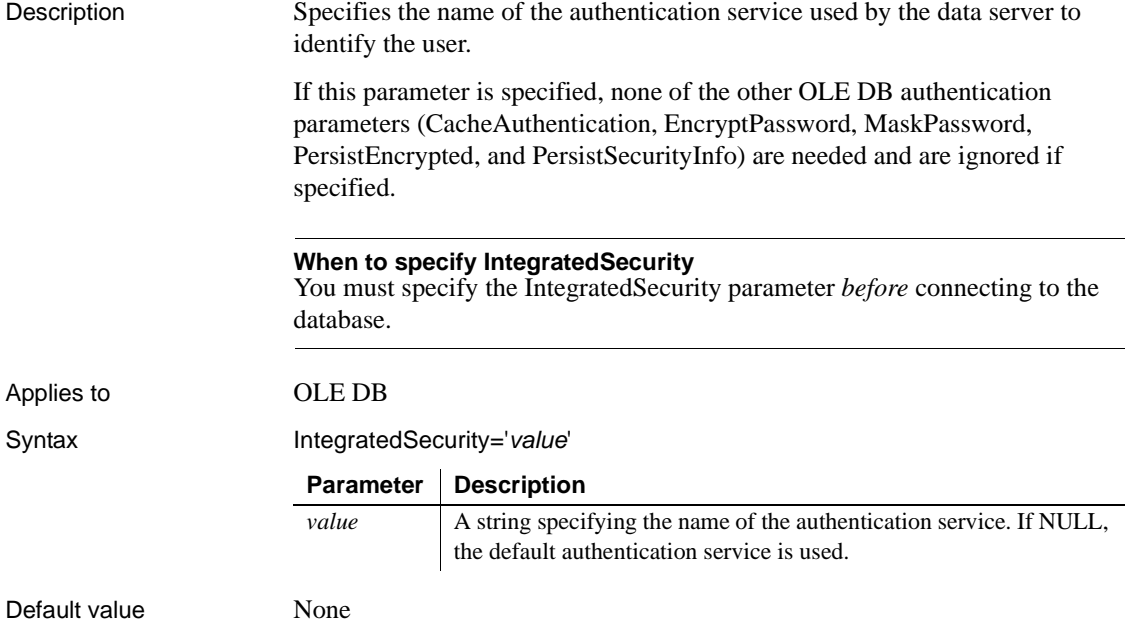

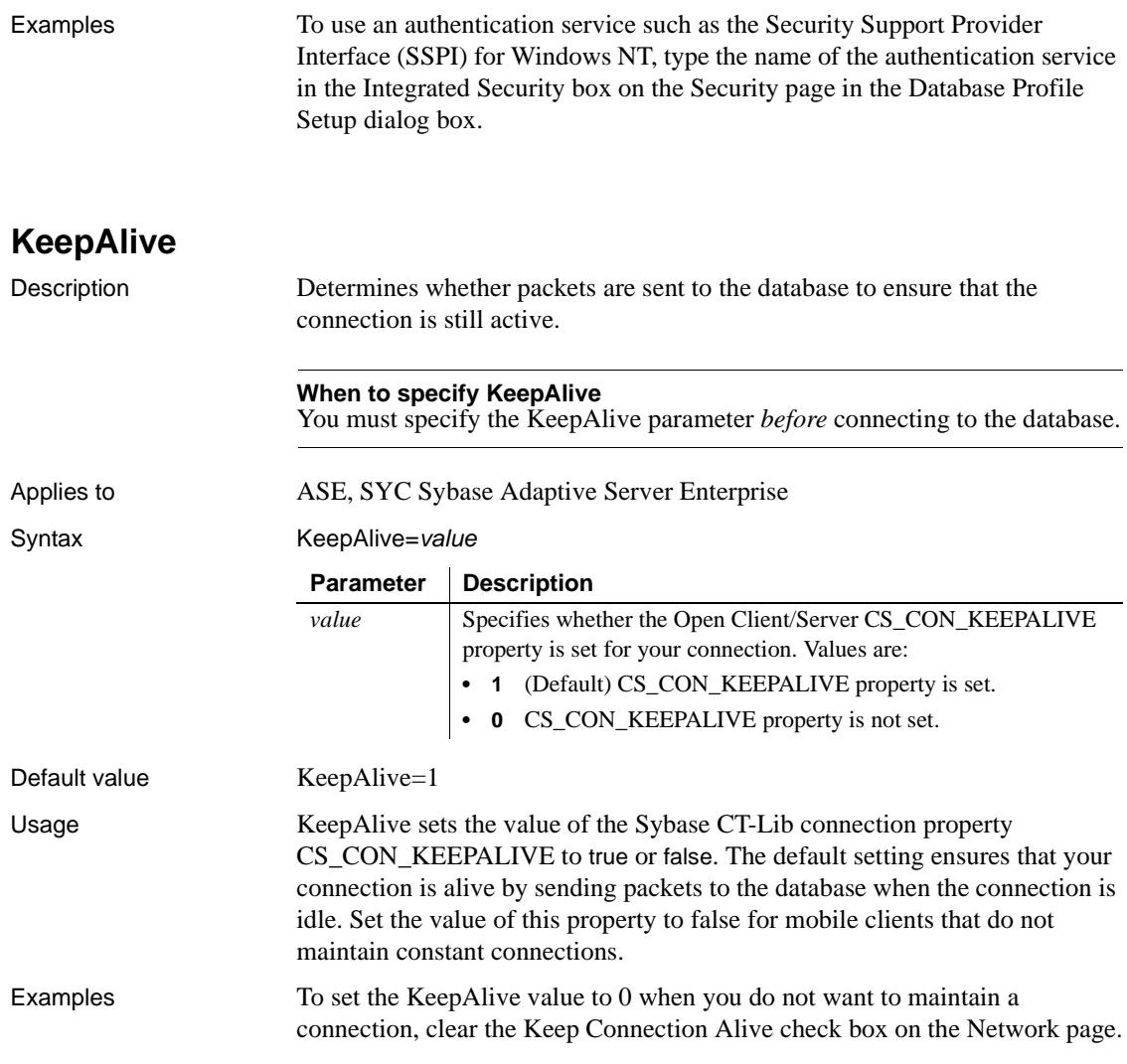

## <span id="page-101-0"></span>**Language**

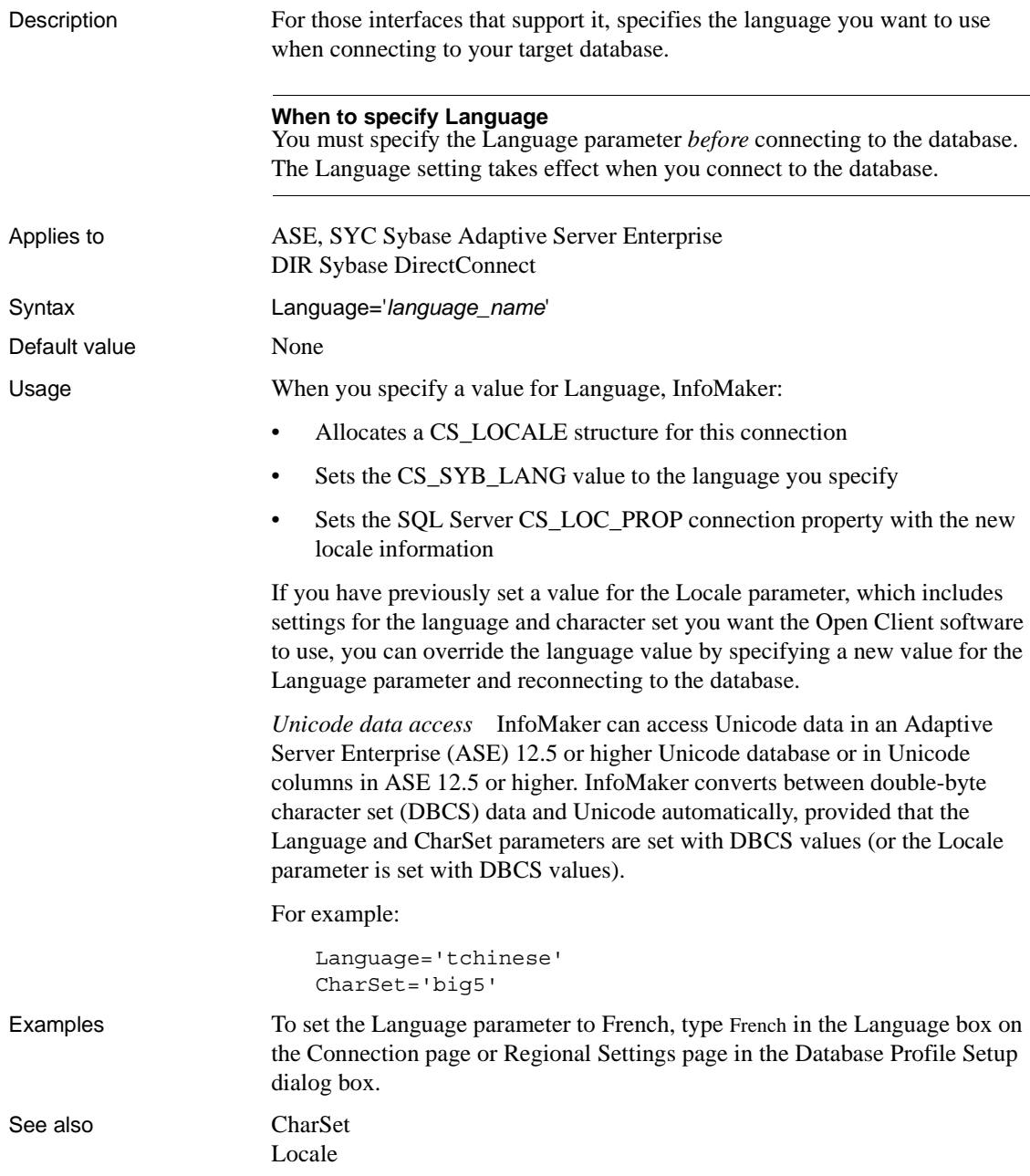

<span id="page-102-0"></span>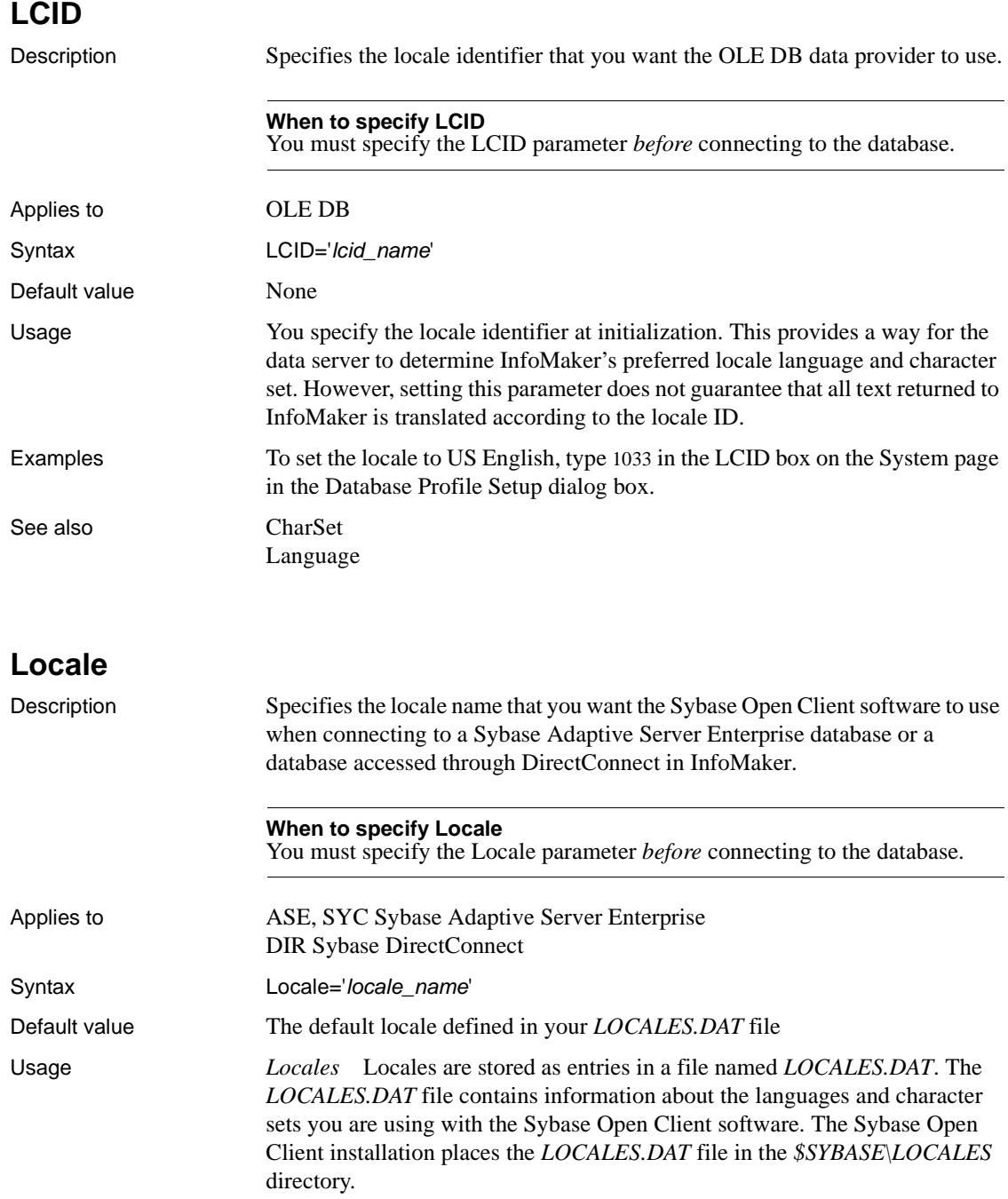

An entry in the *LOCALES.DAT* file has the following format:

locale=*locale\_name*, *language\_name*, *character\_set\_name*

For example:

```
locale=default, us_english, cp850
locale=enu, us_english, cp850
locale=fra, french, cp850
```
*Why set Locale parameter* Setting a value for the Locale parameter lets you use a locale *other than the default locale* when accessing an Adaptive Server Enterprise or DirectConnect database. If you do not set a value for Locale, Sybase Open Client uses the default locale defined in your *LOCALES.DAT* file.

*What happens* When you specify a value for the Locale parameter, InfoMaker:

- Allocates a CS\_LOCALE structure for this connection
- Sets the CS\_LC\_ALL value to the locale name you specify
- Sets the SQL Server CS LOC PROP connection property with the new locale information

*Overriding Locale parameter* If you have previously set a value for the Locale parameter that includes settings for the language and character set you want to use, you can override the language or character set values by specifying new values for the Language or CharSet parameter and reconnecting to the database.

*Unicode data access* PowerBuilder can access Unicode data in an ASE 12.5 or later Unicode database or in Unicode columns in ASE 12.5 or later. PowerBuilder converts between double-byte character set (DBCS) data and Unicode automatically, provided that the Locale parameter is set with DBCS values. For example, the Locale parameter should be set to chs or cht.

Examples To set the locale to *fra*, type fra in the Locale box on the Regional Settings page in the Database Profile Setup dialog box. Setting the Locale parameter to *fra* has the same effect as individually setting both the Language and CharSet parameters as follows:

```
Language='French'
CharSet='cp850'
```
See also [CharSet](#page-25-0)

## **Location**

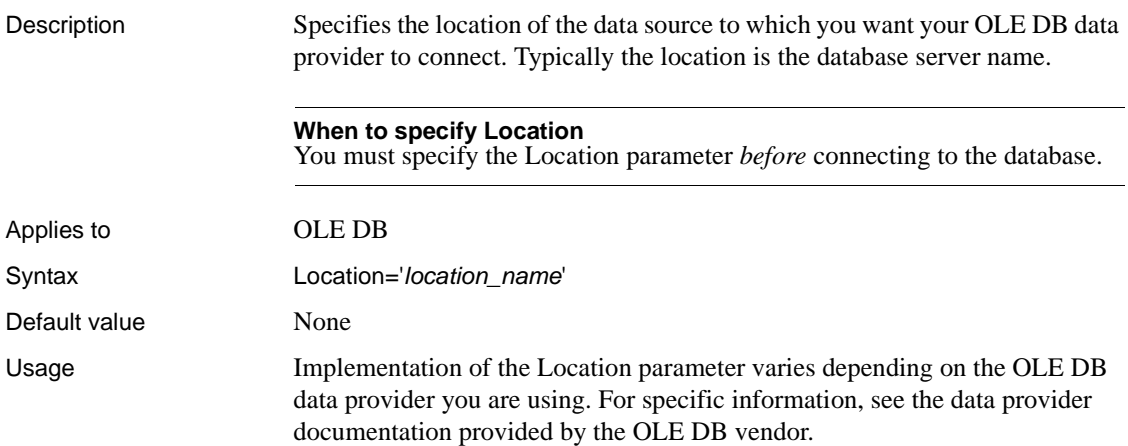

**Log**

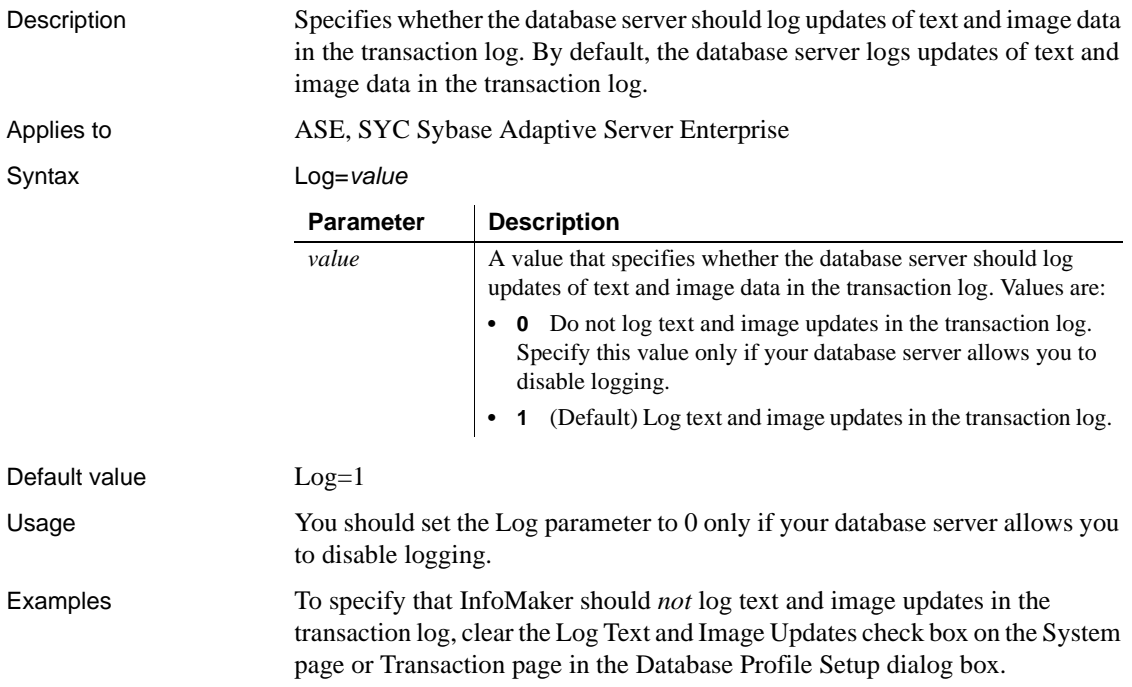

# **LoginTimeOut**

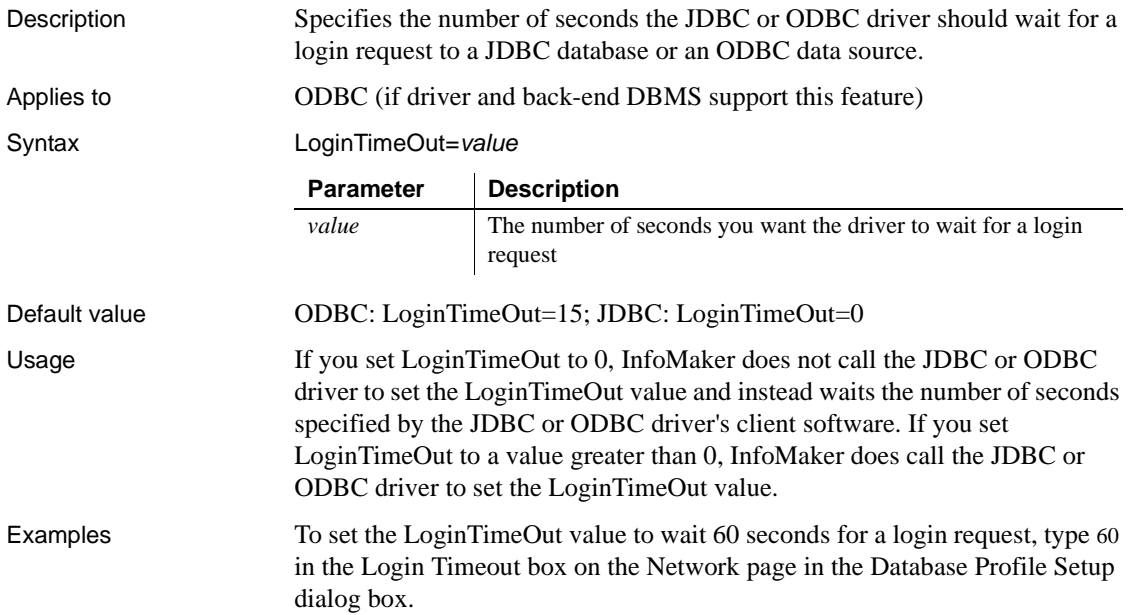

## **LowerCaseIdent**

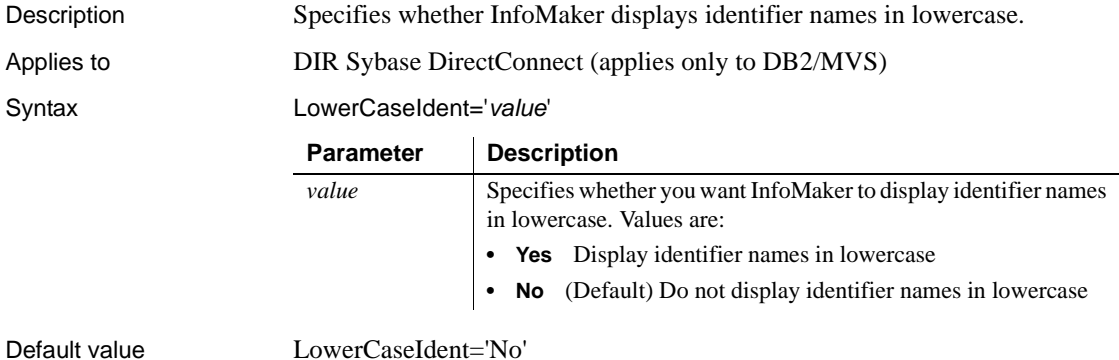

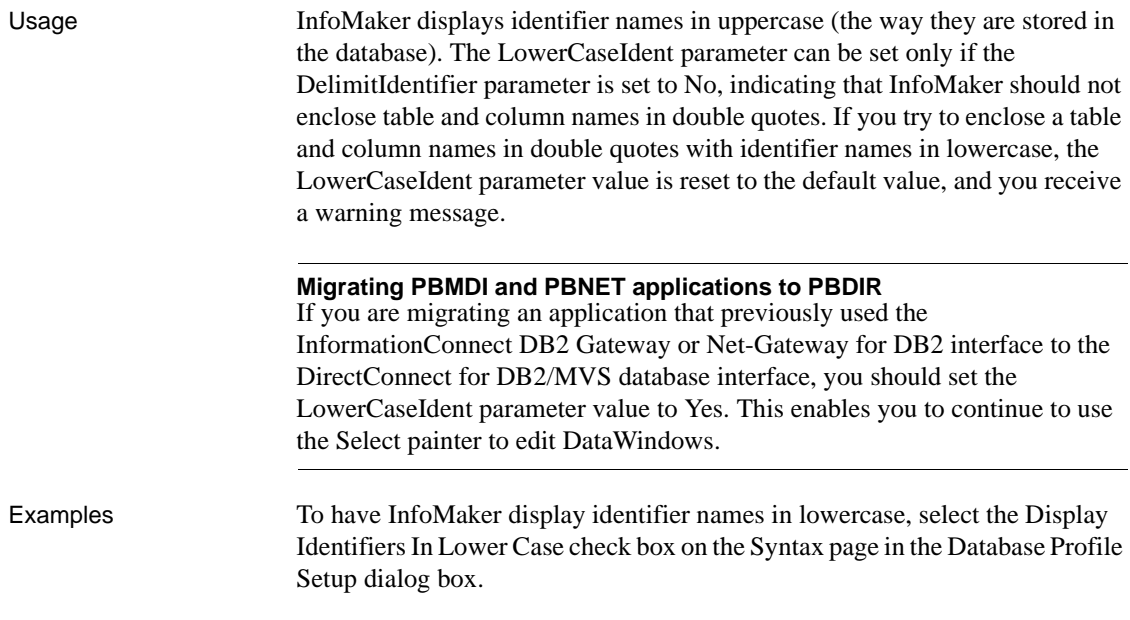

# **MapDateToDateTime**

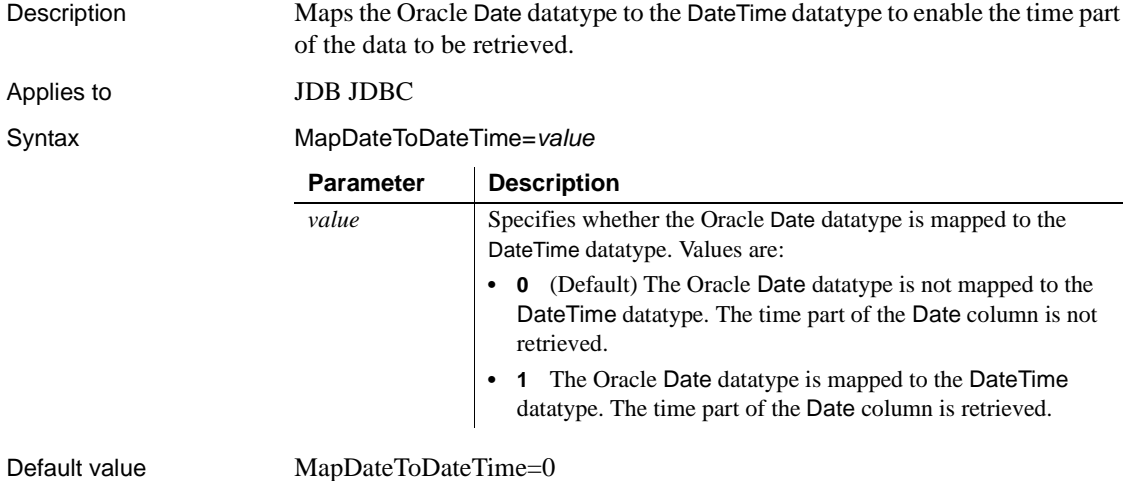

<span id="page-107-0"></span>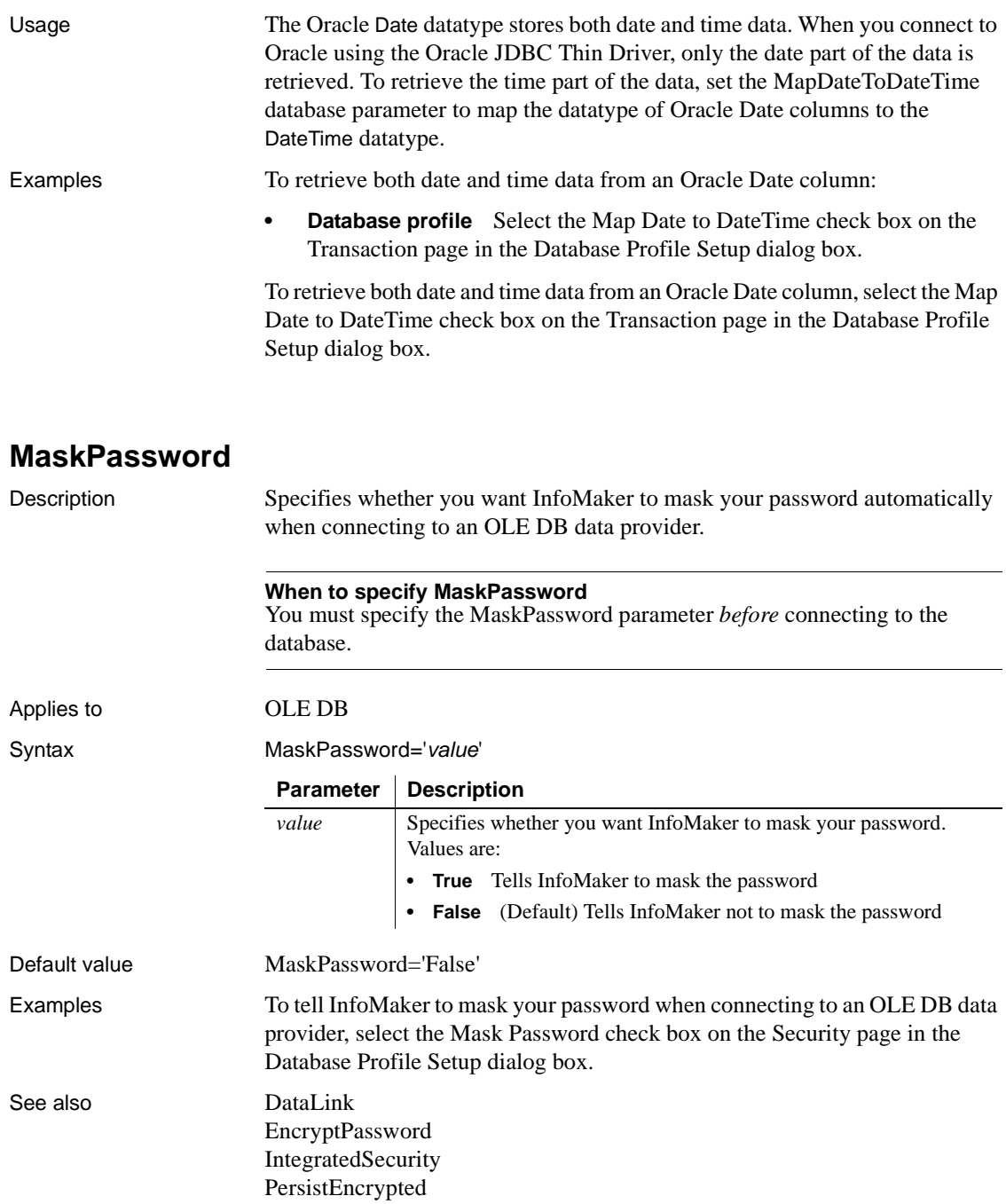
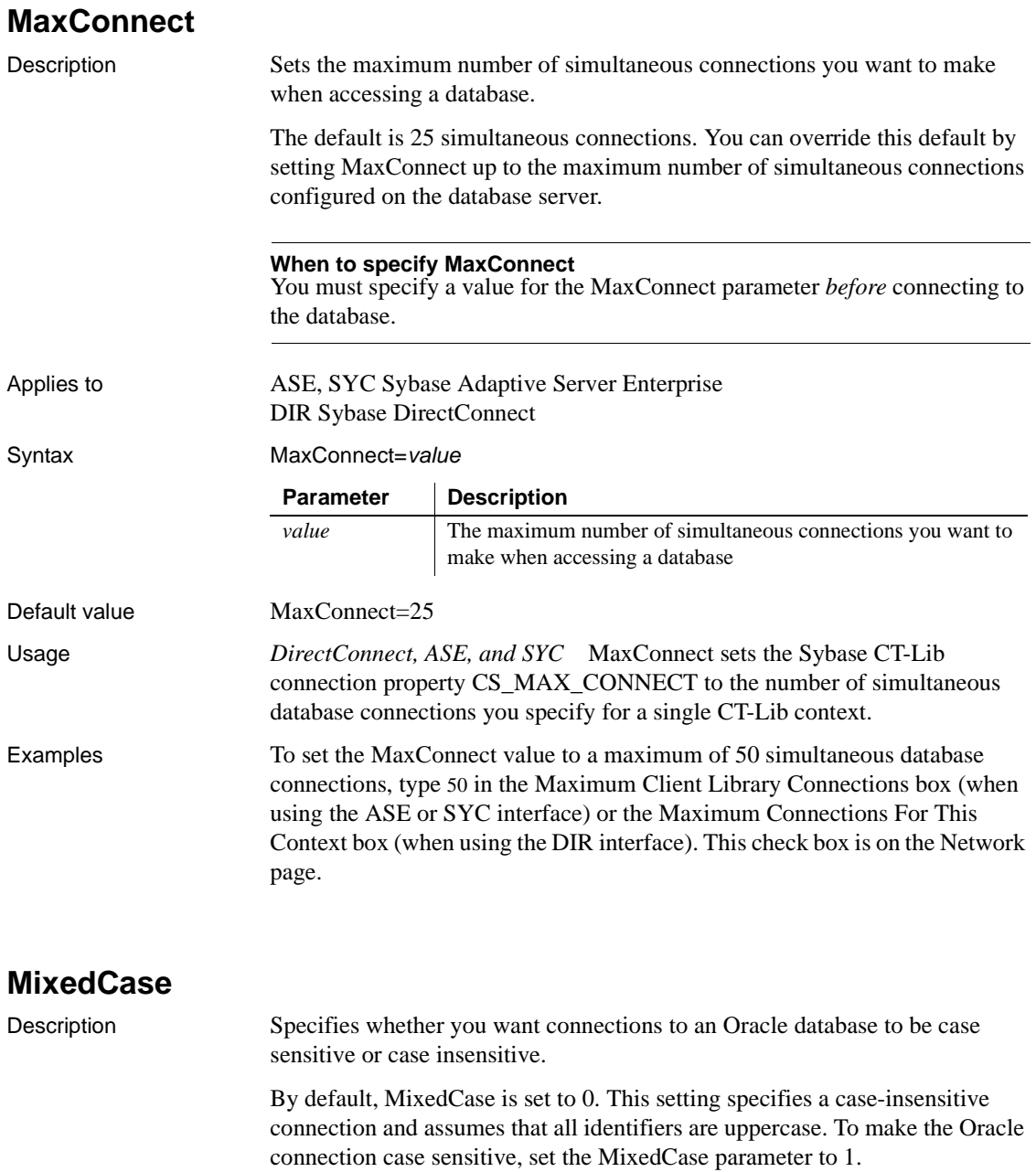

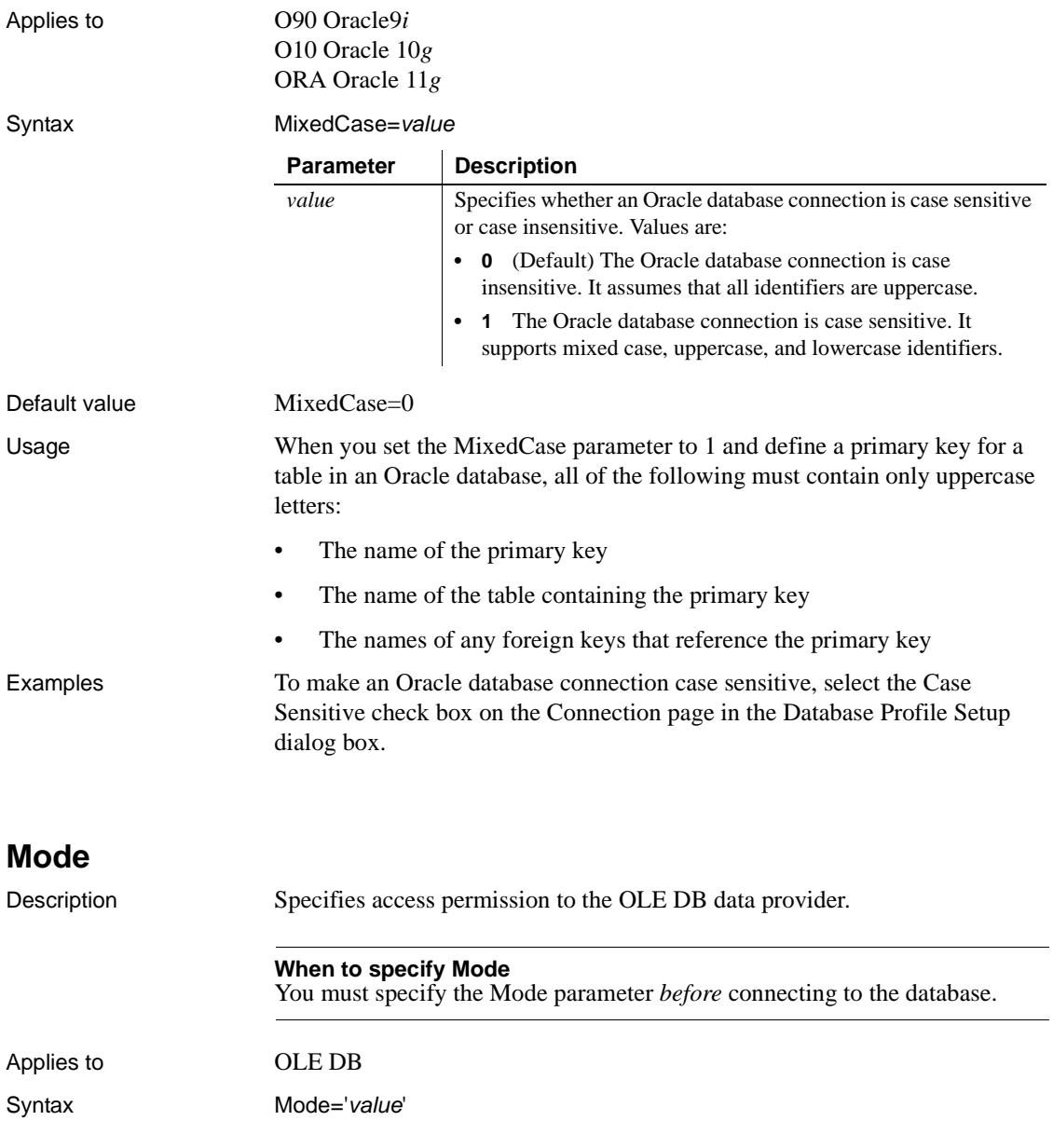

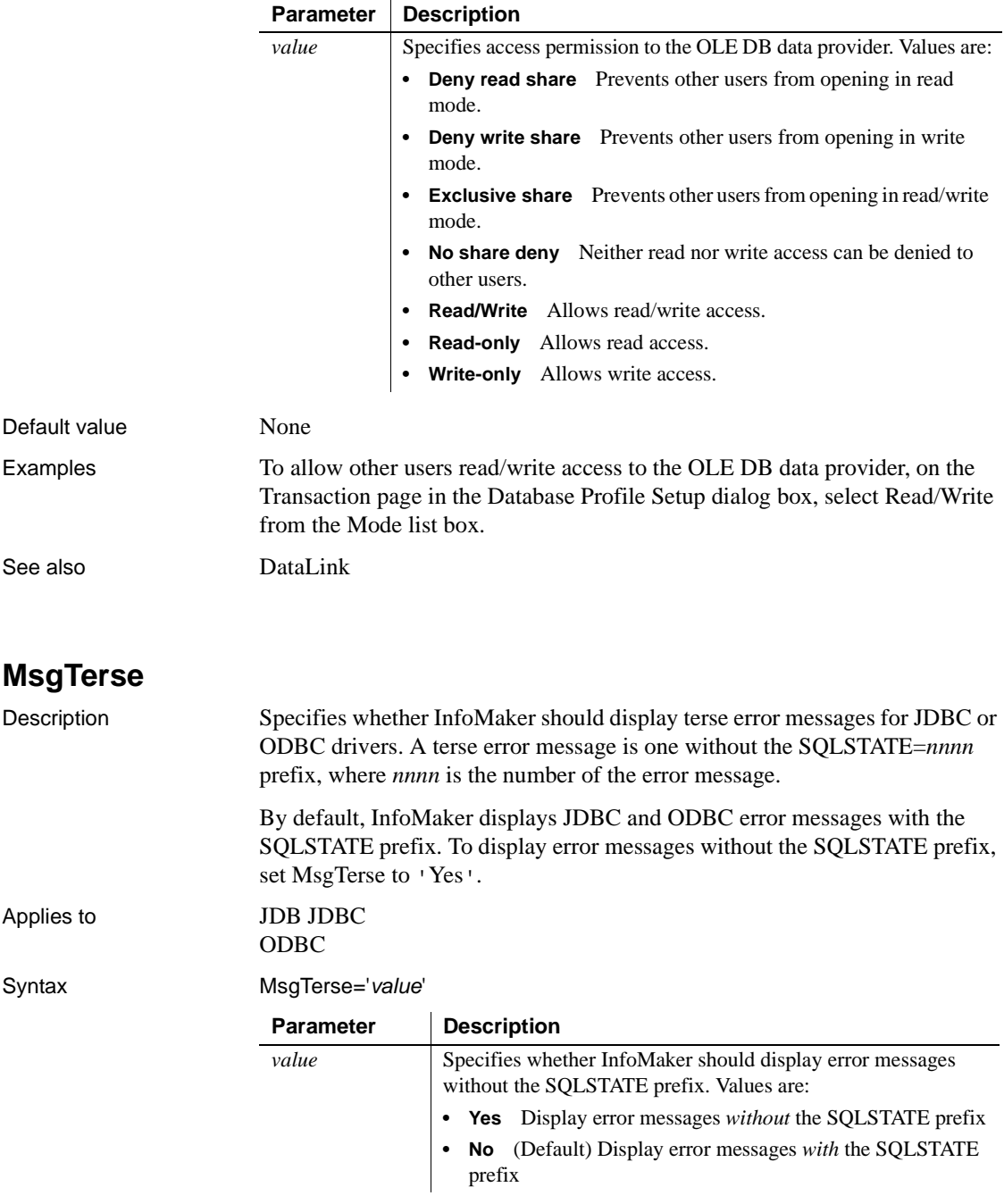

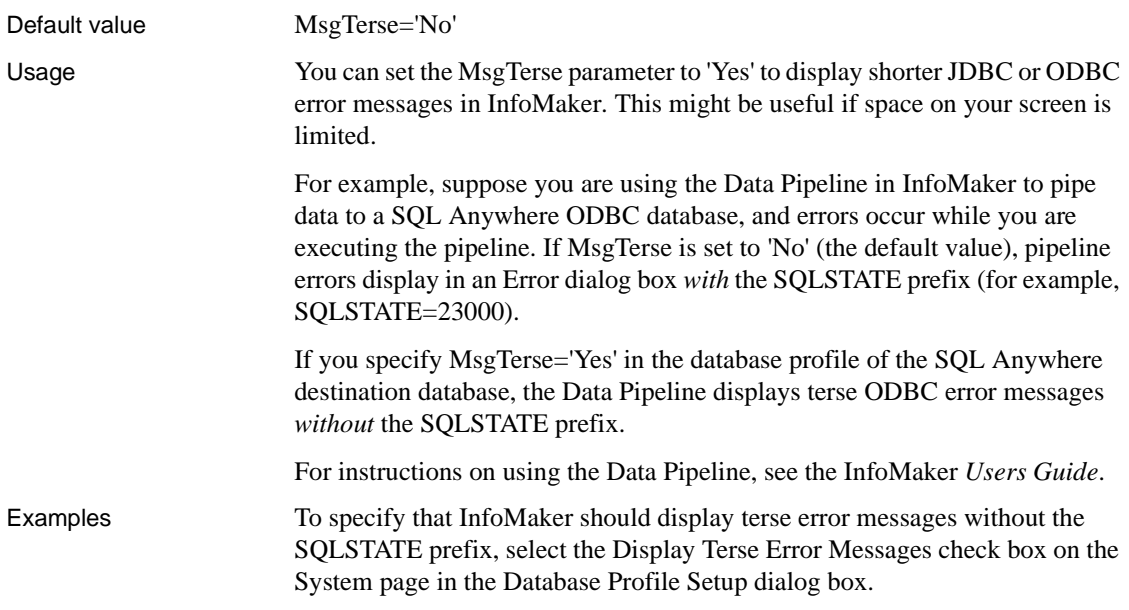

## **NCharBind**

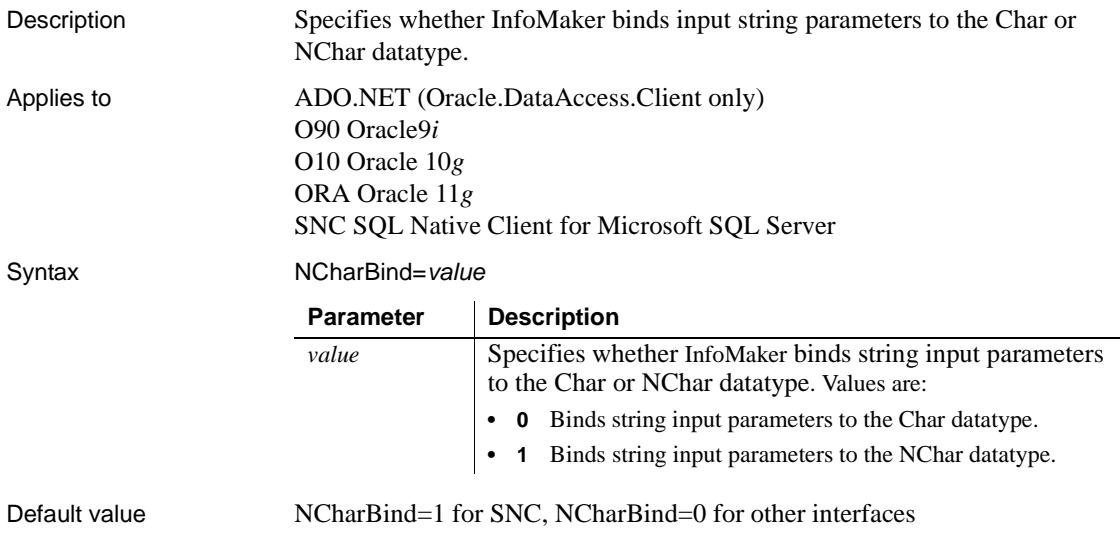

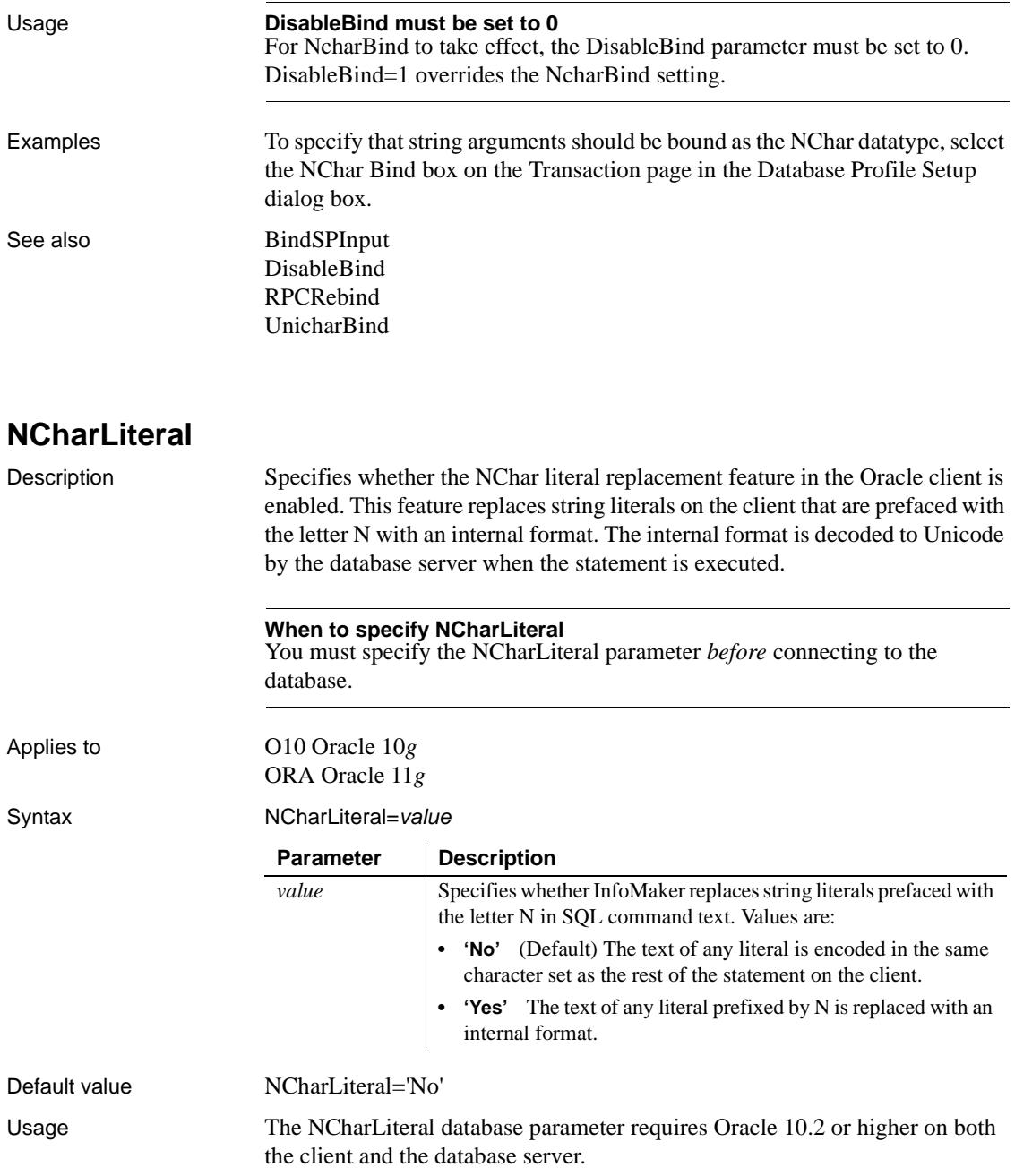

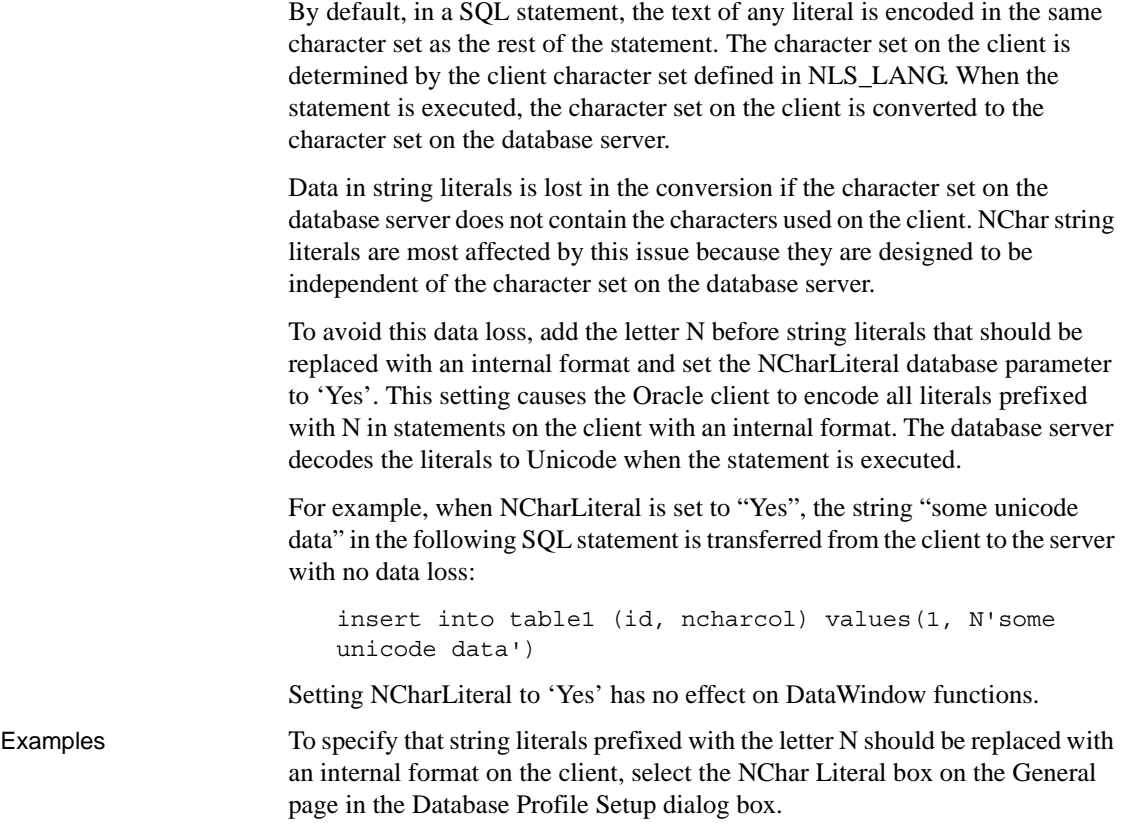

## **NLS\_Charset**

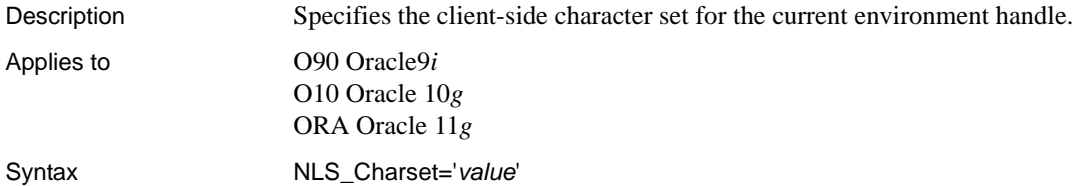

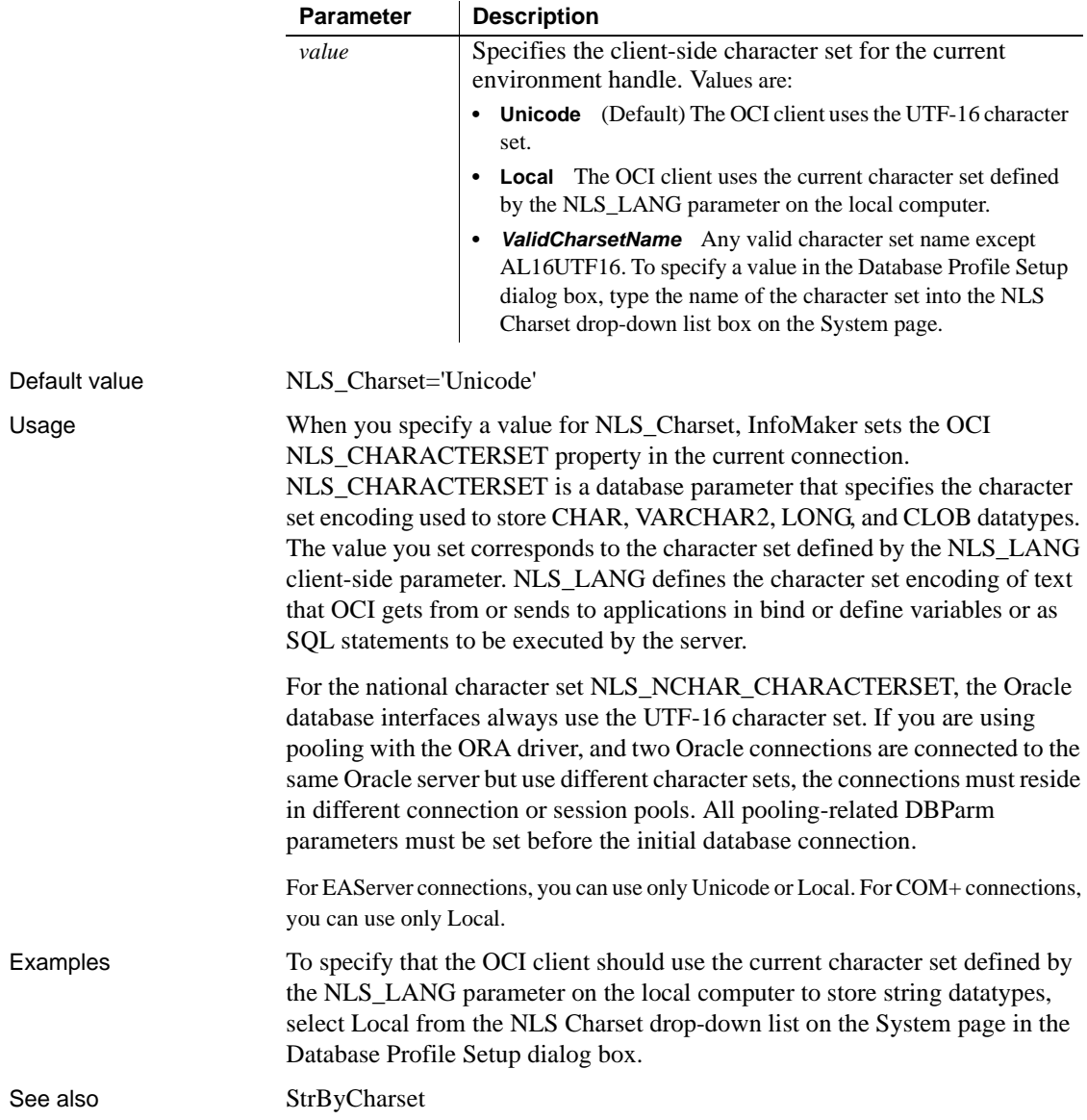

## **NumbersInternal**

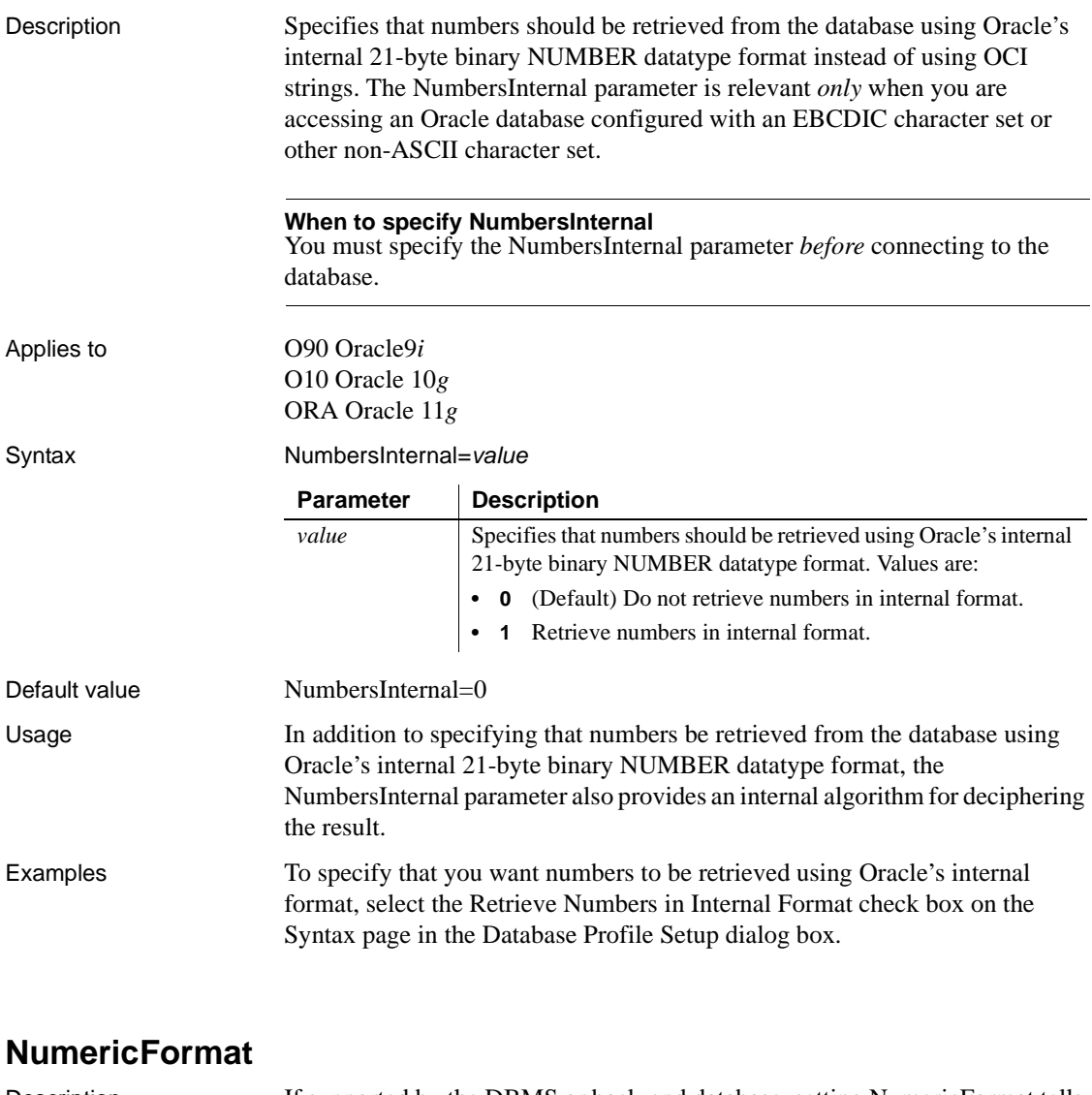

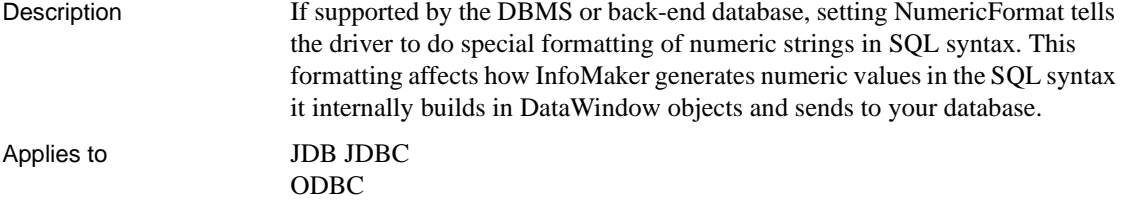

Syntax The syntax you use depends on the back-end DBMS you are accessing and how you want to format the numeric string.

> The following are typical syntax examples for Oracle databases that format a numeric string with a comma as the decimal separator. (See the Examples section for information about how InfoMaker generates numeric values in the SQL syntax it builds and sends to the database.)

> In the InfoMaker development environment, the Database Profile Setup dialog box inserts special characters (quotes) where needed, so you can specify just the NumericFormat value (%s in this example).

> **IBM DB2 syntax** If you are accessing an IBM DB2 database through the ODBC interface, use the following syntax for NumericFormat. Note the use of *one single quote* at the beginning and end of the string:

```
NumericFormat='%s,%s'
```
**Oracle JDBC or ODBC syntax** If you are accessing an Oracle database through the JDBC or ODBC interface, use the following syntax for NumericFormat. Note the use of *three single quotes* at the beginning and end of the string:

```
NumericFormat='''%s,%s'''
```
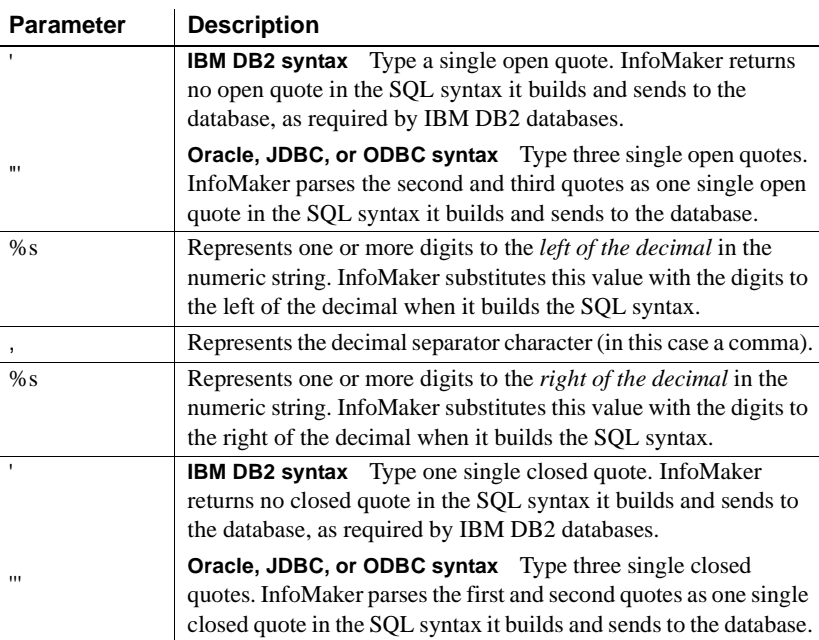

Default value None

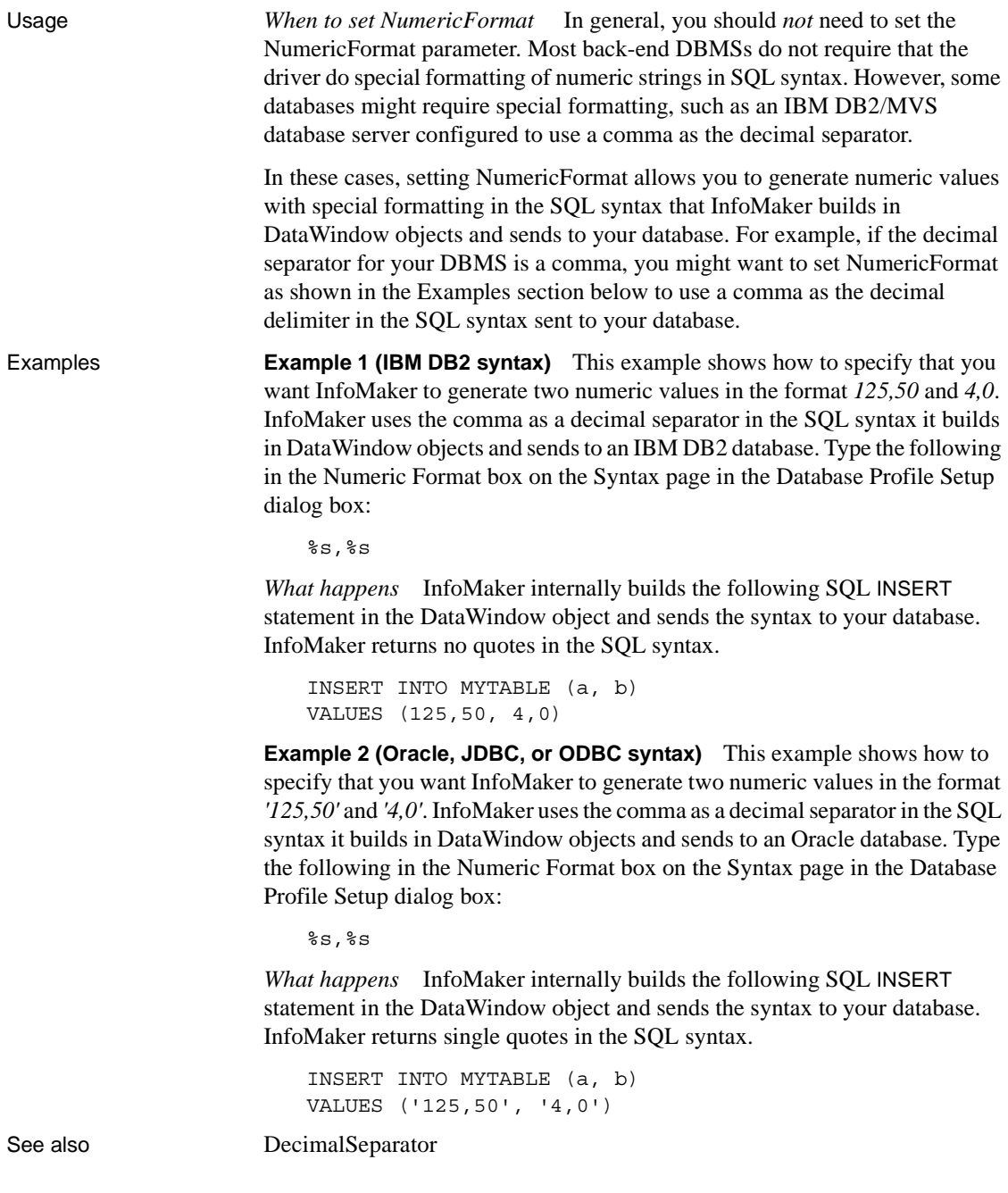

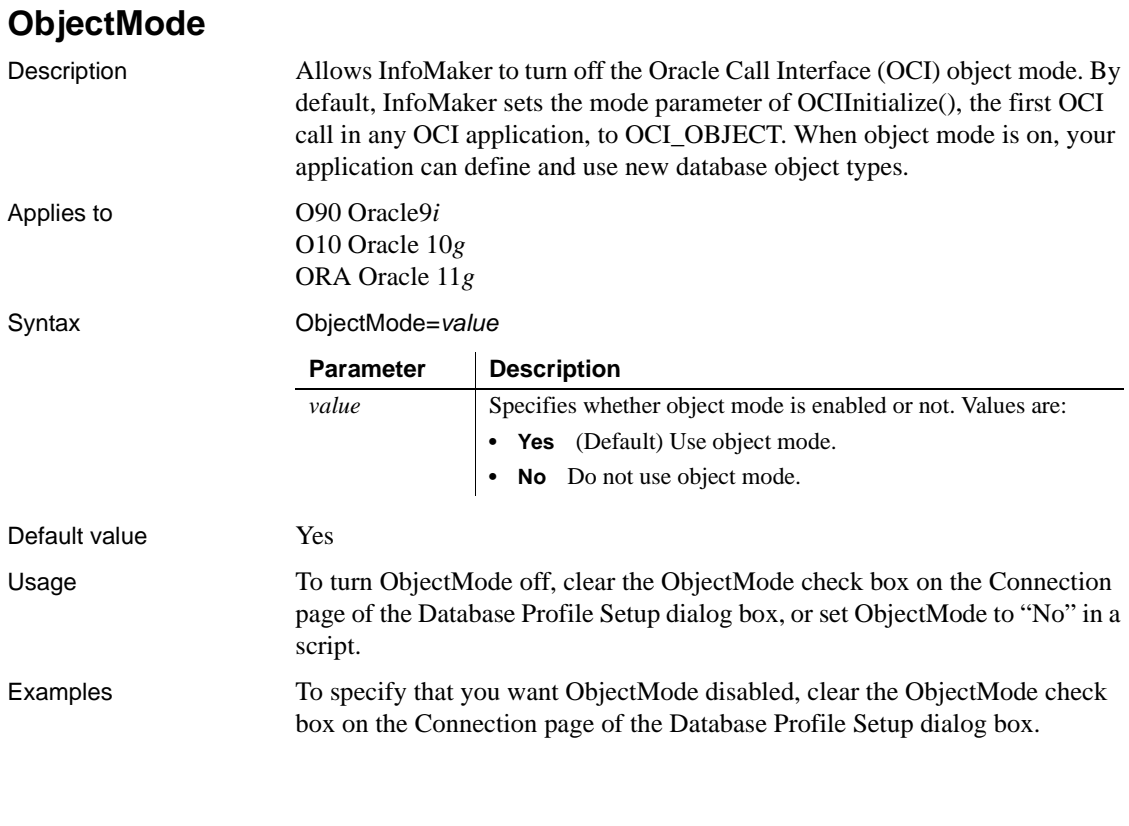

## **OJSyntax**

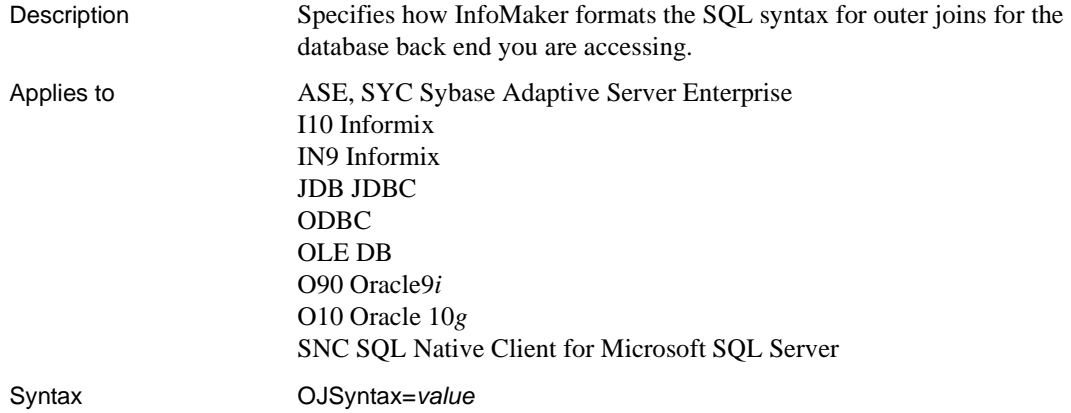

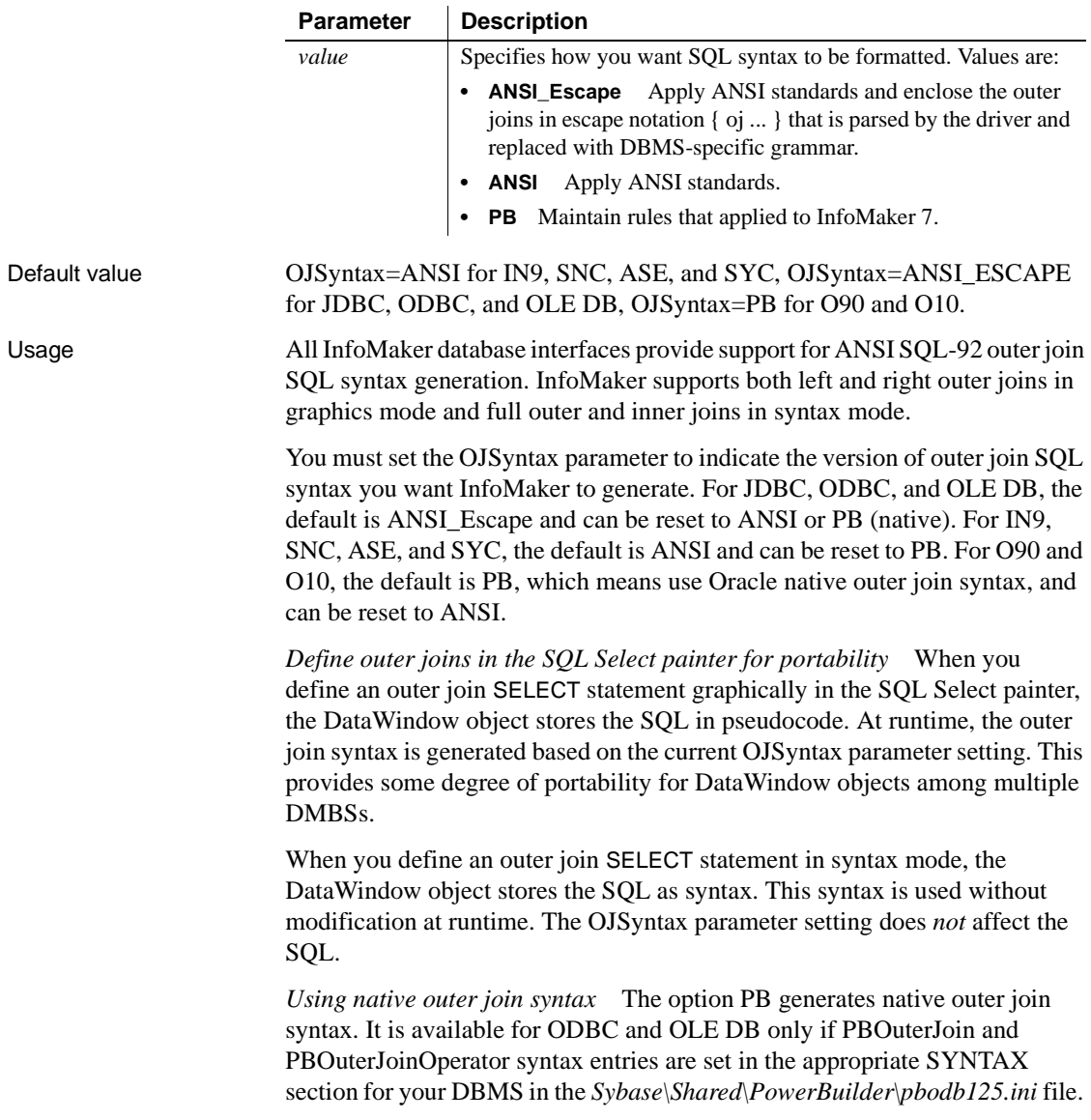

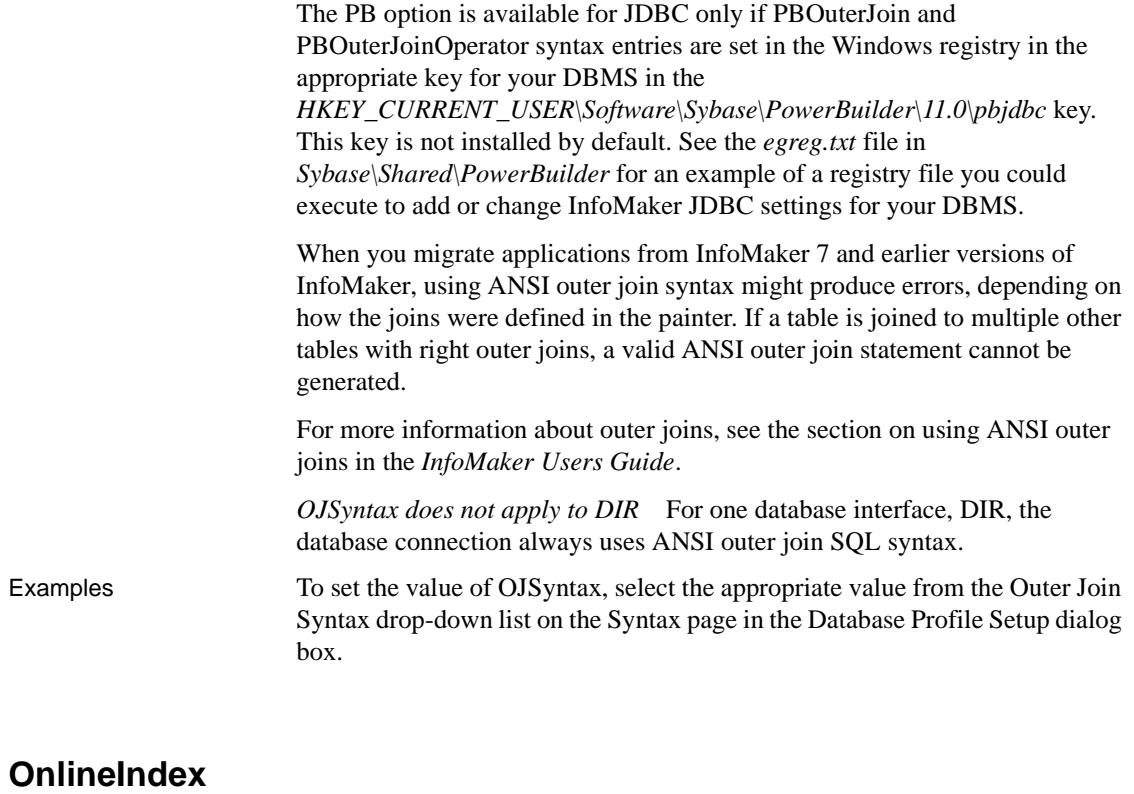

Description Specifies that the Database painter should use the ONLINE keyword when you create or drop an index on a table so that the index can be created or dropped without locking the table.

#### **When to specify OnlineIndex**

You must specify the OnlineIndex parameter *before* connecting to the database.

Applies to I10 Informix

#### Syntax OnlineIndex='*value*'

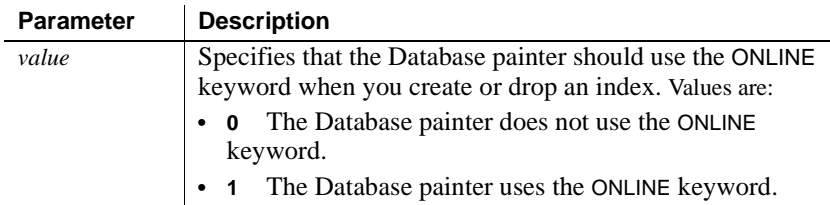

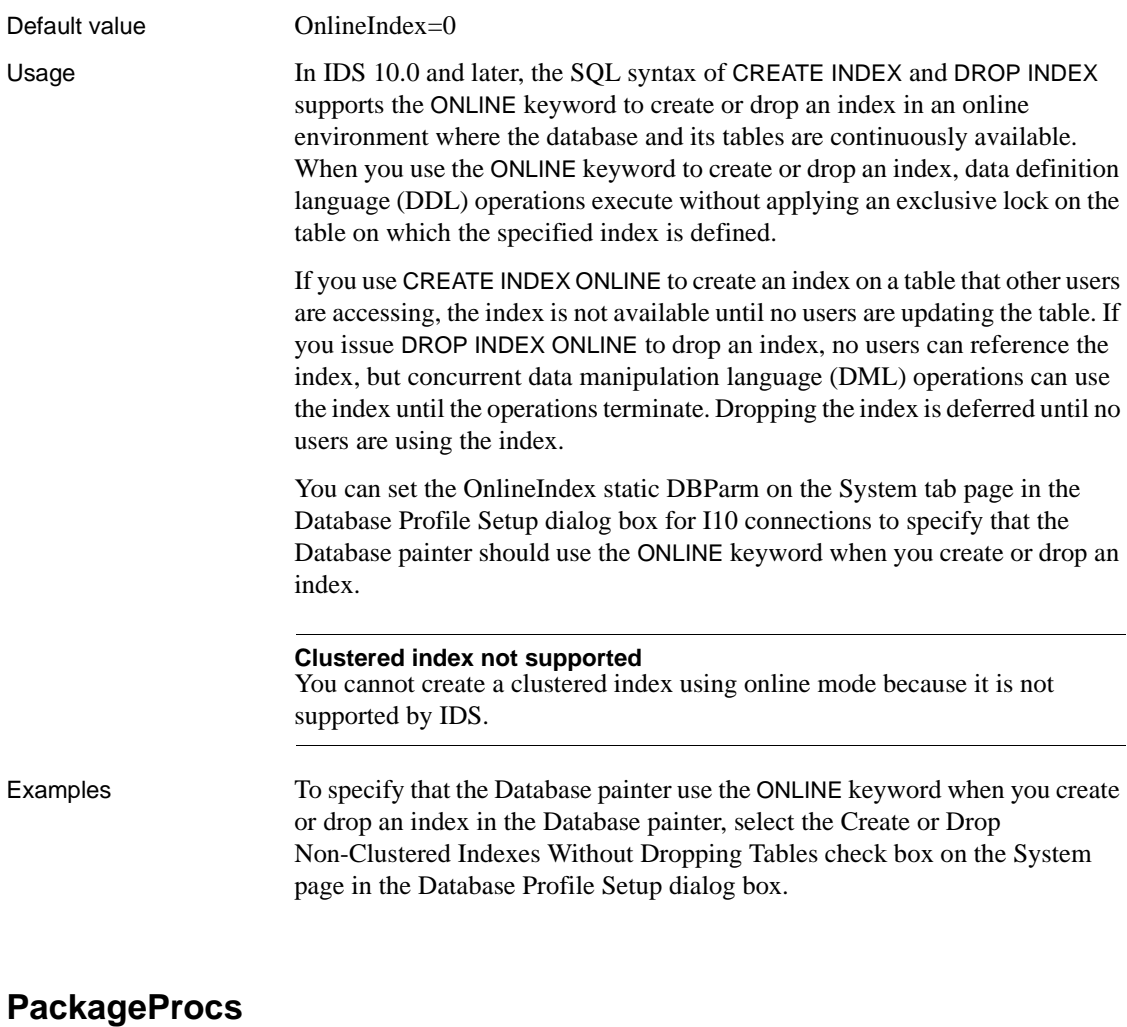

Description Specifies that the stored procedures and functions encapsulated in an Oracle database package should be appended to the lists of Oracle standalone stored procedures and functions displayed in the DataWindow object and Database painters.

#### **When to specify PackageProcs**

You must specify the PackageProcs parameter *before* connecting to the database.

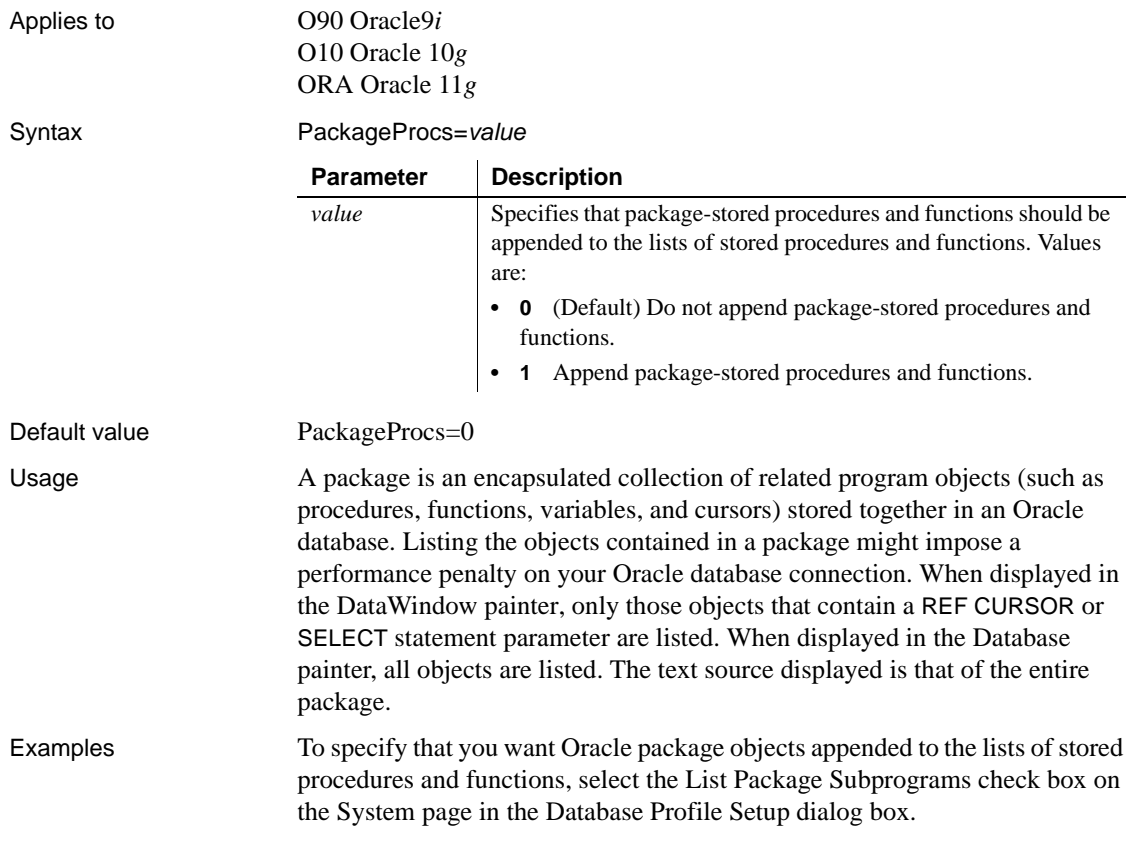

## **PacketSize (ODBC)**

Description Specifies the network packet size in bytes when you access an ODBC data source in InfoMaker.

> Many back-end DBMSs either do not support the PacketSize option or can return only the current network packet size. For information about whether the DBMS you are accessing supports PacketSize, see your DBMS documentation.

#### **When to specify PacketSize**

If your back-end DBMS supports it, you must specify the PacketSize parameter *before* connecting to the database.

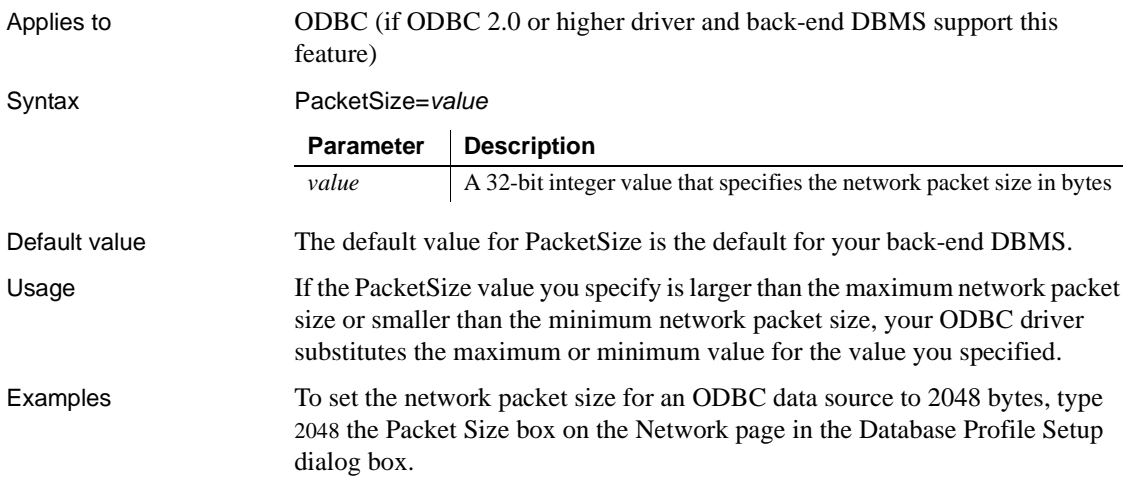

# **PacketSize (ASE, DIR, SNC, SYC)**

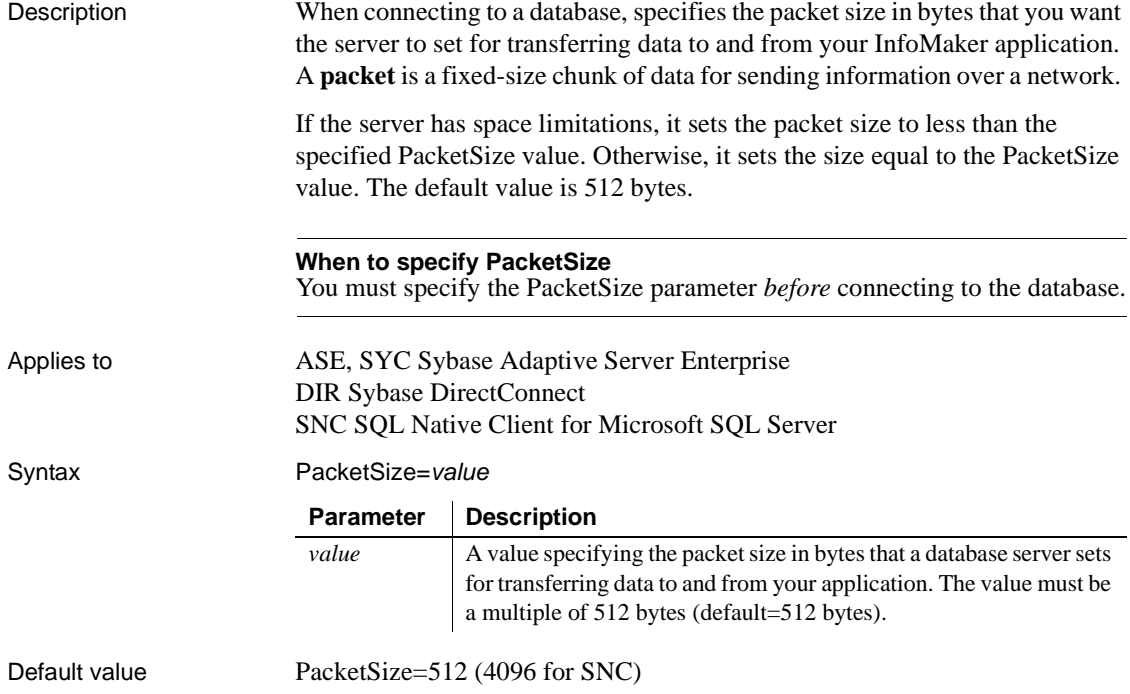

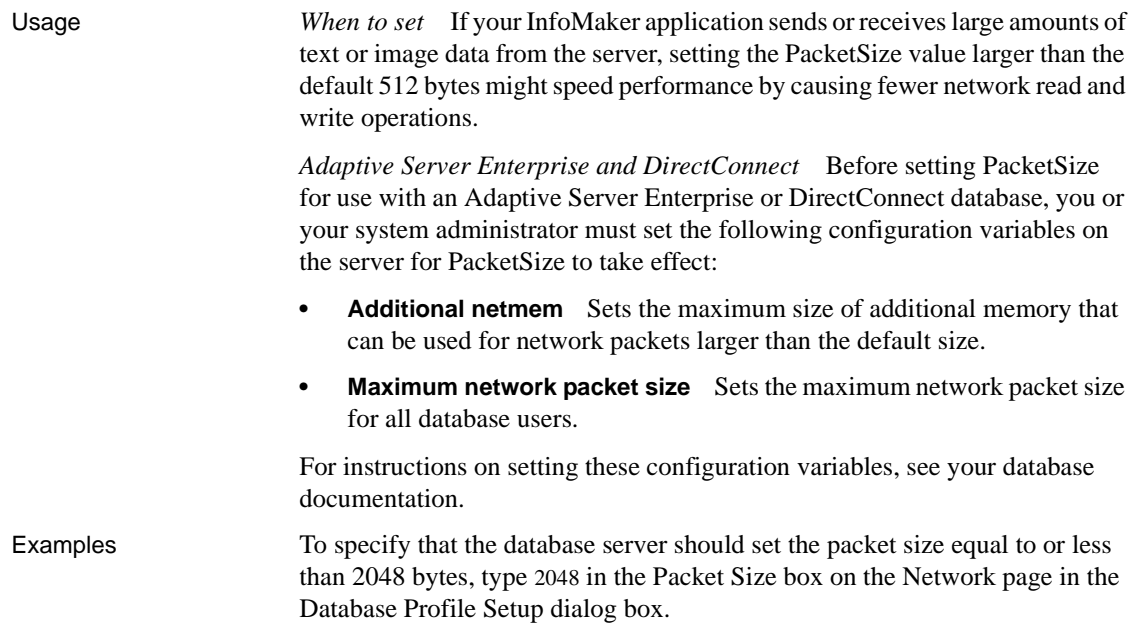

#### **PBCatalogOwner**

Description Specifies a nondefault owner for the extended attribute system tables. These five tables contain default extended attribute information for your database.

> When you specify a PBCatalogOwner name that is different from the default owner for your DBMS, InfoMaker creates a new set of tables with the owner name you specify.

#### **When to specify PBCatalogOwner**

You must specify the PBCatalogOwner parameter *before* connecting to the database.

Applies to ASE, SYC Sybase Adaptive Server Enterprise DIR Sybase DirectConnect I10 Informix JDB JDBC ODBC OLE DB O90 Oracle9*i* O10 Oracle 10*g*

#### ORA Oracle 11*g* SNC SQL Native Client for Microsoft SQL Server

Syntax PBCatalogOwner='*owner\_name*'

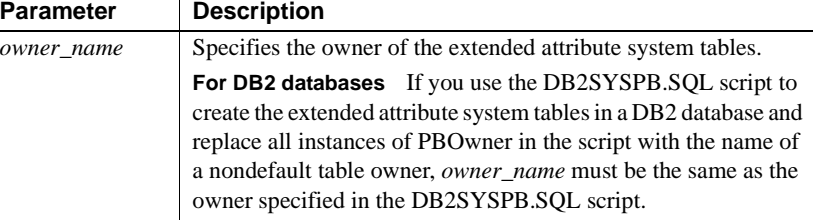

Default value The default value for PBCatalogOwner depends on the DBMS you are accessing, as follows:

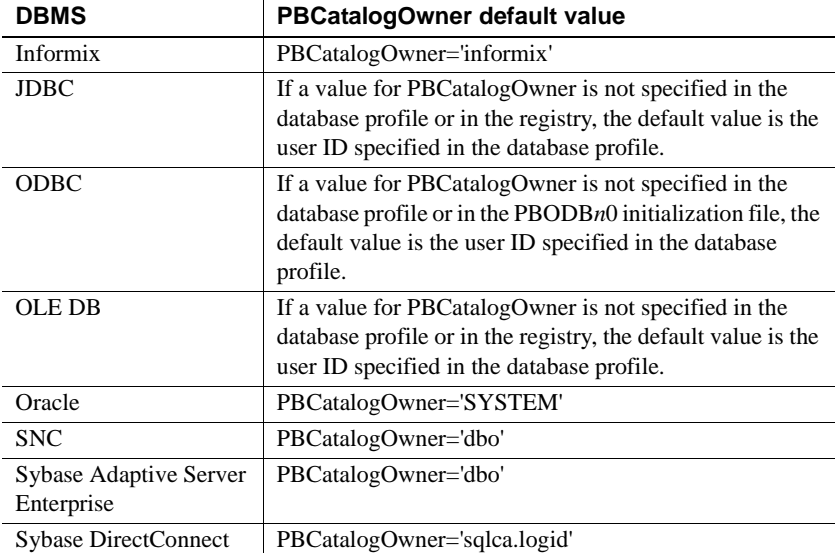

Usage *When to set* When you specify a nondefault owner for the extended attribute system tables, you are in effect creating alternative tables. This is useful if you want to test new validation rules or display formats without overwriting the extended attributes currently in the default tables.

> *Informix databases* For ANSI-compliant databases, the owner name that you specify must be unique but the table name does not have to be unique. You can create multiple sets of catalog tables prefaced with different user names. However, if the database is not ANSI-compliant, the table name must be unique, so that only one set of catalog tables can be created with an assigned owner name.

*JDBC databases* When you connect to a JDBC database and a value for PBCatalogOwner is set in both the database profile and the registry, the setting in the profile overrides the setting in the registry.

*ODBC data sources* When you connect to an ODBC data source and a value for PBCatalogOwner is set in both the database profile and the PBODB125 initialization file, the setting in the profile overrides the setting in the PBODB125 initialization file.

*DB2 databases* When you connect to a DB2 database, you can use the DB2SYSPB.SQL script to create the extended attribute system tables. If you use the DB2SYSPB.SQL script, keep the following in mind:

• You can edit the script to change all instances of PBOwner to another name, or leave the table owner as PBOwner in the script (the default).

#### **Specifying SYSIBM is prohibited**

DB2 prohibits you from specifying SYSIBM as the table owner.

• You can set the PBCatalogOwner parameter to the owner you specified in this script or to PBOwner if you did not edit the script.

This parameter cannot be set dynamically. The value set when the connection is made remains in effect until it is disconnected.

Examples This example shows how to create a new set of extended attribute system tables with the owner TEST. The names of the new tables have the prefix TEST, such as TEST.pbcatcol, TEST.pbcatedt, and so on. Type TEST in the PB Catalog Table Owner box on the System page in the Database Profile Setup dialog box.

#### **PBMaxBlobSize**

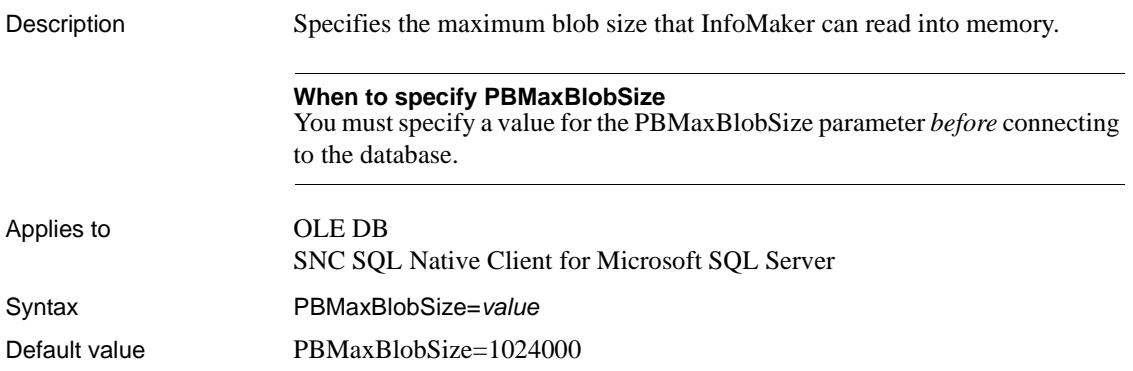

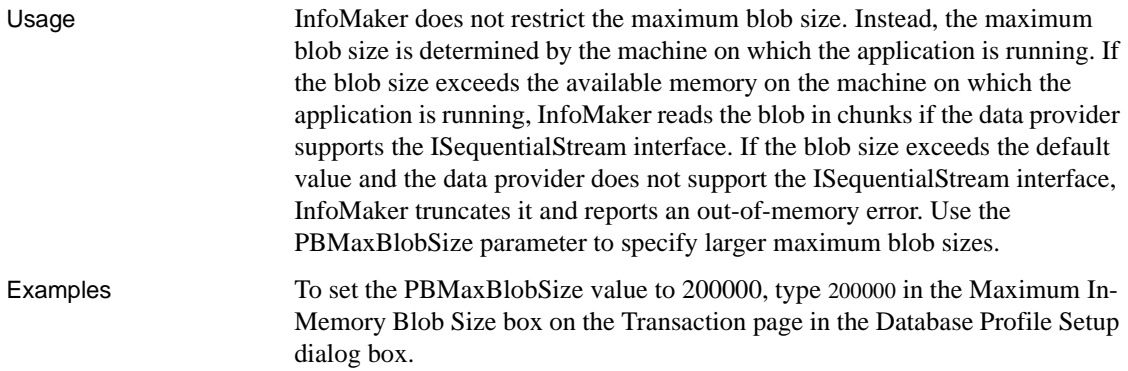

## **PBMaxTextSize**

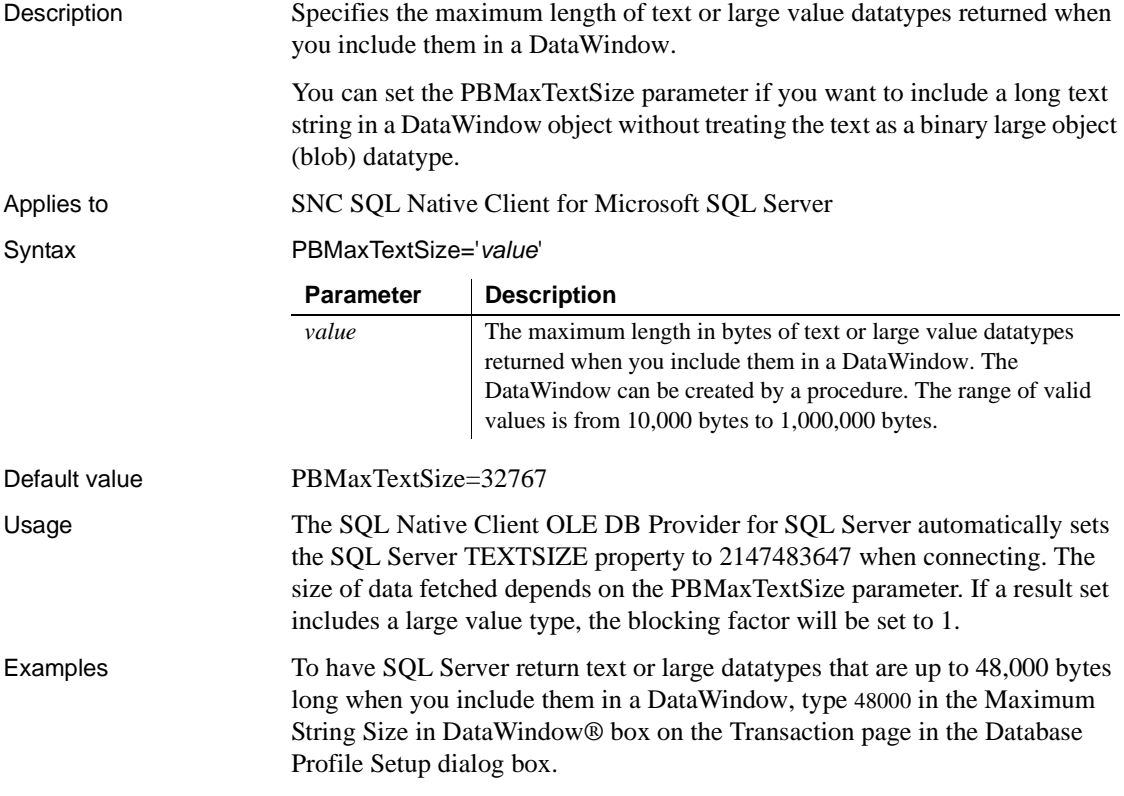

#### **PBNewSPInvocation**

Description Uses an alternative method to invoke a stored procedure. Applies to ODBC Syntax PBNewSPInvocation=*'value*' Default value PBNewSPInvocation='No' Usage **Output parameters might not be returned when you use an embedded SQL** command to call a stored procedure. You can set PBNewSPInvocation to 'Yes' to use an alternative method to invoke a stored procedure. The behavior of the InfoMaker ODBC driver when this parameter is set is consistent with the default behavior of the OLE DB and JDBC drivers. If PBNewSPInvocation is set to 'Yes', the alternative method is used when you retrieve data into a DataWindow object that uses a stored procedure. This parameter has no effect when you use RPC to invoke a stored procedure. When PBNewSPInvocation is set to 'Yes', the values of the PBUseProcOwner and CallEscape parameters are ignored. Examples To set the parameter for all connections, add the following line to every relevant section (such as  $\mu$  IBM DB2/NT 2.1 DB2CLI for a DB2 connection on Windows) in your *pbodb125.ini* file: PBNewSPInvocation='Yes' For more information about editing *pbodb125.ini*, see the Appendix in *Connecting to Your Database*. To obtain the value of the stored procedure's output parameter, use the OUTPUT or OUT keyword. For example: DECLARE sp\_test PROCEDURE FOR SP1 VAR0=:ARGIN, VAR1=:ARGOUT OUTPUT USING SQLCA; If the stored procedure contains result sets, you must fetch the result sets first. If the stored procedure has a return value and you want to obtain it, use the format RC=SP1: **Parameter Description** *value* Specifies whether the standard method or an alternative method is used to invoke a stored procedure. Values are: **• No** (Default) Use the standard method to invoke a stored procedure. **• Yes** Use the alternative method to invoke a stored procedure.

DECLARE sp\_test PROCEDURE FOR RC=SP1 VAR0=:ARGIN, VAR1=:ARGOUT OUTPUT USING SQLCA;

See also [DefaultProcOwner](#page-57-0)

## **PBTrimCharColumns**

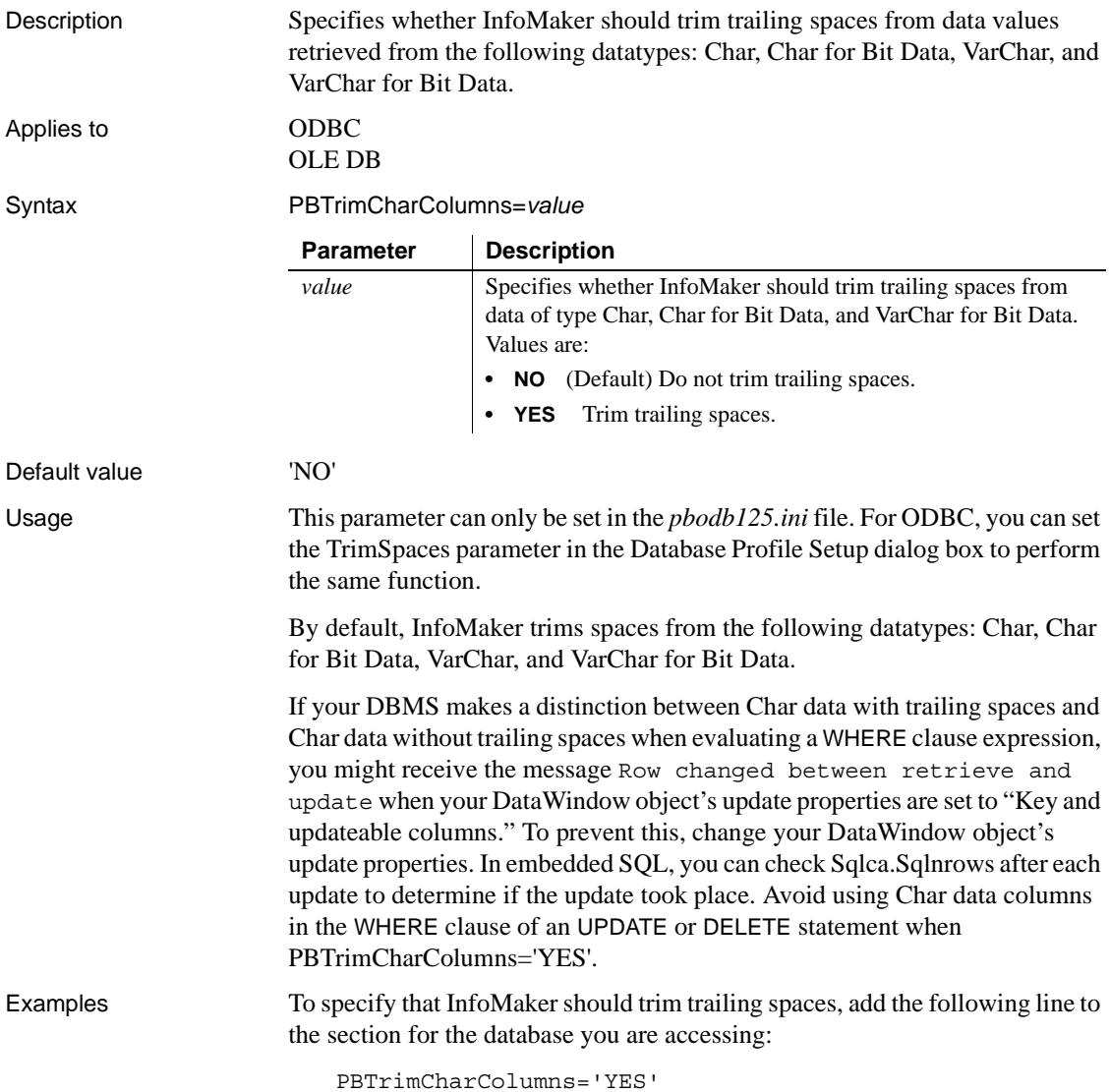

See also [TrimSpaces](#page-198-0)

#### **PBUseProcOwner**

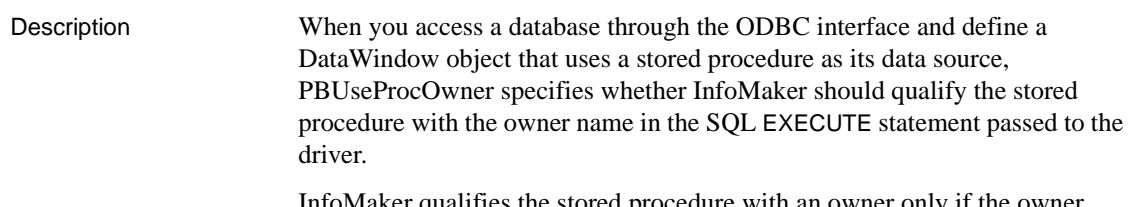

InfoMaker qualifies the stored procedure with an owner only if the owner associated with the stored procedure is different from the ID of the current user (the developer building the DataWindow object or the user running the application containing the DataWindow object).

Applies to GDBC

Syntax PBUseProcOwner='*value*'

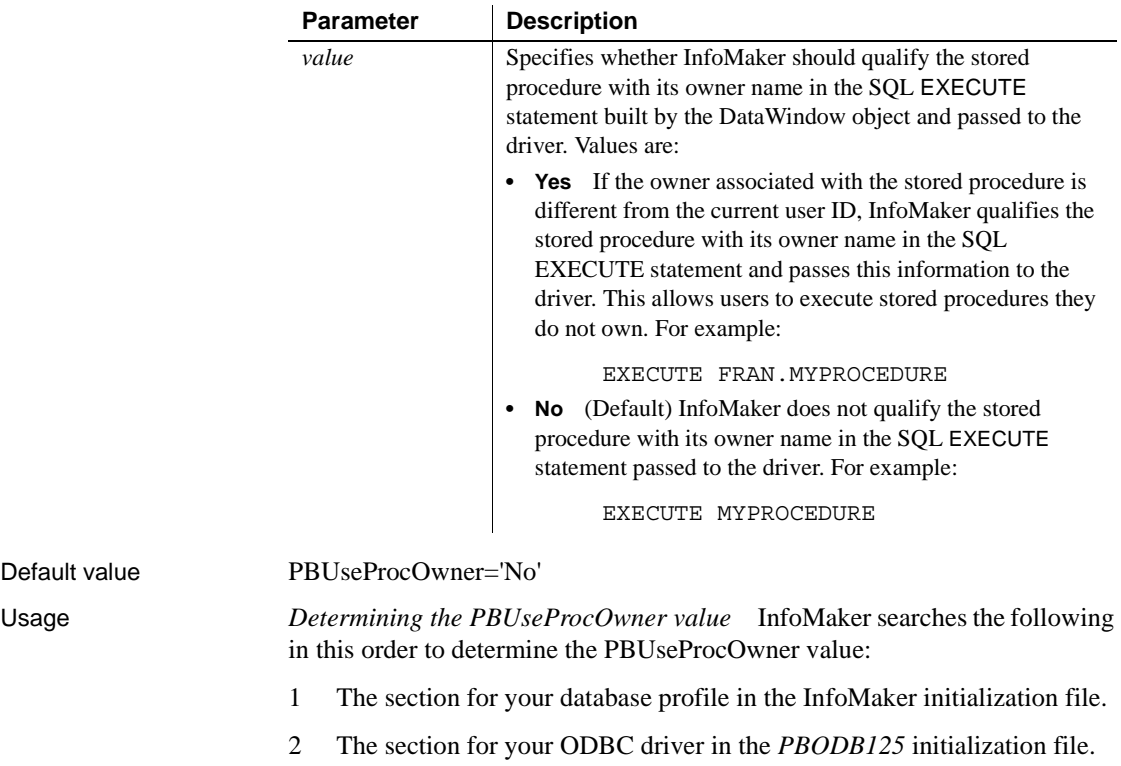

If InfoMaker does not find a PBUseProcOwner value in these locations, it defaults to a value of "No".

*If DBA owns the SQL Anywhere® stored procedure* DBA (database administrator) is a reserved word in SQL Anywhere syntax.

If you define a DataWindow object with a SQL Anywhere stored procedure as its data source and DBA owns the stored procedure, the painter passes the following SQL EXECUTE statement to the ODBC driver if PBUseProcOwner is set to "Yes":

EXECUTE DBA.MYPROCEDURE

This statement generates a syntax error because it includes the DBA reserved word.

If DBA owns the SQL Anywhere stored procedure you are using, you can avoid this syntax error by setting PBUseProcOwner to No so that InfoMaker does not qualify the stored procedure with DBA.

In some situations, however, you *must* qualify the stored procedure with the DBA owner. For example, the DBA might want to grant execute permission to another user ID. In this case, you can avoid errors by editing the SQL EXECUTE syntax to enclose DBA in quotes, like this:

EXECUTE "DBA".MYPROCEDURE

Examples To specify that InfoMaker should qualify the stored procedure with its owner name in the SQL EXECUTE statement, select the Qualify Stored Procedures With Owner Name check box on the Transaction page in the Database Profile Setup dialog box.

### <span id="page-131-0"></span>**PersistEncrypted**

Description Specifies whether the data source you are accessing through the OLE DB interface is allowed to save your encrypted password. **When to specify PersistEncrypted** You must specify the PersistEncrypted parameter *before* connecting to the database. Applies to OLE DB Syntax PersistEncrypted='*value*'

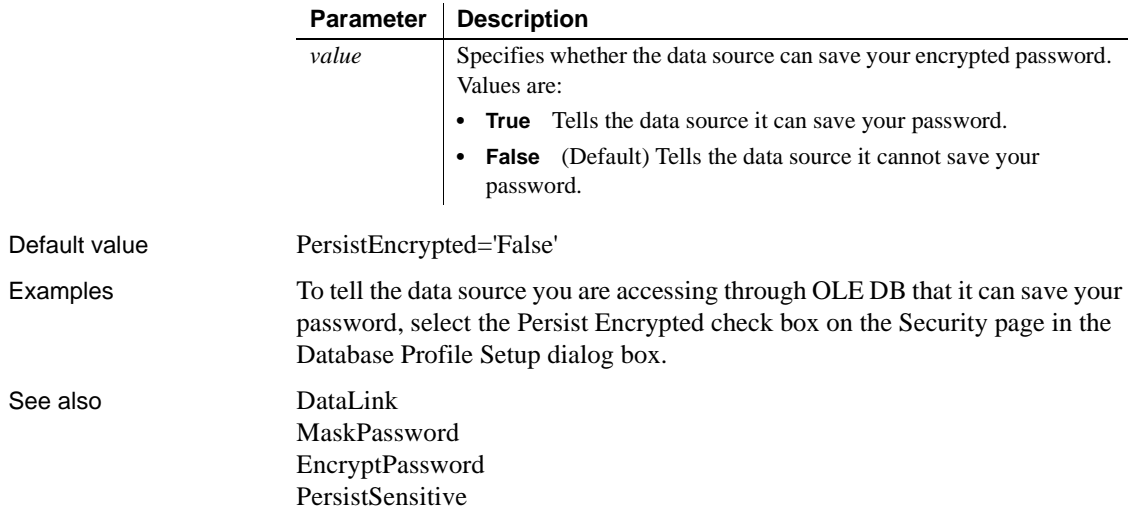

#### <span id="page-132-0"></span>**PersistSensitive**

Description Specifies whether the data source you are accessing through the OLE DB interface is allowed to save sensitive authentication information, such as a password, along with other authentication information. **When to specify PersistSensitive** You must specify the PersistSensitive parameter *before* connecting to the database. Applies to GLE DB Syntax PersistSensitive='*value*' **Parameter Description** *value* Specifies whether the data source can save your authentication information. Values are: **• True** Tells the data source it can save your authentication information. **• False** (Default) Tells the data source it cannot save your authentication information.

Default value PersistSensitive='False'

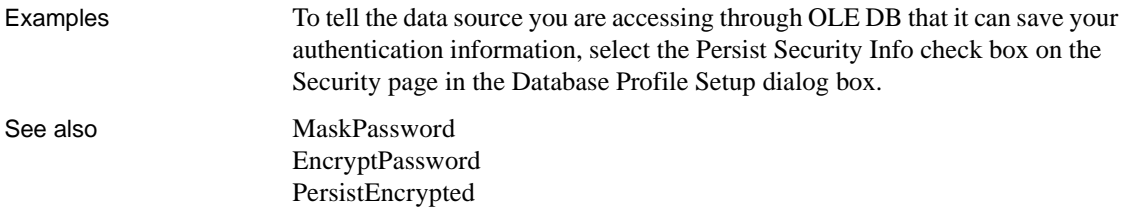

## <span id="page-133-1"></span>**PoolCreator**

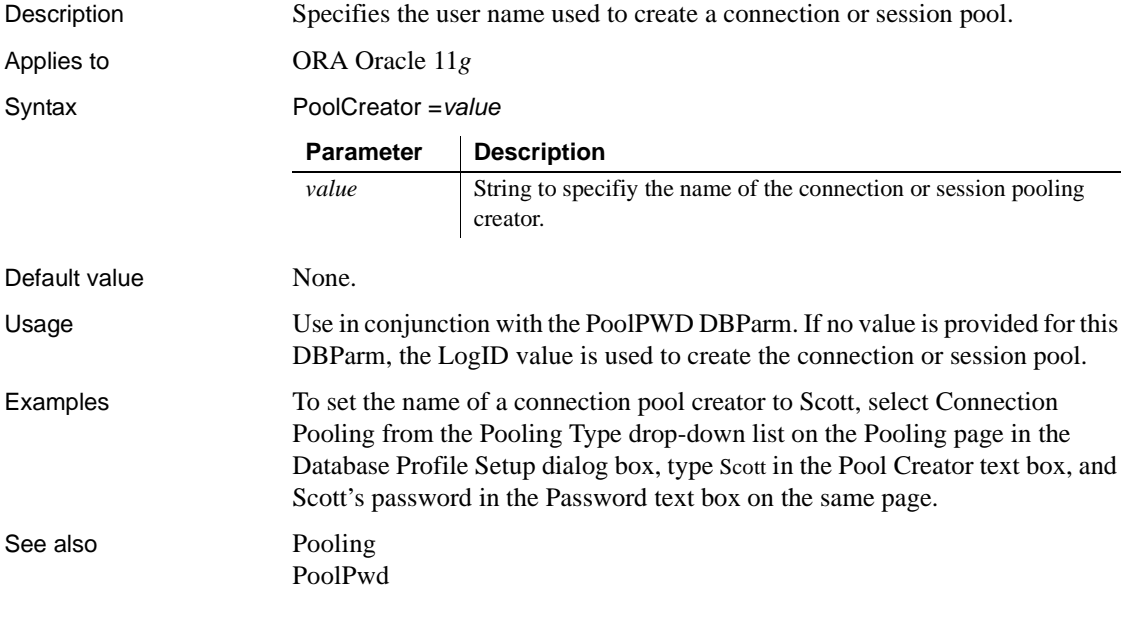

# <span id="page-133-0"></span>**Pooling**

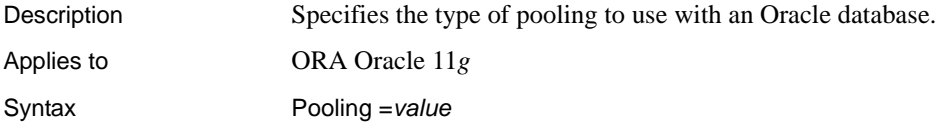

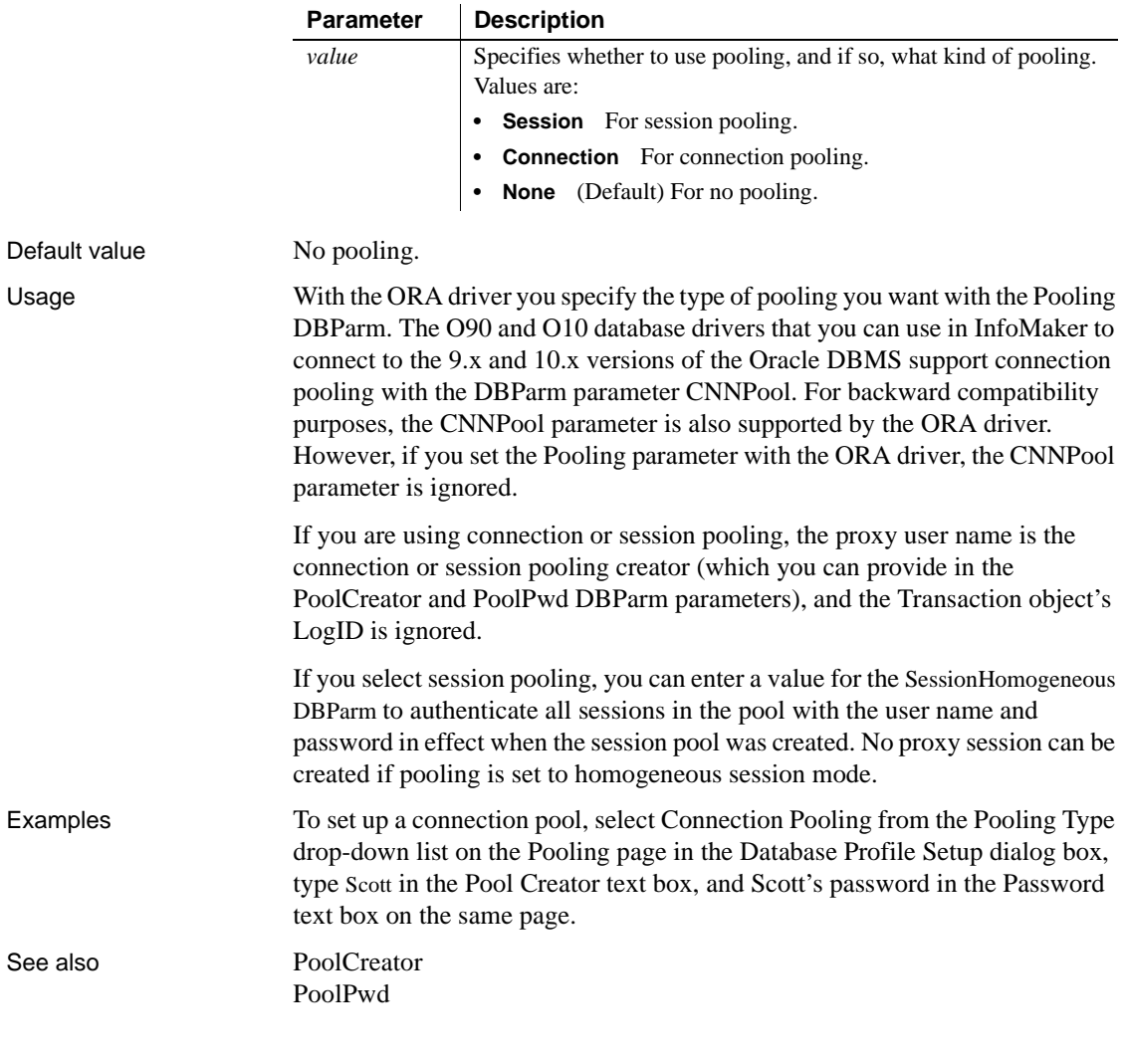

## <span id="page-134-0"></span>**PoolPwd**

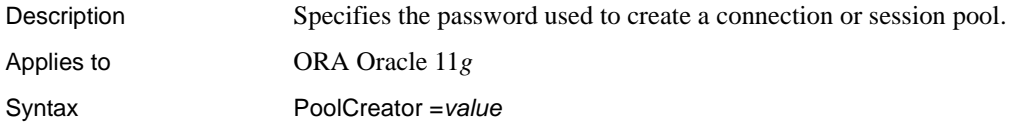

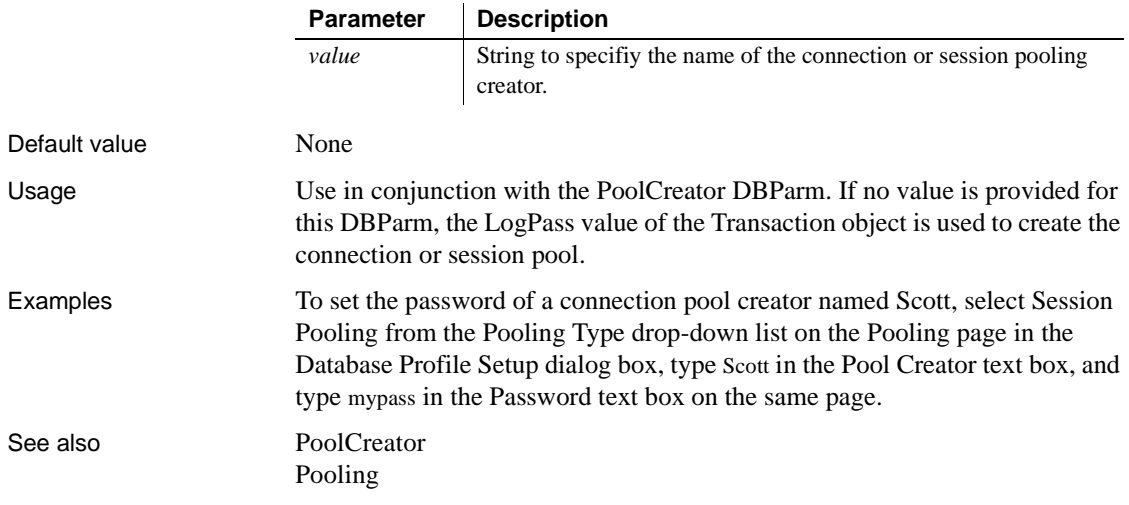

# **Properties**

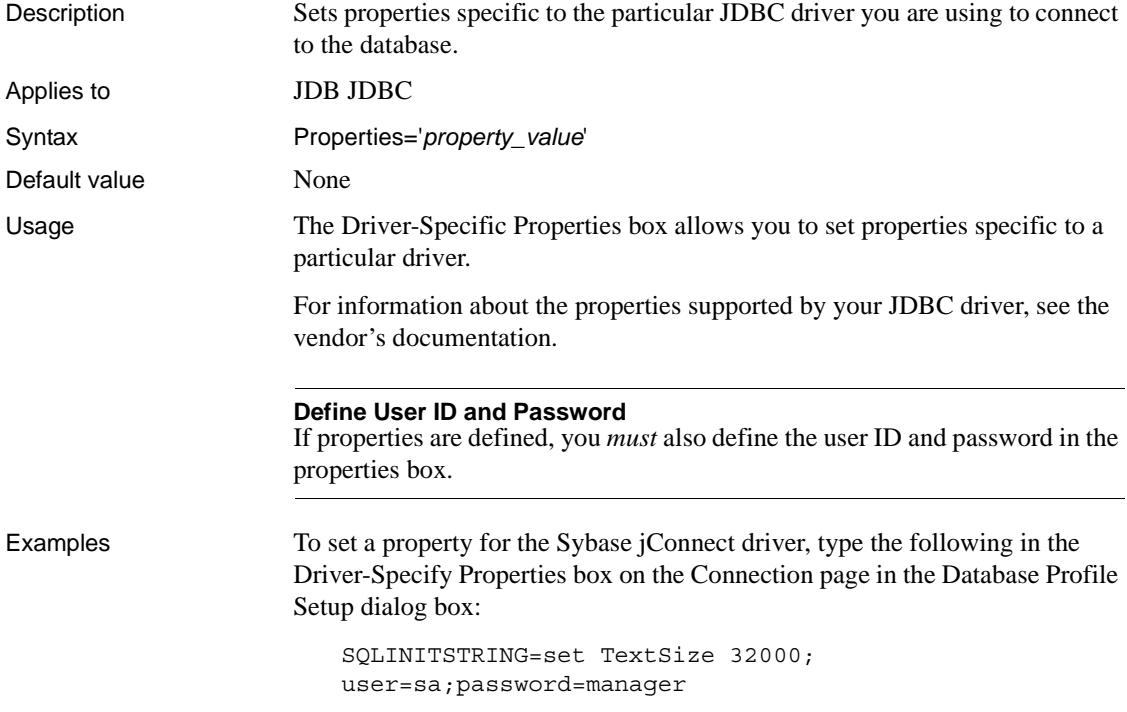

See also [Driver](#page-63-0)

[URL](#page-204-0)

#### **ProtectionLevel**

Description Specifies the level of protection applied to data sent between InfoMaker and the data server through the OLE DB data provider. This parameter applies only to network connections other than Remote Procedure Call (RPC) connections. Similar levels of protection can be specified for authenticated RPC connections.

#### **When to specify ProtectionLevel**

You must specify the ProtectionLevel parameter *before* connecting to the database.

#### Applies to GLE DB

Syntax ProtectionLevel='*value*'

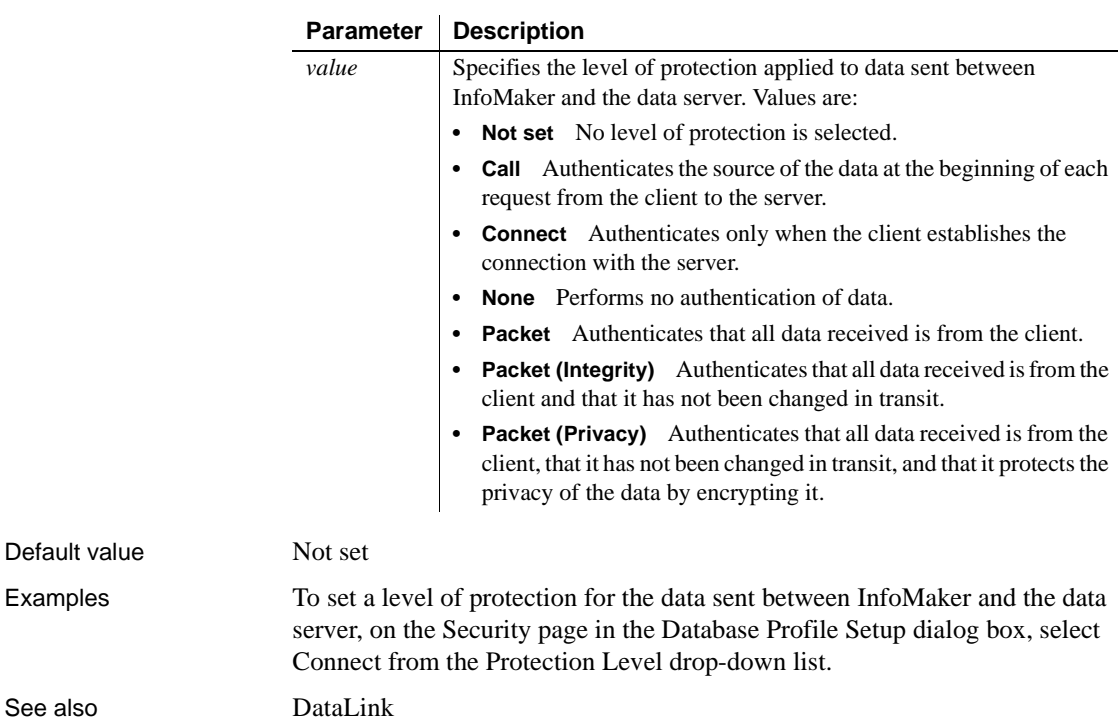

## **Provider**

Description Identifies the data provider you want to use to connect to your data source.

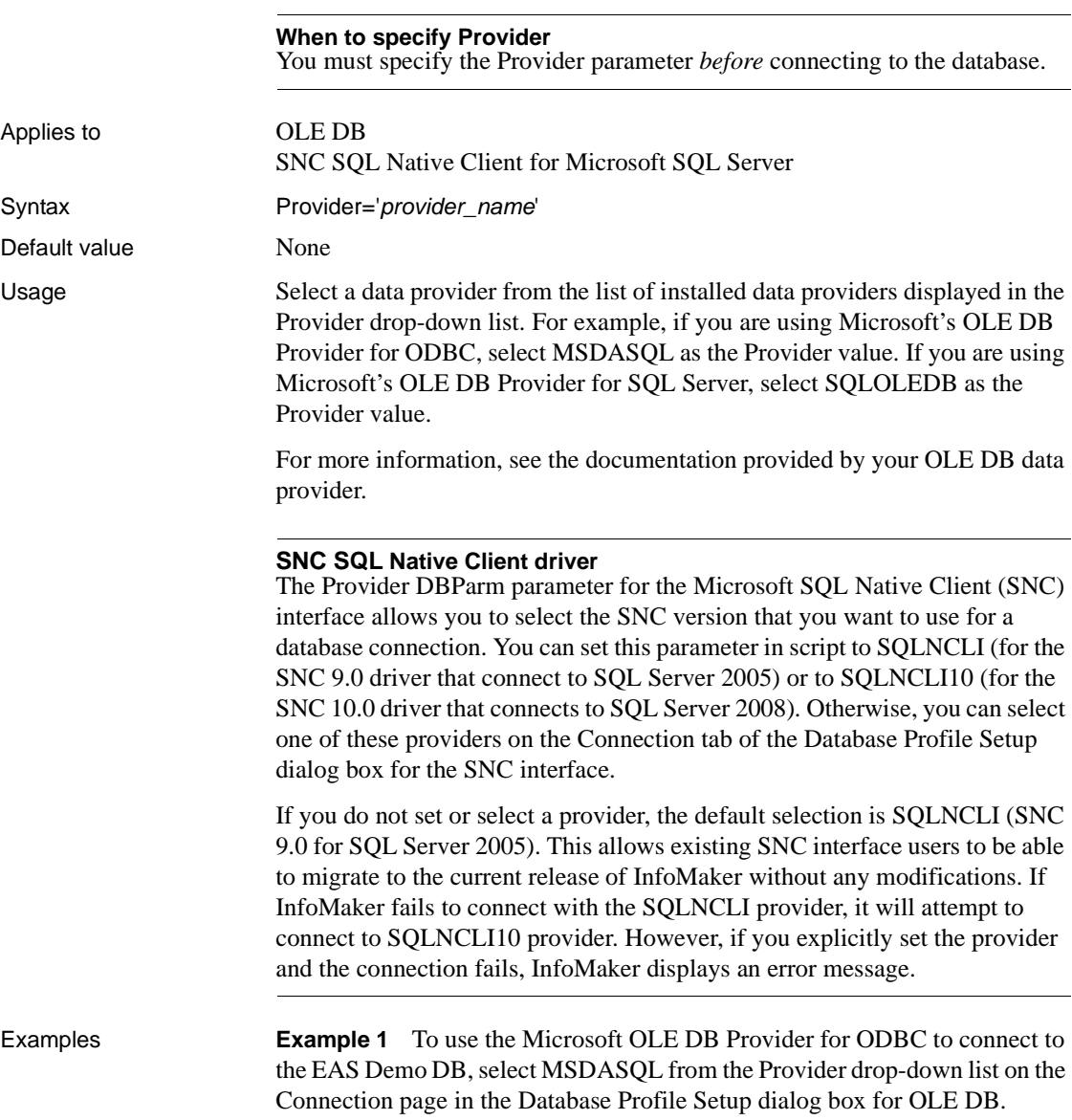

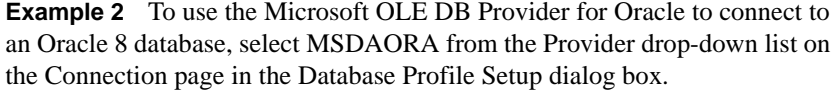

**Example 3** To use the Microsoft SNC Provider to connect to a Microsoft SQL Server 2008 database, select SQLNCLI10 from the Provider drop-down list on the Connection page in the Database Profile Setup dialog box.

See also [DataLink](#page-42-0) [DataSource](#page-43-0)

#### **ProviderString**

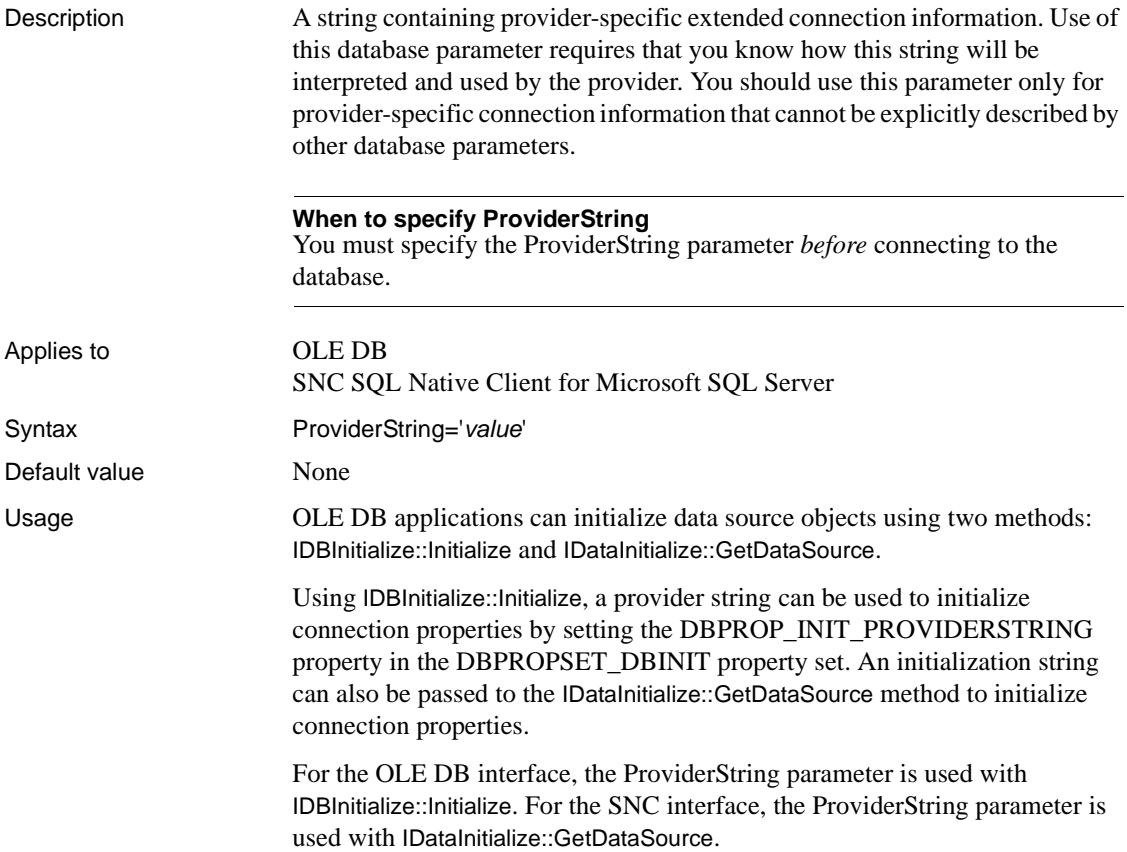

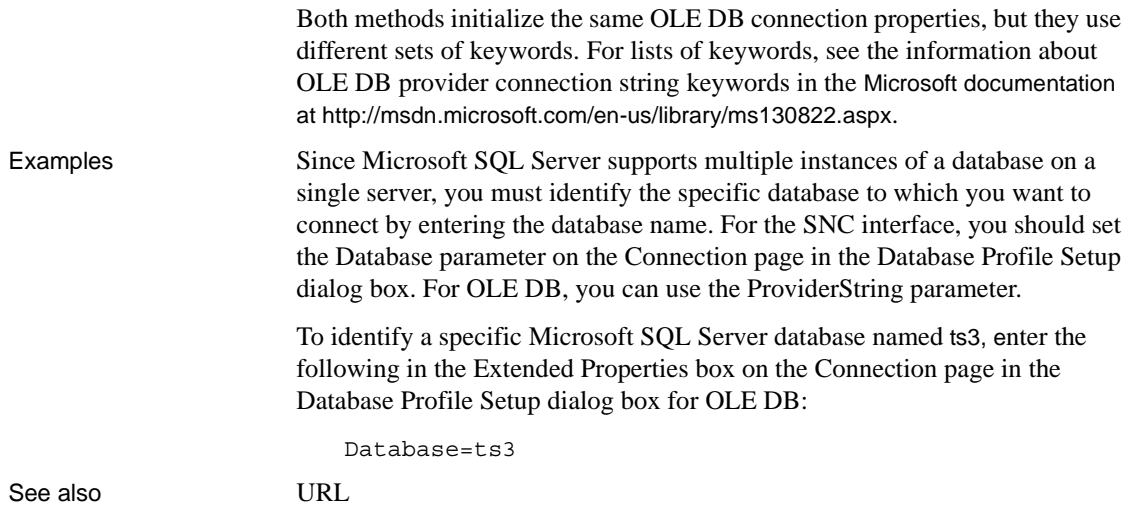

# **PWDialog**

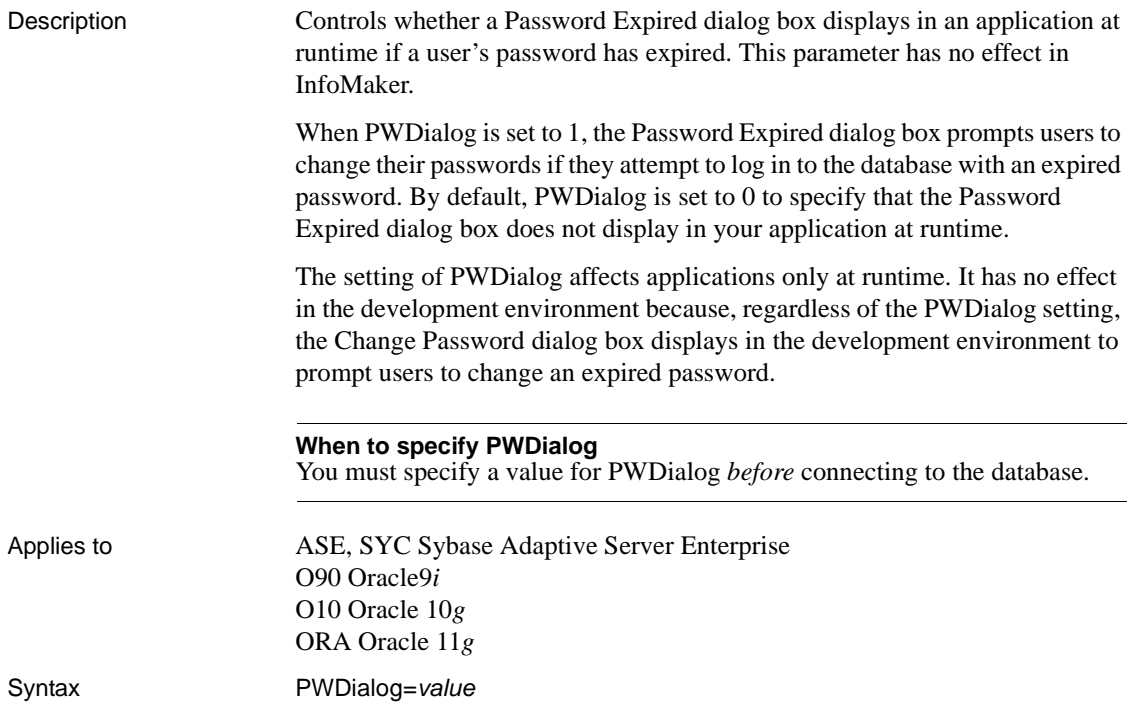

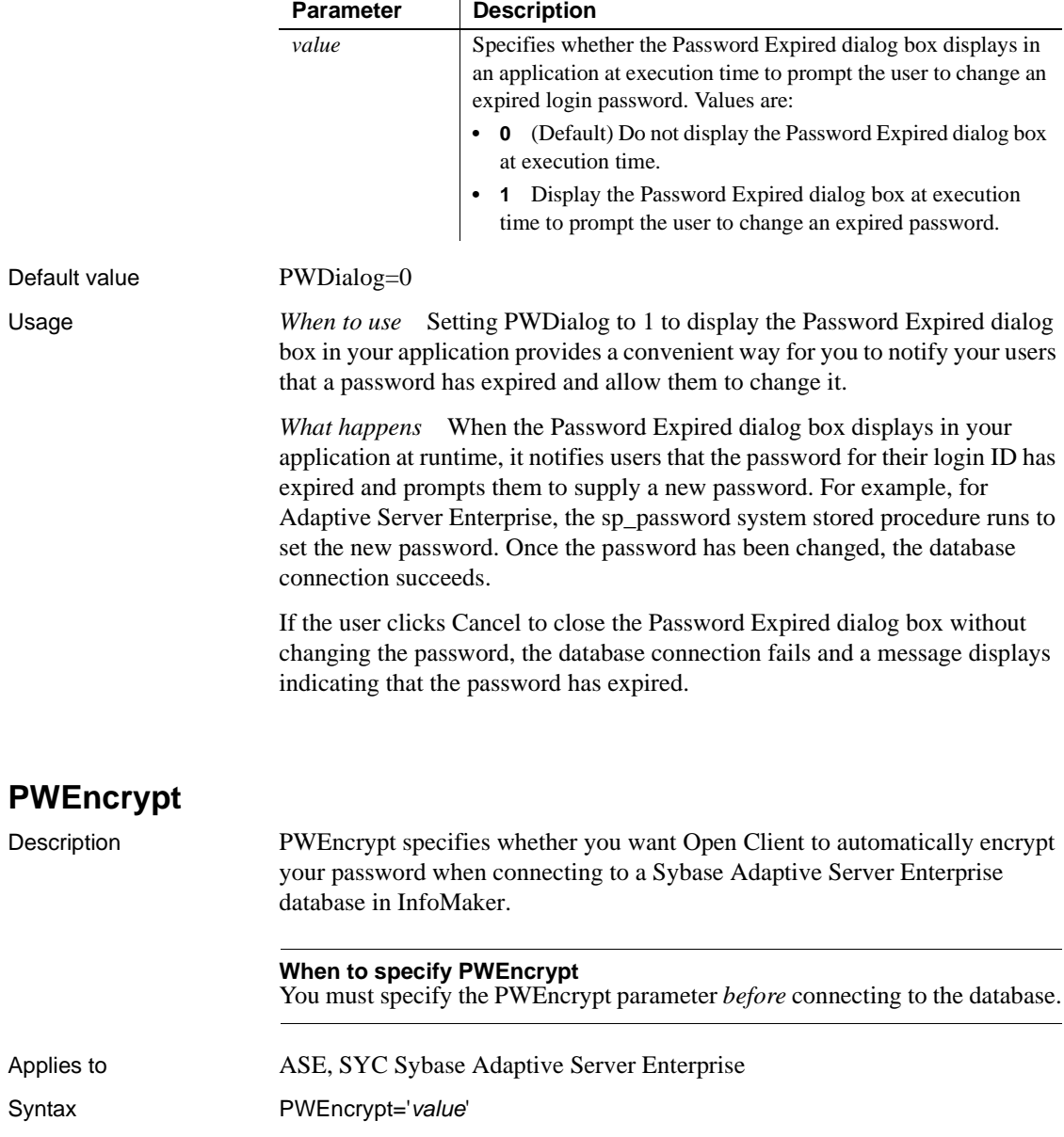

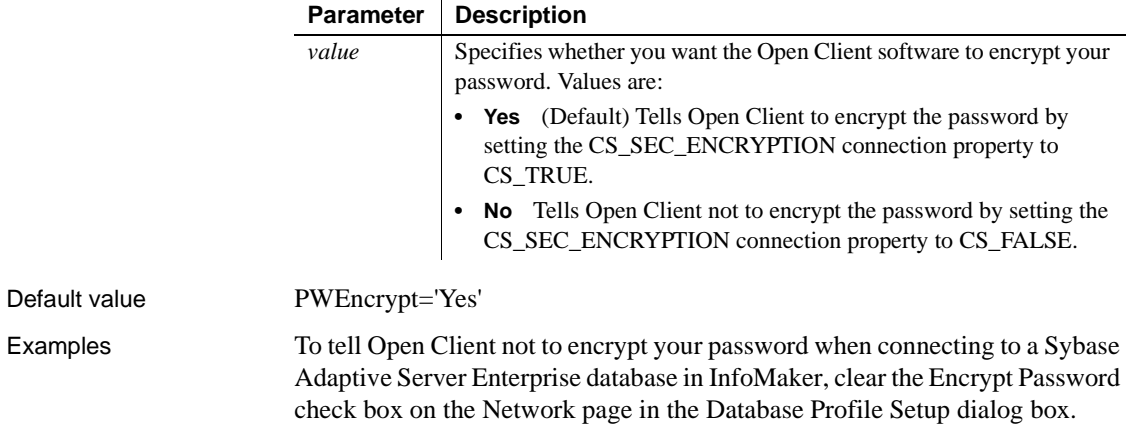

# **QualifyPublic**

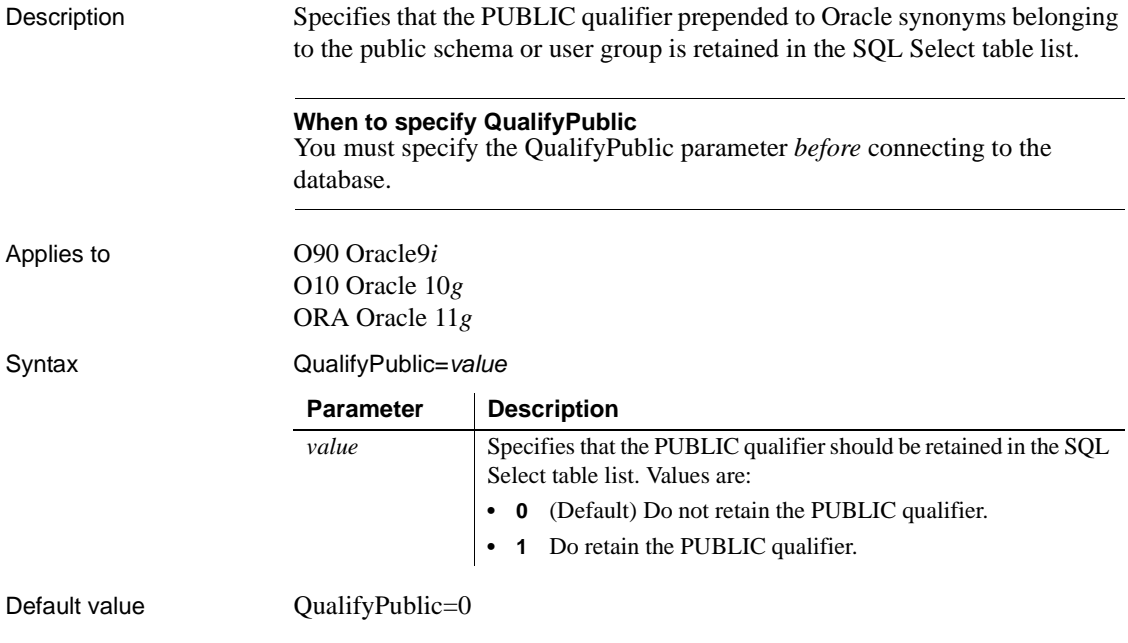

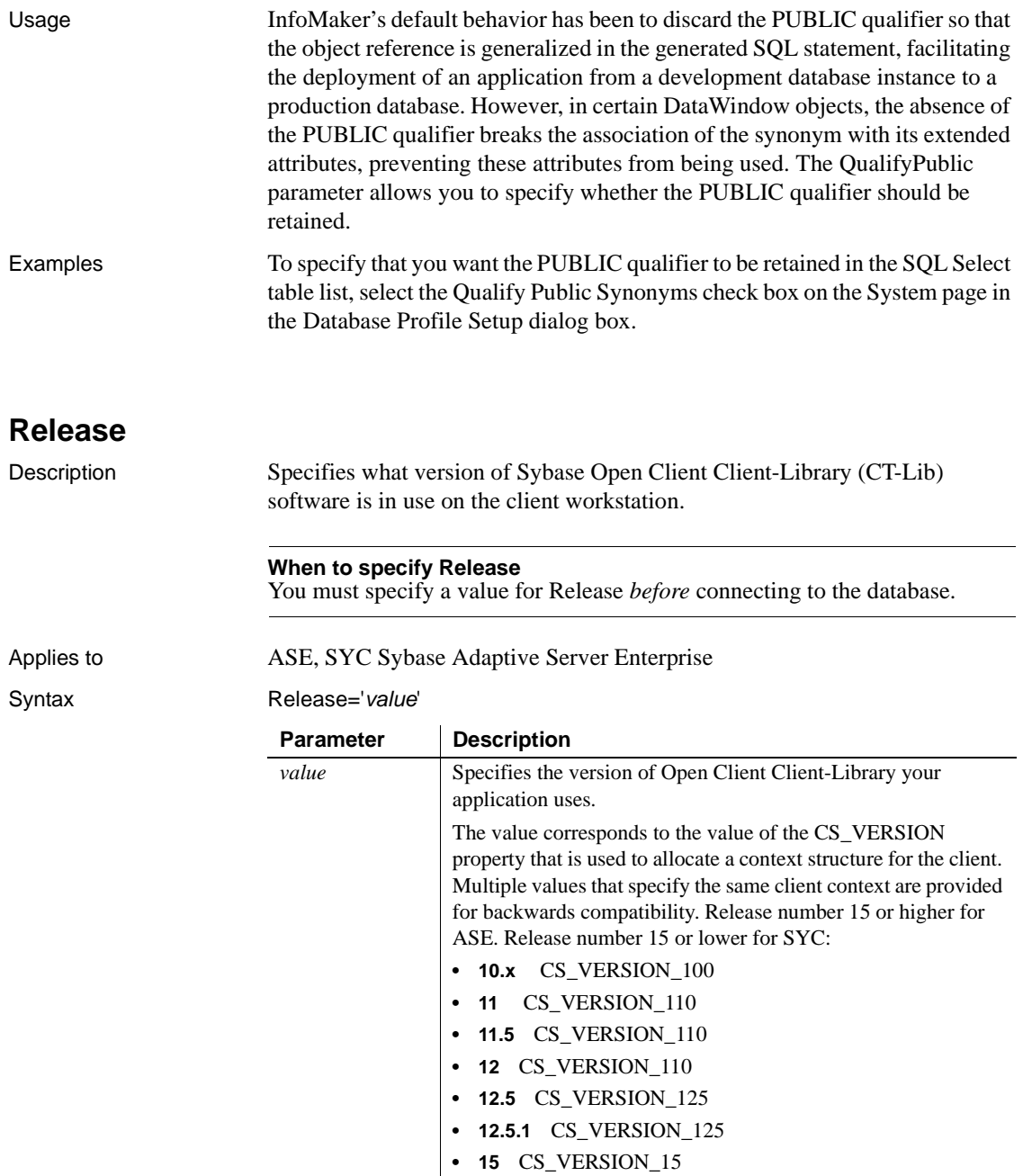

**• 15.5** CS\_VERSION\_155

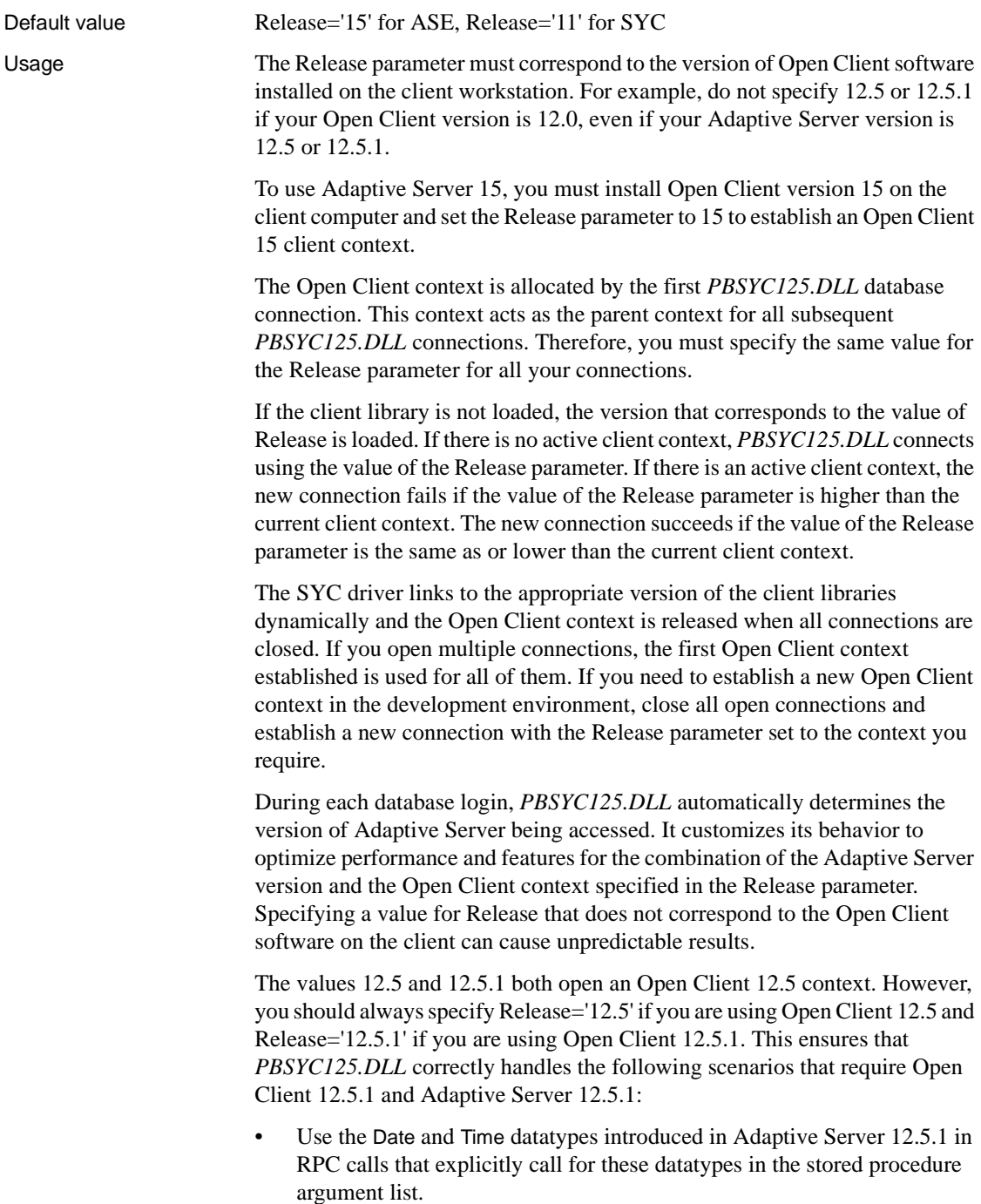
• Use the Date and Time datatypes in Update where current of and Delete where current of statements.

Retrieval, insert, update, and delete processing work correctly against Date and Time datatypes using any Open Client software and Adaptive Server 12.5.1 or later. In the Database painter, the Date and Time datatypes display in the list of metadata types when you are connected to an Adaptive Server 12.5.1 server in any Open Client context.

Certain other features are supported only when you access a specified version of a SQL Server 10/11 or Adaptive Server Enterprise database using its associated Open Client software. For example, you must:

- Set the Release parameter to 11 or higher and use Open Client 11.x or higher and Adaptive Server 11.x or higher to take advantage of network-based security and directory services in your application.
- Set Release to 12.5 and use Open Client 12.5 or higher and Adaptive Server 12.5 or higher to access Char and VarChar columns with more than 255 characters.
- Set Release to 15 and use Open Client 15 or higher and Adaptive Server 15 or higher to access the UniText and 64-bit integer (BigInt) SQL datatypes added in version 15 of Adaptive Server.
- Set Release to 15.5 and use Open Client 15.5 or higher to access the BIGTIME and BIGDATETIME SQL datatypes added in version 15.5 of Adaptive Server.

### Examples To specify that your InfoMaker application accesses an Adaptive Server Enterprise 15 database using an Open Client Client-Library 15 context, select 15 from the Release drop-down list on the Connection page in the Database Profile Setup dialog box.

# **Request**

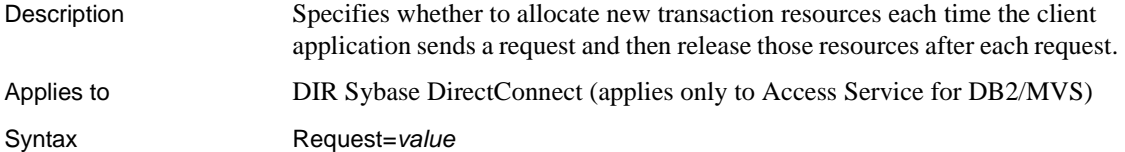

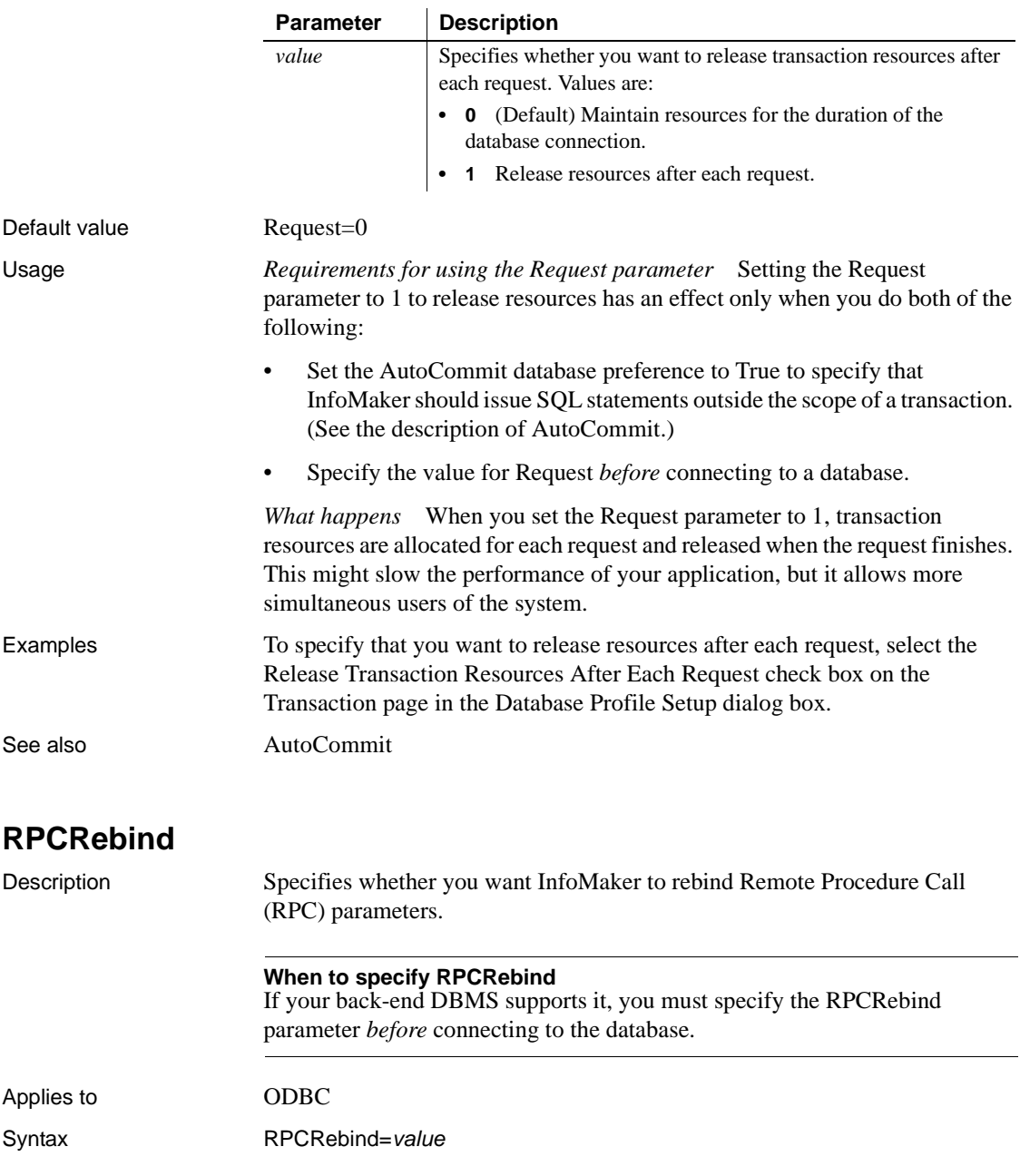

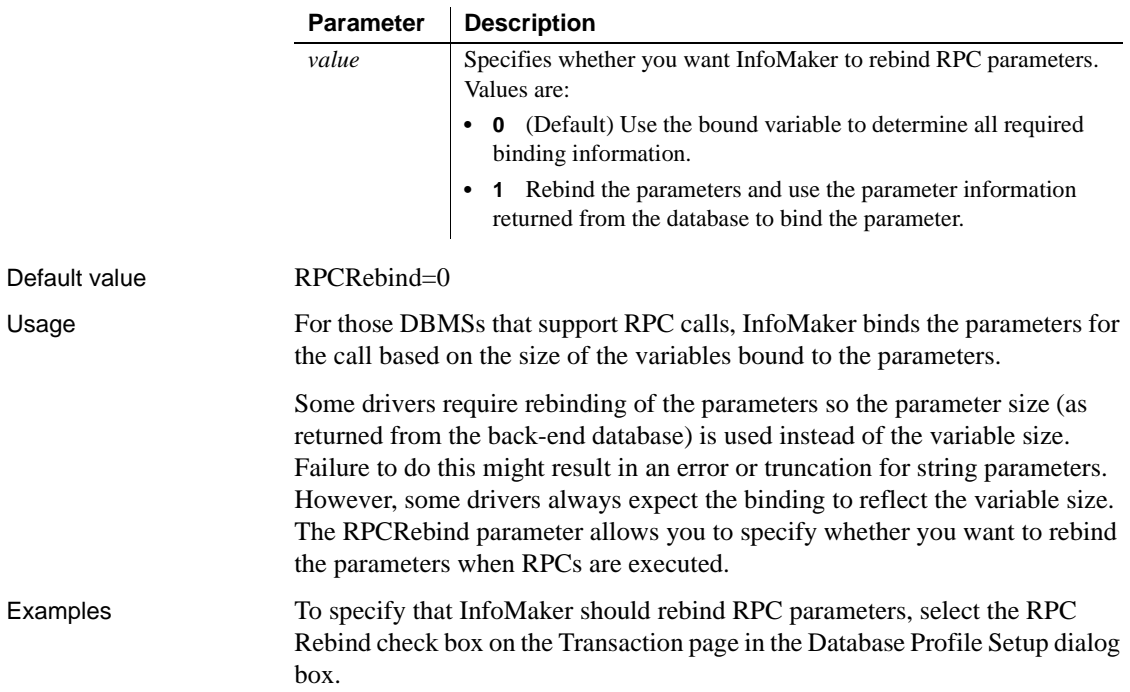

# **RTConnBalancing**

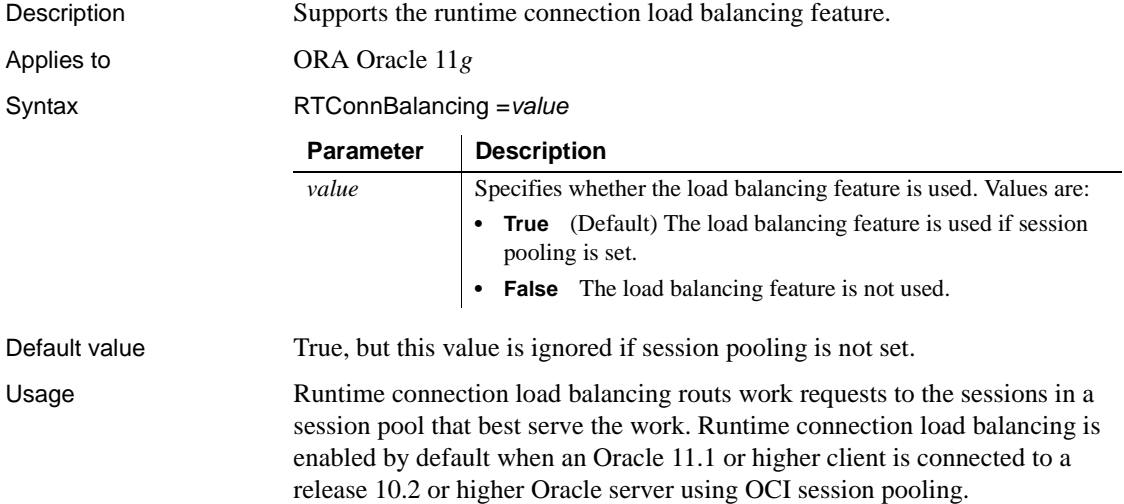

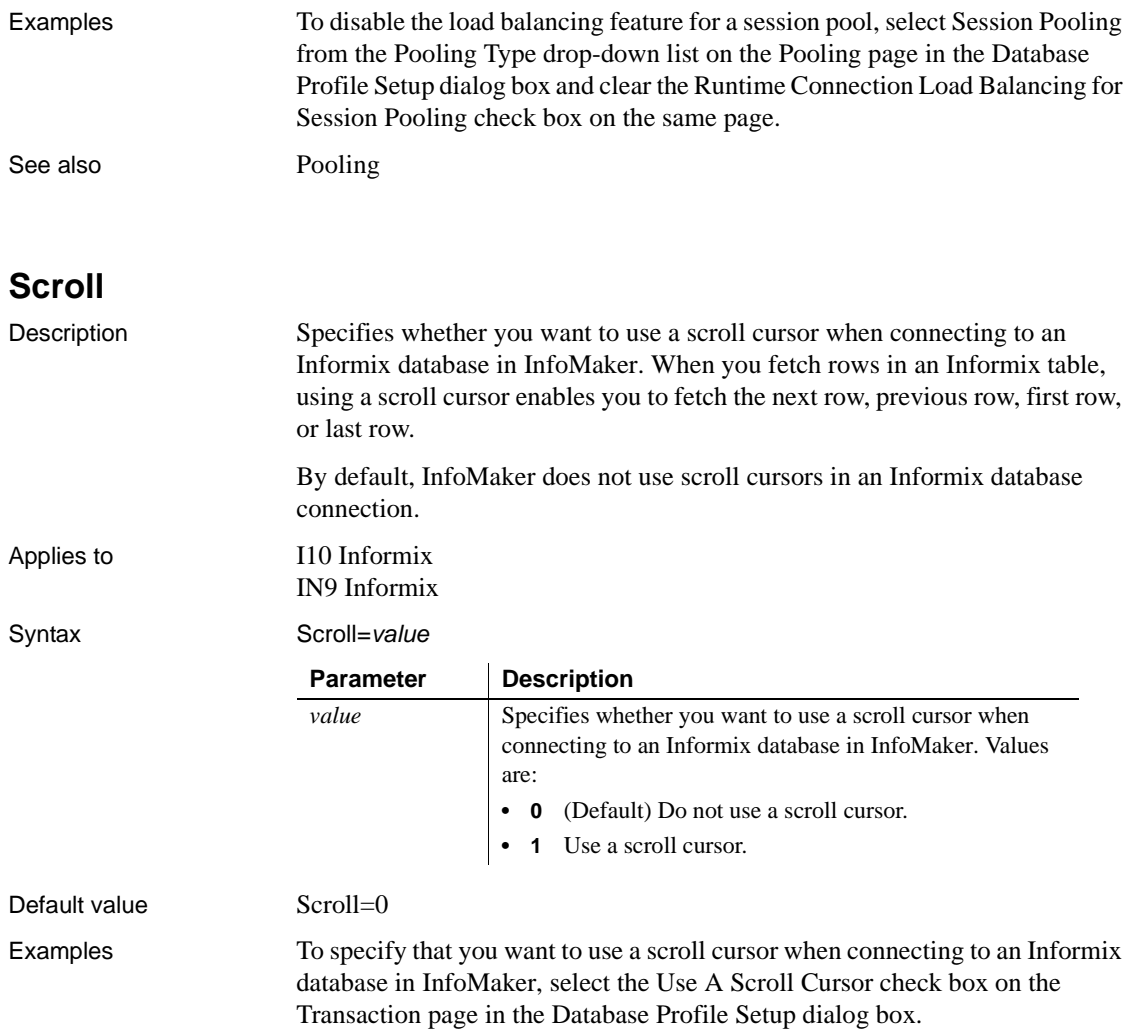

## <span id="page-148-0"></span>**Sec\_Channel\_Bind**

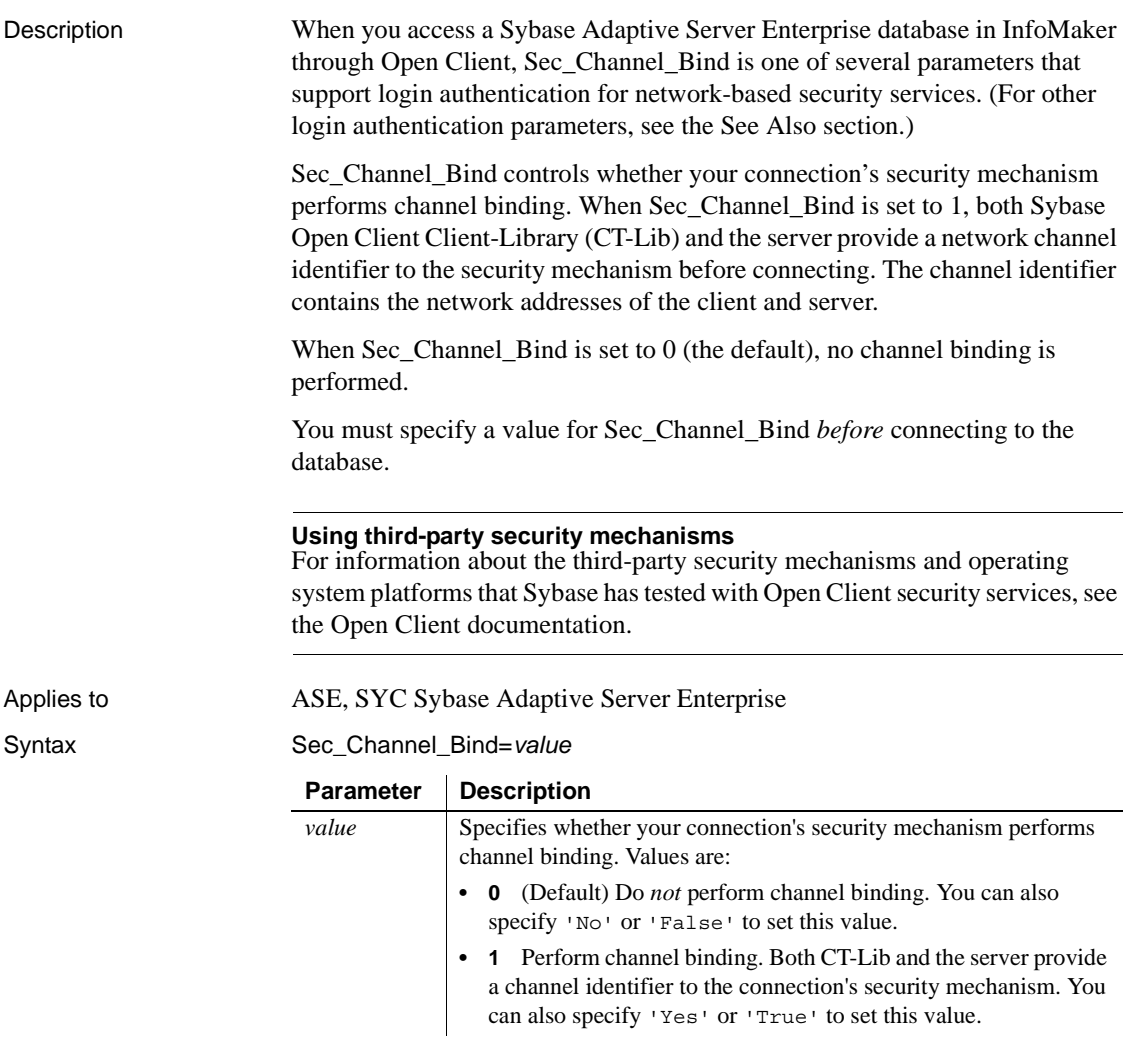

Default value Sec\_Channel\_Bind=0

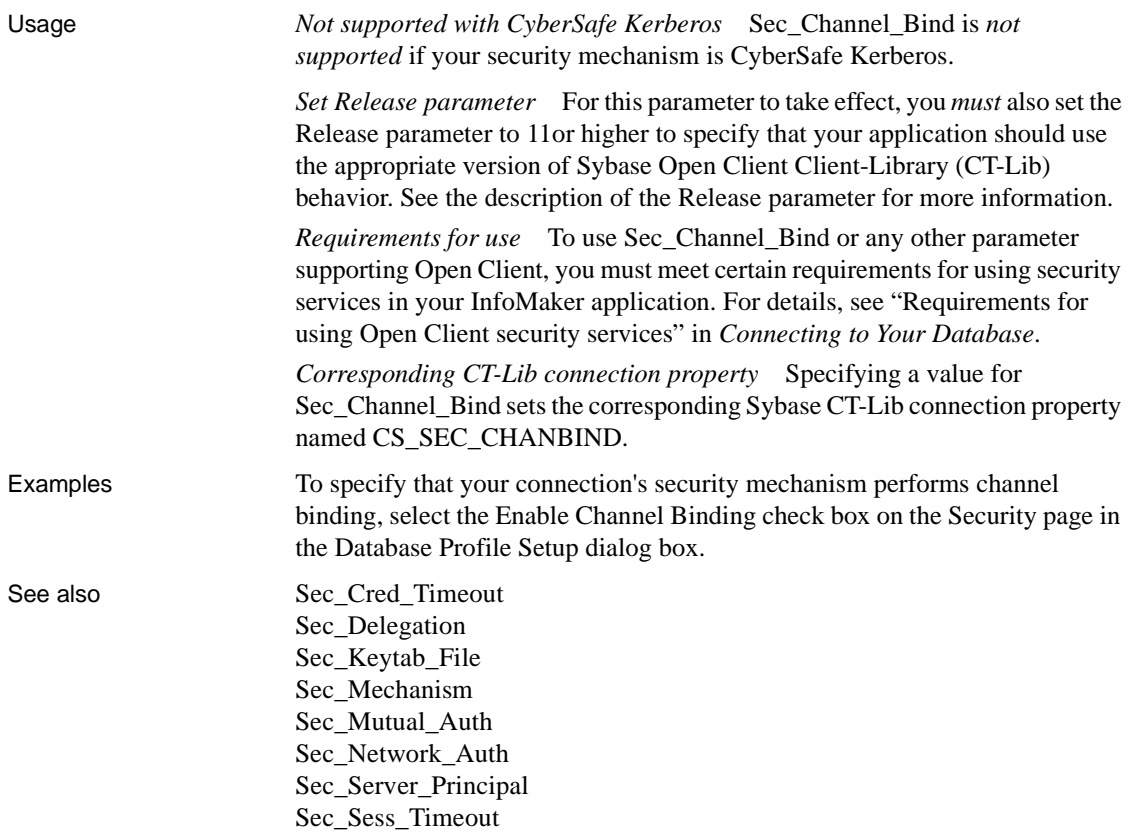

## <span id="page-149-0"></span>**Sec\_Confidential**

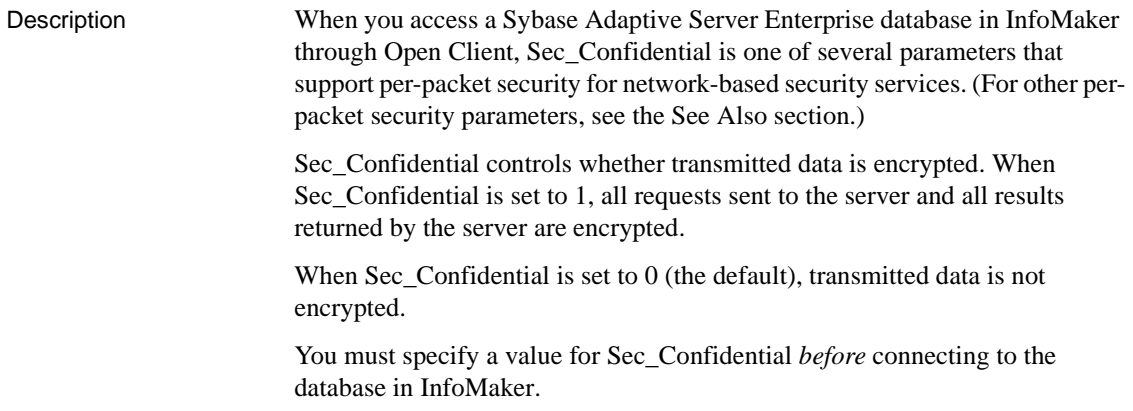

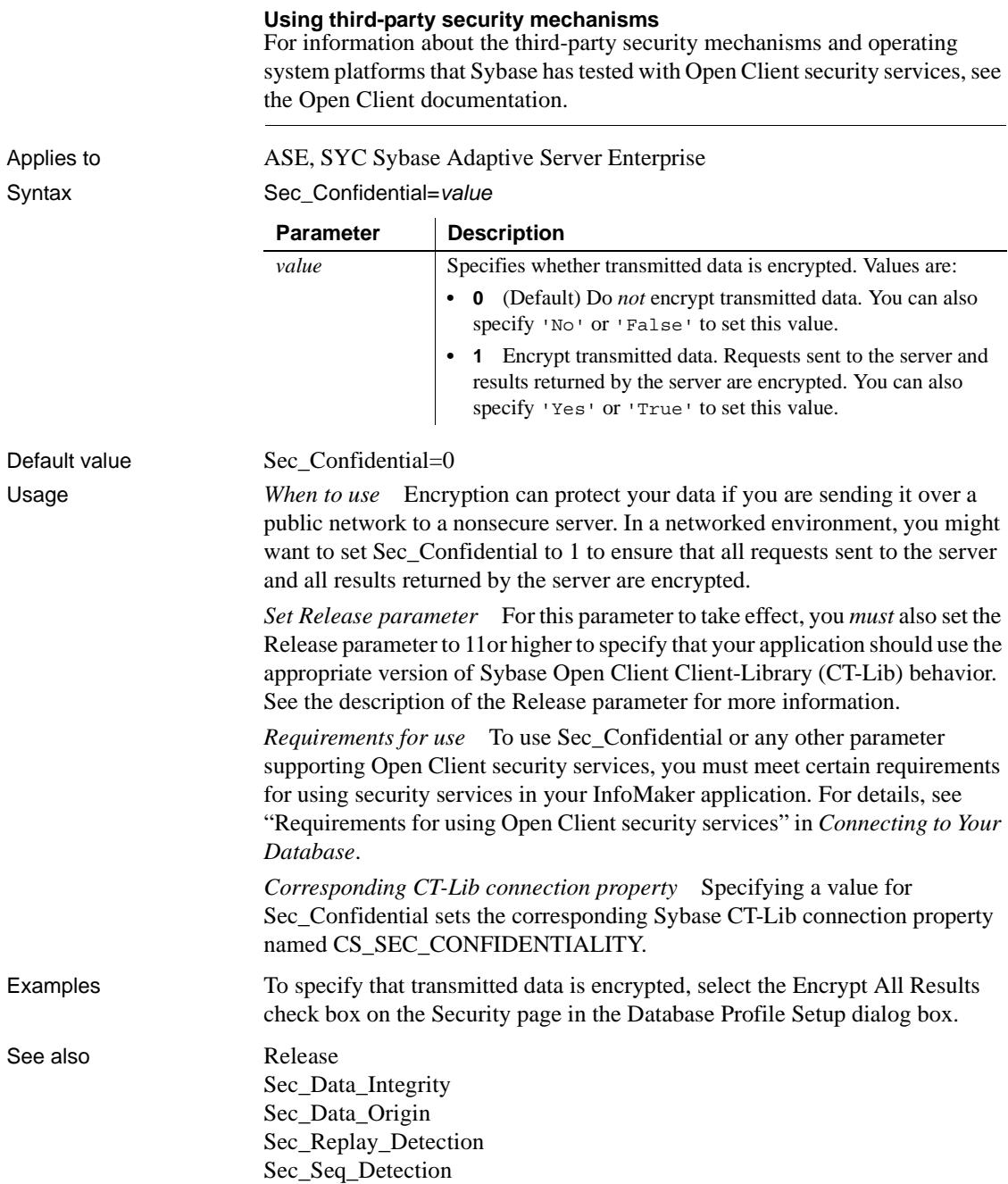

## <span id="page-151-0"></span>**Sec\_Cred\_Timeout**

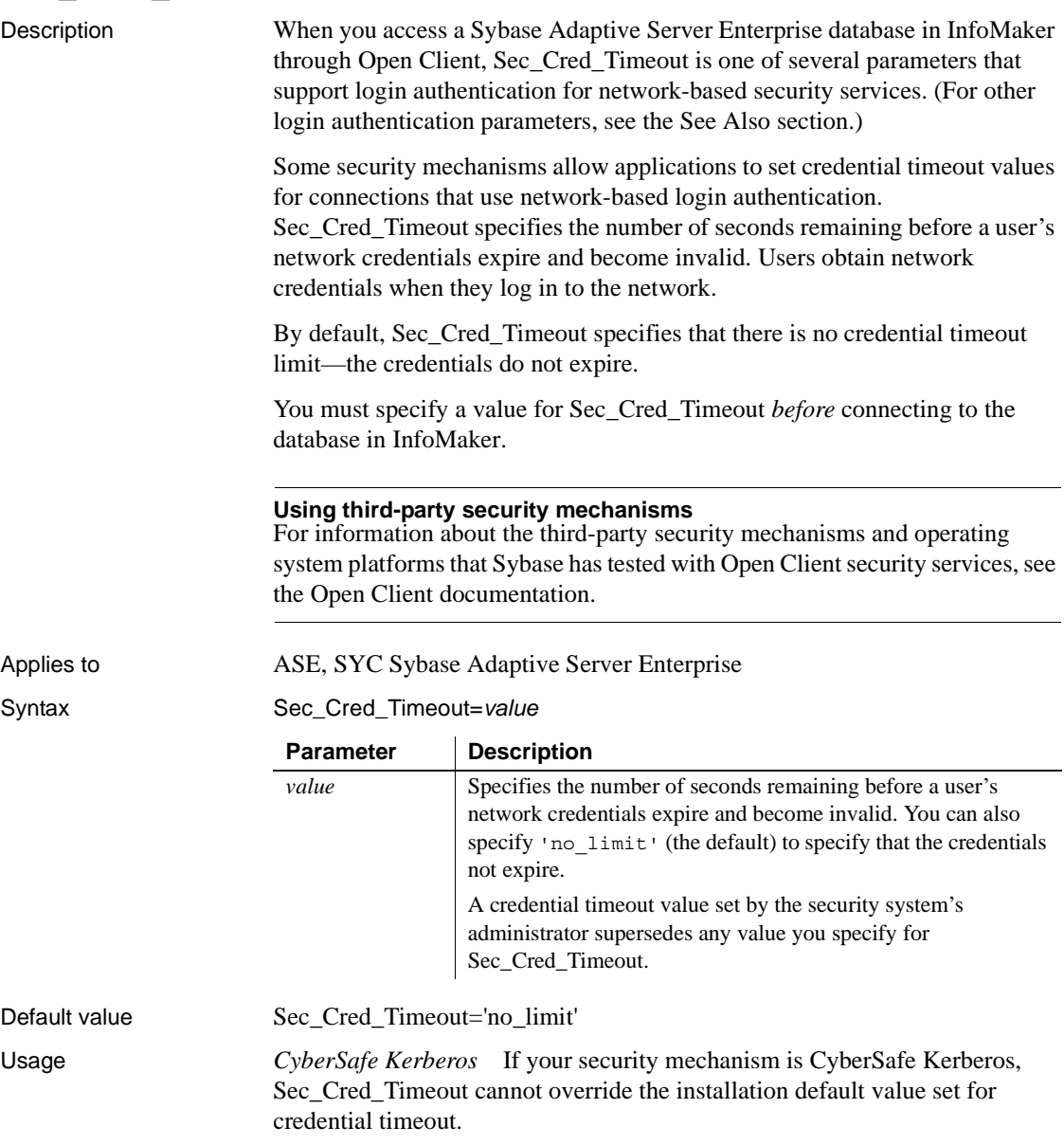

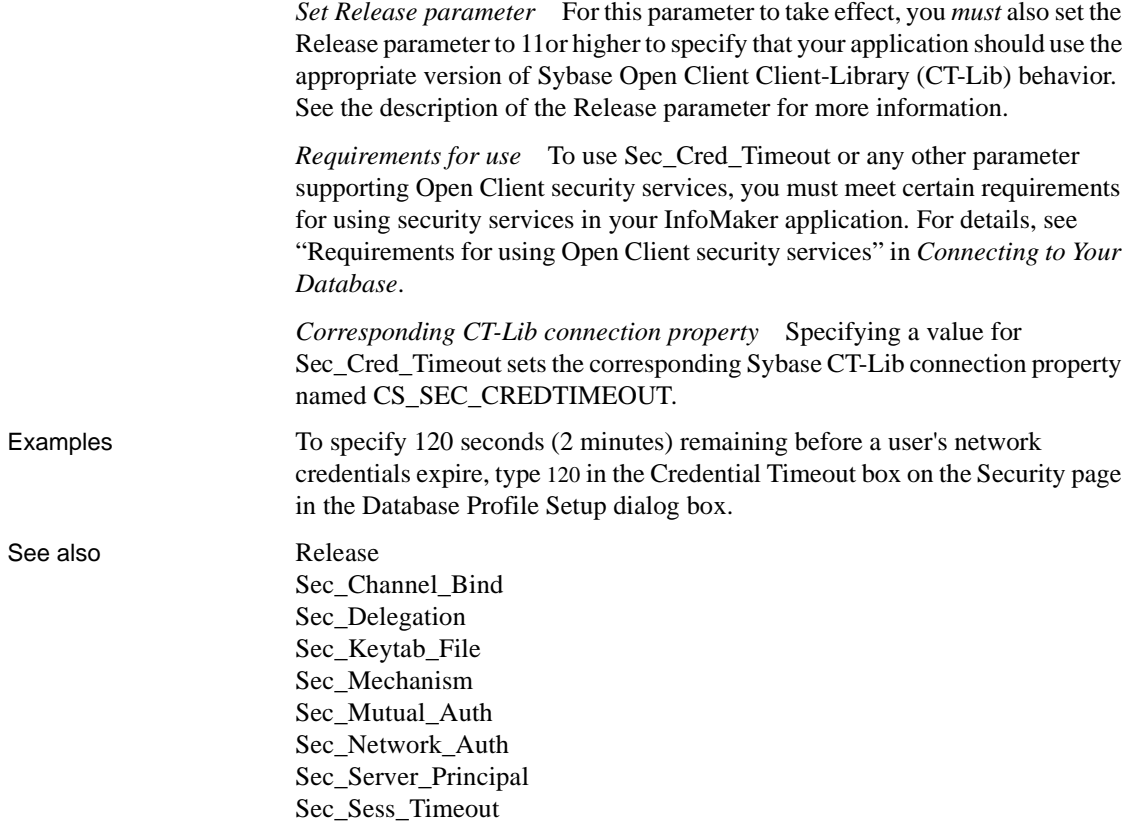

### <span id="page-152-0"></span>**Sec\_Data\_Integrity**

Description When you access a Sybase Adaptive Server Enterprise database in InfoMaker through Open Client, Sec\_Data\_Integrity is one of several parameters that support per-packet security for network-based security services. (For other perpacket security parameters, see the See Also section.)

> Sec\_Data\_Integrity controls whether your connection's security mechanism checks the integrity of data transmitted to and from the server. When Sec\_Data\_Integrity is set to 1, the security mechanism analyzes all packets to ensure that their content was not modified during transmission.

When Sec\_Data\_Integrity is set to 0 (the default), no integrity checking is performed.

You must specify a value for Sec\_Data\_Integrity *before* connecting to the database in InfoMaker.

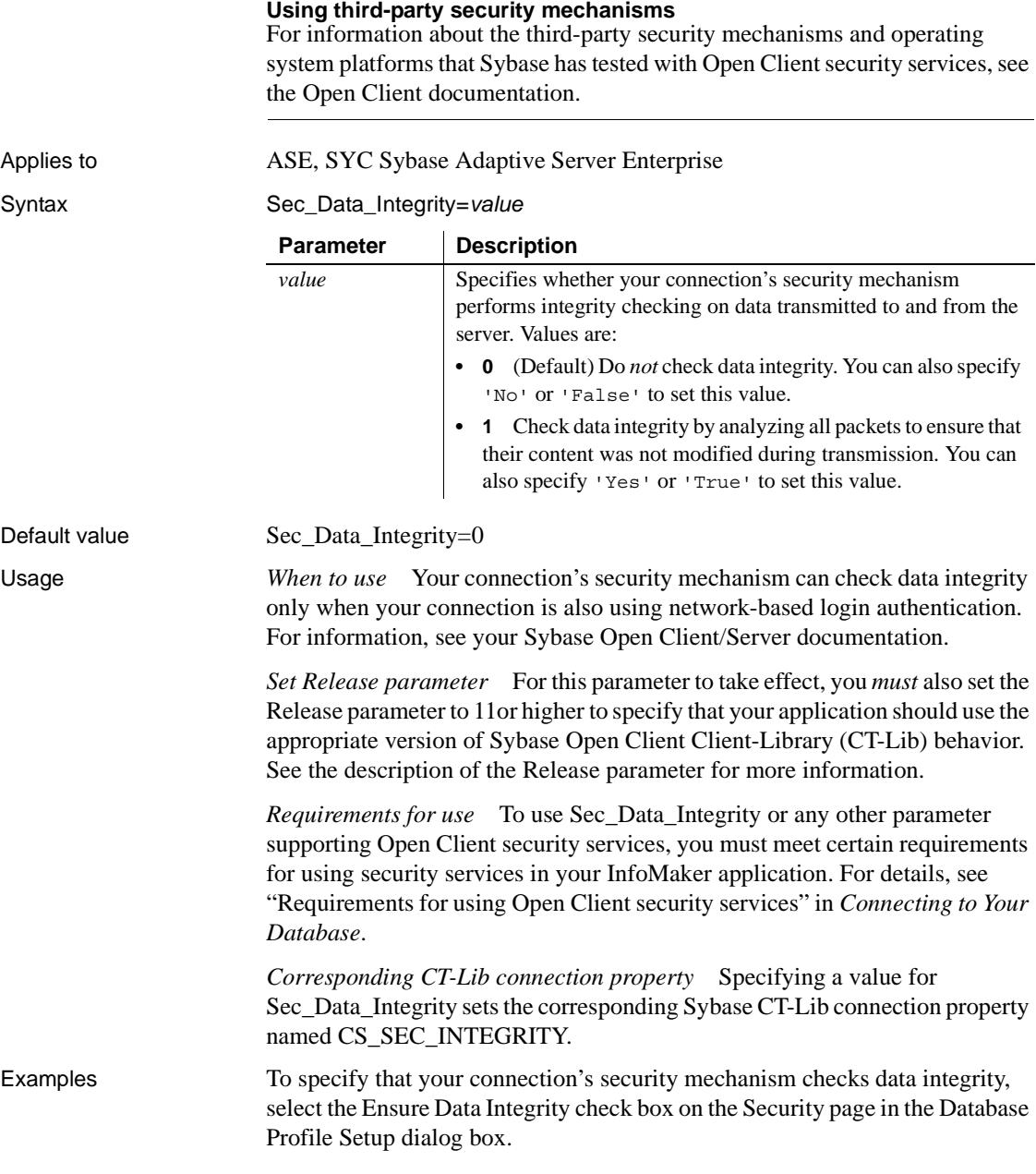

See also [Release](#page-142-0)

[Sec\\_Confidential](#page-149-0) [Sec\\_Data\\_Origin](#page-154-0) [Sec\\_Replay\\_Detection](#page-164-0) [Sec\\_Seq\\_Detection](#page-166-0)

### <span id="page-154-0"></span>**Sec\_Data\_Origin**

Description When you access a Sybase Adaptive Server Enterprise database in InfoMaker through Open Client, Sec\_Data\_Origin is one of several parameters that support per-packet security for network-based security services. (For other perpacket security parameters, see the See Also section.)

> Sec\_Data\_Origin controls whether your connection's security mechanism performs data origin stamping. When Sec\_Data\_Origin is set to 1, the security mechanism attaches a digital signature to each packet that verifies the packet's origin and contents.

When Sec\_Data\_Origin is set to 0 (the default), no data origin stamping is performed.

You must specify a value for Sec\_Data\_Origin *before* connecting to the database in InfoMaker.

#### **Using third-party security mechanisms**

For information about the third-party security mechanisms and operating system platforms that Sybase has tested with Open Client security services, see the Open Client documentation.

Applies to ASE, SYC Sybase Adaptive Server Enterprise

Syntax Sec Data Origin=value

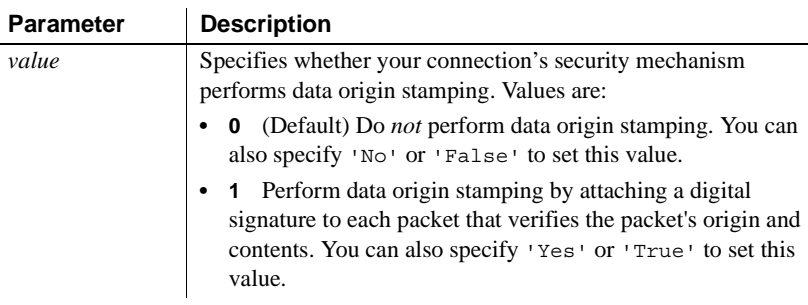

Default value Sec\_Data\_Origin=0

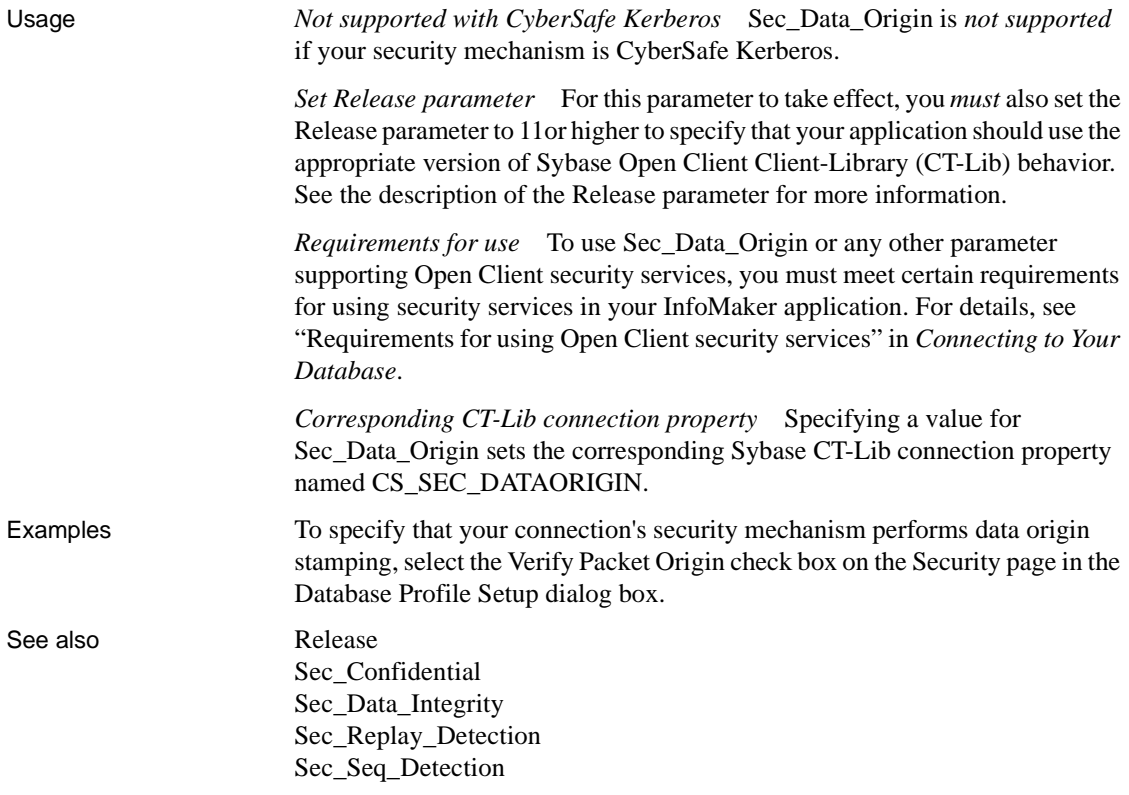

### <span id="page-155-0"></span>**Sec\_Delegation**

Description When you access a Sybase Adaptive Server Enterprise database in InfoMaker through Open Client, Sec\_Delegation is one of several parameters that support login authentication for network-based security services. (For other login authentication parameters, see the See Also section.)

> For applications that are using network-based login authentication to connect to a Sybase Open Server gateway, Sec\_Delegation controls whether the gateway server is allowed to connect to a remote SQL Server using delegated credentials. When Sec\_Delegation is set to 1, the gateway can connect to a remote server using the client's delegated credentials. The remote server must also be using network-based authentication and an identical security mechanism.

When Sec. Delegation is set to  $0$  (the default), the gateway server cannot connect to a remote server using delegated credentials.

You must specify a value for Sec\_Delegation *before* connecting to the database in InfoMaker.

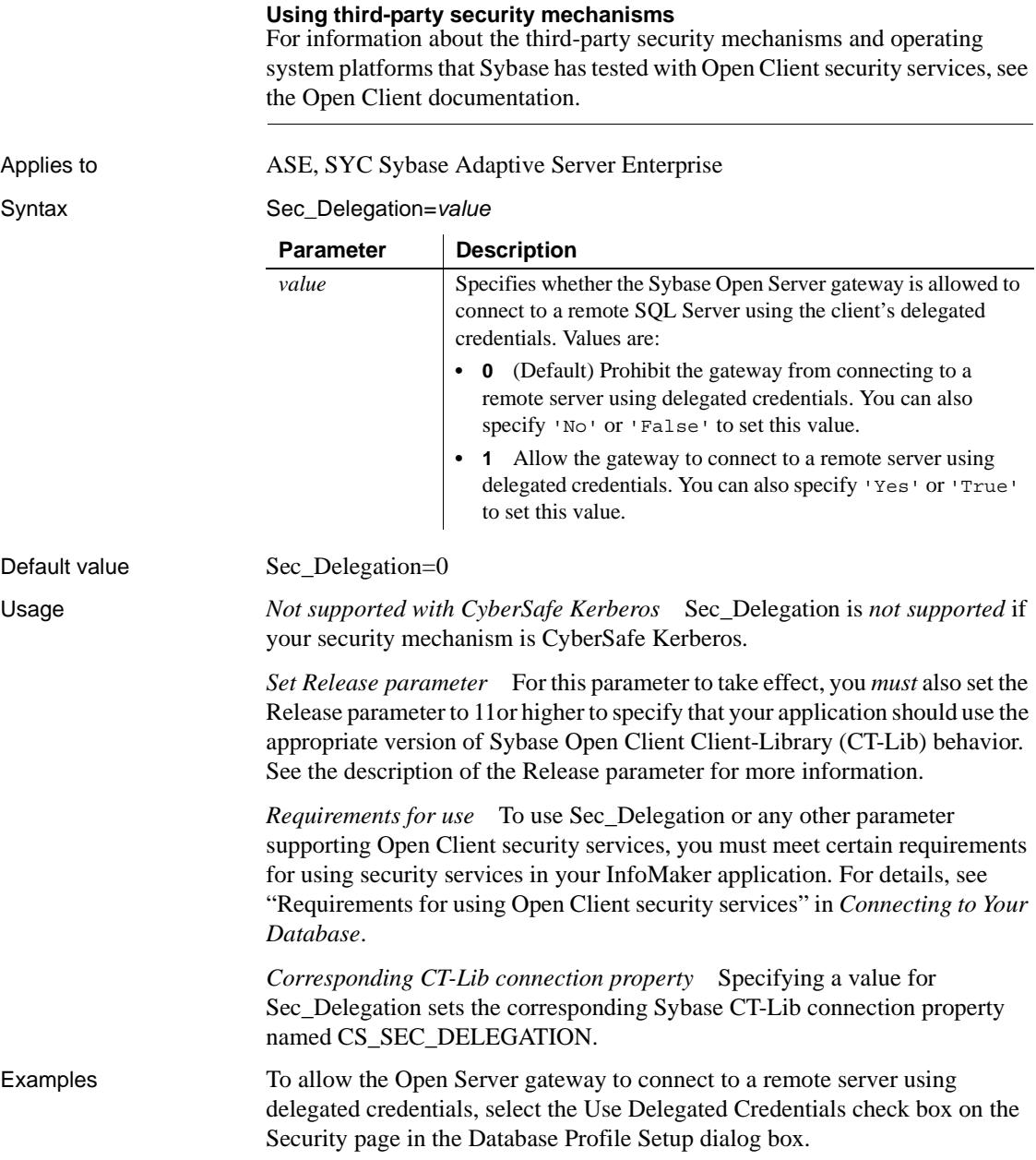

#### See also [Release](#page-142-0)

[Sec\\_Channel\\_Bind](#page-148-0) [Sec\\_Cred\\_Timeout](#page-151-0) [Sec\\_Keytab\\_File](#page-157-0) [Sec\\_Mechanism](#page-159-0) [Sec\\_Mutual\\_Auth](#page-160-0) [Sec\\_Network\\_Auth](#page-162-0) [Sec\\_Server\\_Principal](#page-167-0) [Sec\\_Sess\\_Timeout](#page-169-0)

### <span id="page-157-0"></span>**Sec\_Keytab\_File**

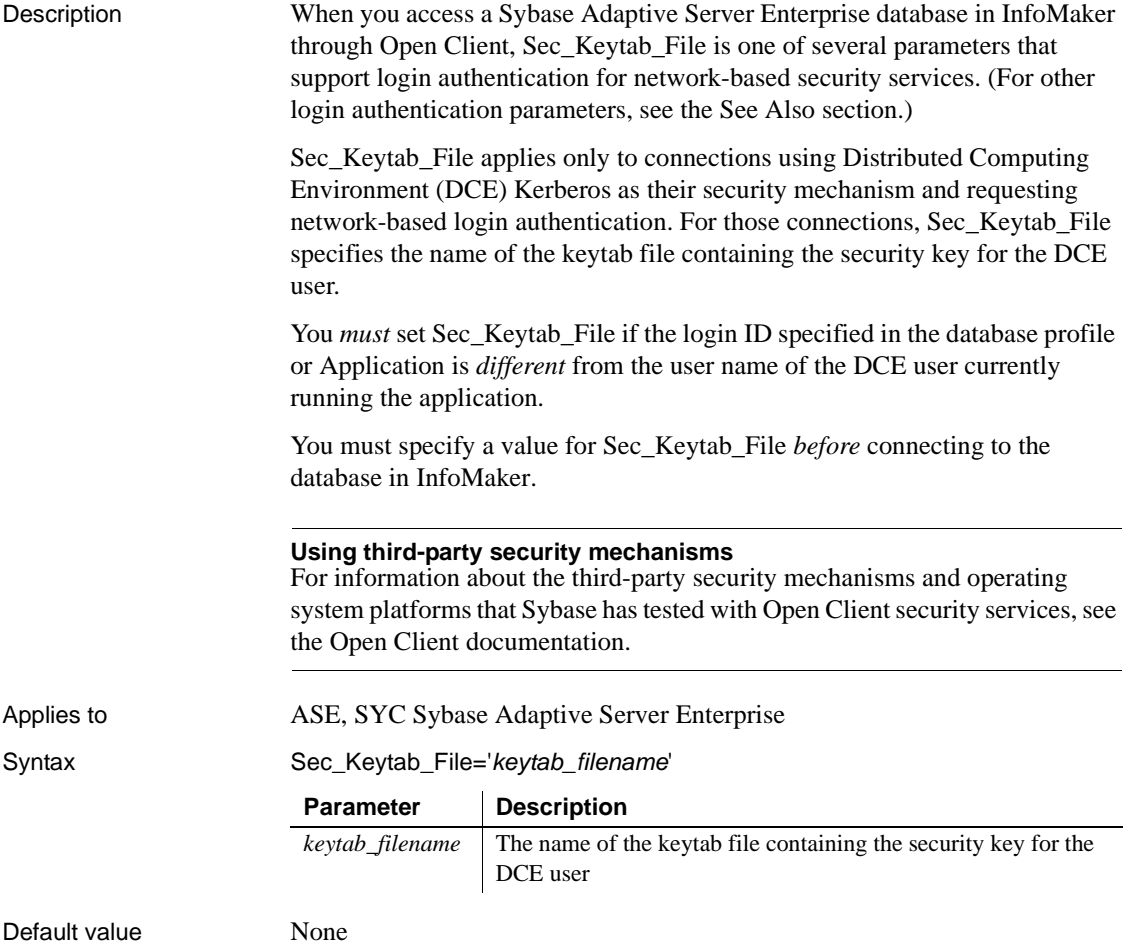

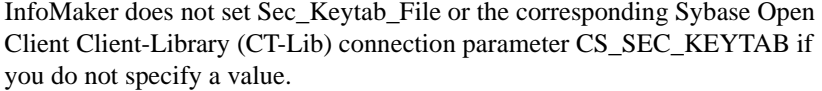

Usage *Supported only with Distributed Computing Environment* Only Distributed Computing Environment (DCE) security servers and clients support the use of keytab files. Therefore, Sec\_Keytab\_File is supported only when your security mechanism is DCE Kerberos.

> *When to use* If you want your application to be able to connect to a server with a different user name (login ID) than the DCE user currently running the application, set Sec\_Keytab\_File to specify the name of the keytab file containing the security key for the appropriate user. For details, see "Requirements for using Open Client security services" in *Connecting to Your Database*.

> *Set Release parameter* For this parameter to take effect, you *must* also set the Release parameter to 11or higher to specify that your application should use the appropriate version of Sybase Open Client Client-Library (CT-Lib) behavior. See the description of the [Release](#page-142-0) parameter for more information.

> *Requirements for use* To use Sec\_Keytab\_File or any other parameter supporting Open Client security services, you must meet certain requirements for using security services in your InfoMaker application. For details, see "Requirements for using Open Client security services" in *Connecting to Your Database*.

*Corresponding CT-Lib connection property* Specifying a value for Sec\_Keytab\_File sets the corresponding Sybase CT-Lib connection property named CS\_SEC\_KEYTAB.

Examples To specify *C:\DCE\_KEY* as the name of the DCE keytab file, type the following in the Keytab File box on the Security page in the Database Profile Setup dialog box:

C:\DCE\_KEY

See also [Release](#page-142-0) [Sec\\_Channel\\_Bind](#page-148-0) [Sec\\_Cred\\_Timeout](#page-151-0) [Sec\\_Delegation](#page-155-0) [Sec\\_Mechanism](#page-159-0) [Sec\\_Mutual\\_Auth](#page-160-0) [Sec\\_Network\\_Auth](#page-162-0) [Sec\\_Server\\_Principal](#page-167-0) [Sec\\_Sess\\_Timeout](#page-169-0)

# <span id="page-159-0"></span>**Sec\_Mechanism**

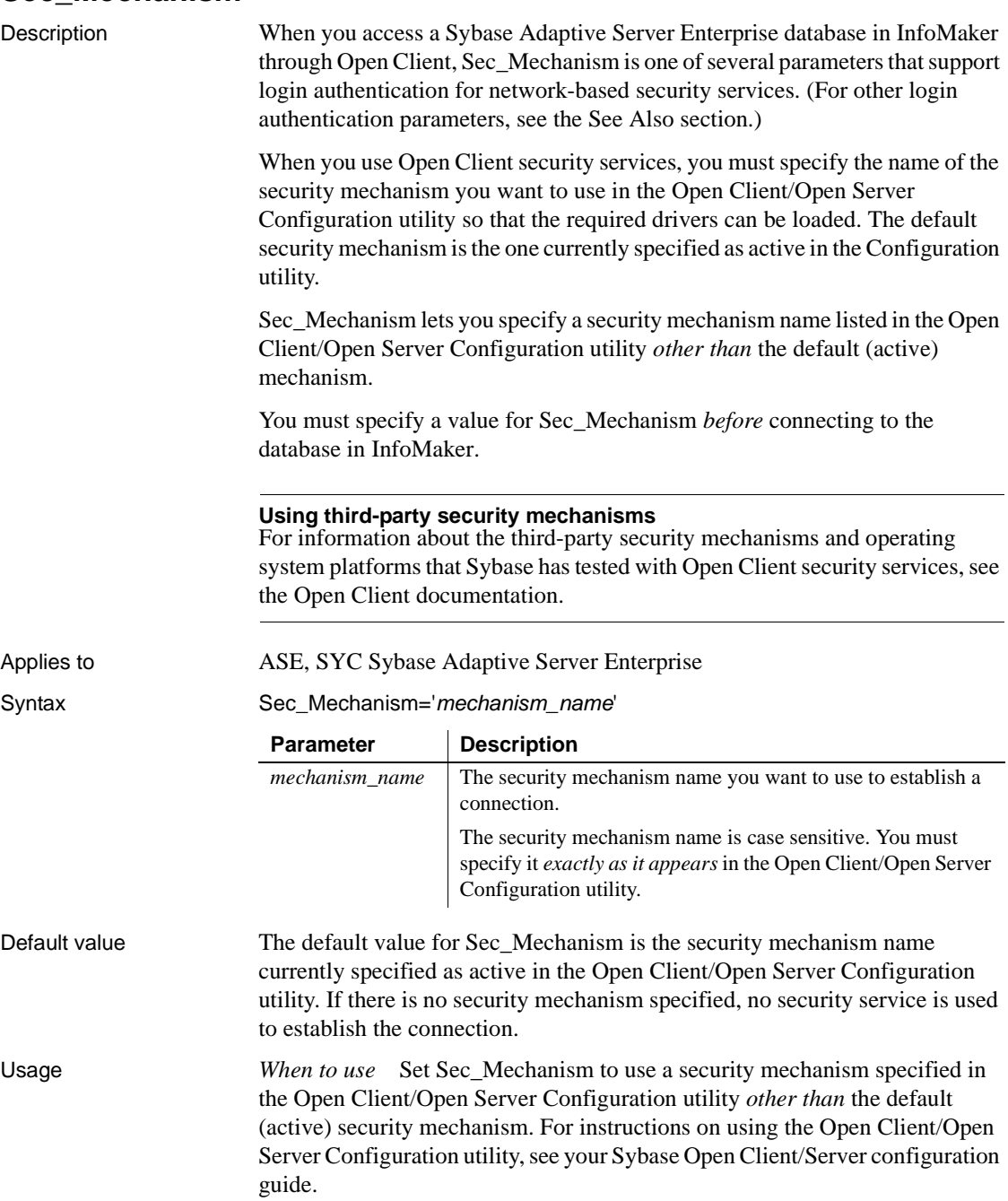

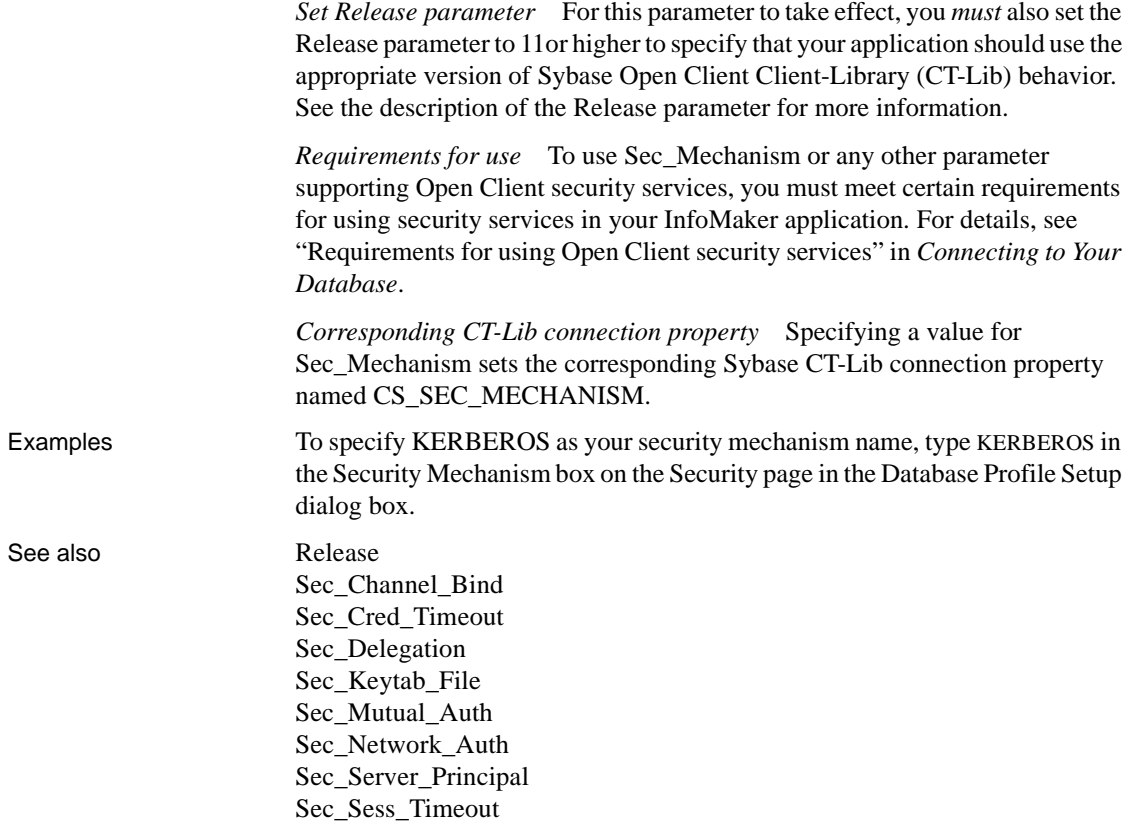

### <span id="page-160-0"></span>**Sec\_Mutual\_Auth**

Description When you access a Sybase Adaptive Server Enterprise database in InfoMaker through Open Client, Sec\_Mutual\_Auth is one of several parameters that support login authentication for network-based security services. (For other login authentication parameters, see the See Also section.)

> Sec\_Mutual\_Auth controls whether your connection's security mechanism performs mutual authentication. When Sec\_Mutual\_Auth is set to 1, the server must prove its identity to the client before connecting by sending a credential token containing the server's principal name and proof that this name is authentic.

When Sec\_Mutual\_Auth is set to 0 (the default), no mutual authentication is performed.

You must specify a value for Sec\_Mutual\_Auth *before* connecting to the database in InfoMaker.

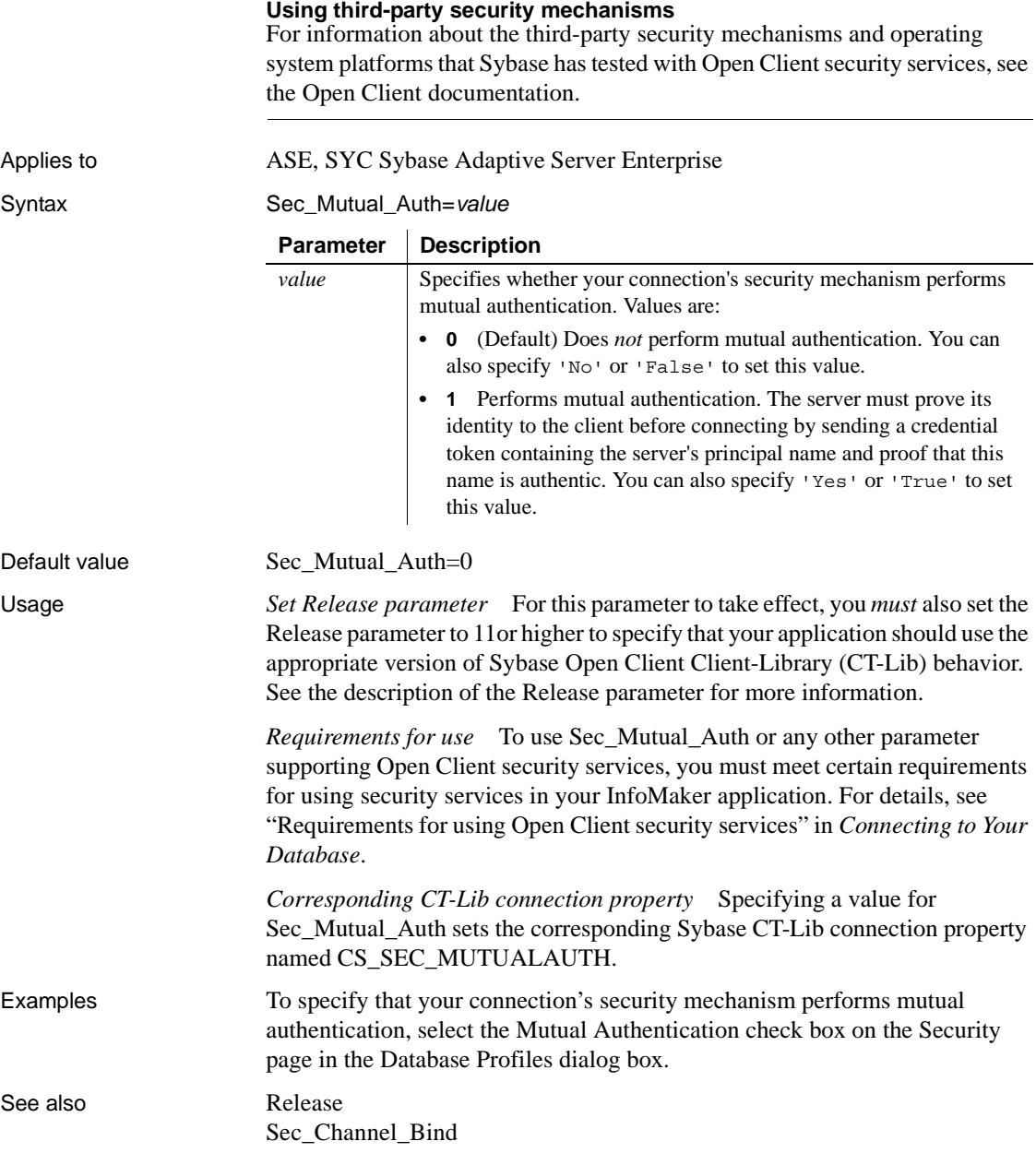

[Sec\\_Cred\\_Timeout](#page-151-0) [Sec\\_Delegation](#page-155-0) [Sec\\_Keytab\\_File](#page-157-0) [Sec\\_Mechanism](#page-159-0) [Sec\\_Network\\_Auth](#page-162-0) [Sec\\_Server\\_Principal](#page-167-0) [Sec\\_Sess\\_Timeout](#page-169-0)

### <span id="page-162-0"></span>**Sec\_Network\_Auth**

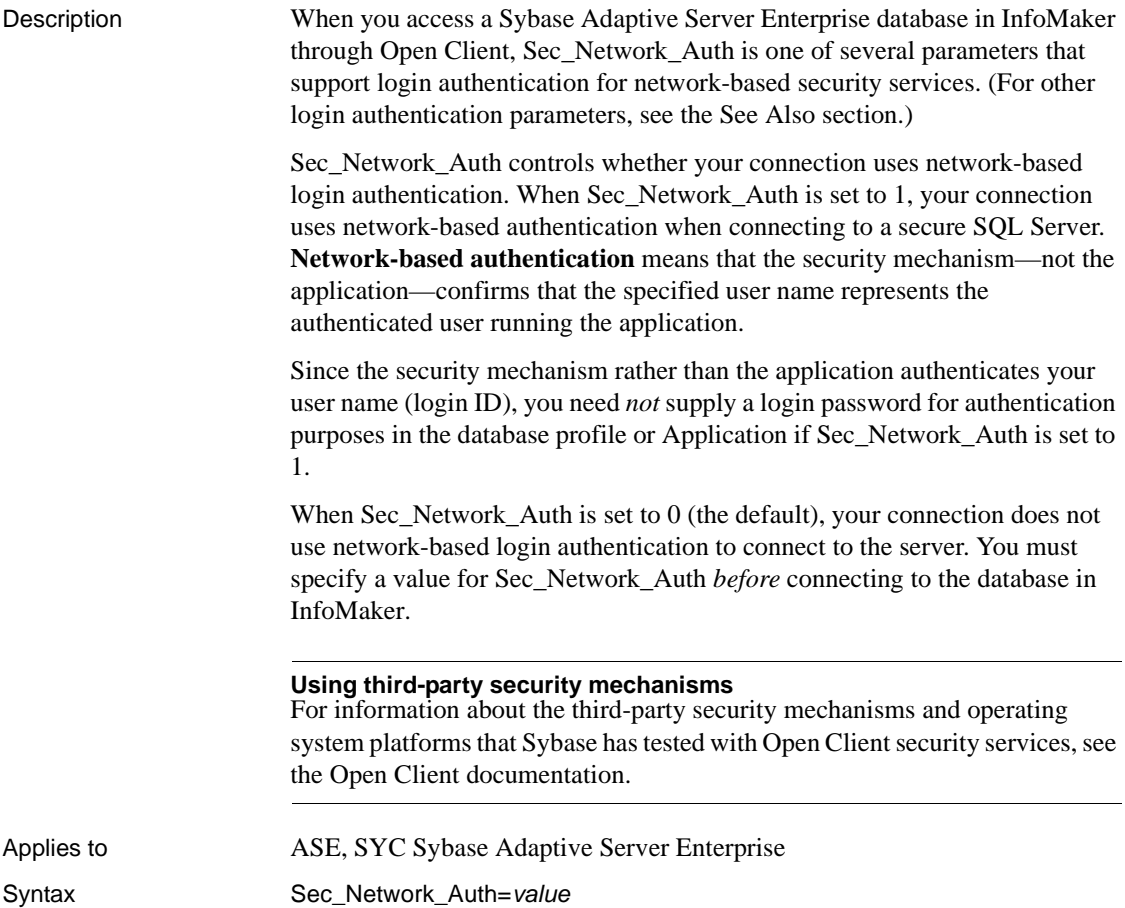

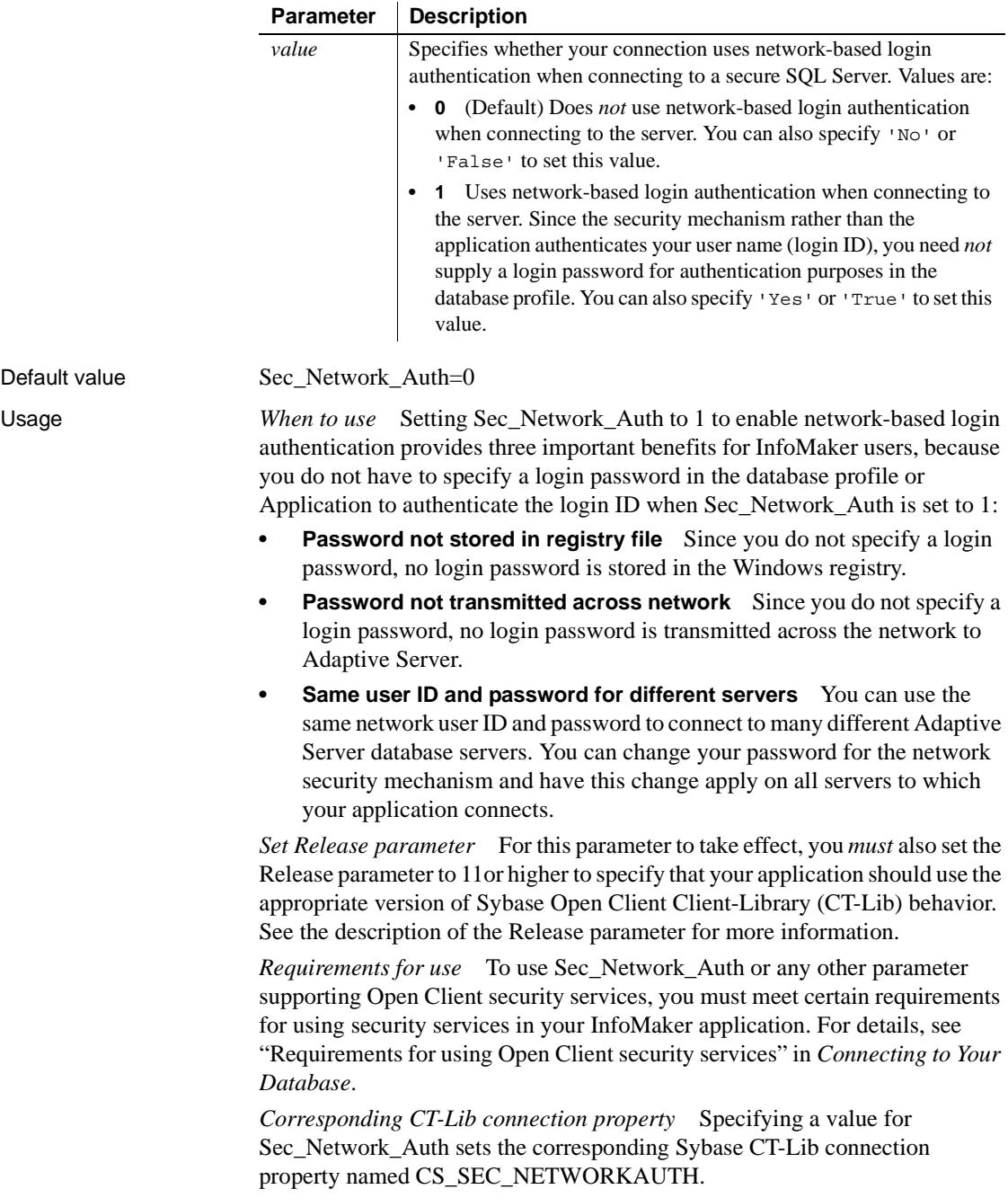

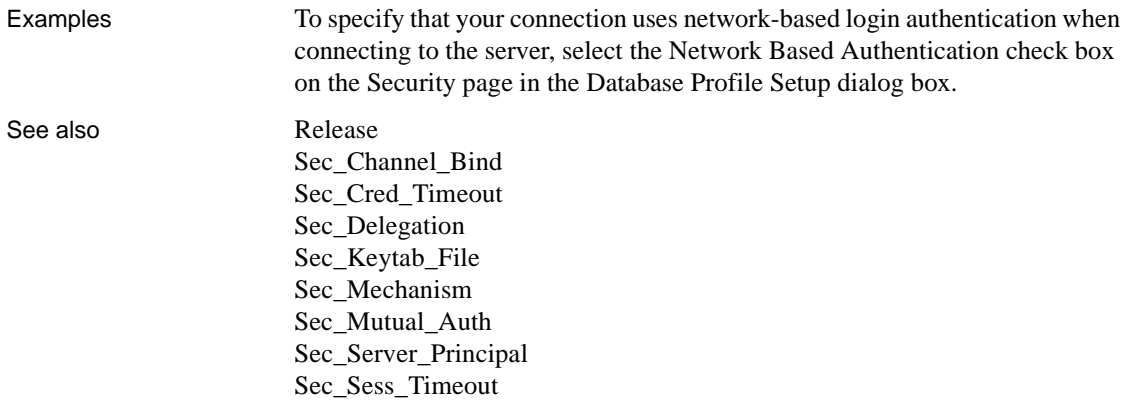

### <span id="page-164-0"></span>**Sec\_Replay\_Detection**

Description When you access a Sybase Adaptive Server Enterprise database in InfoMaker through Open Client, Sec\_Replay\_Detection is one of several parameters that support per-packet security for network-based security services. (For other perpacket security parameters, see the See Also section.)

> Sec\_Replay\_Detection controls whether your connection's security mechanism can detect and reject unauthorized attempts to capture and replay transmitted data. When Sec\_Replay\_Detection is set to 1, the security mechanism detects and subsequently rejects any unauthorized attempts by third parties to capture packets sent to the server and repeat (replay) the commands in the packets at a later time.

> When Sec\_Replay\_Detection is set to 0 (the default), the security mechanism cannot detect unauthorized attempts to capture and replay data.

> You must specify a value for Sec\_Replay\_Detection *before* connecting to the database in InfoMaker.

#### **Using third-party security mechanisms**

For information about the third-party security mechanisms and operating system platforms that Sybase has tested with Open Client security services, see the Open Client documentation.

Applies to ASE, SYC Sybase Adaptive Server Enterprise Syntax Sec\_Replay\_Detection=*value* 

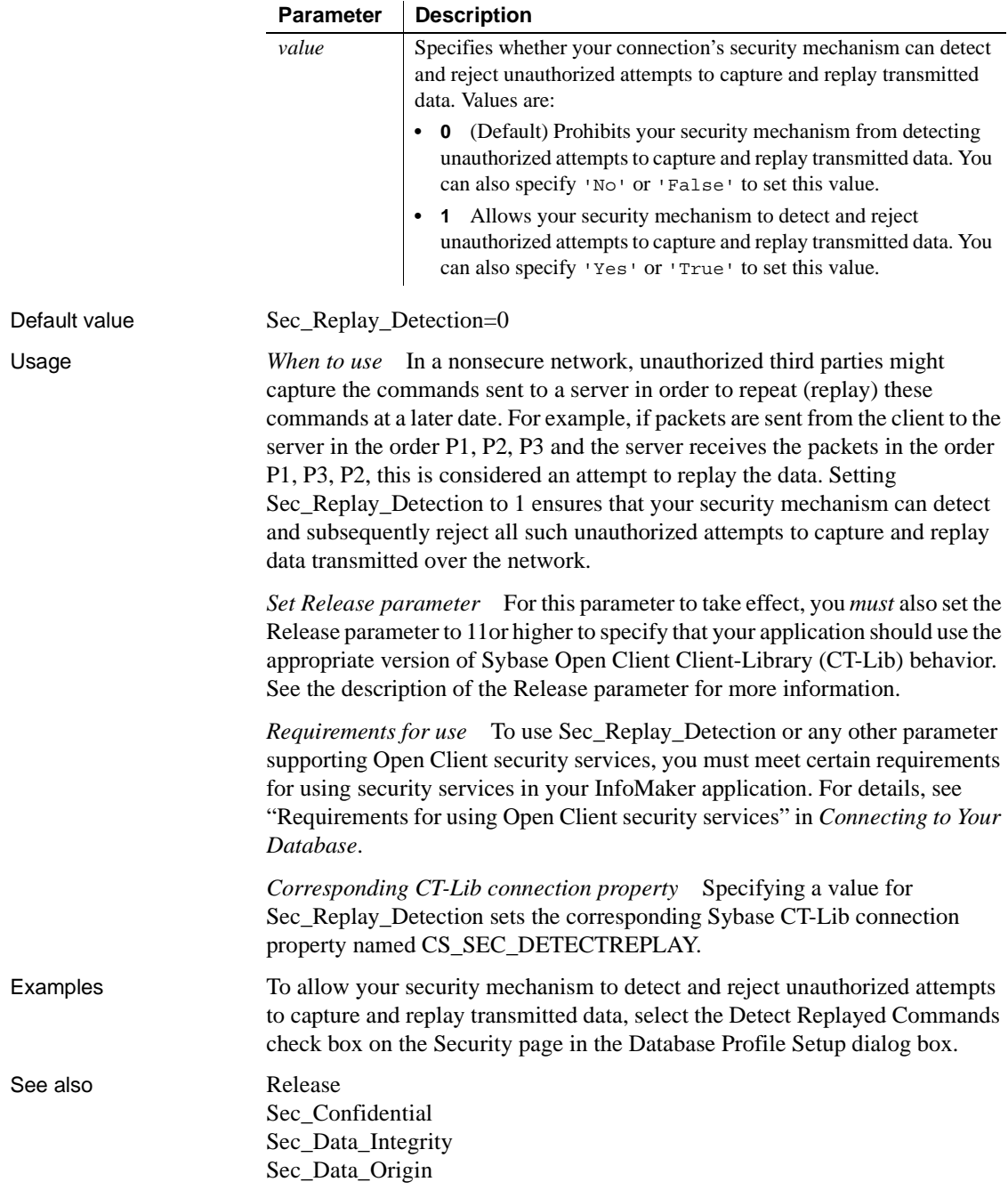

[Sec\\_Seq\\_Detection](#page-166-0)

### <span id="page-166-0"></span>**Sec\_Seq\_Detection**

Description When you access a Sybase Adaptive Server Enterprise database in InfoMaker through Open Client, Sec\_Seq\_Detection is one of several parameters that support per-packet security for network-based security services. (For other perpacket security parameters, see the See Also section.)

> Sec\_Seq\_Detection controls whether your connection's security mechanism can detect and reject transmitted packets that arrive at the server in a different order than was originally sent from the client. When Sec\_Seq\_Detection is set to 1, the security mechanism detects and rejects packets that arrive at the server out of sequence.

When Sec<sub>\_</sub>Seq\_Detection is set to 0 (the default), the security mechanism cannot detect packets that arrive at the server out of sequence.

You must specify a value for Sec\_Seq\_Detection *before* connecting to the database in InfoMaker.

#### **Using third-party security mechanisms**

For information about the third-party security mechanisms and operating system platforms that Sybase has tested with Open Client security services, see the Open Client documentation.

#### Applies to ASE, SYC Sybase Adaptive Server Enterprise

Syntax Sec\_Seq\_Detection=*value*

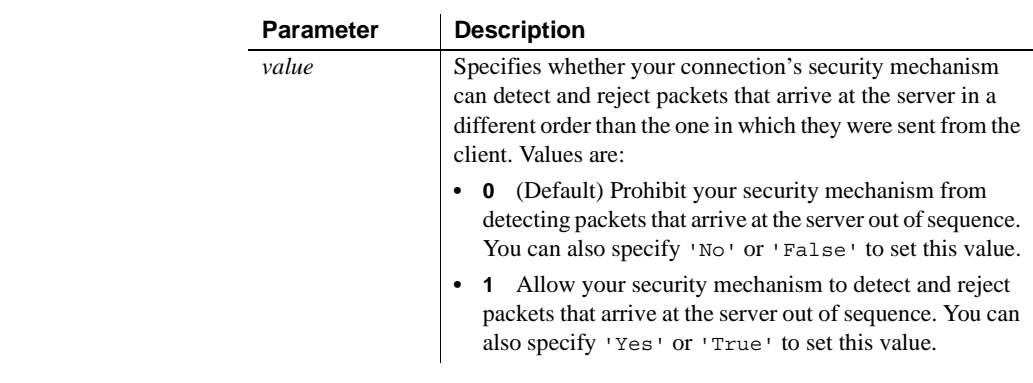

Default value Sec\_Seq\_Detection=0

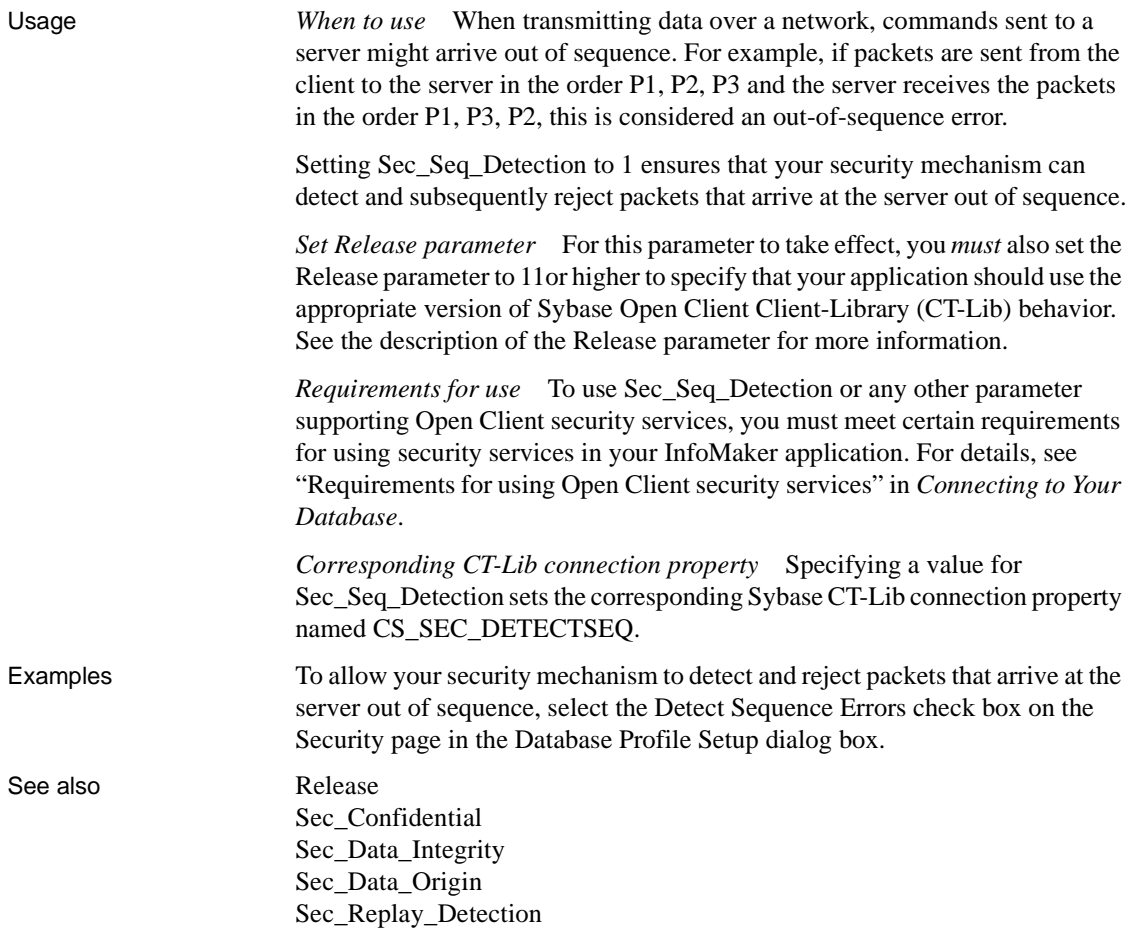

### <span id="page-167-0"></span>**Sec\_Server\_Principal**

Description When you access a Sybase Adaptive Server Enterprise database in InfoMaker through Open Client, Sec\_Server\_Principal is one of several parameters that support login authentication for network-based security services. (For other login authentication parameters, see the See Also section.)

> Sec\_Server\_Principal specifies the principal name of the server that you want to access. The **server principal name** is the name by which your security mechanism identifies each server.

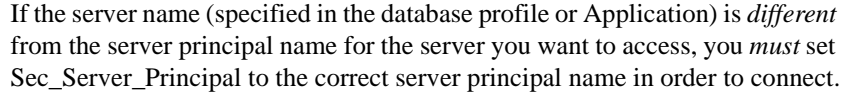

You must specify a value for Sec\_Server\_Principal *before* connecting to the database in InfoMaker.

### **Using third-party security mechanisms** For information about the third-party security mechanisms and operating system platforms that Sybase has tested with Open Client security services, see the Open Client documentation. Applies to ASE, SYC Sybase Adaptive Server Enterprise Syntax Sec\_Server\_Principal='*server\_principal\_name*' Default value None If you do not specify a value, the security mechanism uses the server's directory entry name, which is the same as the server name specified in the database profile or Application. Usage *When to use* When you use Open Client security services with InfoMaker, the server's directory entry name (which you specify as the server name in the database profile or Application) might differ from the server principal name. In this case, you *must* set Sec\_Server\_Principal to the correct server principal name so that the security mechanism can identify the server you want to access. *Set Release parameter* For this parameter to take effect, you *must* also set the Release parameter to 11or higher to specify that your application should use the appropriate version of Sybase Open Client Client-Library (CT-Lib) behavior. See the description of the [Release](#page-142-0) parameter for more information. *Requirements for use* To use Sec\_Server\_Principal or any other parameter supporting Open Client security services, you must meet certain requirements for using security services in your InfoMaker application. For details, see "Requirements for using Open Client security services" in *Connecting to Your Database*. *Corresponding CT-Lib connection property* Specifying a value for Sec. Server. Principal sets the corresponding Sybase CT-Lib connection **Parameter** Description *server\_principal\_name* Specifies the principal name of the server you want to access

property named CS\_SEC\_SERVERPRINCIPAL.

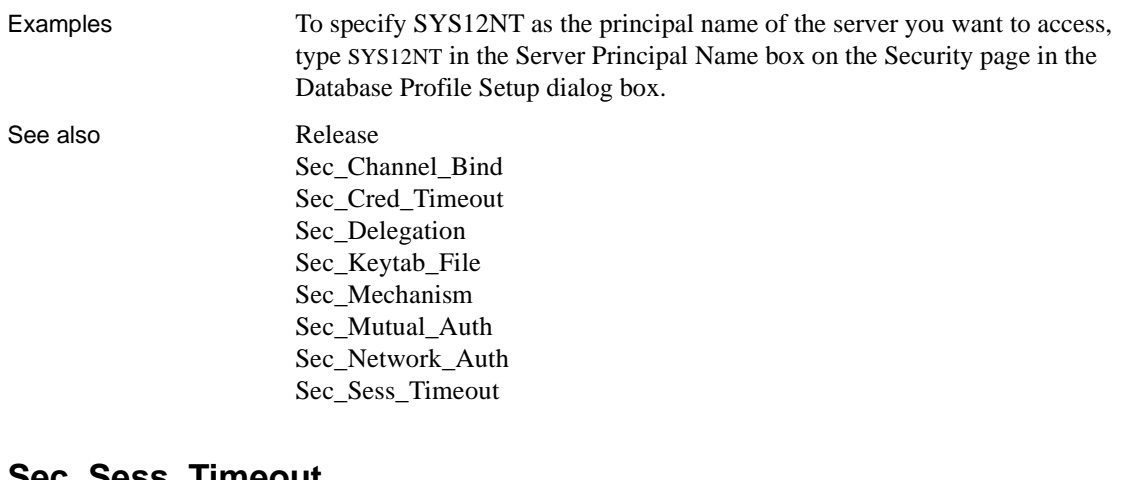

### <span id="page-169-0"></span>**Sec\_Sess\_Timeout**

Description When you access a Sybase Adaptive Server Enterprise database in InfoMaker through Open Client, Sec\_Sess\_Timeout is one of several parameters that support login authentication for network-based security services. (For other login authentication parameters, see the See Also section.)

> Some security mechanisms allow applications to set session timeout values for connections using network-based login authentication. For these connections, Sec Sess Timeout specifies the number of seconds remaining before a session expires. The session timeout period begins when the connection is opened.

> By default, Sec. Sess. Timeout specifies that there is no session timeout limit; the session does not expire. You must specify a value for Sec\_Sess\_Timeout *before* connecting to the database in InfoMaker.

#### **Using third-party security mechanisms**

For information about the third-party security mechanisms and operating system platforms that Sybase has tested with Open Client security services, see the Open Client documentation.

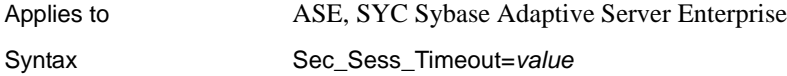

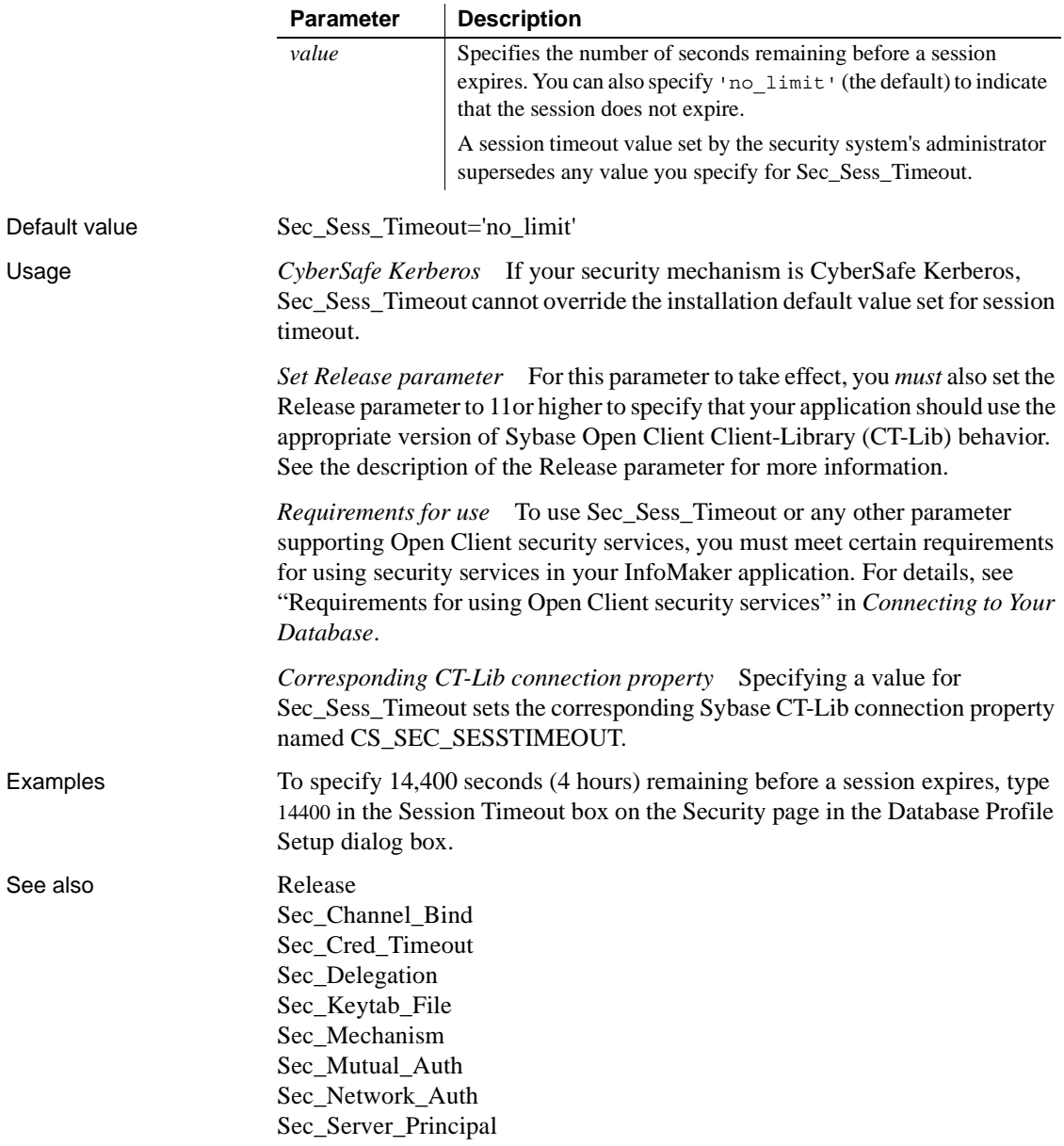

## **ServerName**

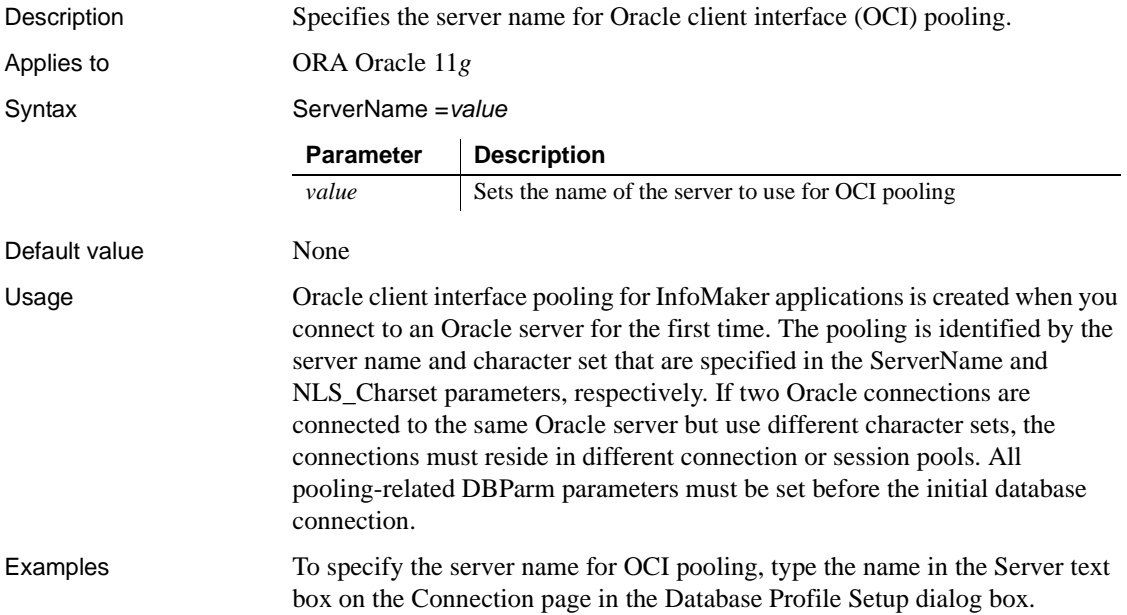

# **ServiceComponents**

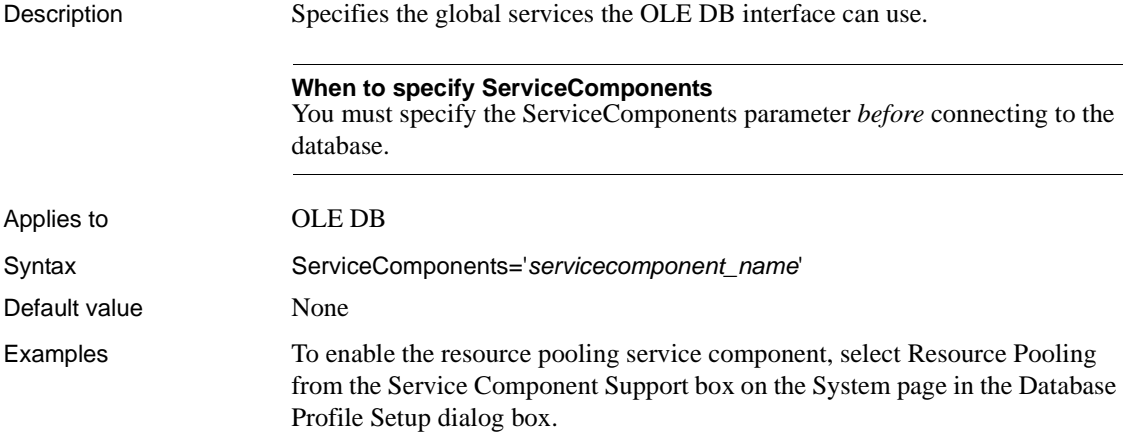

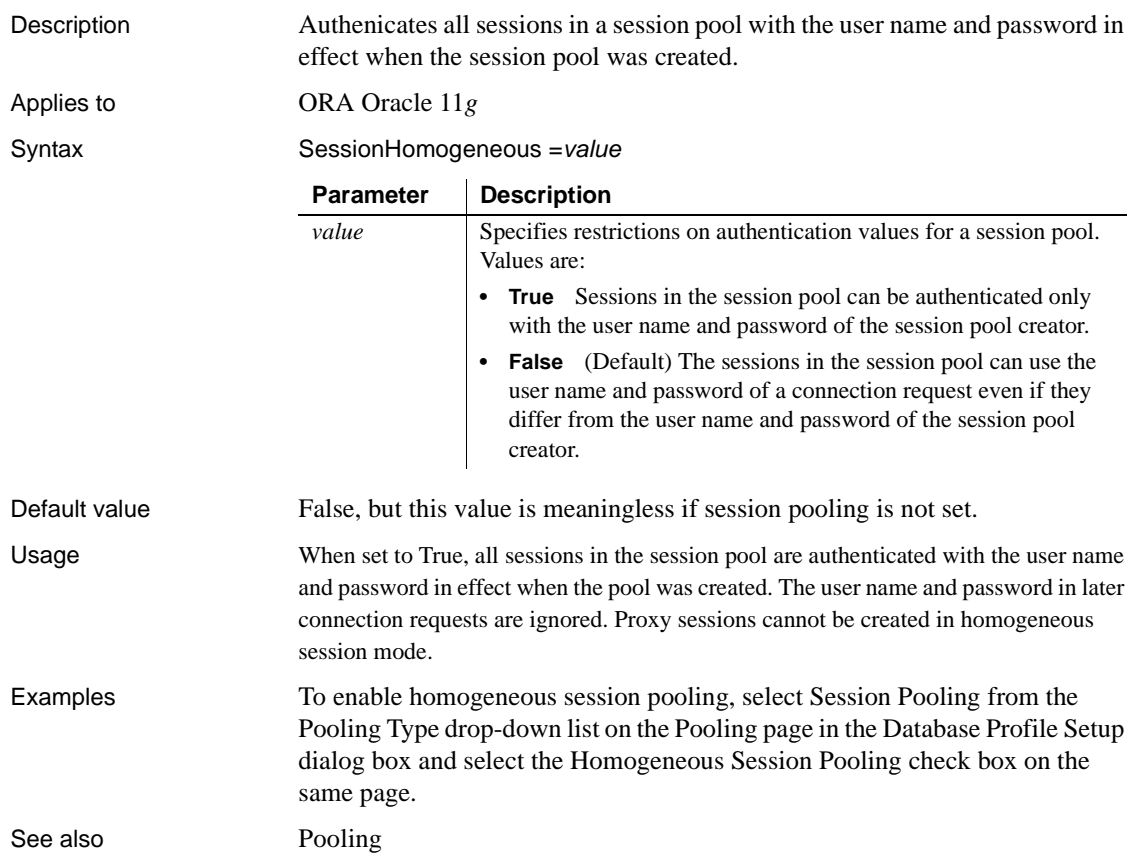

### **SessionHomogeneous**

# **ShowTempTables**

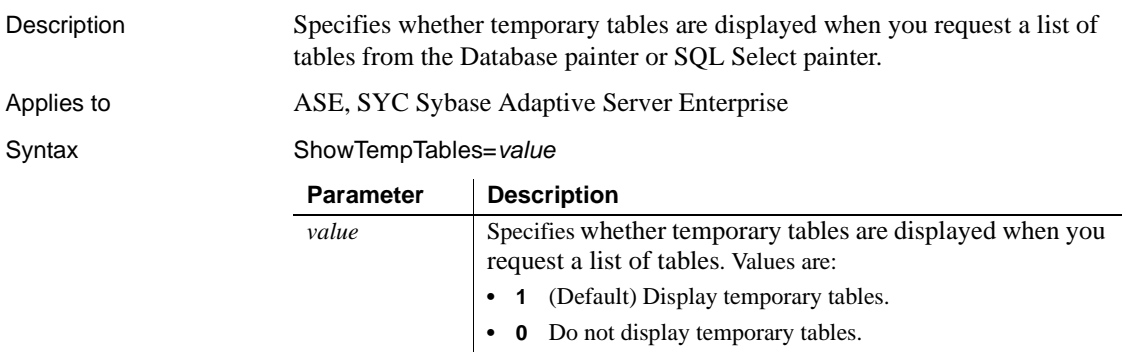

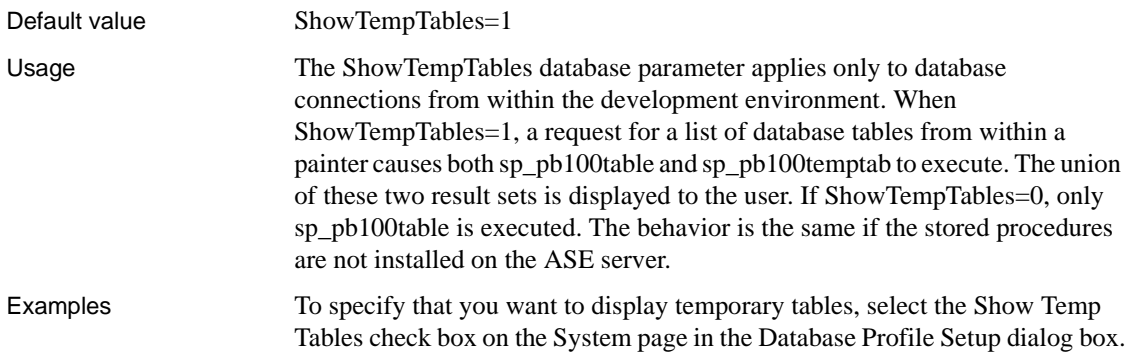

# **ShowWarnings**

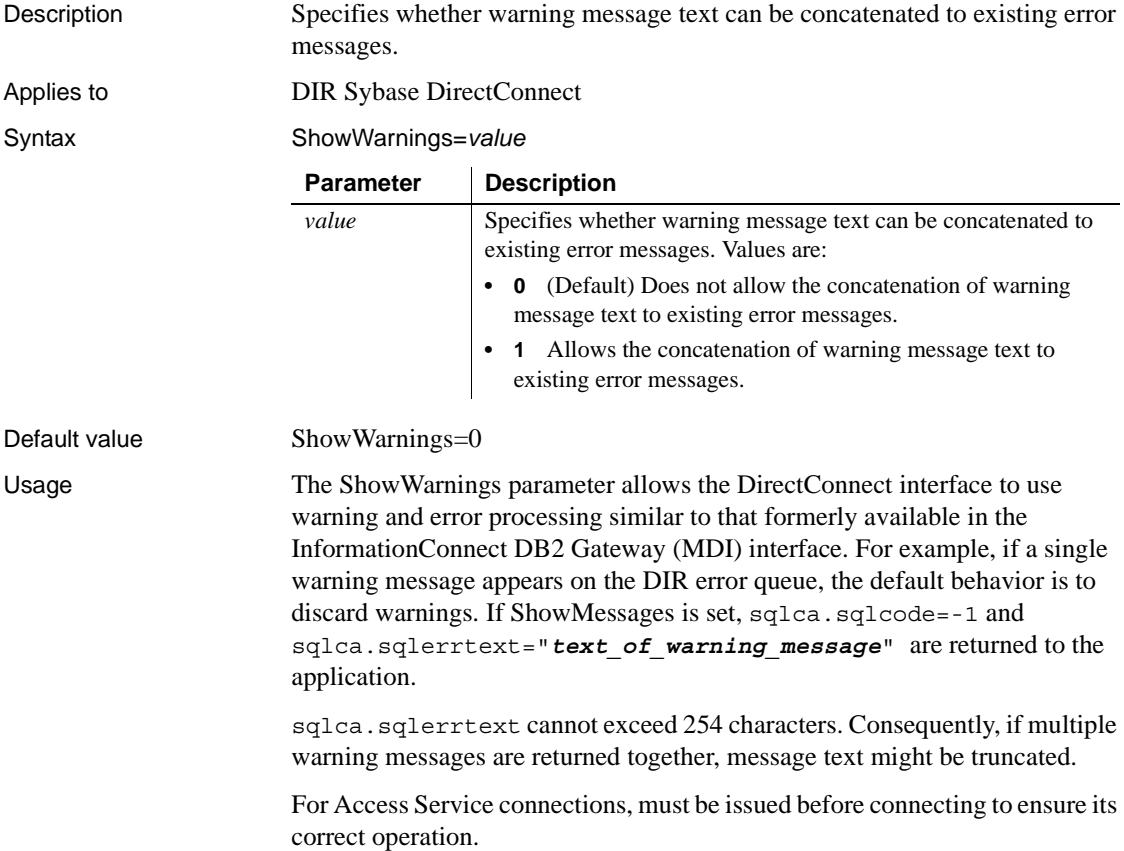

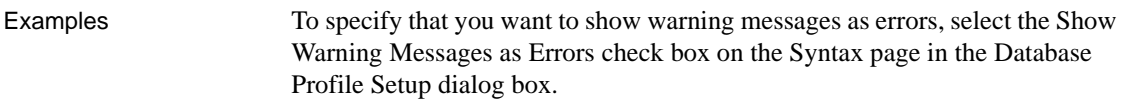

### **SPCache**

Description Specifies the number of stored procedures for which the driver caches information.

#### **When to specify SPCache**

If you want to change the default value for SPCache, you must specify a new value *before* connecting to the database. The value cannot be changed at runtime.

Applies to GLE DB

O90 Oracle9*i* O10 Oracle 10*g* ORA Oracle 11*g* SNC SQL Native Client for Microsoft SQL Server

### *Database parameters and supported database interfaces*

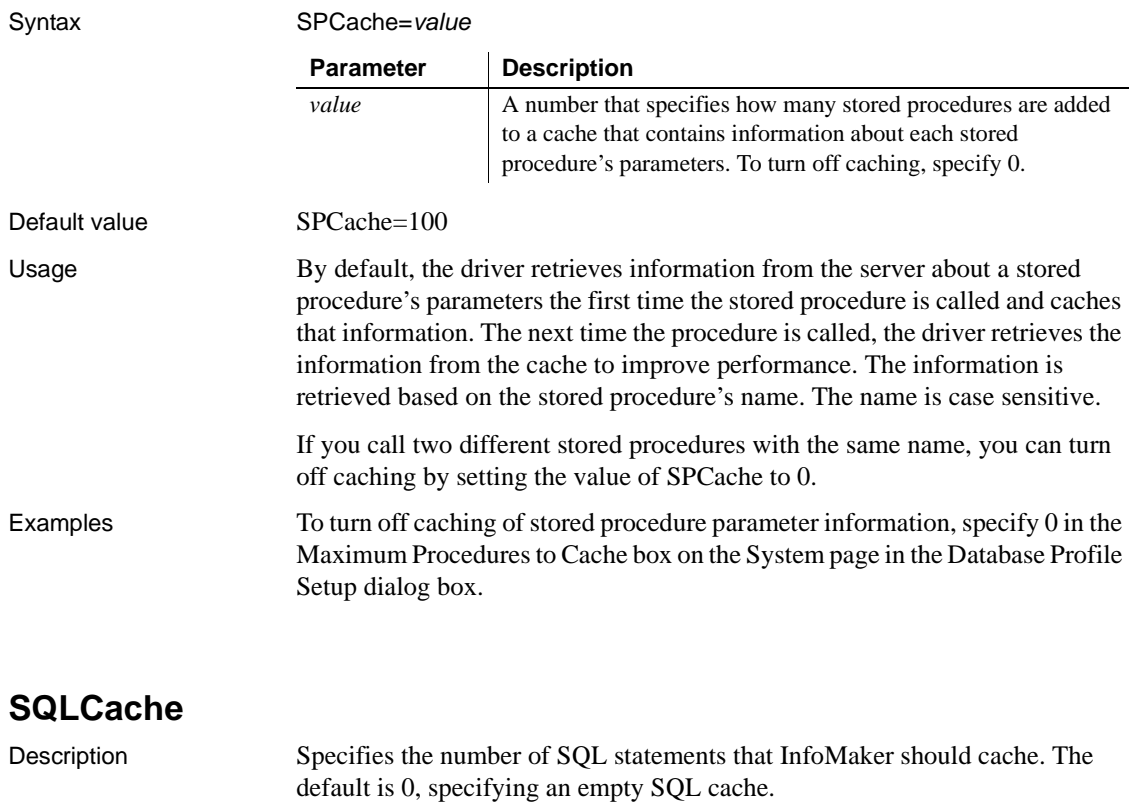

InfoMaker caches SQL statements generated by a DataWindow object or form.

Applies to ODBC

Syntax SQLCache=*value*

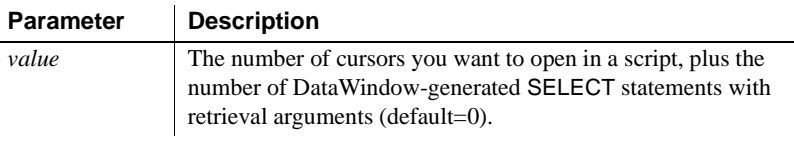

Default value SQLCache=0

Usage *Maintaining statements in the cache* Statements in the SQL cache are maintained on a least-recently-used (**LRU**) basis. In other words, if a statement must be removed from the cache to make room for another statement, InfoMaker removes the statement that was least recently executed.

*SQLCache and bind variables* Caching SQL statements that you execute frequently improves their performance. Statements with bind variables are often the most frequently used. In fact, if your DBMS does not support bind variables, caching statements is of limited value.

*Setting DisableBind to use cached statements* In order to use cached statements, make sure the DisableBind parameter is set to 0 (the default). This enables the binding of input variables to SQL statements.

For more about using bind variables, see [DisableBind.](#page-60-0)

*What happens* The first time you execute a SQL statement containing bind variables, PowerBuilder does the following in this sequence:

- 1 Parses the statement.
- 2 For SQL SELECT statements, calls the appropriate database function to get a description of the result set.
- 3 Allocates memory buffers for the bind variables.
- 4 Binds the allocated memory buffers to the parsed statement.

When you cache this SQL statement, PowerBuilder stores the parsed statement, result set description, and memory buffer allocation and binding in the SQL cache. The next time you execute this statement, InfoMaker finds it in the cache and avoids the overhead of repeating these steps.

If PowerBuilder finds an exact match for this statement in the SQL cache, it simply copies the new values supplied for the bind variables to the preallocated memory buffers and executes the statement. This is much faster than having to process the statement from scratch.

Examples To set the SQL cache size to 25 statements, type 25 in the Number Of SQL Statements Cached box on the Transaction page in the Database Profile Setup dialog box.

See also [DisableBind](#page-60-0)

### **SQLQualifiers**

Description Sets the level of qualification for identifiers (table and column names) in SQL statements when you connect to a database. This affects behavior in DataWindow objects and reports.

When InfoMaker **qualifies** a table or column name, it prefixes it with the name of the owner. For example, if a user named Fran owns a table named Sales, the qualified table name is Fran.Sales.

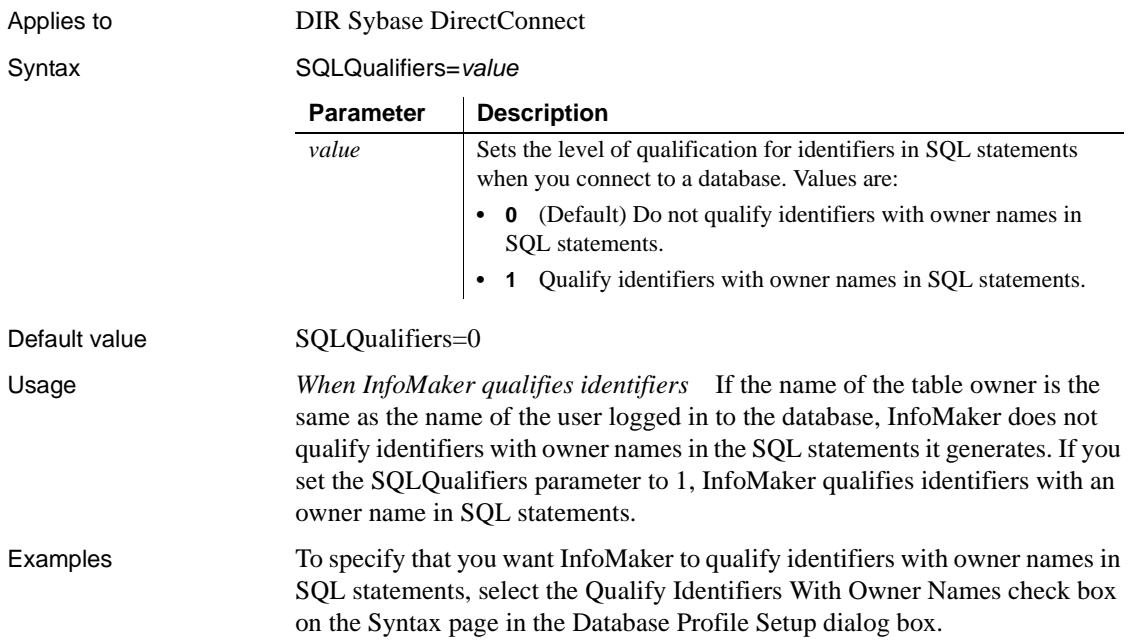

## **StatementCache**

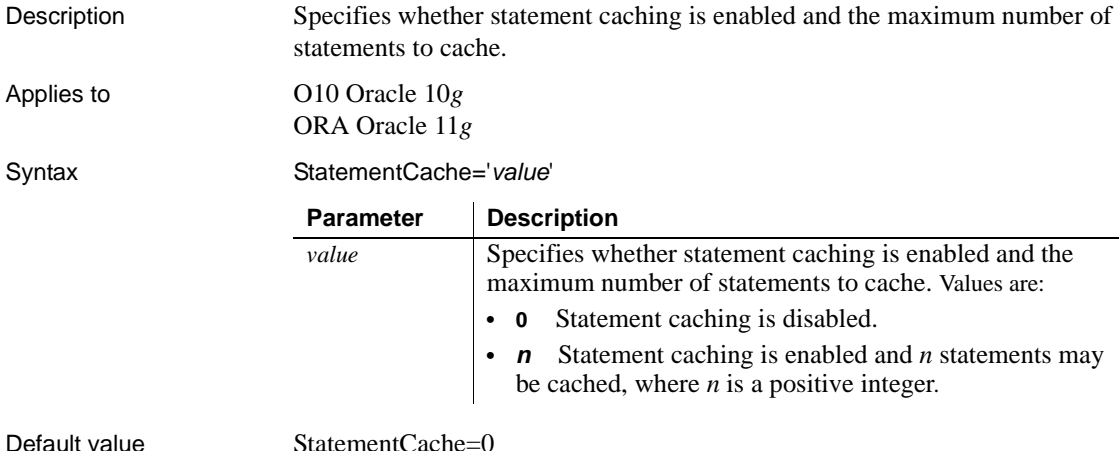

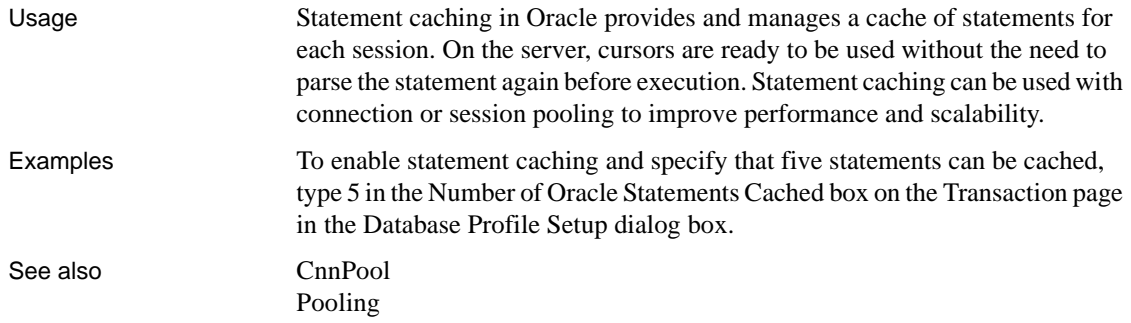

## **StaticBind**

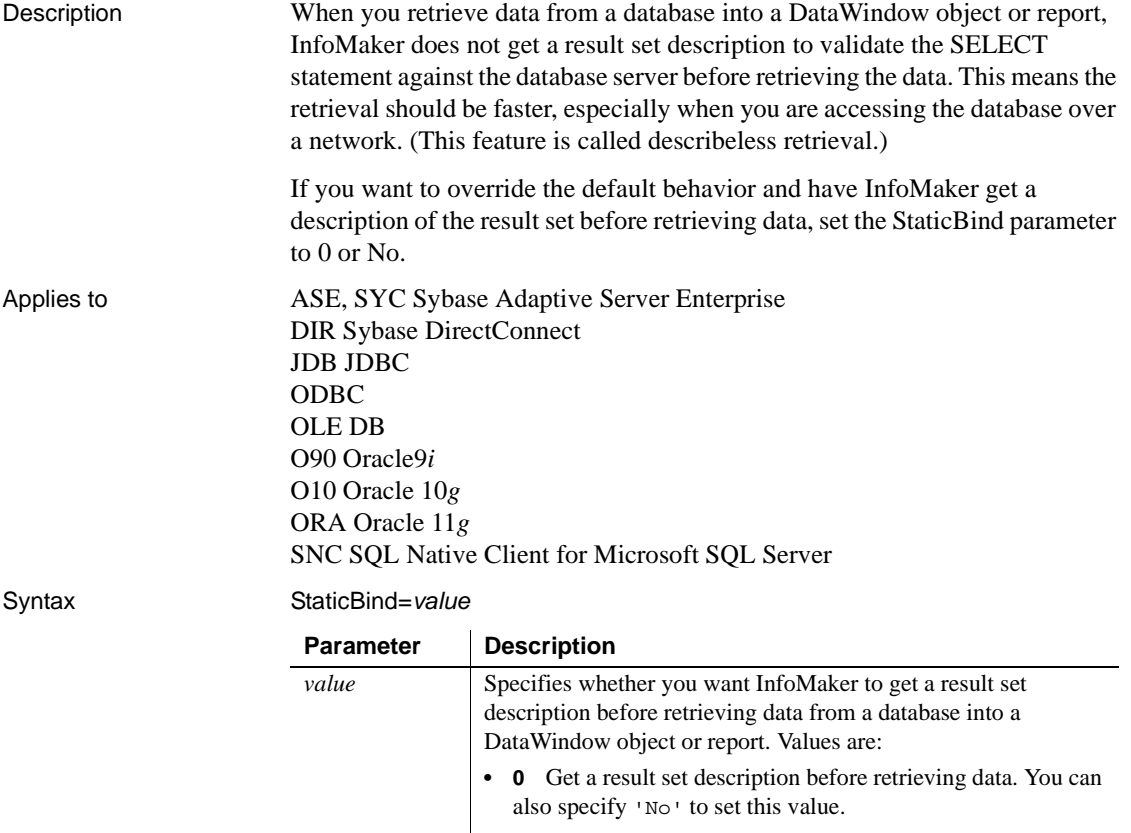

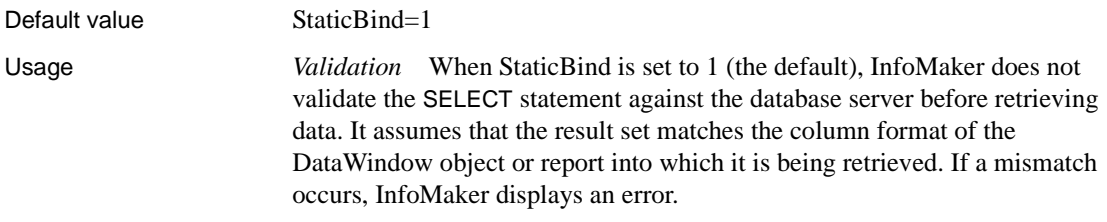
*Troubleshooting tips* Problems can occur in your application if the result set description obtained by the DataWindow object or report is different from the current database description of the result set. This can occur for the following reasons:

- The database definition changes after you build the DataWindow object or report.
- You build the DataWindow object or report while connected to one DBMS and then run it against a different DBMS.

To fix problems caused by conflicting result set descriptions, you can correct your DataWindow object or report definition by doing either of the following:

- Export and edit your column definitions
- Force a recompile of the SQL statement in the Database painter's Interactive SQL (ISQL) view (see the *Users Guide* for instructions)

If your DataWindow object or report and DBMS result set descriptions do not match and you want to avoid errors, set StaticBind to 0 or No to specify that InfoMaker should *always* get a result set description before retrieving data into a DataWindow object or report.

Examples To specify that you want InfoMaker to get a result set description before retrieving data into a DataWindow object or report, clear the Static Bind check box on the Transaction page (or System page, in the case of the OLE DB interface) in the Database Profile Setup dialog box.

# **StmtCache**

Description Specifies whether SQL statement caching is enabled on the client.

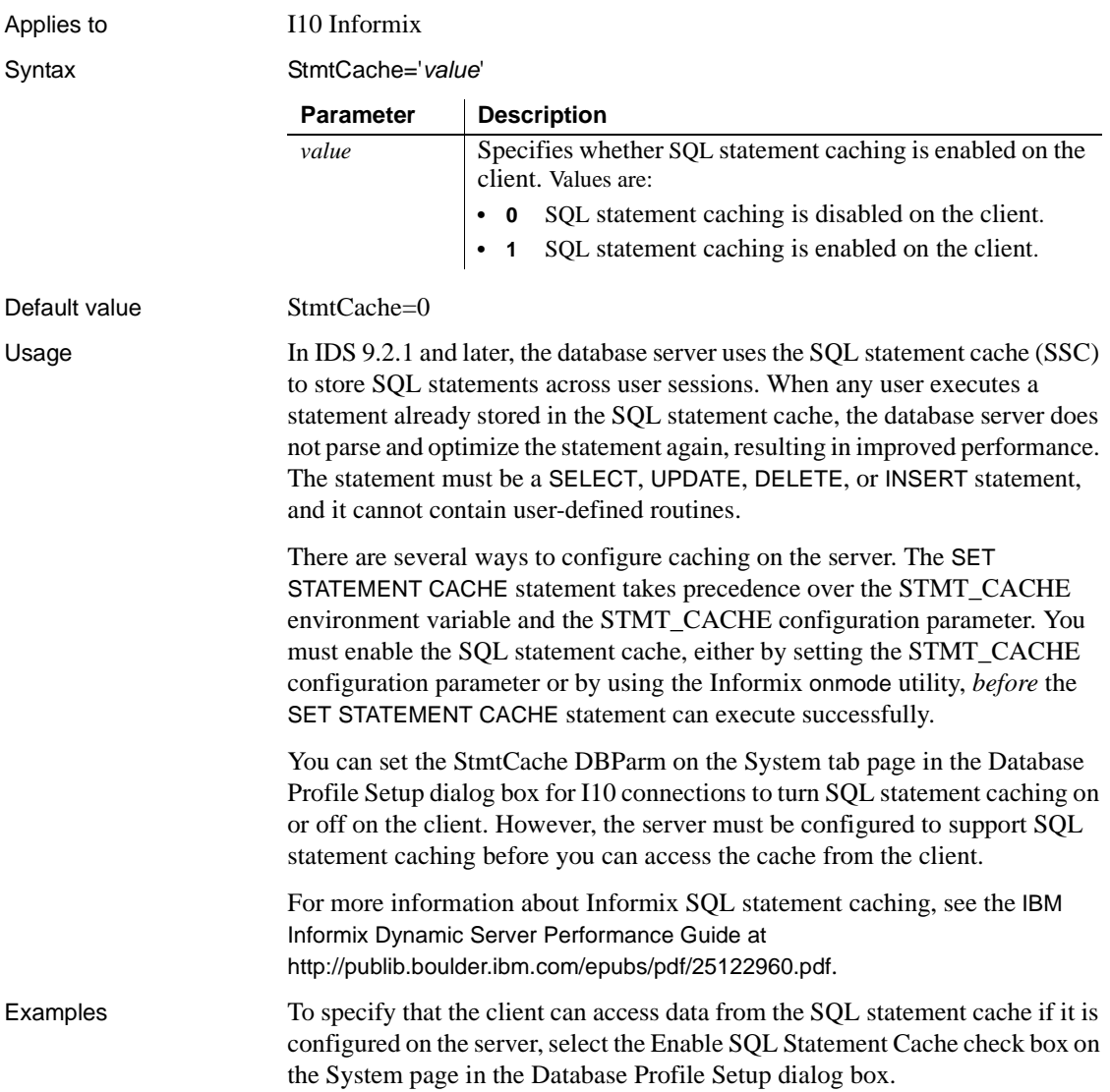

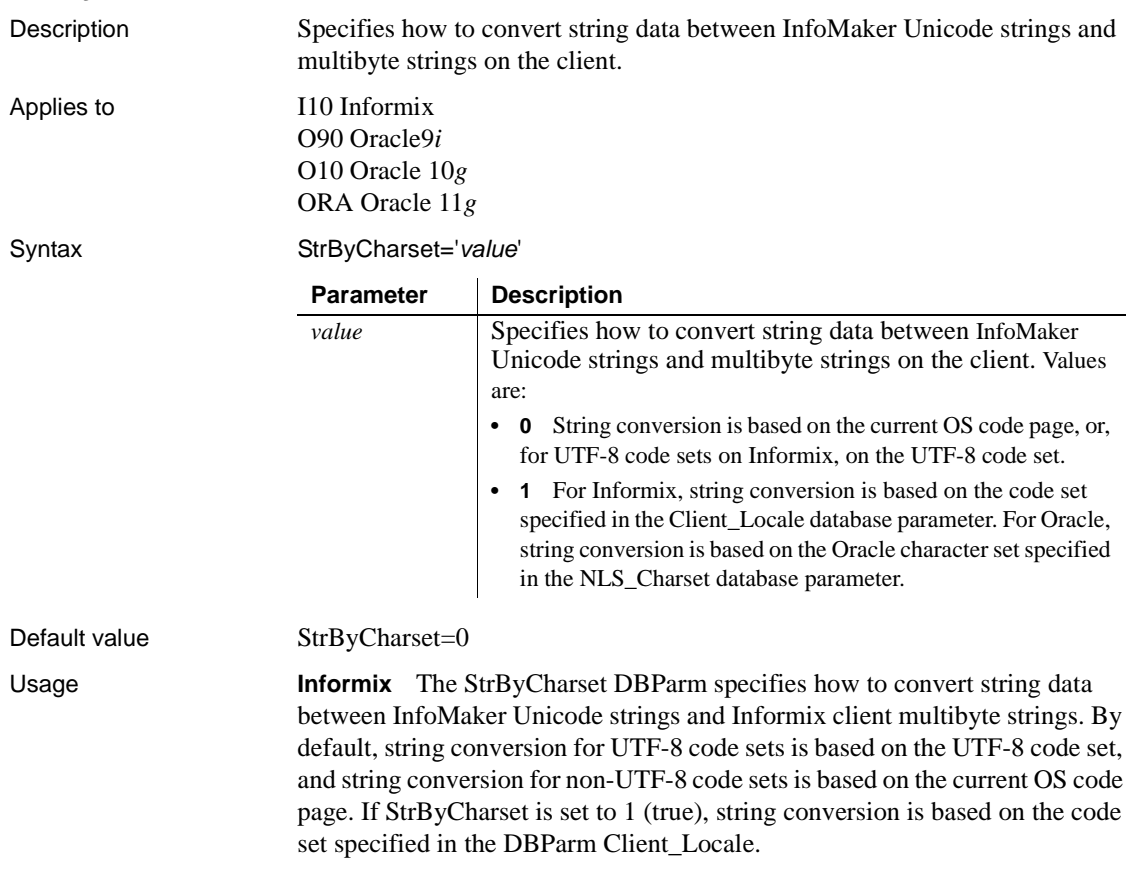

# **StrByCharset**

*Example 1* With these settings:

```
StrByCharset=0
Informix Server DB_LOCALE='EN_US.8859-1'
InfoMaker Informix client CLIENT_LOCALE='EN_US.8859-1'
OS code page=1252
```
The Informix client and server character sets match, so all string data from the client can be sent to the server and fetched back directly, even if some characters do not belong to the EN\_US.8859-1 character set but are within code page 1252, because no string conversion happens between the Oracle client and server. All string data can be displayed using the OS code page. If StrByCharset is set to 1, when string data is converted between the Informix client (ANSI) and InfoMaker (Unicode), characters that are not in the EN\_US.8859-1 character set are not converted correctly.

# *Example 2*

With these settings:

```
StrByCharset=0
Informix Server DB_LOCALE='DE_DE.ASCII'
InfoMaker Informix client CLIENT_LOCALE='DE_DE.ASCII'
OS code page=949 for Korean
```
The client and server character sets match. All string data, including Korean characters, are sent or received one byte at a time so no data is lost. Using the Korean OS code page, all Korean string data can be converted from ANSI to Unicode safely with StrByCharset set to 0.

*Example 3* With these settings:

```
StrByCharset=1
Informix Server DB_LOCALE='ZH_TW.BIG5'
InfoMaker Informix client CLIENT_LOCALE='ZH_TW.BIG5'
OS code page=1252
```
Because characters in the ZH\_TW.BIG5 character set do not belong to code page 1252, string data conversion must be based on the ZH\_TW.BIG5 character set.

**Oracle** The StrByCharset DBParm specifies how to convert string data between InfoMaker Unicode and OCI client multibyte strings. By default, string conversion is based on the current OS code page or an Oracle character set. The StrByCharset database parameter is ignored if NLS\_Charset is set to Unicode because both InfoMaker and the OCI client use the UTF-16 format. When NLS Charset is set to another value, you must set StrByCharset to 1 if the character set on the client is incompatible with the OS code page.

*Example 1* With these settings:

```
StrByCharset=0
Oracle Server NLS_CHARACTER='WE8ISO8859P1'
InfoMaker OCI client NLS_CHARSET='WE8ISO8859P1'
OS code page=1252
```
The Oracle client and server character sets match, so all string data from the client can be sent to the server and fetched back directly, even if some characters do not belong to the WE8ISO8859P1 character set but are within code page 1252, because no string conversion happens between the Oracle client and server. All string data can be displayed using the OS code page. If StrByCharset is set to 1, when string data is converted between the OCI client (ANSI) and InfoMaker (Unicode), characters that are not in the WE8ISO8859P1character set are not converted correctly.

*Example 2* With these settings:

```
StrByCharset=0
Oracle Server NLS_CHARACTER='US7ASCII'
InfoMaker OCI client NLS_CHARSET='US7ASCII'
OS code page=949 for Korean
```
The client and server character sets match. All string data, including Korean characters, is sent or received one byte at a time so no data is lost. Using the Korean OS code page, all Korean string data can be converted from ANSI to Unicode safely with StrByCharset set to 0.

*Example 3* With these settings:

```
StrByCharset=1
Oracle Server NLS_CHARACTER='ZHT16BIG5'
InfoMaker OCI client NLS_CHARSET='ZHT16BIG5'
OS code page=1252
```
Because characters in the ZHT16BIG5 character set do not belong to code page 1252, string data conversion must be based on the ZHT16BIG5 character set.

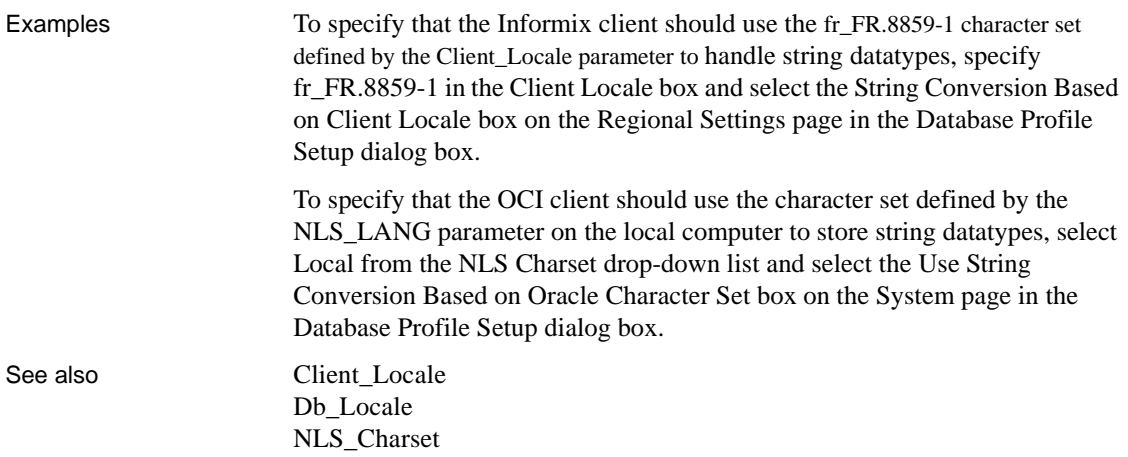

# **StripParmNames**

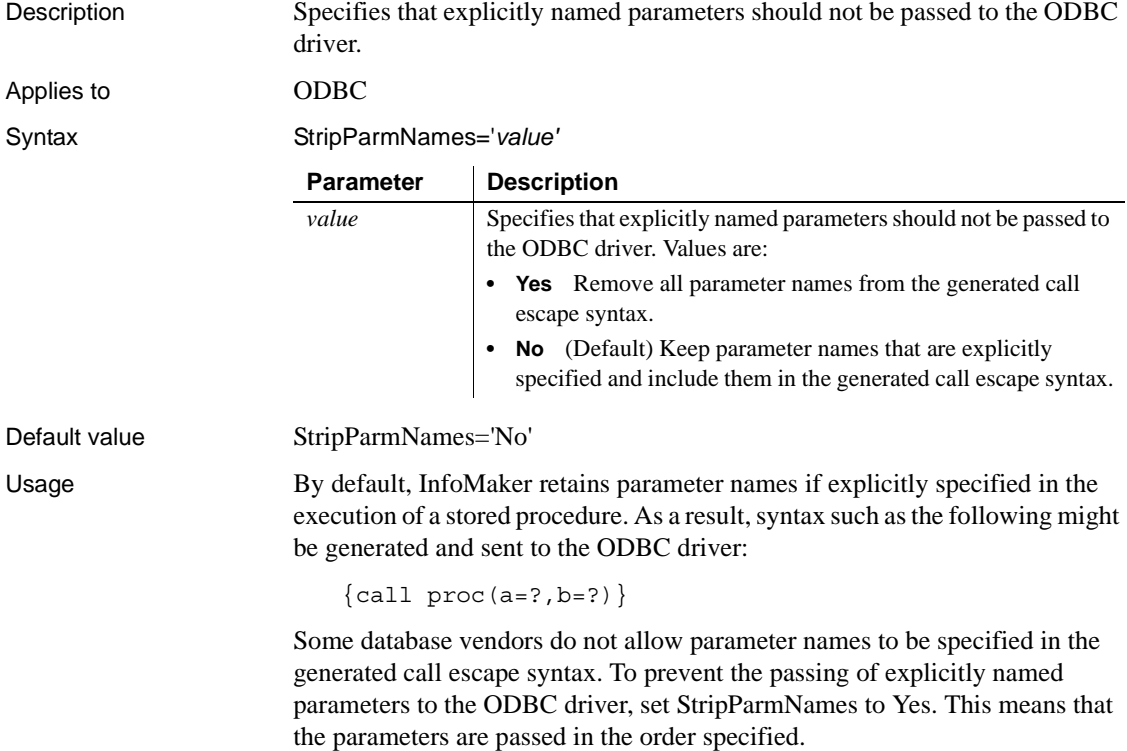

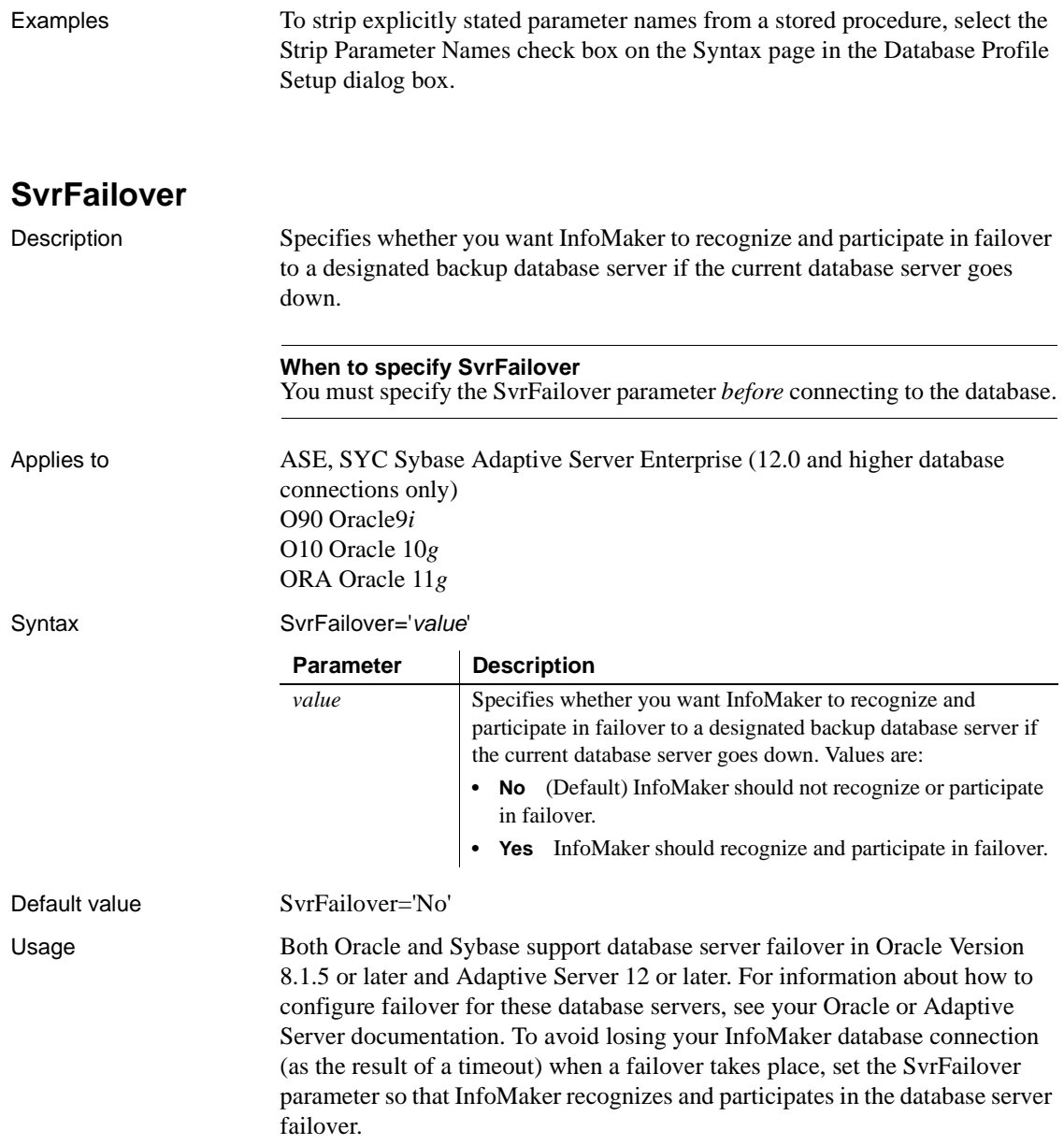

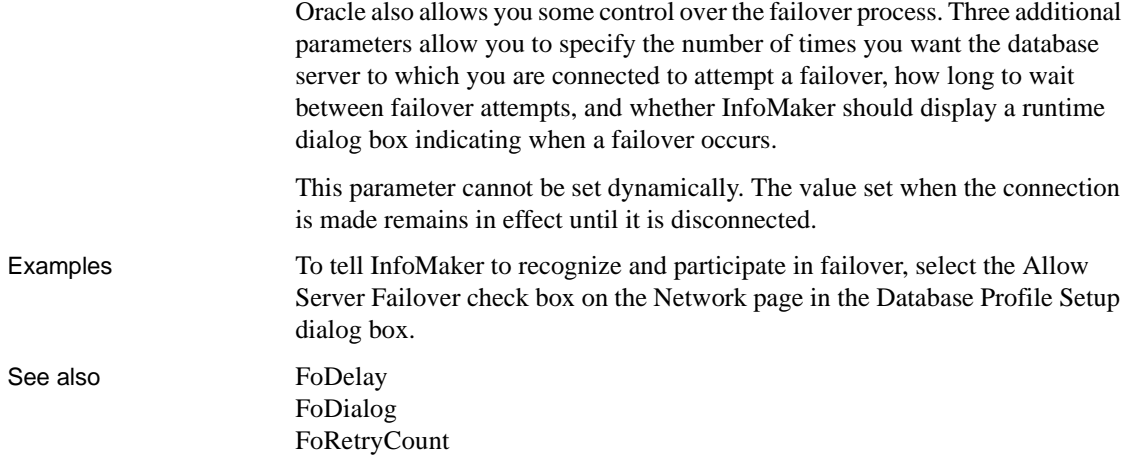

**SystemOwner**

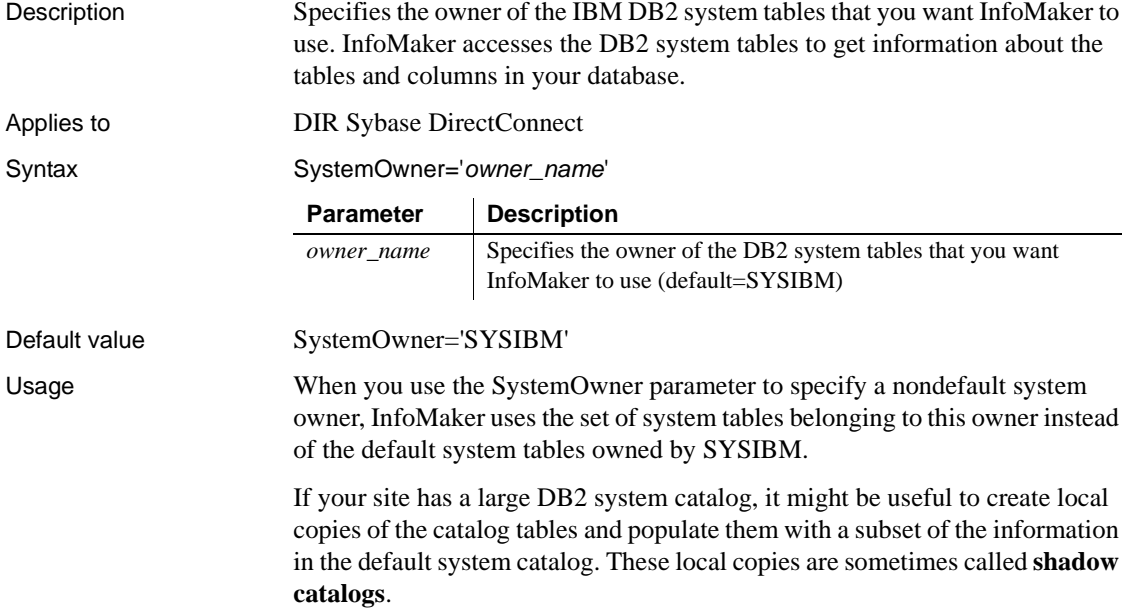

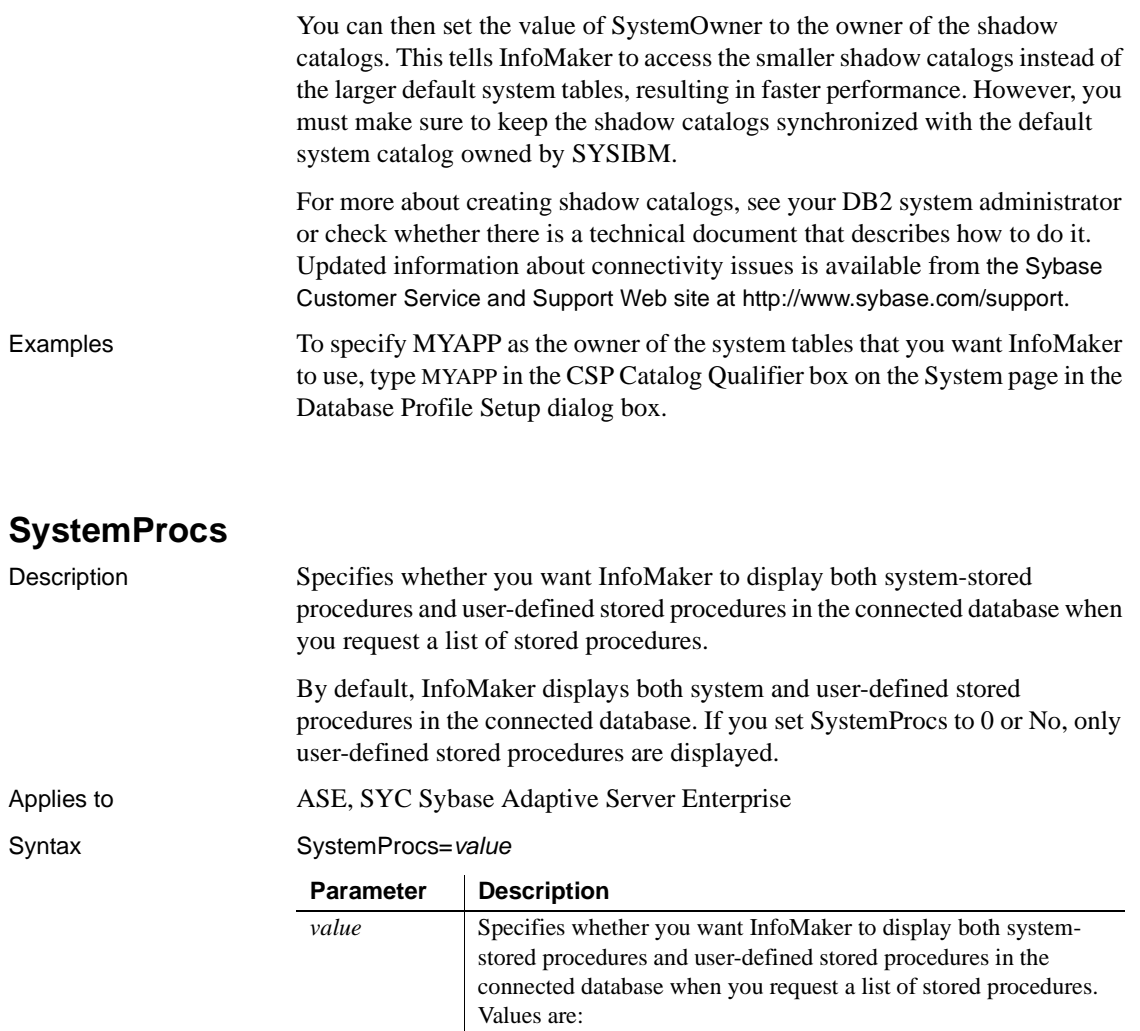

- **0** Display only user-defined stored procedures. You can also specify 'No' to set this value.
- **1** (Default) Display both system-stored procedures and userdefined stored procedures. You can also specify 'Yes' to set this value.

#### Default value SystemProcs=1

Usage Setting SystemProcs to 0 or No speeds response time if you want to work only with user-defined stored procedures.

Examples To specify that you want InfoMaker to display only user-defined stored procedures in the connected database when you request a list of stored procedures, clear the Display System Stored Procedures check box on the System page in the Database Profile Setup dialog box.

## **TableCriteria**

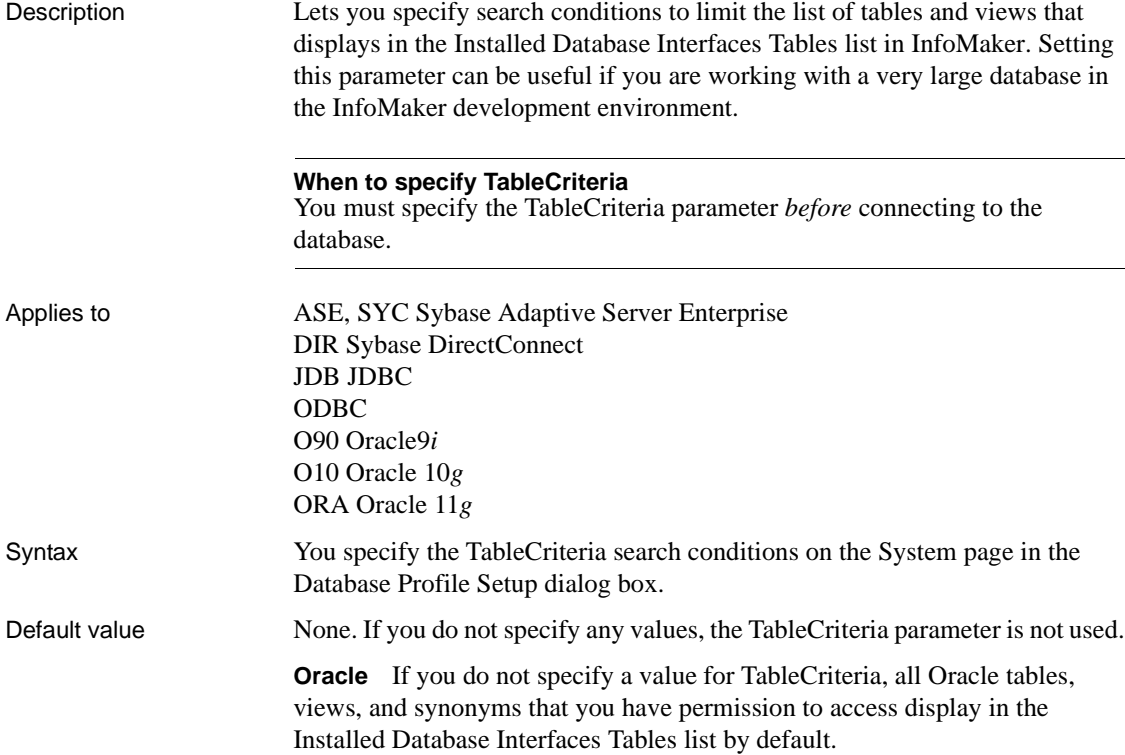

Usage To specify the TableCriteria search conditions, enter information in the following boxes:

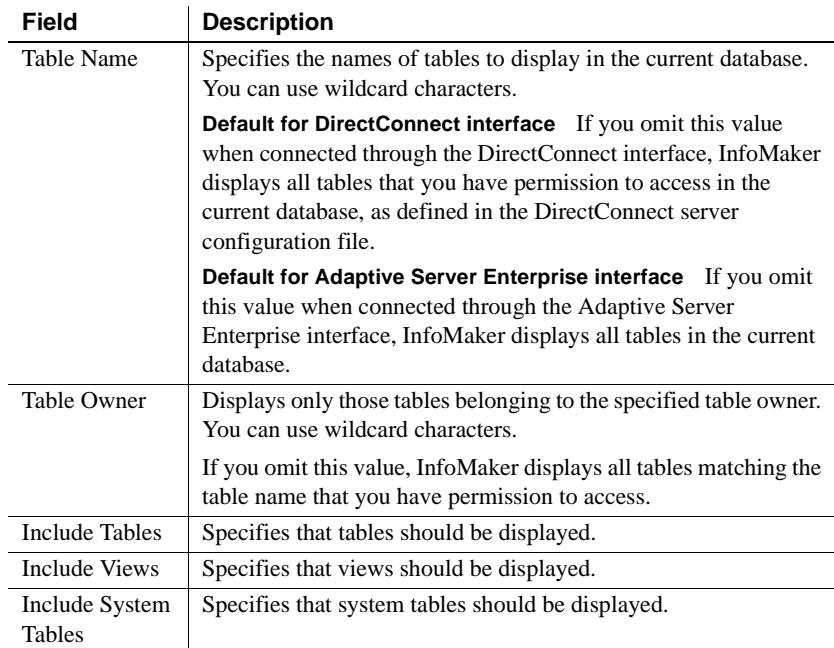

*Adaptive Server Enterprise and DirectConnect* These Sybase database interfaces use stored procedures to create the table list:

- **DirectConnect interface** Uses the sp\_tables stored procedure.
- **Adaptive Server Enterprise interface** Uses the version of the sp\_pb125table stored procedure installed by you or your database administrator.

For information about which version of sp\_pb125table to install when connecting to an Adaptive Server Enterprise database, see "Installing InfoMaker stored procedures in Adaptive Server Enterprise databases" in *Connecting to Your Database*.

InfoMaker uses the TableCriteria parameter to supply the arguments to sp\_tables or sp\_pb125table and build the table list based on your search criteria.

Examples Type QADB% in the Table Name box and DWMC31 in the Table Owner box on the System page in the Database Profile Setup dialog box to set the Table Criteria property to:

TableCriteria='QADB%,DWMC31'

## **ThreadSafe**

Description Specifies whether your connection should take advantage of the database server threadsafe client libraries. By default, ThreadSafe is set to No to specify that your connection does not use the threadsafe client libraries. If you set ThreadSafe to Yes, your connection takes advantage of the threadsafe client libraries. **When to specify ThreadSafe** You must specify a value for ThreadSafe *before* connecting to the database. Applies to I10 Informix IN9 Informix O90 Oracle9*i* O10 Oracle 10*g* ORA Oracle 11*g* Syntax ThreadSafe='*value*' Default value ThreadSafe='No' **Parameter Description** *value* Specifies whether a connection uses the database server threadsafe client libraries. Values are: **• Yes** Your connection uses the threadsafe client libraries. Use this setting when building distributed applications that require a multi-threaded environment. **• No** (Default) Your connection does not use the threadsafe client libraries. Use this setting when building nondistributed applications that require a single-threaded environment.

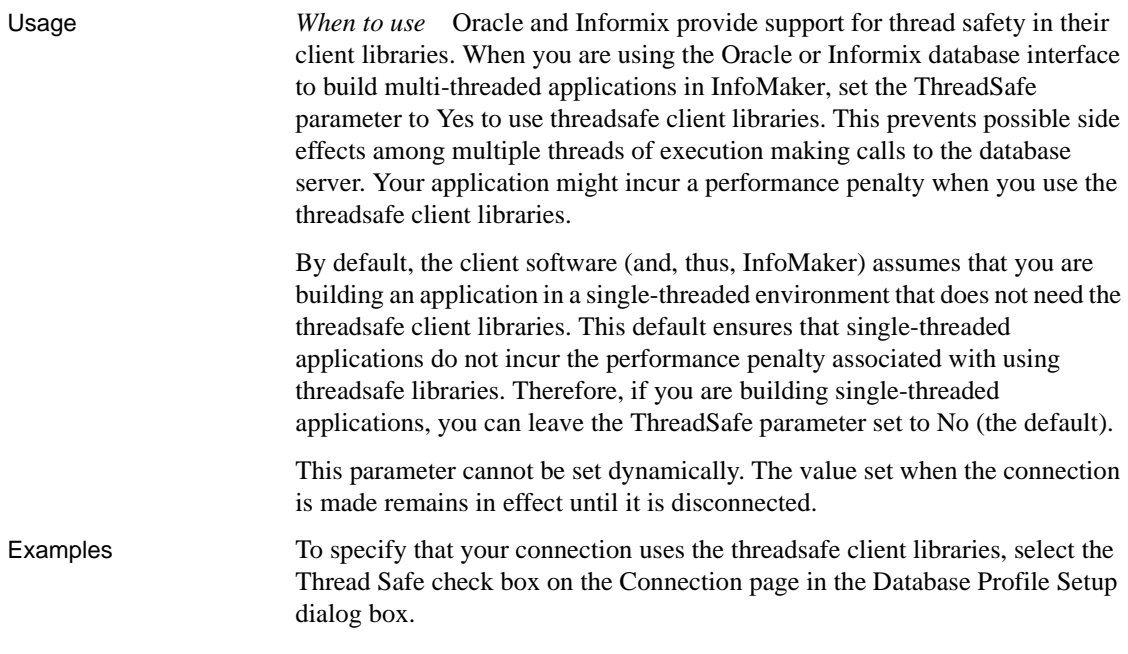

# **Time**

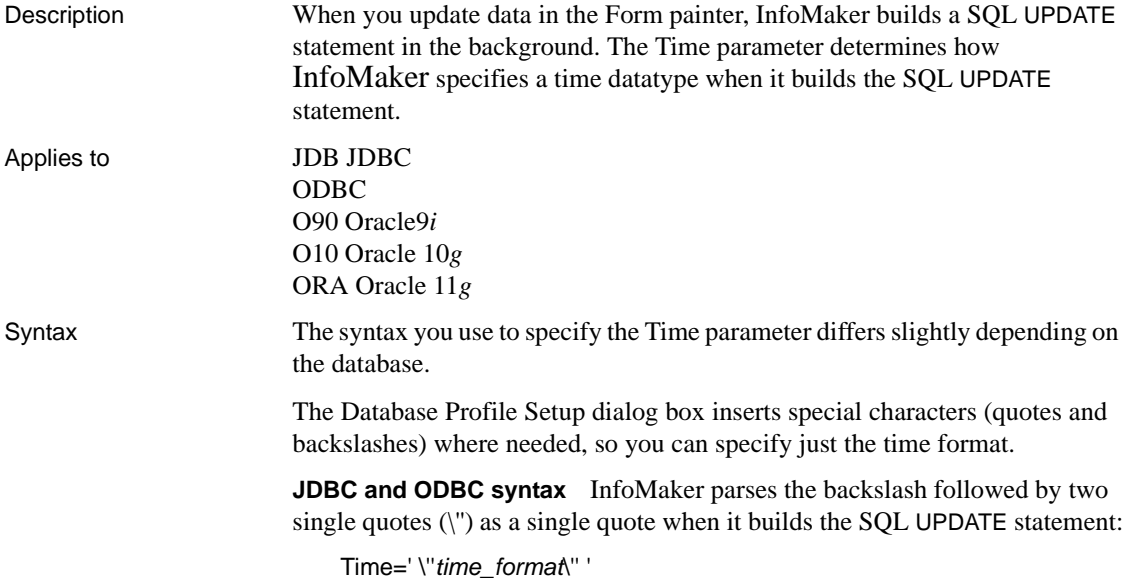

**Oracle syntax** InfoMaker parses each set of four consecutive single quotes ('''') as a single quote when it builds the SQL UPDATE statement:

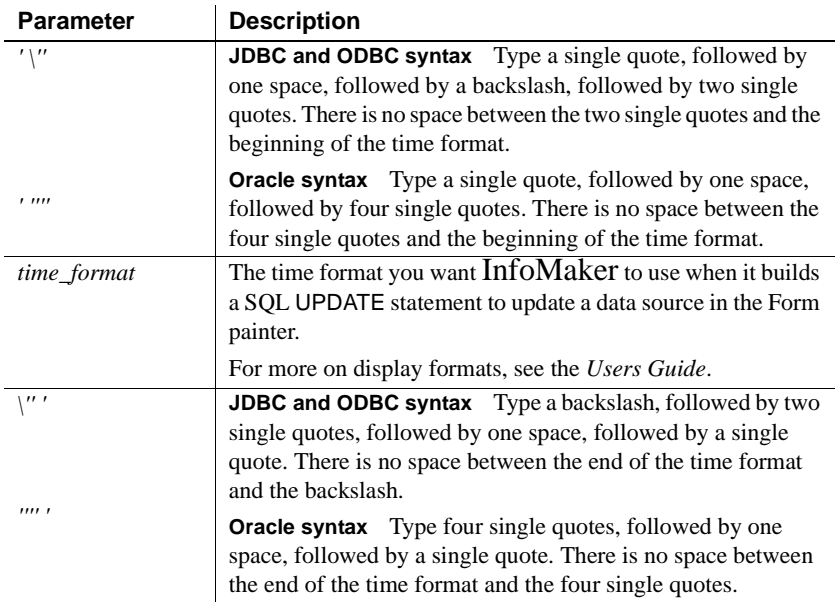

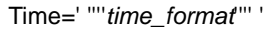

Default value The default value for Time depends on the DBMS you are accessing:

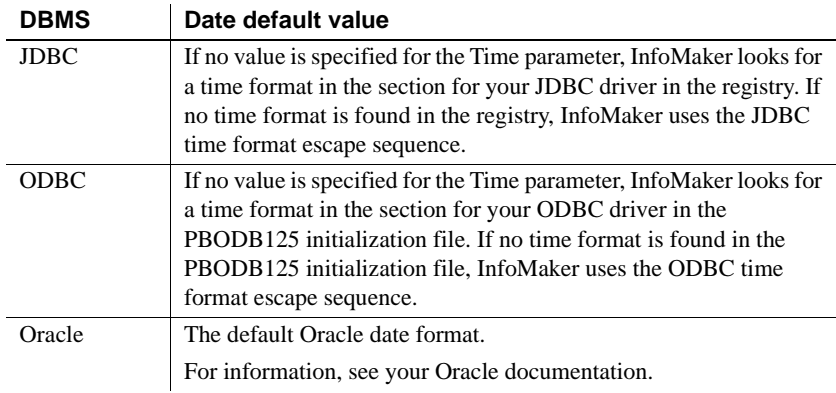

Examples **About these examples** Assume you are updating a table named Workhours by setting the Start column to 08:30. This time is represented by the following InfoMaker time format:

hh:mm

**Example 1 (JDBC and ODBC syntax)** To specify that InfoMaker should use this format for the time datatype when it builds the SQL UPDATE statement, type hh:mm in the Time Format box on the Syntax page in the Database Profile Setup dialog box.

*What happens* InfoMaker builds the following SQL UPDATE statement to update the table:

UPDATE WORKHOURS SET START = '08:30'

**Example 2 (Oracle syntax)** To specify that InfoMaker should use this format for the time datatype when it builds the SQL UPDATE statement, type hh:mm in the Time Format box on the Syntax page in the Database Profile Setup dialog box.

*What happens* InfoMaker builds the following SQL UPDATE statement to update the table:

UPDATE WORKHOURS SET START = '08:30'

See also [Date](#page-44-0)

[DateTime](#page-47-0)

# **TimeFormat**

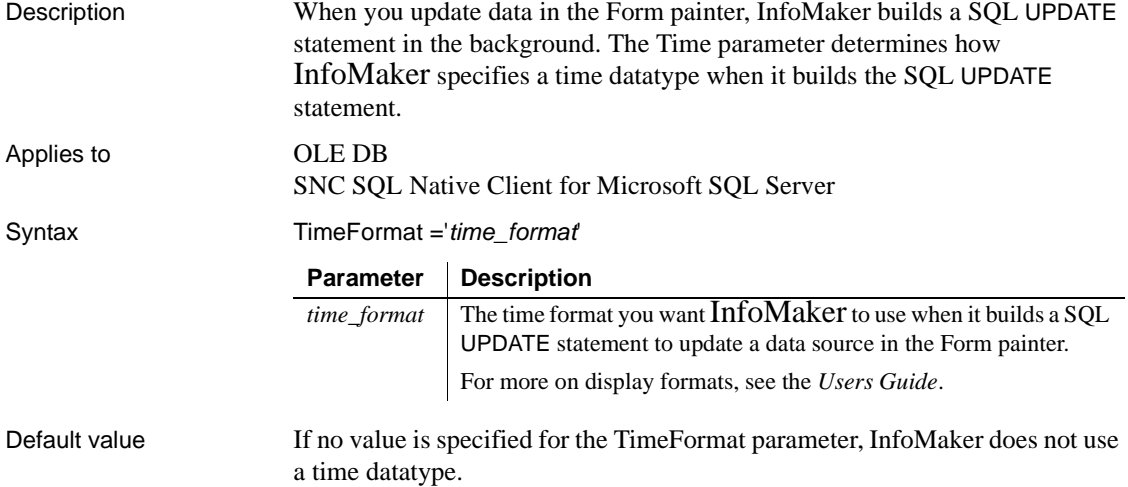

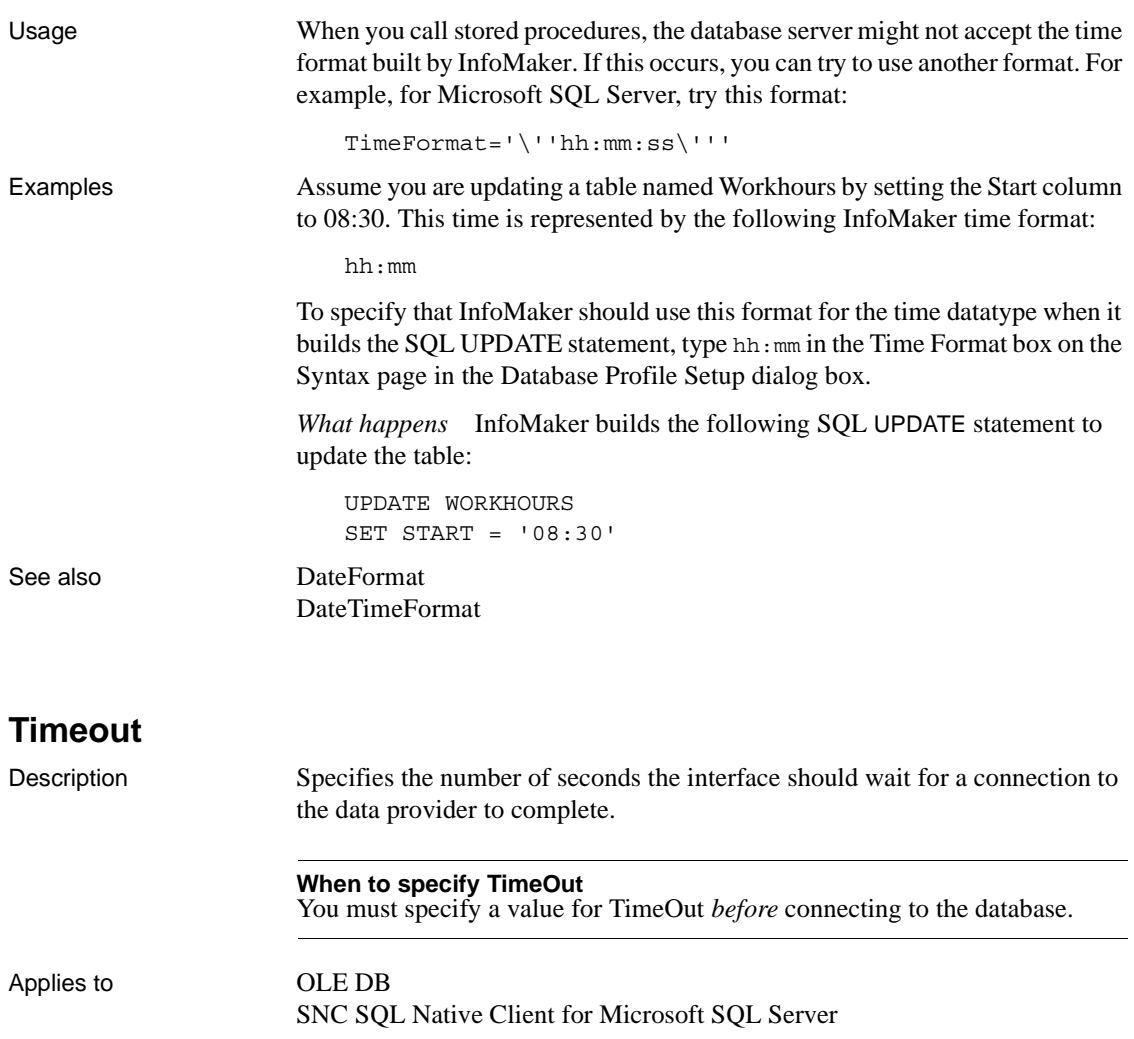

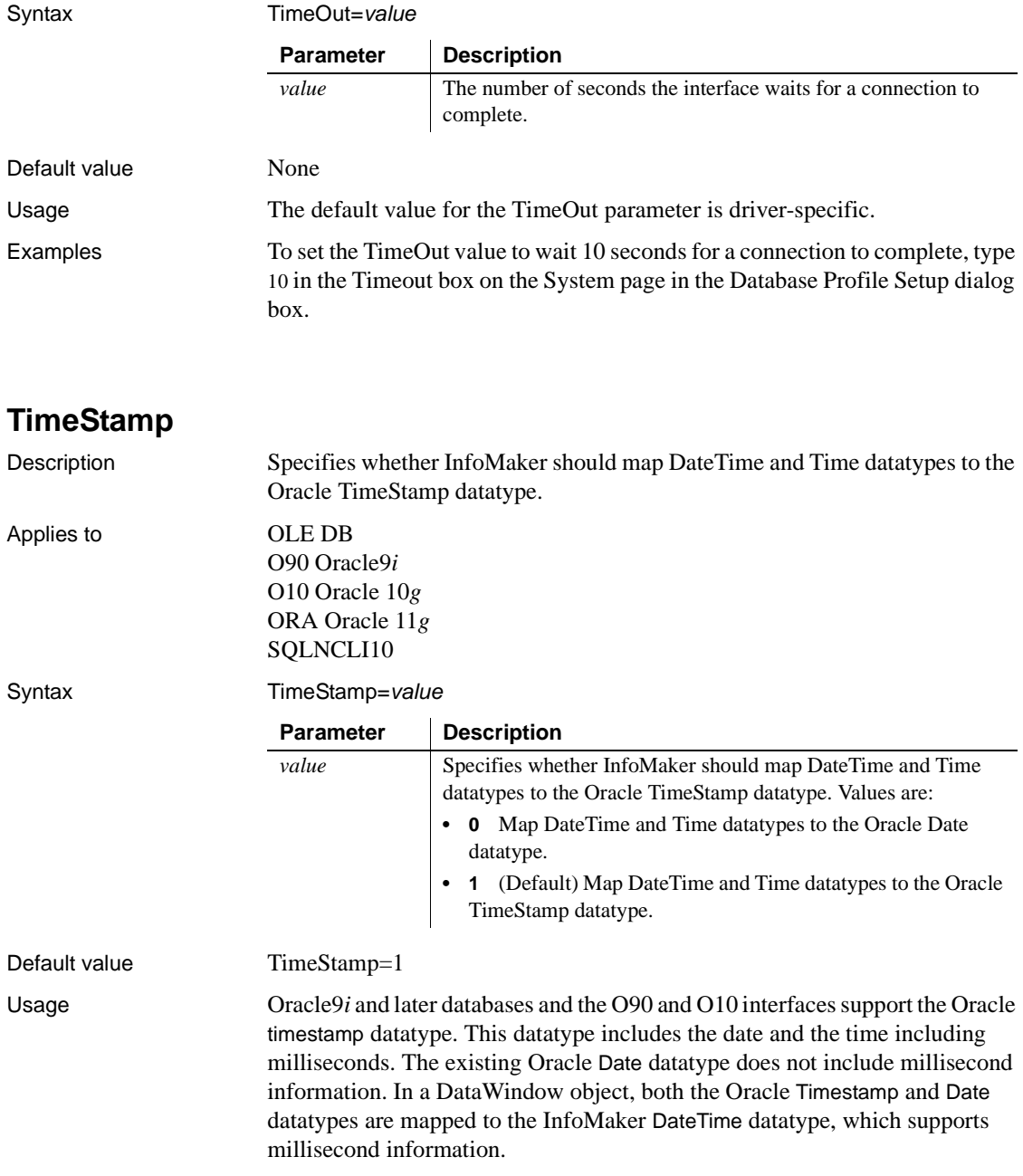

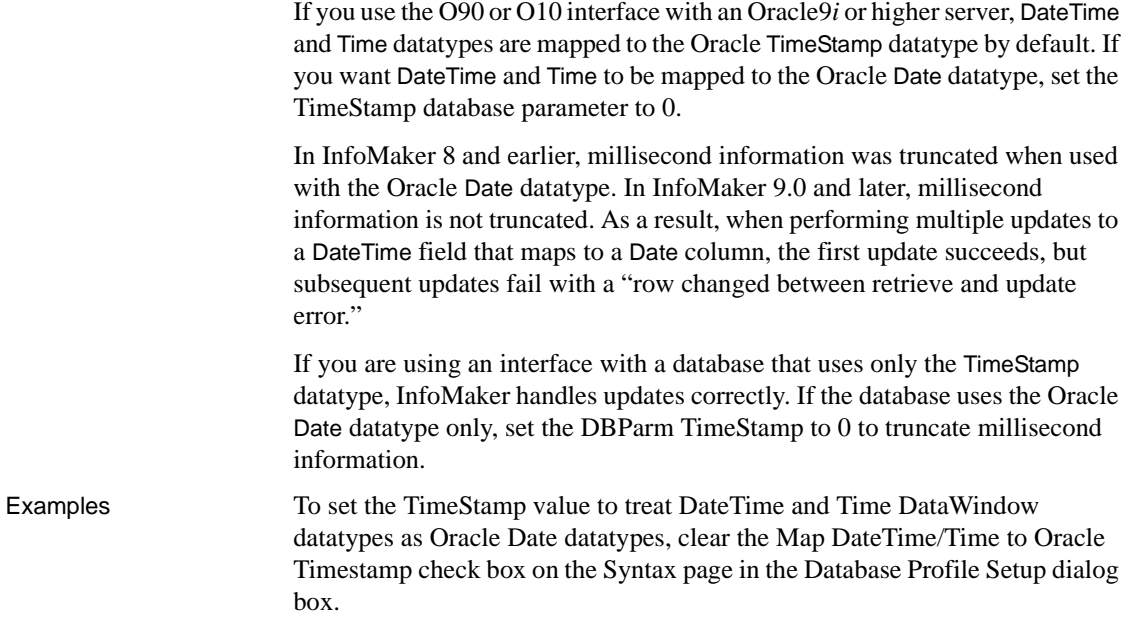

# **TraceFile**

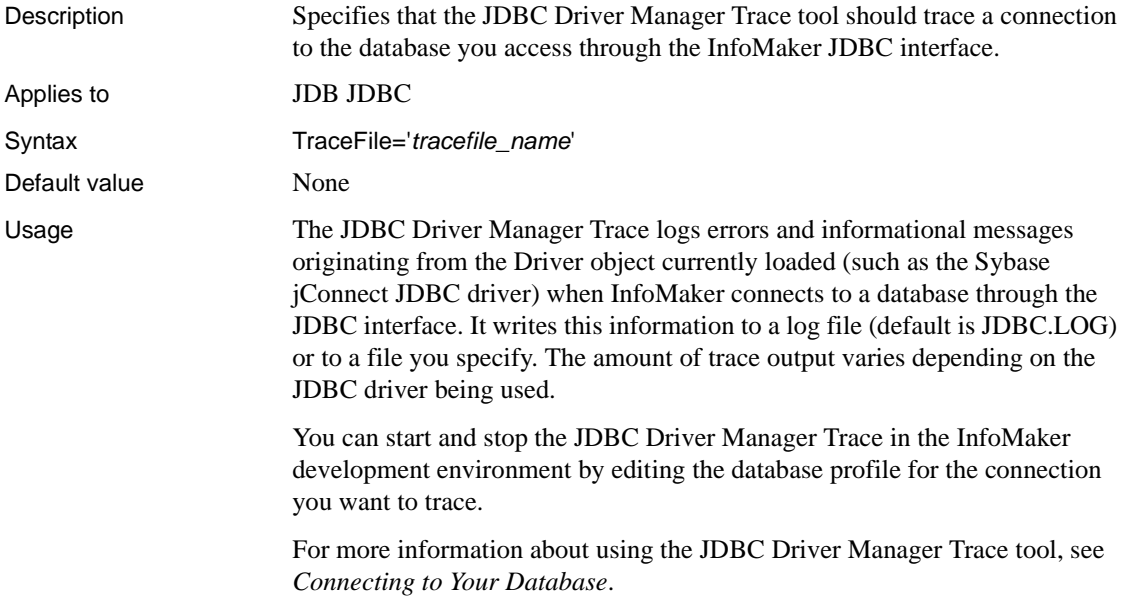

Examples To start the JDBC Driver Manager Trace and specify a log file, select the Trace JDBC Calls check box and type the following in the Trace File box on the Options page in the Database Profile Setup dialog box:

c:\temp\jdbctrce.log

## **TrimSpaces**

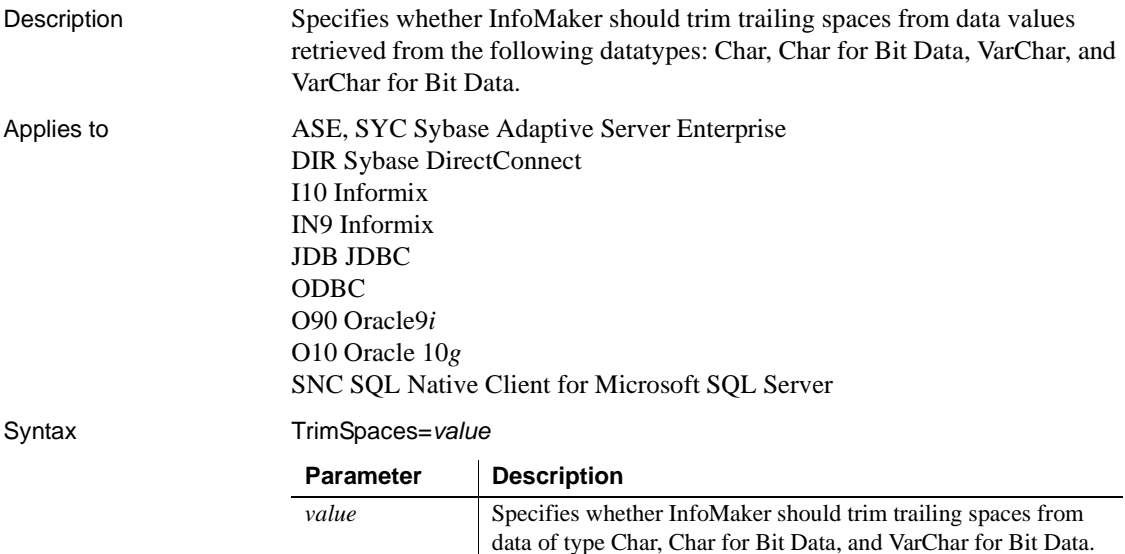

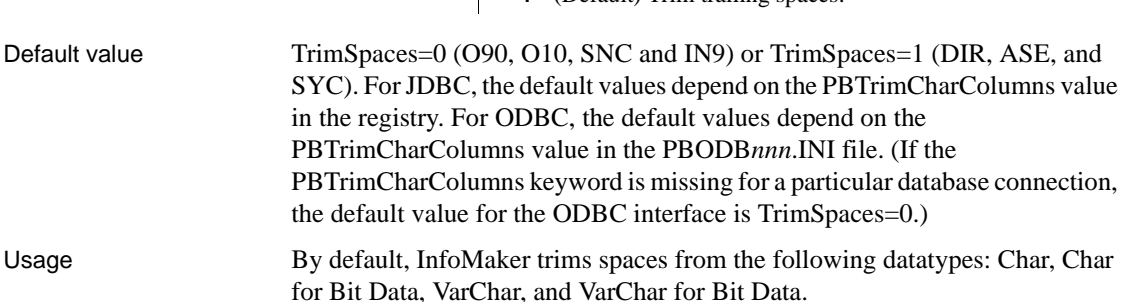

Values are:

**• 0** Do not trim trailing spaces. **• 1** (Default) Trim trailing spaces.

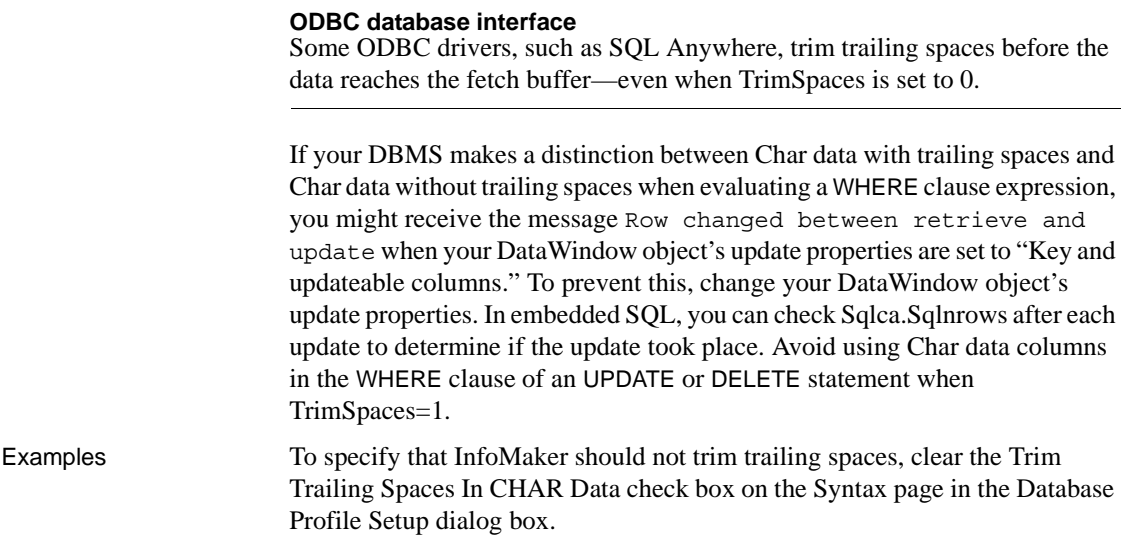

### **TrustedConnection**

Description Specifies whether the current Windows account credentials can be used for authentication. **When to specify TrustedConnection** You must specify the TrustedConnection parameter *before* connecting to the database. Applies to SNC SQL Native Client for Microsoft SQL Server Syntax TrustedConnection=*value* **Parameter | Description** *value* Specifies whether the current Windows account credentials can be used for authentication. Values are: **• 0** (Default) The User ID and Password are specified in the connection. **• 1** The current Windows account credentials are used for authentication. The User ID and Password supplied in the connection are ignored.

Default value TrustedConnection=0

Examples To specify that InfoMaker should trust the connection:

- **Database profile** Select the Trusted Connection check box on the General page in the Database Profile Setup dialog box.
- **Application** Type the following in code:

```
SQLCA.DBParm="TrustedConnection=1"
```
## **TrustServerCertificate**

Description Specifies whether encryption occurs if there is no verifiable server certificate.

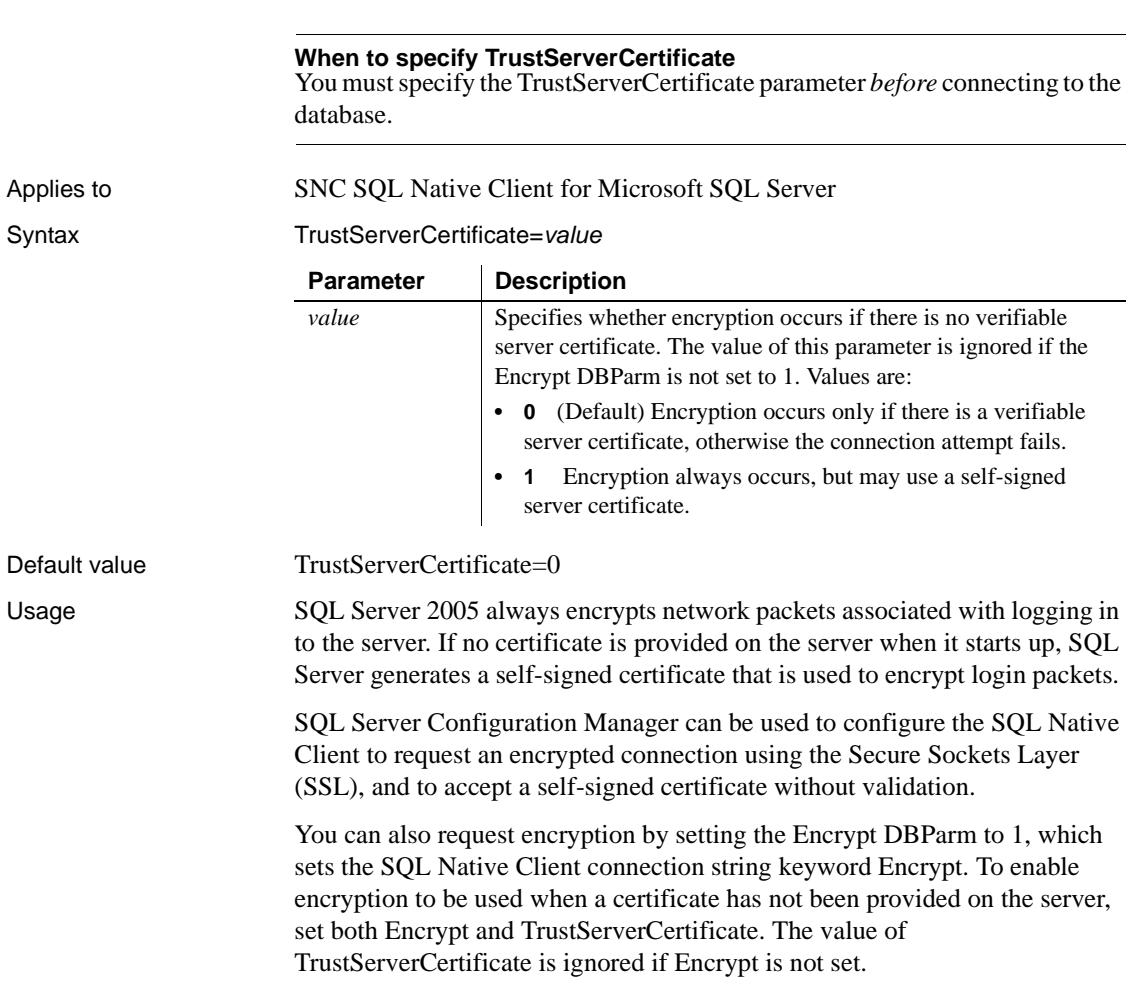

Examples To specify that InfoMaker should encrypt data and accept the server certificate without validation, select the Encrypt Data and Trust Server Certificate check boxes on the System page in the Database Profile Setup dialog box.

See also [Encrypt](#page-78-0)

<span id="page-202-0"></span>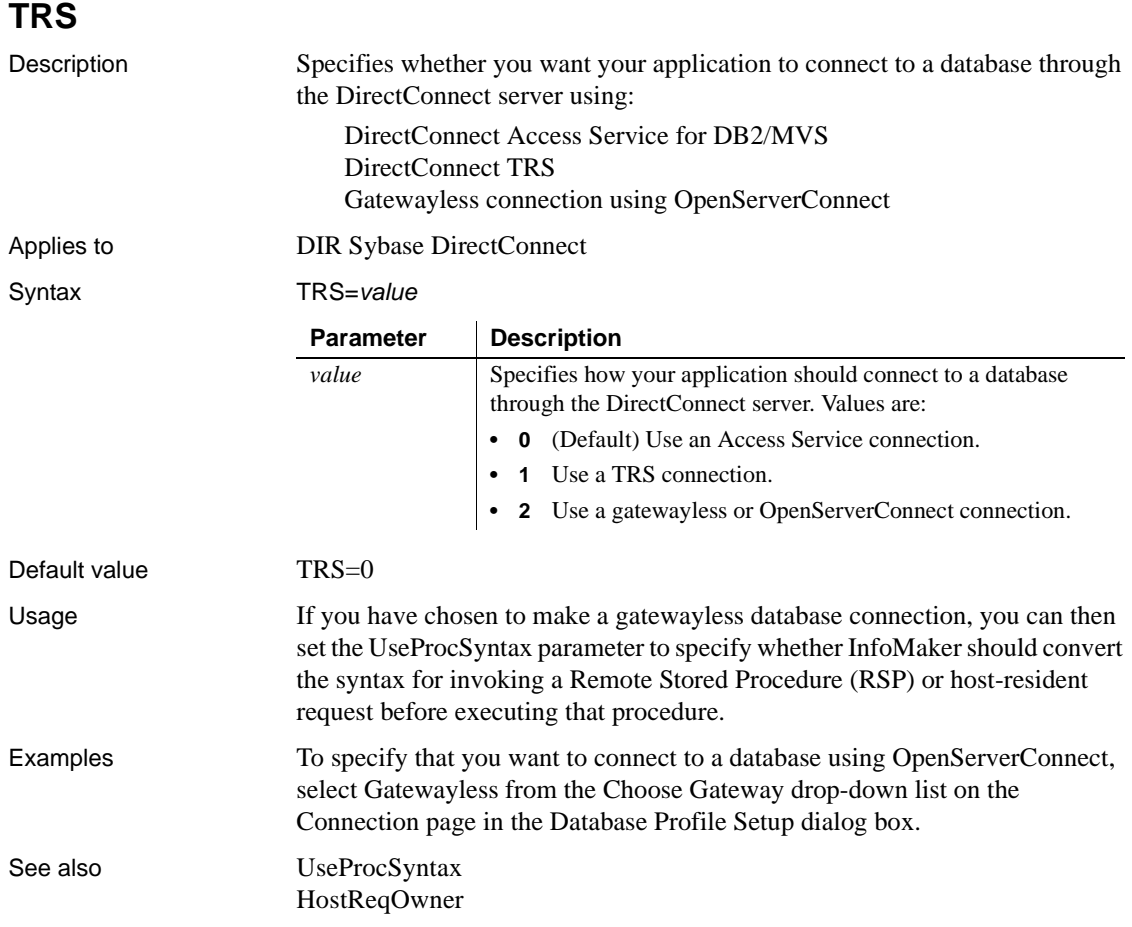

# **UnicharBind**

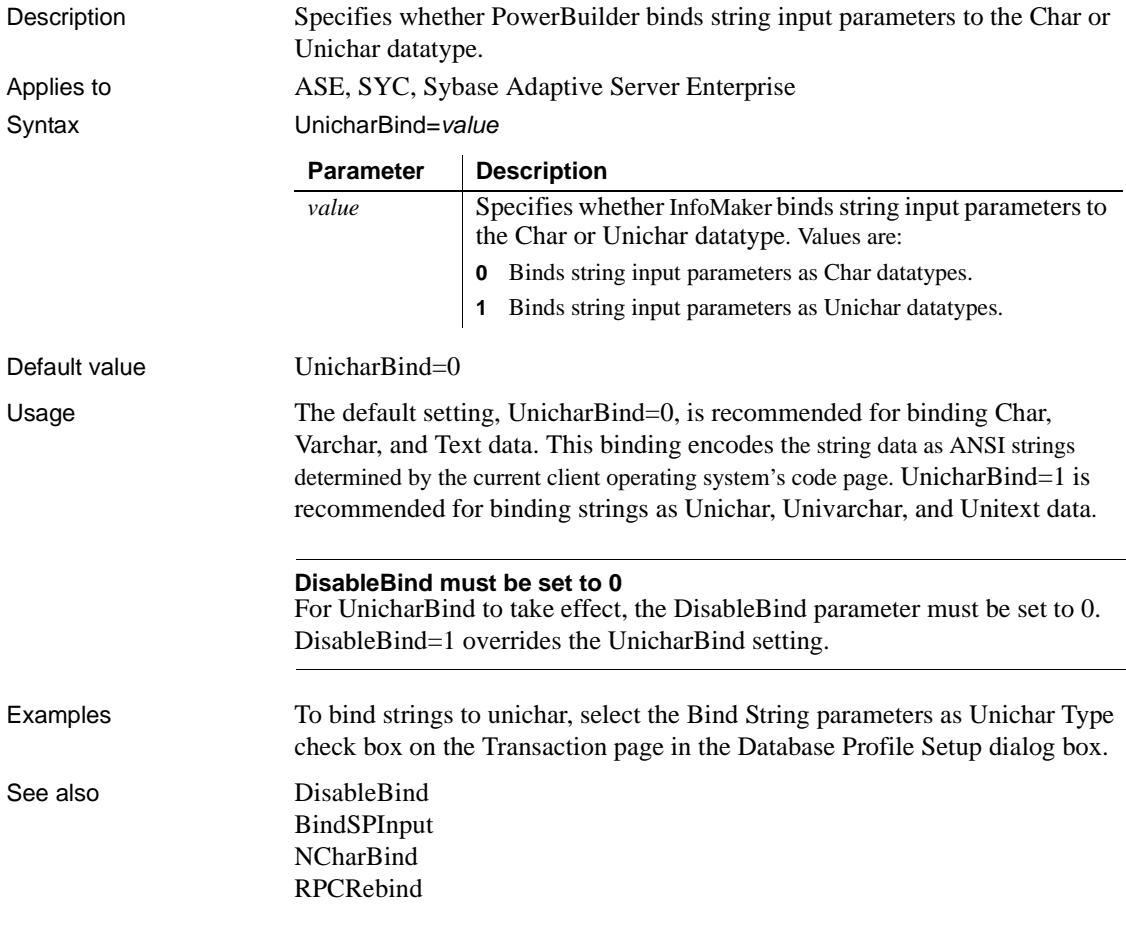

## **URL**

Description The location of the database to which you want to connect using the JDBC interface.

> **When to specify URL** You must specify the URL parameter *before* connecting to the database.

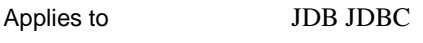

Syntax URL='*URL\_address*'

Default value None

Usage The database URL is obtained from the database JDBC driver documentation. A list of registered Driver classes, with their URLs, is maintained by the driver's JDBC DriverManager class. When a connection request is made, the DriverManager attempts to locate a suitable driver from those listed.

The URL uses this general format:

*jdbc*:*vendor*:*driverprotocol*:*servername*:*port/database*

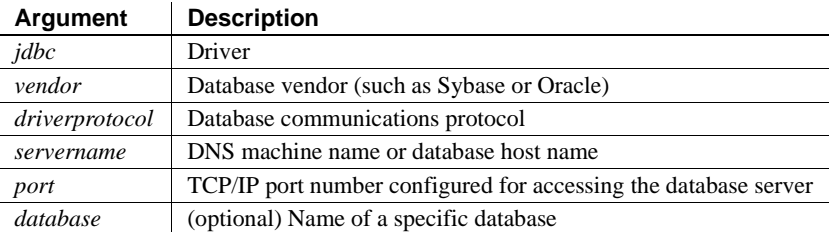

The database URL can also include the user ID and password as follows:

*jdbc:vendor*:*driverprotocol*:*userid*/*password*@*servername*:*port*:*database*

**Example 1** To set the URL to a database accessed through jConnect, type the following in the URL box on the Connection page in the Database Profile Setup dialog box:

```
jdbc:sybase:Tds:199.93.178.151:5007/tsdata
```
**Example 2** To set the URL to a database accessed through the Oracle JDBC driver, type the following in the URL box on the Connection page in the Database Profile Setup dialog box:

jdbc:oracle:thin:@ora80nt:1521:orcl

**Example 3** To set the URL, which includes the user ID and password, to a database accessed through the Oracle JDBC driver, type the following in the URL box on the Connection page in the Database Profile Setup dialog box:

```
jdbc:oracle:thin:system/manager@ora80nt:1521:orcl
```
See also [Driver](#page-63-0)

## <span id="page-205-0"></span>**UseProcSyntax**

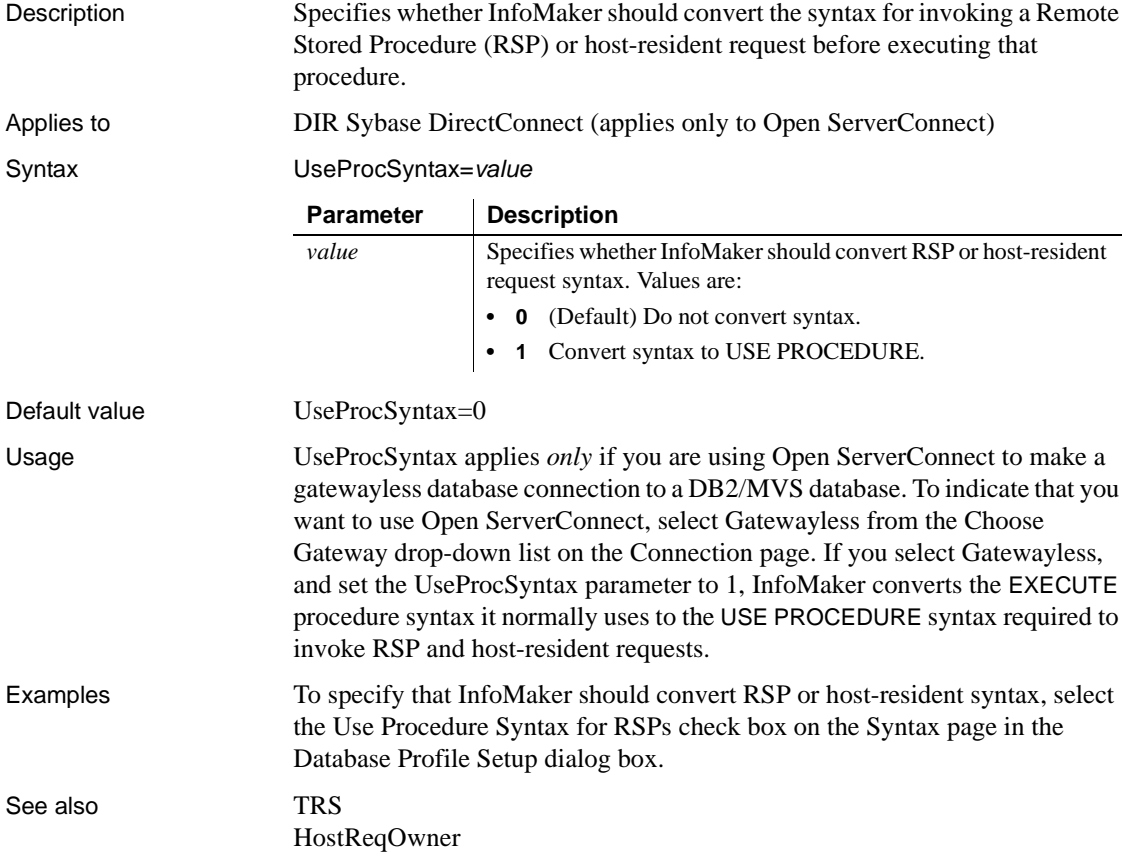

# **UTF8**

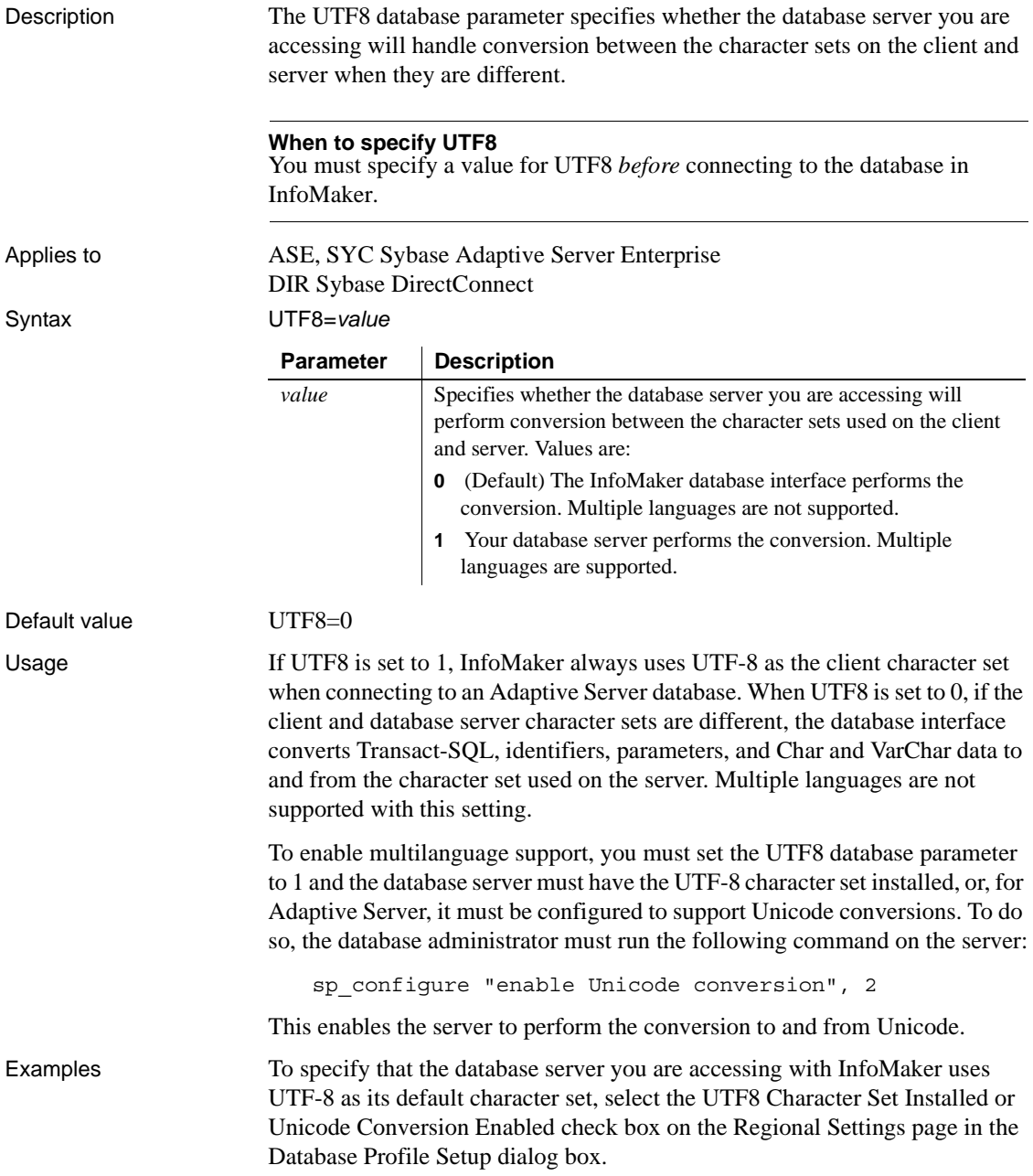

# CHAPTER 2 **Database Preferences**

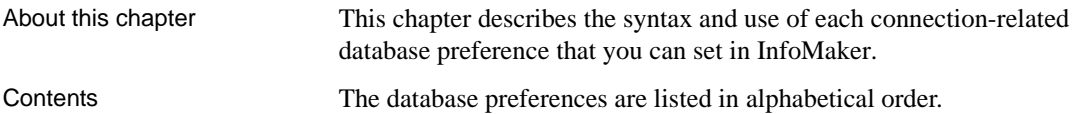

# **Database preferences and supported database interfaces**

The following table lists each supported database interface and the connection-related database preferences you can use with that interface in InfoMaker. The preferences listed in the table pertain to the database connection, and not to the behavior of the Database painter itself.

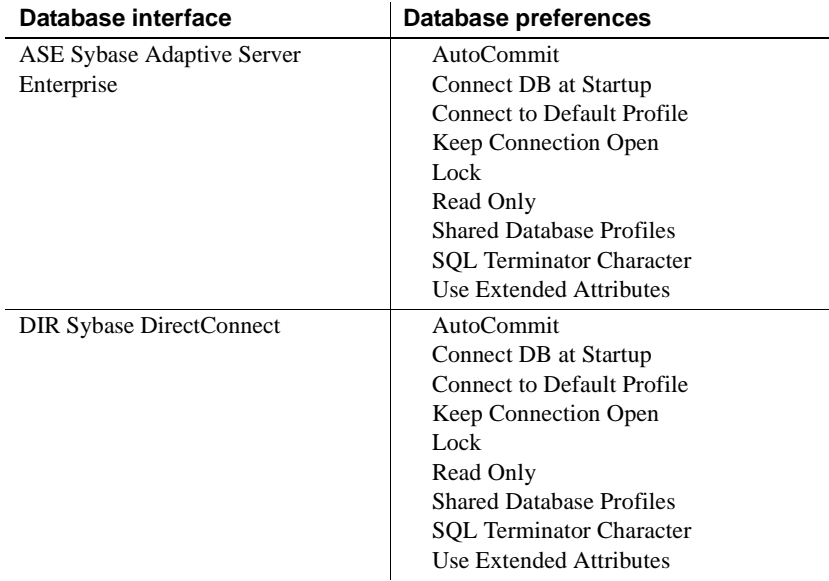

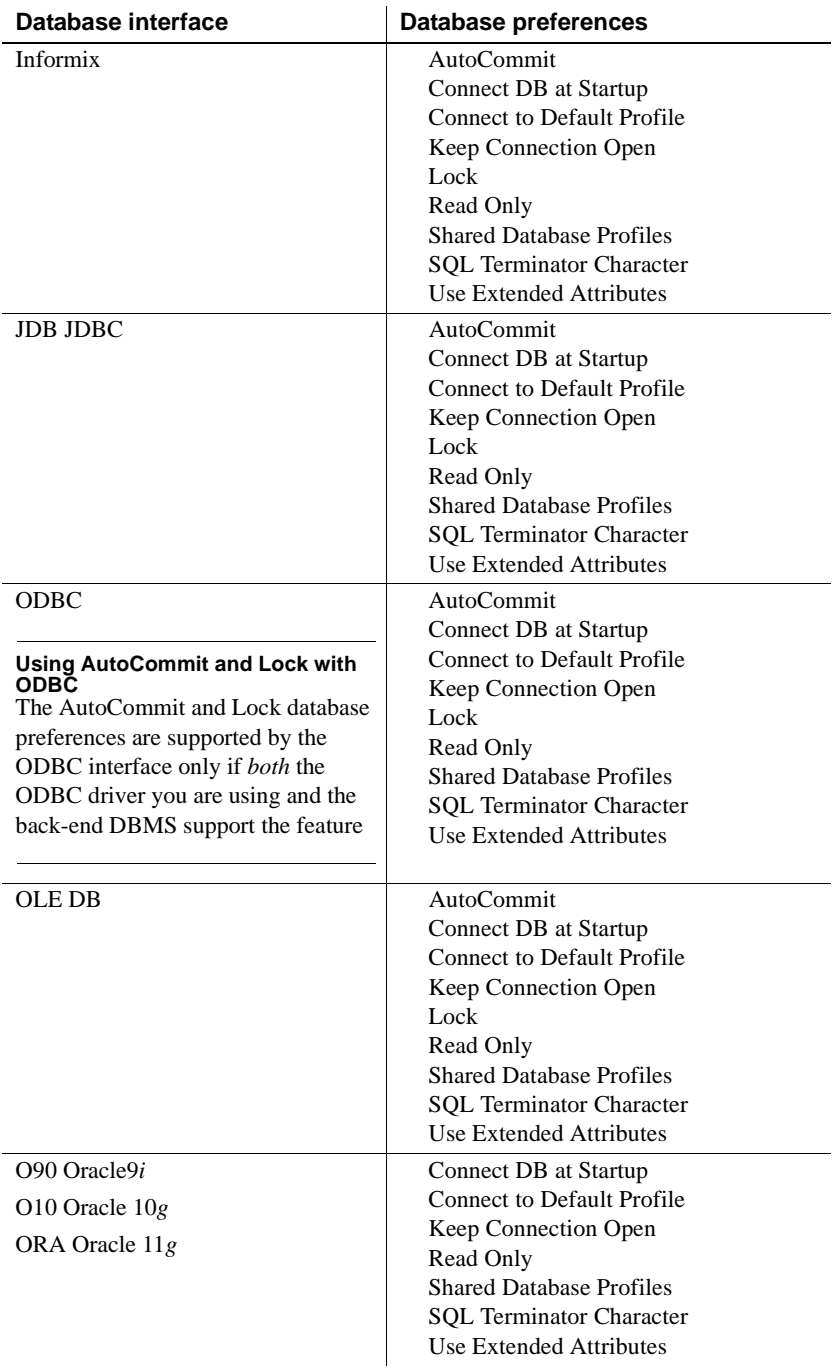

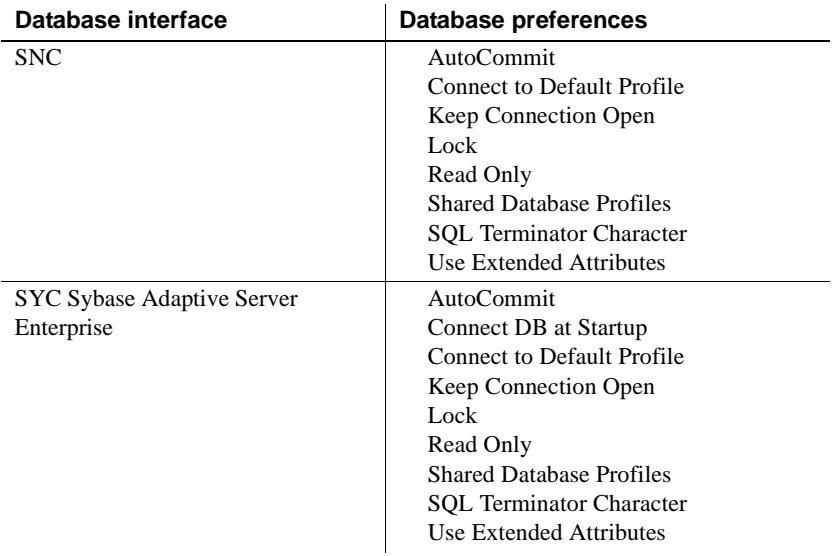

# <span id="page-210-0"></span>**AutoCommit**

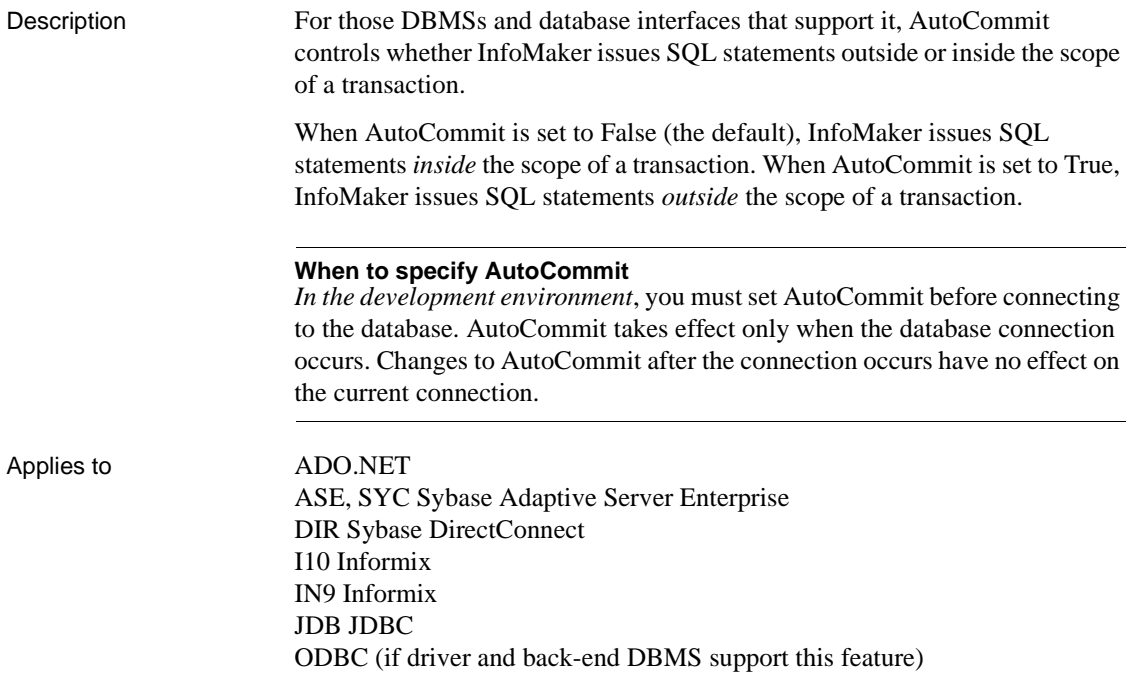

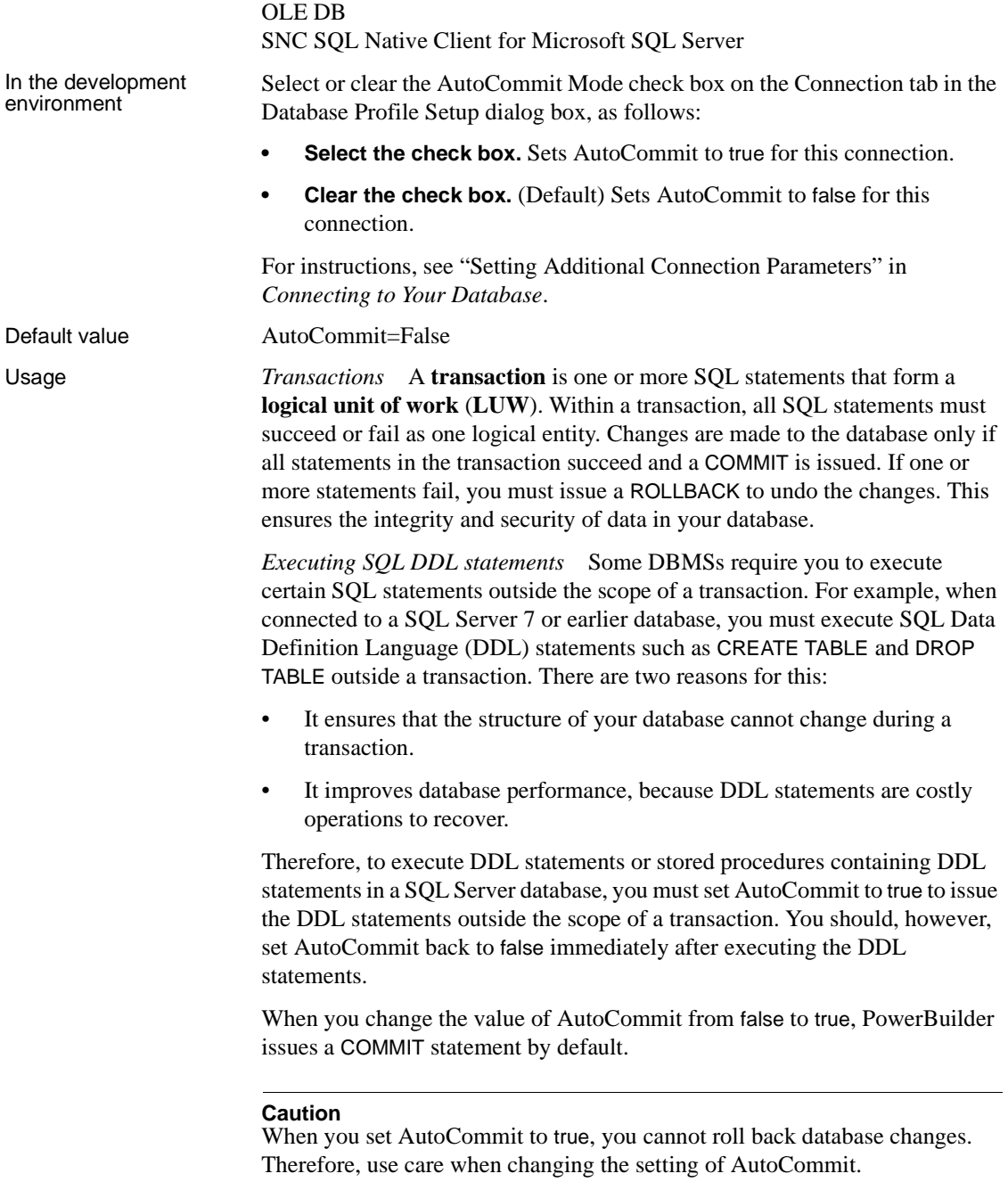

*DirectConnect interface* As part of the Connect process, the DIR interface automatically issues TransactionMode=short to override the access service default configuration. It then issues begin transaction at connect time and after every Commit and Rollback whenever AutoCommit=False. Most developers should start their connections with AutoCommit=True, switch to False only when the application demands transaction processing, and then switch back to AutoCommit=True after the transaction is committed or rolled back.

Examples To set AutoCommit to true and issue SQL statements outside the scope of a transaction:

> **• Development environment** Select the AutoCommit Mode check box on the Connection tab in the Database Profile Setup dialog box.

#### <span id="page-212-0"></span>**Connect DB at Startup**

#### Description When you are working in the InfoMaker development environment, Connect DB at Startup controls whether InfoMaker connects to the database when you open a painter requiring a connection (the default) or automatically when you start InfoMaker.

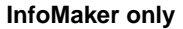

The Connect DB at Startup preference is available in the Database Preferences property sheet only in InfoMaker. It has no effect in InfoMaker applications at runtime or in PowerBuilder®.

Applies to All database interfaces

In the development<br>environment In the Database painter, select or clear the Connect DB at Startup check box in the Database Preferences property sheet as follows:

- **Select the check box** The next time you start InfoMaker, it automatically connects to the database at startup and stays connected throughout the session until you exit.
- **Clear the check box** (Default) The next time you start InfoMaker, it connects to the database only when you open one of the following painters requiring a connection: Database, Report, Form, Query, or Data Pipeline. It does *not* connect to the database automatically at startup.

#### Default value The Connect DB at Startup check box in the Database Preferences property sheet is cleared by default.

Usage Clearing the Connect DB at Startup check box (the default) in InfoMaker to connect to the database only when a painter requires it can save you money if you are accessing a database that charges for connect time.

# <span id="page-213-0"></span>**Connect to Default Profile**

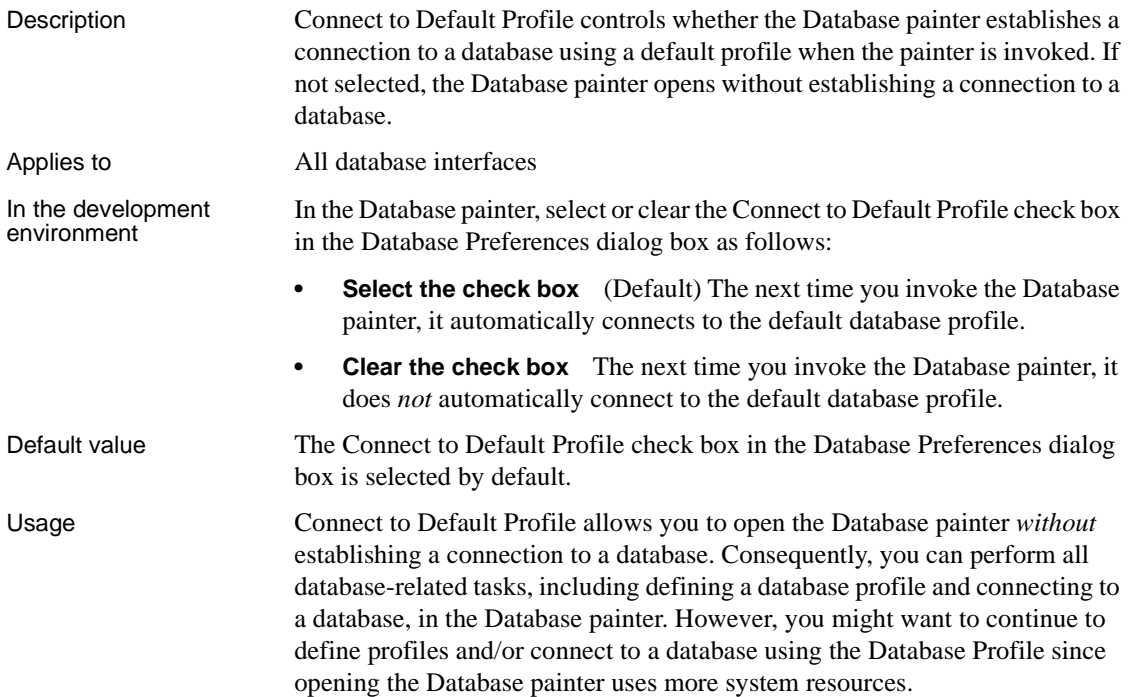

# <span id="page-213-1"></span>**Keep Connection Open**

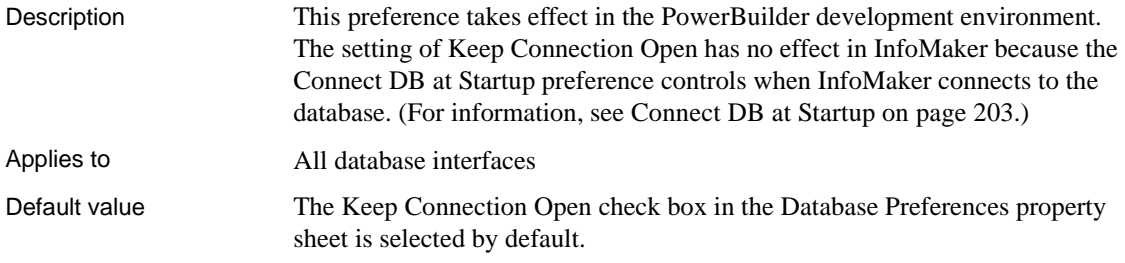

#### <span id="page-214-0"></span>**Lock**

Description For those DBMSs and database interfaces that support the use of lock values and isolation levels, the Lock preference sets the isolation level to use when connecting to the database.

> In multiuser databases, transactions initiated by different users can overlap. If these transactions access common data in the database, they can overwrite each other or collide.

> To prevent concurrent transactions from interfering with each other and compromising the integrity of your database, certain DBMSs allow you to set the isolation level when you connect to the database. **Isolation levels** are defined by your DBMS, and specify the degree to which operations in one transaction are visible to operations in a concurrent transaction. Isolation levels determine how your DBMS isolates or **locks** data from other processes while it is being accessed.

> InfoMaker uses the Lock preference to allow you to set various database lock options. Each lock value corresponds to an isolation level defined by your DBMS.

#### **When to specify the Lock value**

You must set the Lock value *before* you connect to the database. The Lock value takes effect only when the database connection occurs. Changes to the Lock value after the connection occurs have no effect on the current connection.

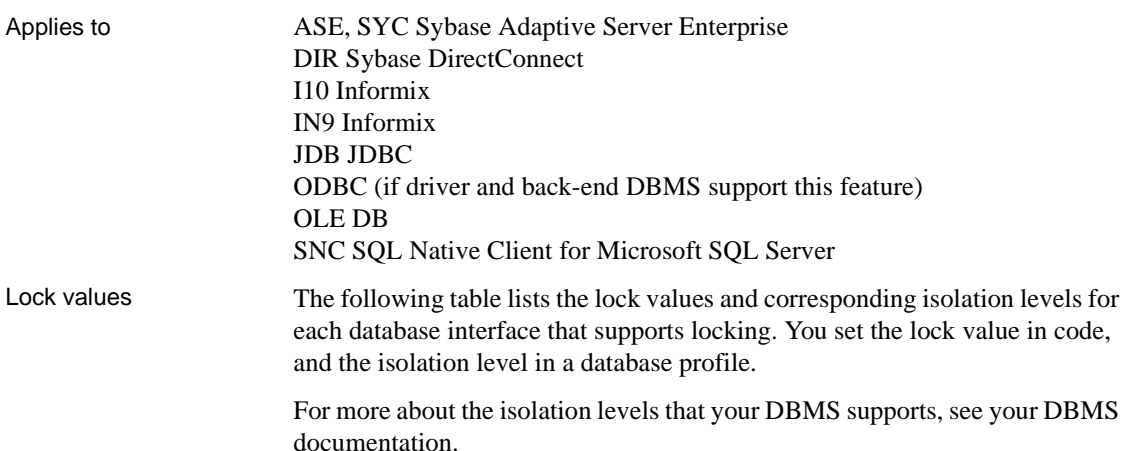

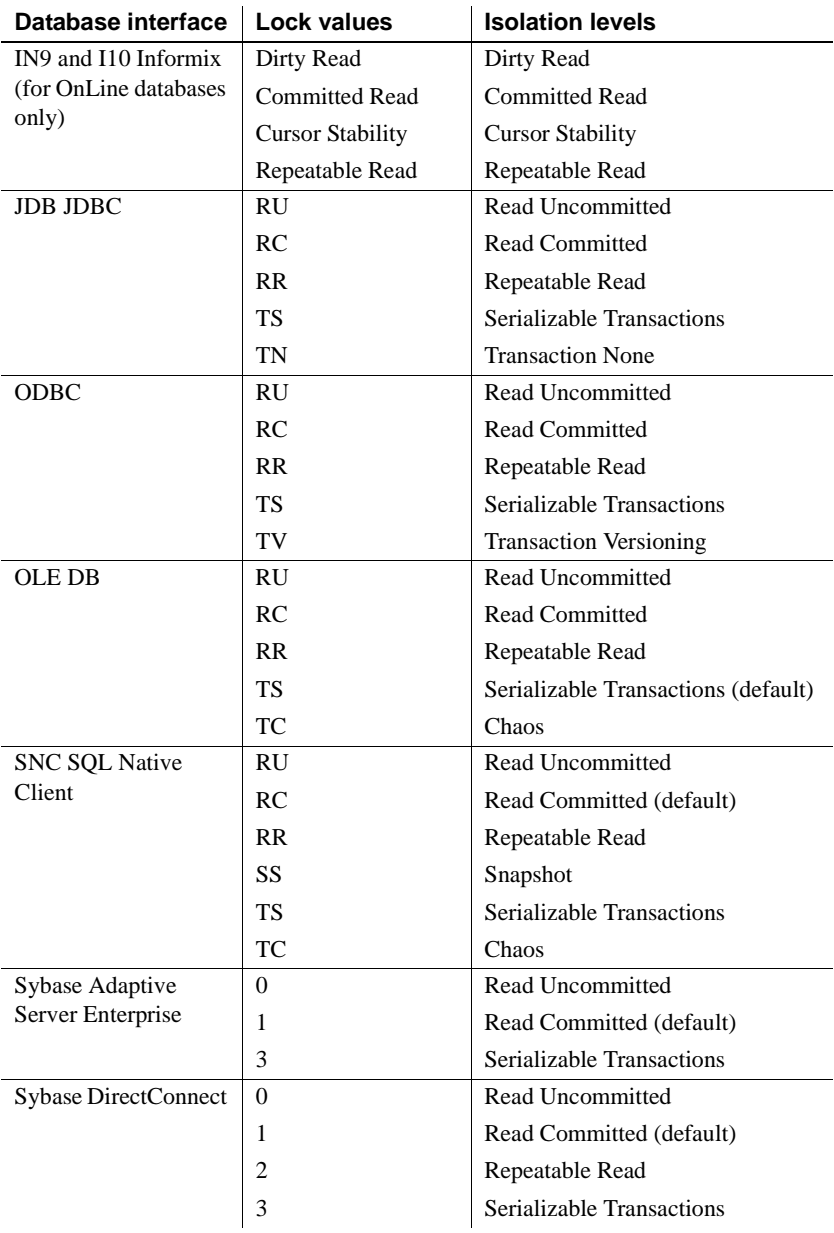
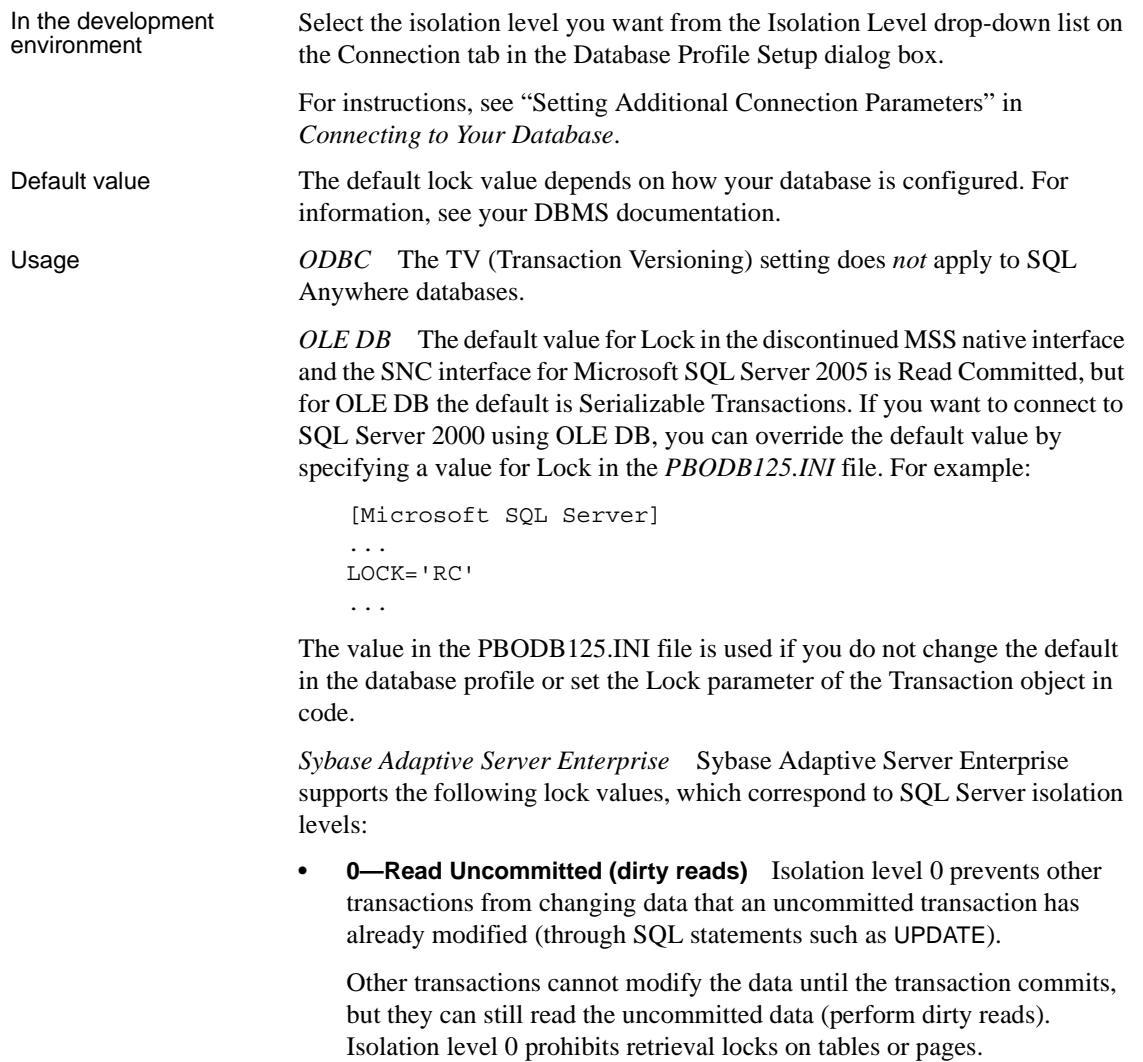

Isolation level 0 is valid only for Sybase System 10 or higher databases.

**• 1—Read Committed** (Default) Isolation level 1 prevents dirty reads by issuing shared locks on tables or pages.

<span id="page-216-0"></span>A **dirty read** occurs when one transaction modifies a table row and a second transaction reads that row before the first transaction commits the change. If the first transaction rolls back the change, the information read by the second transaction becomes invalid.

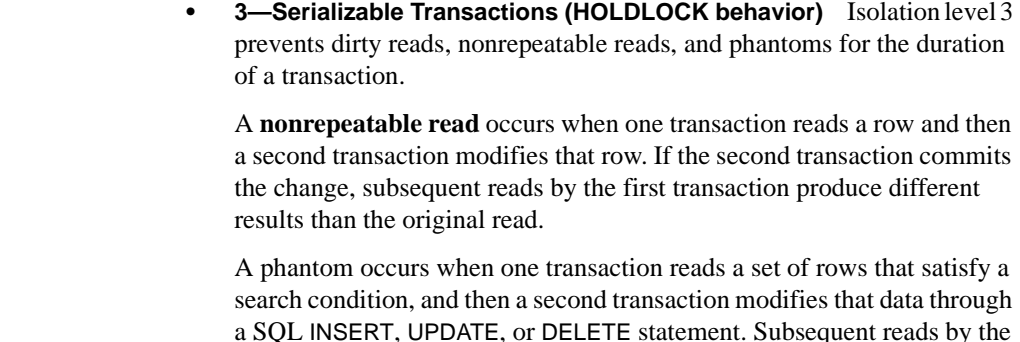

Examples **Example 1** To set the Lock value to RC (Read Committed) for a SQL Anywhere database:

of rows than the original read.

**• Development environment** Select Read Committed from the Isolation Level drop-down list in the Database Profile Setup dialog box.

first transaction using the same search conditions produce a different set

**Example 2** To set the Lock value to 3 (Serializable Transactions) for a Sybase Adaptive Server Enterprise database:

**• Development environment** Select Serializable Transactions from the Isolation Level drop-down list in the Database Profile Setup dialog box.

# <span id="page-217-0"></span>**Read Only**

Description Read Only specifies whether InfoMaker should update the extended attribute system tables and any other tables in your database. The extended attribute system tables (also known as the extended catalog) consist of five tables that contain default extended attribute information for your database.

> <span id="page-217-1"></span>The Read Only setting determines whether you can modify (update) the tables in your database. By default, the Read Only check box is cleared in the Database Preferences dialog box. This means that InfoMaker updates the extended attribute system tables and other tables in your database when you make changes.

> If you select the Read Only check box, InfoMaker *does not update* the extended attribute system tables or any other tables in your database. You *cannot* modify (update) information in the extended attribute system tables or any other database tables from the Form or DataWindow painters when the Read Only check box is selected.

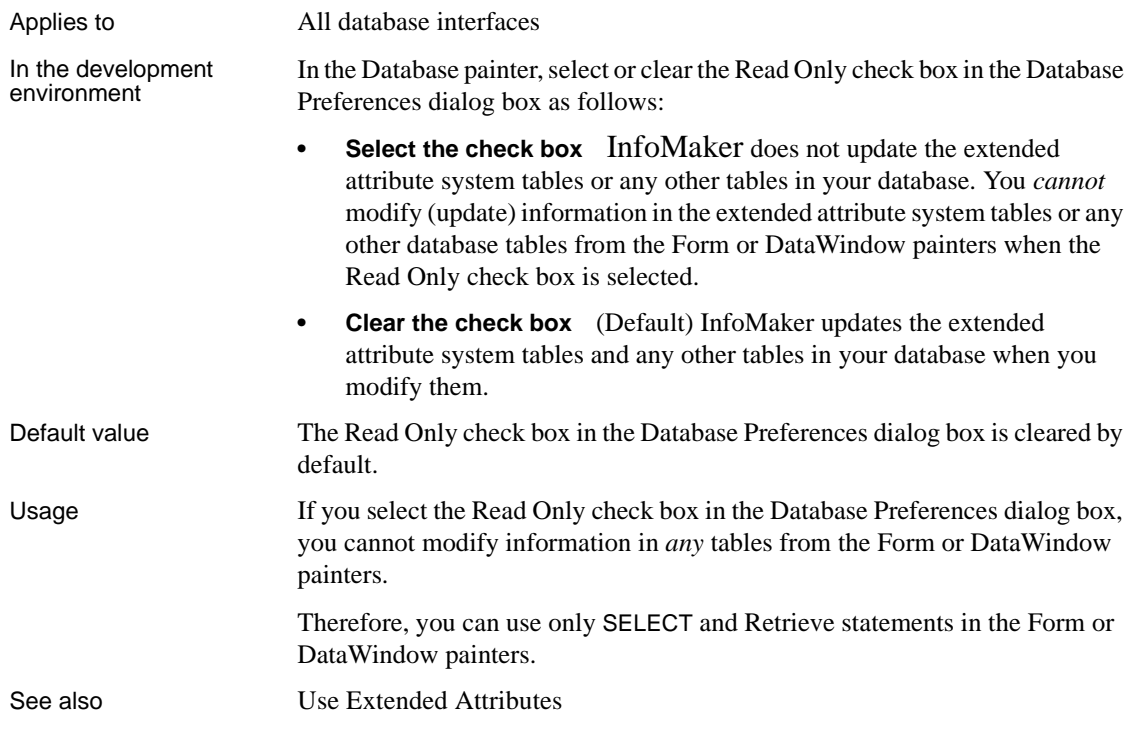

# **Shared Database Profiles**

<span id="page-218-0"></span>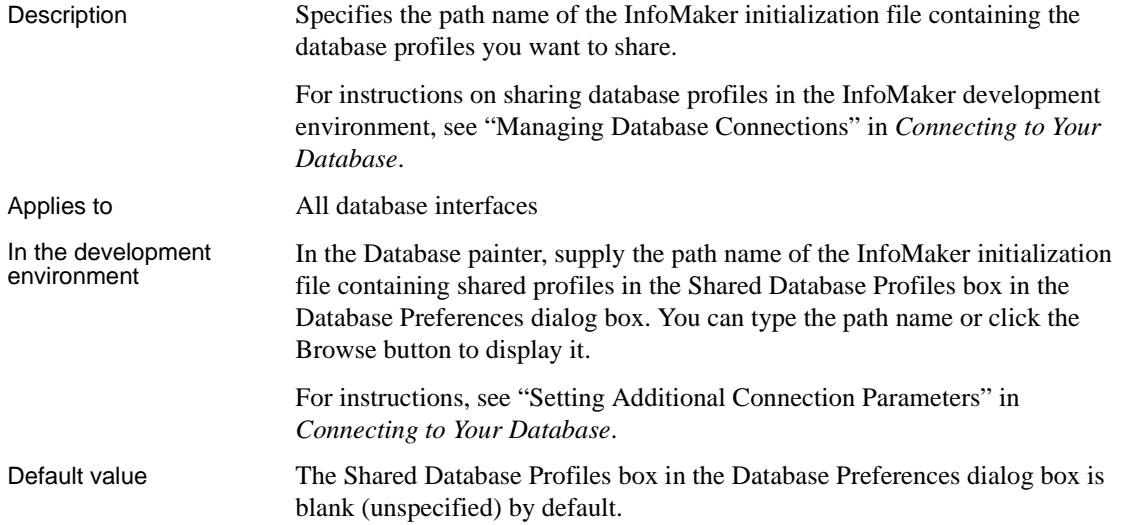

Examples To share database profiles contained in the file *I:\SHARE\IM.INI* on the Windows platform, type or browse to the following in the Shared Database Profiles box in the Database Preferences dialog box:

```
I:\SHARE\IM.INI
```
## **SQL Terminator Character**

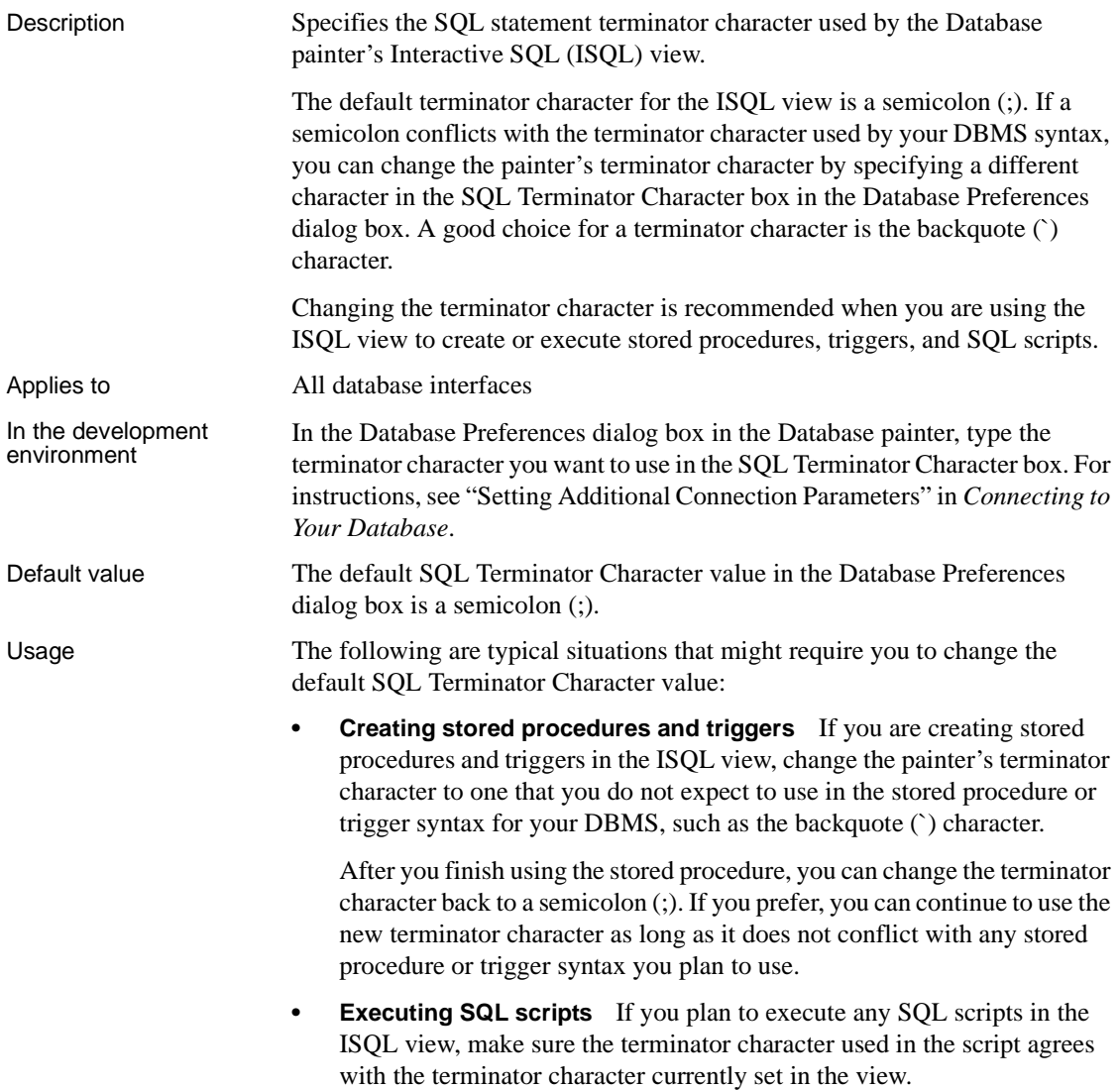

Examples To change the SQL statement terminator character in the ISQL view to a backquote (`), type a backquote in the SQL Terminator Character box in the Database Preferences dialog box.

## <span id="page-220-0"></span>**Use Extended Attributes**

<span id="page-220-1"></span>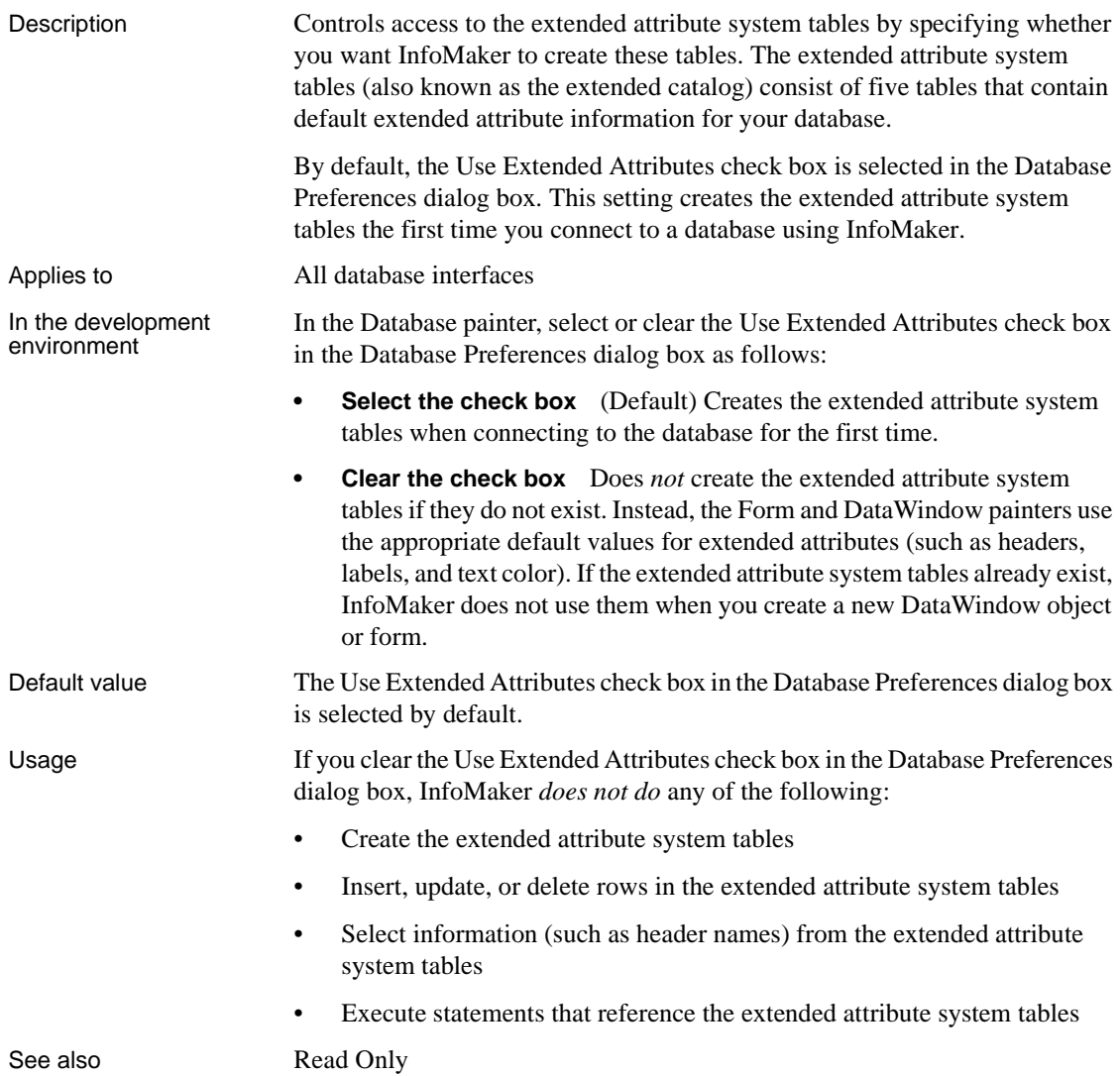

# **A**

[AppDriverName database parameter 7](#page-16-0) [AppName database parameter 7](#page-16-1) [Async database parameter 8](#page-17-0) [asynchronous operations, enabling 8](#page-17-0) [authentication information, saving in OLE DB](#page-132-0)  databases 123 [authentication service, specifying in OLE DB databases](#page-99-0)  90 [AutoCommit database preference 201](#page-210-0)

# **B**

[backquote \('\), as SQL terminator character 210](#page-219-0) bind variables and cached SOL statements 52, [167](#page-176-0) [and default column values 53](#page-62-0) [disabling default binding 51](#page-60-0) [using in SQL statements 52](#page-61-1) [BindSPInput database parameter 10](#page-19-0) Block database parameter [ODBC 12](#page-21-0)  $OLEDR$  12 [Oracle 12](#page-21-0) [Sybase Adaptive Server Enterprise 14](#page-23-0) [Sybase DirectConnect 14](#page-23-0) [blocking factor, setting for cursors 12,](#page-21-0) [14](#page-23-0)

# **C**

[CacheAuthentication database parameter 14](#page-23-1) caching SQL statements [with bind variables 52,](#page-61-0) [166,](#page-175-0) [167](#page-176-0) [CallEscape database parameter 15](#page-24-0) [case sensitivity, in Oracle databases 99](#page-108-0) [catalogs, DB2 shadow 179](#page-188-0) [CDB value, in ODBC connect string 26](#page-35-0)

[character set, setting 16](#page-25-0) [CharSet database parameter 16](#page-25-1) [CICS resources, releasing 135](#page-144-0) [client locale, setting 17,](#page-26-0) [45](#page-54-0) Client Locale database parameter 17, [45](#page-54-1) [CnnPool database parameter 18](#page-27-0) columns [DateTime data type 41](#page-50-0) [default values and bind variables 53](#page-62-0) [delimiting names 82](#page-91-0) [enclosing names in double quotes 48](#page-57-0) [qualification with DirectConnect interface 167](#page-176-1) [CommitOnDisconnect database parameter 19](#page-28-0) [concurrency control, optimistic 29](#page-38-0) [Connect DB at Startup database preference 203](#page-212-0) [connect strings, ODBC 26](#page-35-1) [Connect to Default Profile database preference 204](#page-213-0) [ConnectAs database parameter 20](#page-29-0) [ConnectOption database parameter 22](#page-31-0) [ConnectString database parameter 26](#page-35-1) [conventions x](#page-9-0) [CSMax database parameter 27](#page-36-0) [CSMin database parameter 28](#page-37-0) [CursorLib database parameter 28](#page-37-1) [CursorLock database parameter 29](#page-38-1) cursors [blocking factor 12](#page-21-0) [blocking factor, Sybase Client Library 14](#page-23-0) [keyset-driven, ODBC 30](#page-39-0) [library, ODBC 28](#page-37-1) [locking options, ODBC 29](#page-38-1) [mixed, ODBC 30](#page-39-0) [scrollable, ASE 31](#page-40-0) [scrolling options, INFORMIX interfaces 138](#page-147-0) [scrolling options, ODBC 30](#page-39-0) [setting with ConnectOption database parameter 22](#page-31-0) [update characteristics 32](#page-41-0) [CursorScroll database parameter 30](#page-39-0) [CursorType database parameter 31](#page-40-0) [CursorUpdate database parameter 32](#page-41-0)

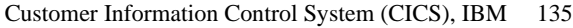

# **D**

[Data Definition Language \(DDL\) statements, SQL 202](#page-211-0) [data link file, using in OLE DB 33](#page-42-0) Data Pipeline painter [displaying terse error messages 102](#page-111-0) [inserting rows at one time 88](#page-97-0) [data source, specifying in OLE DB 34](#page-43-0) [Database painter, changing SQL terminator character 210](#page-219-0) database parameters [and supported database interfaces 1](#page-10-0) [AppDriverName 7](#page-16-0) [AppName 7](#page-16-1) [Async 8](#page-17-0) [Block, ODBC 12](#page-21-0) [Block, OLE DB 12](#page-21-0) [Block, Oracle 12](#page-21-0) [Block, Sybase Adaptive Server Enterprise 14](#page-23-0) [Block, Sybase DirectConnect 14](#page-23-0) [CacheAuthentication 14](#page-23-1) [CallEscape 15](#page-24-0) [CharSet 16](#page-25-1) [Client\\_Locale 17,](#page-26-1) [45](#page-54-1) [CnnPool 18](#page-27-1) [CommitOnDisconnect 19](#page-28-0) [ConnectAs 20](#page-29-0) [ConnectOption 22](#page-31-0) [ConnectString 26](#page-35-1) [CSMax 27](#page-36-0) [CSMin 28](#page-37-0) [CursorLib 28](#page-37-1) [CursorLock, ODBC 29](#page-38-1) [CursorScroll, ODBC 30](#page-39-0) [CursorType 31](#page-40-0) [CursorUpdate 32](#page-41-0) [Database 33](#page-42-1) [DataLink 33](#page-42-0) [DataSource 34](#page-43-0) [Date 35](#page-44-0) [DateFormat 37](#page-46-0) [DateTime 38](#page-47-0) [DateTimeAllowed 41](#page-50-0) [DateTimeFormat 43](#page-52-0)

[DBGetTime 44](#page-53-0) [DBTextLimit 46,](#page-55-0) [118](#page-127-0) [DecimalSeparator 46](#page-55-1) [DelimitIdentifier 48,](#page-57-0) [82](#page-91-0) [DelimitIdentifierToDB 50](#page-59-0) [DisableBind 51,](#page-60-0) [89,](#page-98-0) [167](#page-176-2) [Driver 54](#page-63-0) [DS\\_Alias 55](#page-64-0) DS Copy 57 [DS\\_DitBase 59](#page-68-0) [DS\\_Failover 61](#page-70-0) DS Password 63 [DS\\_Principal 65](#page-74-0) [DS\\_Provider 66](#page-75-0) DS TimeLimit 68 [EncryptPassword 71](#page-80-0) [FailoverPartner 72](#page-81-0) [FoDelay 73](#page-82-0) [FoDialog 74](#page-83-0) [FoRetryCount 75](#page-84-0) [FormatArgsAsExp 76](#page-85-0) [HANotification 78](#page-87-0) [HomogeneousSession 163](#page-172-0) [Host 80](#page-89-0) [HostReqOwner 81](#page-90-0) [IdentifierQuoteCharacter 82](#page-91-0) [Identity 83](#page-92-0) [ImpersonationLevel 84](#page-93-0) [INET\\_DBPATH 85](#page-94-0) [INET\\_PROTOCOL 86](#page-95-0) [INET\\_SERVICE 87](#page-96-0) [Init\\_Prompt 87](#page-96-1) [InsertBlock 88](#page-97-0) [IntegratedSecurity 90](#page-99-0) [KeepAlive 91](#page-100-0) [Language 92](#page-101-0) [LCID 93](#page-102-0) [Locale 93](#page-102-1) [Location 95](#page-104-0) [Log 95](#page-104-1) [LoginTimeOut 96](#page-105-0) [LowerCaseIdent 96](#page-105-1) [MapDateToDateTime 97](#page-106-0) [MaskPassword 98](#page-107-0) [MaxConnect 99](#page-108-1) [MixedCase 99](#page-108-2)

[Mode 100](#page-109-0) [MsgTerse 101](#page-110-0) [NumbersInternal 106](#page-115-0) [NumericFormat 106](#page-115-1) [ObjectMode 109](#page-118-0) [OJSyntax 109](#page-118-1) [PackageProcs 112](#page-121-0) [PacketSize 114](#page-123-0) [PacketSize, ODBC 113](#page-122-0) [PBCatalogOwner 115](#page-124-0) [PBMaxBlobSize 117](#page-126-0) [PBTrimCharColumns 120](#page-129-0) [PBUseProcOwner 121](#page-130-0) [PersistEncrypted 122](#page-131-0) [PersistSecurityInfo 123](#page-132-0) [PoolCreator 124](#page-133-0) [Pooling 124](#page-133-1) [PoolPwd 125](#page-134-0) [Properties 126](#page-135-0) [ProtectionLevel 127](#page-136-0) [Provider 128](#page-137-0) [ProviderString 129](#page-138-0) [PWDialog 119,](#page-128-0) [130](#page-139-0) [PWEncrypt 131](#page-140-0) [QualifyPublic 132](#page-141-0) [Release 133](#page-142-0) [Request 135](#page-144-0) [RPCRebind 136](#page-145-0) [RTConnBalancing 137](#page-146-0) [Scroll 138](#page-147-0) [Sec\\_Channel\\_Bind 139](#page-148-0) [Sec\\_Confidential 140](#page-149-0) [Sec\\_Cred\\_Timeout 142](#page-151-0) [Sec\\_Data\\_Origin 145](#page-154-0) [Sec\\_Delegation 146](#page-155-0) [Sec\\_Keytab\\_File 148](#page-157-0) Sec Mechanism 150 [Sec\\_Mutual\\_Auth 151](#page-160-0) [Sec\\_Network\\_Auth 153](#page-162-0) [Sec\\_Replay\\_Detection 155](#page-164-0) [Sec\\_Seq\\_Detection 157](#page-166-0) [Sec\\_Server\\_Principal 158](#page-167-0) Sec Sess Timeout 160 [ServiceComponents 162](#page-171-0) [ShowTempTables 163](#page-172-1) [ShowWarnings 164](#page-173-0)

[SPCache 165](#page-174-0) [SQLCache 166](#page-175-1) [SQLCAServerName 162](#page-171-1) SOLOualifiers 167 [StatementCache 168](#page-177-0) [StaticBind 169](#page-178-0) [StmtCache 172](#page-181-0) [StripParmNames 176](#page-185-0) [SvrFailover 177](#page-186-0) [SystemOwner 178](#page-187-0) [SystemProcs 179](#page-188-1) [TableCriteria 180](#page-189-0) [ThreadSafe 182](#page-191-0) [Time 183,](#page-192-0) [185](#page-194-0) [TimeOut 186,](#page-195-0) [187](#page-196-0) [TraceFile 188](#page-197-0) [TrimSpaces 189,](#page-198-0) [190](#page-199-0) [TRS 193](#page-202-0) [TrustServerCertificate 69,](#page-78-0) [191](#page-200-0) [URL 195](#page-204-0) [UseProcSyntax 196](#page-205-0) [UTF8 197](#page-206-0) database preferences [and supported database interfaces 199](#page-208-0) [AutoCommit 201](#page-210-0) [Connect to Default Profile 204](#page-213-0) [Lock 205](#page-214-0) [Read Only 208](#page-217-1) [Shared Database Profiles 209](#page-218-0) SOL Terminator Character 210 [Use Extended Attributes 211](#page-220-1) Database Profile Setup dialog box [AutoCommit Mode check box 201](#page-210-0) [Isolation Level box 205](#page-214-0) database profiles [connect string for ODBC data sources 26](#page-35-1) [connection pool 18](#page-27-1) [setting Shared Database Profiles database preference](#page-218-0)  209 databases [controlling updates 208](#page-217-1) [lock values and isolation levels 205](#page-214-0) [DataLink database parameter 33](#page-42-0) [DataSource database parameter 34](#page-43-0) [Date database parameter 35](#page-44-0) [date format 35,](#page-44-0) [37](#page-46-0)

[DateFormat database parameter 37](#page-46-0) [DateTime data type, as unique key columns 41](#page-50-0) [DateTime database parameter 38](#page-47-0) [DateTime format 38,](#page-47-0) [43](#page-52-0) [DateTimeAllowed database parameter 41](#page-50-0) [DateTimeFormat database parameter 43](#page-52-0) [DB2 shadow catalogs 179](#page-188-2) [DB2SYSPB.SQL script, and PBCatalogOwner database](#page-126-1)  117 [DBA, as SQL Anywhere stored procedure owner 122](#page-131-1) [DBGetTime database parameter 44](#page-53-0) DBMS [database parameters supported for each 1](#page-10-0) [database preferences supported for each 199](#page-208-0) [lock values and isolation levels 205](#page-214-0) [DBTextLimit database parameter 46](#page-55-2) [DDL statements, SQL 202](#page-211-0) decimal separators [setting with DecimalSeparator database parameter 46](#page-55-1) [setting with NumericFormat DBParm 108](#page-117-0) [DecimalSeparator database parameter 46](#page-55-1) [DelimitIdentifier database parameter 48,](#page-57-0) [82](#page-91-0) [DelimitIdentifierToDB database parameter 50](#page-59-0) [describeless retrieval 169](#page-178-0) [dirty reads 207](#page-216-0) [DisableBind database parameter 51,](#page-60-0) [89,](#page-98-0) [167](#page-176-0) DIT base for Sybase Open Client directory services [examples 60](#page-69-0) [Driver database parameter 54](#page-63-0) DS Alias database parameter 55 [DS\\_Copy database parameter 57](#page-66-0) [DS\\_DitBase database parameter 59](#page-68-0) DS Failover database parameter 61 [DS\\_Password database parameter 63](#page-72-0) [DS\\_Principal database parameter 65](#page-74-0) DS Provider database parameter 66 [DS\\_TimeLimit database parameter 68](#page-77-0) [DSN \(data source name\) value, in ODBC connect strings](#page-35-0)  26

# **E**

[EncryptionPass database parameter 70](#page-79-0) [EncryptPassword database parameter 71](#page-80-0) [error messages, displaying terse 101](#page-110-0)

extended attribute system tables [controlling creation 211](#page-220-1) [controlling updates 208](#page-217-1) [table owner, setting 115](#page-124-1)

## **F**

[failover, using in Oracle databases 73,](#page-82-0) [74](#page-83-0) [FailoverPartner database parameter 72](#page-81-0) [FoDelay database parameter 73,](#page-82-0) [74](#page-83-0) [FoRetryCount database parameter 75](#page-84-0) [FormatArgsAsExp database parameter 76](#page-85-0)

## **G**

[GenerateEqualsNull database parameter 77](#page-86-0)

# **H**

[HANotification database parameter 78](#page-87-0) [Hint database parameter 79](#page-88-0) [HomogeneousSession database parameter 163](#page-172-0) [Host database parameter 80](#page-89-0) [HostReqOwner database parameter 81](#page-90-0)

# **I**

[IBM Informix database interface, see Informix database](#page-208-0)  interface 199 [IdentifierQuoteCharacter database parameter 82](#page-91-0) [Identity database parameter 83](#page-92-0) [ImpersonationLevel database parameter 84](#page-93-0) indexes [delimiting names 82](#page-91-0) [enclosing names in double quotes 48](#page-57-0) [INET\\_DBPATH database parameter 85](#page-94-0) [INET\\_PROTOCOL database parameter 86](#page-95-0) [INET\\_SERVICE database parameter 87](#page-96-0) [InfoMaker, Connect DB at Startup database preference](#page-212-0)  203 Informix database interface [client locale, setting 17,](#page-26-1) [45](#page-54-1)

[cursor scrolling options, setting 138](#page-147-0) database parameters [database preferences 199](#page-208-0) [decimal separator, setting 46](#page-55-1) [INET\\_DBPATH database parameter 85](#page-94-0) [INET\\_PROTOCOL database parameter 86](#page-95-0) [INET\\_SERVICE database parameter 87](#page-96-0) [lock values and isolation levels 205](#page-214-1) [ThreadSafe database parameter 182](#page-191-0) [Init\\_Prompt database parameter 87](#page-96-1) [InsertBlock database parameter 88](#page-97-0) [IntegratedSecurity database parameter 90](#page-99-0) [Isolation Level box in Database Profile Setup dialog](#page-214-2)  box 205 [isolation levels and lock values 205](#page-214-0)

# **J**

JDBC database interface [database parameters 1](#page-10-0) [database preferences 199](#page-208-0) [database URL, setting 195](#page-204-0) [date format 35](#page-44-0) [DateTime format 38](#page-47-0) [driver name, setting 54](#page-63-0) [error messages, displaying terse 101](#page-110-0) [lock values and isolation levels 205](#page-214-1) [login timeout, setting 96](#page-105-0) [numeric format, setting 106](#page-115-1) [properties, setting 97,](#page-106-0) [126](#page-135-0) [Select Tables list, modifying 180](#page-189-0) [time format 183,](#page-192-0) [185](#page-194-0) [tracing, setting 188](#page-197-0)

## **K**

[KeepAlive database parameter 91](#page-100-0) [keyset-driven cursors, ODBC 30](#page-39-0)

#### **L**

[Language database parameter 92](#page-101-0) [LCID database parameter 93](#page-102-0)

[Locale database parameter 93](#page-102-1) [Location database parameter 95](#page-104-0) [Lock database preference 205](#page-214-0) [Lock Transaction object property 205](#page-214-0) locking [and DBMS isolation levels 205](#page-214-0) [cursors, ODBC 29](#page-38-1) [dirty reads 207](#page-216-0) [nonrepeatable reads 207](#page-216-0) [phantoms 207](#page-216-0) [Log database parameter 95](#page-104-1) [LOG files, for Adaptive Server 95](#page-104-1) [logical unit of work \(LUW\) 201](#page-210-0) [LoginTimeOut database parameter 96](#page-105-0) [LowerCaseIdent database parameter 96](#page-105-1) [LUW 201](#page-210-0)

#### **M**

[MapDateToDateTime database parameter 97](#page-106-0) [MaskPassword database parameter 98](#page-107-0) [MaxConnect database parameter 99](#page-108-1) Microsoft SQL Native Client database interface [obtaining IDENTITY column value 83](#page-92-1) [mixed cursors, ODBC 30](#page-39-0) [MixedCase database parameter 99](#page-108-2) [Mode database parameters 100](#page-109-0) [MsgTerse database parameter 101](#page-110-0)

#### **N**

NCharBind database parameter [for Oracle 102](#page-111-1) [NCharLiteral database parameter 103](#page-112-0) [NLS\\_Charset database parameter 104,](#page-113-0) [105](#page-114-0) [nonrepeatable reads 207](#page-216-0) [NumbersInternal database parameter 106](#page-115-0) [NumericFormat database parameter 106](#page-115-1)

## **O**

[ObjectMode database parameter 109](#page-118-0) ODBC data sources

[connect string, setting 26](#page-35-1) [cursor library, setting 28](#page-37-1) [cursor locking options, setting 29](#page-38-1) [cursor scrolling options, setting 30](#page-39-0) [data source name \(DSN\) in ConnectString database](#page-35-0)  parameter 26 [database parameters 1](#page-10-0) [database preferences 199](#page-208-0) [date format 35](#page-44-0) [DateTime format 38](#page-47-0) [error messages, displaying terse 101](#page-110-0) [inserting rows in Data Pipeline painter 88](#page-97-0) [lock values and isolation levels 205](#page-214-1) [network packet size, setting 113](#page-122-0) [RPCs, rebinding 136](#page-145-0) [time format 183,](#page-192-0) [185](#page-194-0) ODBC drivers [connect string, setting 26](#page-35-1) [cursor library, setting 28](#page-37-1) [cursor locking options, setting 29](#page-38-1) [cursor scrolling options, setting 30](#page-39-0) database parameters [database preferences 199](#page-208-0) [error messages, displaying terse 101](#page-110-0) [lock values and isolation levels 205](#page-214-1) [login timeout, setting 96](#page-105-0) [network packet size, setting 113](#page-122-0) [numeric format, setting 106](#page-115-1) [RPCs, rebinding 136](#page-145-0) ODBC interface [connect string, setting 26](#page-35-1) [ConnectOption database parameter, using 22](#page-31-0) [cursor blocking factor, setting 12](#page-21-0) [cursor library, setting 28](#page-37-2) [cursor locking options, setting 29](#page-38-1) [cursor scrolling options, setting 30](#page-39-0) [database parameters 1](#page-10-0) [database preferences 199](#page-208-0) [date format 35](#page-44-0) [DateTime format 38](#page-47-0) [decimal separator, setting 46](#page-55-1) [error messages, displaying terse 101](#page-110-0) [inserting rows in Data Pipeline painter 88](#page-97-0) [lock values and isolation levels 205](#page-214-1) [login timeout, setting 96](#page-105-0) [network packet size, setting 113](#page-122-0)

[numeric format, setting 106](#page-115-1) [RPCs, rebinding 136](#page-145-0) [Select Tables list, modifying 180](#page-189-0) [stripping parameter names 176](#page-185-0) [time format 183,](#page-192-0) [185](#page-194-0) [OJSyntax database parameter 109](#page-118-1) OLE DB database interface [access permission 100](#page-109-0) [authentication service, specifying 90](#page-99-0) [caching authentication information 14](#page-23-1) [cursor blocking factor, setting 12](#page-21-0) [data link file, using 33](#page-42-1) [data protection level, specifying 127](#page-136-0) [data provider, specifying 128](#page-137-0) [data source, specifying 34](#page-43-0) [database parameters 1](#page-10-0) [database preferences 199](#page-208-0) [database server name, identifying 95](#page-104-0) [date format 37](#page-46-0) [DateTime format 43](#page-52-0) [encrypting passwords 71,](#page-80-0) [73](#page-82-0) [impersonation level 84](#page-93-0) [improving performance 13](#page-22-0) [locale identifier, setting 93](#page-102-0) [lock values and isolation levels 205](#page-214-1) [masking passwords 98](#page-107-0) [maximum blob size, specifying 117](#page-126-0) [prompt, setting 87](#page-96-1) [saving authentication information 123](#page-132-0) [saving encrypted passwords 122](#page-131-0) [ServerCursor database parameter 13](#page-22-0) [SQL Server database, specifying 129](#page-138-0) [timeout, setting 186,](#page-195-0) [187](#page-196-0) [trimming trailing spaces 120](#page-129-0) [OnlineIndex database parameter 111](#page-120-0) [optimistic concurrency control 29](#page-38-0) Oracle database interface [case sensitivity, setting 99](#page-108-2) [cursor blocking factor, setting 12](#page-21-0) [database parameters 1](#page-10-0) [database preferences 199](#page-208-0) [date format 35](#page-44-0) [DateTime format 38](#page-47-0) [decimal separator, setting 46](#page-55-1) [failover 74,](#page-83-0) [75,](#page-84-0) [177](#page-186-0) [listing package objects 112](#page-121-0)

[NumbersInternal database parameter 106](#page-115-0) [object mode 109](#page-118-0) [PackageProcs database parameter 112](#page-121-0) [password expired dialog box, displaying 119,](#page-128-0)  [130](#page-139-0) [QualifyPublic database parameter 132](#page-141-0) [Select Tables list, modifying 180](#page-189-0) [ThreadSafe database parameter 182](#page-191-0) [time format 183,](#page-192-0) [185](#page-194-0) [using Oracle's internal number format 106](#page-115-0) [using the public qualifier 132](#page-141-0)

# **P**

[PackageProcs database parameter 112](#page-121-0) [packet size, network, setting 113](#page-122-0) [parenthesis \(right\), as SQL terminator character 210](#page-219-0) passwords [encrypting in OLE DB databases 71](#page-80-0) [encrypting in Sybase Adaptive Server Enterprise](#page-140-0)  databases 131 [in ConnectString database parameter 26](#page-35-0) [masking in OLE DB databases 98](#page-107-0) [saving encrypted in OLE DB databases 122](#page-131-0) [PBCatalogOwner database parameter 115](#page-124-0) [PBMaxBlobSize database parameter 117](#page-126-0) [PBMaxTextSize database parameter 118](#page-127-1) [PBNewSPInvocation database parameter 119](#page-128-0) [PBTrimCharColumns database parameter 120](#page-129-0) [PBUseProcOwner database parameter 121](#page-130-0) [PersistEncrypted database parameter 122](#page-131-0) [PersistSecurityInfo database parameter 123](#page-132-0) [phantoms 207](#page-216-0) [Pooling database parameter 124](#page-133-1) [PoolPwd database parameter 125](#page-134-0) [Properties database parameter 126](#page-135-0) [ProtectionLevel database parameter 127](#page-136-0) [Provider database parameter 128](#page-137-0) [ProviderString database parameter 129](#page-138-0) [PWD \(password\) value, in ODBC connect string 26](#page-35-0) [PWDialog database parameter 130](#page-139-0) [PWEncrypt database parameter 131](#page-140-0)

# **Q**

[QualifyPublic database parameter 132](#page-141-0)

# **R**

[Read Only database preference 208](#page-217-1) [reads, dirty and nonrepeatable 207](#page-216-0) [Release database parameter 133](#page-142-0) [Request database parameter 135](#page-144-0) [result sets, getting description before retrieval 169](#page-178-0) [retrieval arguments, as scientific notation 76](#page-85-0) [retrieval, describeless 169](#page-178-0) [RetrieveRow event, coding for asynchronous operations](#page-17-0)  8 [RPCs, rebinding for ODBC data sources 136](#page-145-0) [RTConnBalancing database parameter 137](#page-146-0)

# **S**

[scientific notation for retrieval arguments 76](#page-85-0) scrolling options, cursor [INFORMIX interfaces 138](#page-147-0) [ODBC 30](#page-39-0) [Sec\\_Channel\\_Bind database parameter 139](#page-148-0) [Sec\\_Confidential database parameter 140](#page-149-0) [Sec\\_Cred\\_Timeout database parameter 142](#page-151-0) [Sec\\_Data\\_Origin database parameter 145](#page-154-0) Sec Delegation database parameter 146 [Sec\\_Keytab\\_File database parameter 148](#page-157-0) [Sec\\_Mechanism database parameter 150](#page-159-0) Sec Mutual Auth database parameter 151 [Sec\\_Network\\_Auth database parameter 153](#page-162-0) [Sec\\_Replay\\_Detection database parameter 155](#page-164-0) Sec Seq Detection database parameter 157 [Sec\\_Server\\_Principal database parameter 158](#page-167-0) [Sec\\_Sess\\_Timeout database parameter 160](#page-169-0) [security, setting with ConnectOption database parameter](#page-31-0)   $22$ [Select Tables list, modifying 180](#page-189-0) [semicolon, as default SQL terminator character 210](#page-219-0) [ServerCursor database parameter 13](#page-22-0) [ServiceComponents database parameters 162](#page-171-0) [shadow catalogs, creating in DB2 databases 178](#page-187-1) [shared database profiles, setting up 209](#page-218-0)

[ShowTempTables database parameter 163](#page-172-1) [ShowWarnings database parameter 164](#page-173-0) [SPCache database parameter 165](#page-174-0) [SQL Data Definition Language \(DDL\) statements 202](#page-211-0) [SQL files, DB2SYSPB.SQL 117](#page-126-2) SQL statements [allowing DateTime columns as unique key columns](#page-50-0)  41 [bind variables 51](#page-60-0) [caching 52](#page-61-0) [issuing inside or outside transactions 201](#page-210-0) [table and column delimiters 82](#page-91-0) [SQL terminator character, database preference 210](#page-219-0) [SQLCache database parameter 166](#page-175-1) [SQLCAServerName database parameter 162](#page-171-1) [SQLQualifiers database parameter 167](#page-176-1) [SQLSTATE error prefix, suppressing display 101](#page-110-1) [StatementCache database parameter 168](#page-177-0) [StaticBind database parameter 169](#page-178-0) [StmtCache database parameter 172](#page-181-0) stored procedures [Adaptive Server Enterprise, displaying 179](#page-188-3) [ODBC, qualifying with owner name 121](#page-130-1) [Oracle, changing SQL terminator character 210](#page-219-0) [StrByCharset database parameter 173](#page-182-0) [StripParmNames database parameter 176](#page-185-0) [SvrFailover database parameter 177](#page-186-0) Sybase Adaptive Server Enterprise database interface [application name, setting 7](#page-16-2) [character set, setting 16](#page-25-1) [cursor blocking factor, setting 14](#page-23-0) [database parameters 1](#page-10-0) [database preferences 199](#page-208-0) [declaring cursors 31,](#page-40-0) [32](#page-41-0) [directory services database parameters 55](#page-64-0) [encrypting passwords 131](#page-140-0) [failover 177](#page-186-0) [language, setting 92](#page-101-0) [locale, setting 93](#page-102-1) [lock values and isolation levels 205](#page-214-1) [logging text and image updates 95](#page-104-1) [password expired dialog box, displaying 119,](#page-128-0) [130](#page-139-0) [release, setting 133](#page-142-0) [security services database parameters 139](#page-148-0) [Select Tables list, modifying 180](#page-189-0) Sybase DirectConnect interface

[AutoCommit setting 203](#page-212-1) [character set, setting 16](#page-25-1) [cursor blocking factor, setting 14](#page-23-0) [database parameters 1](#page-10-0) [database preferences 199](#page-208-0) [declaring cursors 32](#page-41-0) [displaying identifier names 96](#page-105-1) [language, setting 92](#page-101-0) [locale, setting 93](#page-102-1) [lock values and isolation levels 205](#page-214-1) [resources, releasing 135](#page-144-0) [Select Tables list, modifying 180](#page-189-0) setting application name [specifying host request library name 81](#page-90-0) [table and column name qualification 167](#page-176-1) [trimming trailing spaces 189,](#page-198-0) [190](#page-199-0) Sybase Open Client directory services [DS\\_Alias database parameter 55](#page-64-0) [DS\\_Copy database parameter 57](#page-66-0) [DS\\_DitBase database parameter 59](#page-68-0) [DS\\_Failover database parameter 61](#page-70-0) DS Principal database parameter 63, [65](#page-74-0) DS Provider database parameter 66 DS TimeLimit database parameter 68 [Release database parameter 133](#page-142-0) [third-party directory service providers 66](#page-75-0) Sybase Open Client security services [Release database parameter 133](#page-142-0) [Sec\\_Channel\\_Bind database parameter 139](#page-148-0) Sec Confidential database parameter 140 [Sec\\_Cred\\_Timeout database parameter 142](#page-151-0) [Sec\\_Data\\_Integrity database parameter 143](#page-152-0) Sec Data Origin database parameter 145 [Sec\\_Delegation database parameter 146](#page-155-0) [Sec\\_Keytab\\_File database parameter 148](#page-157-0) Sec Mechanism database parameter 150 [Sec\\_Mutual\\_Auth database parameter 151](#page-160-0) [Sec\\_Network\\_Auth database parameter 153](#page-162-0) [Sec\\_Replay\\_Detection database parameter 155](#page-164-0) [Sec\\_Seq\\_Detection database parameter 157](#page-166-0) [Sec\\_Server\\_Principal database parameter 158](#page-167-0) Sec Sess Timeout database parameter 160 [Sybase SQL Anywhere 122](#page-131-1) [database parameters 1](#page-10-1) [SYSIBM, prohibited as DB2 table owner 117](#page-126-3) [system tables, DB2 owner 178](#page-187-0)

[SystemOwner database parameter 178](#page-187-0) [SystemProcs database parameter 179](#page-188-1)

# **T**

[TableCriteria database parameter 180](#page-189-0) tables [controlling updates 208](#page-217-1) [DB2 system owner 178](#page-187-0) [delimiting names 82](#page-91-0) [enclosing names in double quotes 48](#page-57-0) [qualification with DirectConnect interface 167](#page-176-1) [Select Tables list, modifying 180](#page-189-0) [ThreadSafe database parameter 182](#page-191-0) [Time database parameter 183,](#page-192-0) [185](#page-194-0) [TimeOut database parameter 186](#page-195-0) [TimeStamp database parameter 187](#page-196-0) [TraceFile database parameter 188](#page-197-0) [Transaction Router Service 193](#page-202-0) transactions [issuing SQL statements inside or outside 201](#page-210-0) [locking and isolation levels 205](#page-214-0) [log, Adaptive Server 95](#page-104-1) [releasing resources 135](#page-144-0) [TrimSpaces database parameter 189](#page-198-0) [TRS database parameter 193](#page-202-0) [TrustedConnection database parameter 190](#page-199-0) [TrustServerCertificate 69,](#page-78-0) [191](#page-200-0) [typographical conventions x](#page-9-0)

#### **U**

Unicode [Adaptive Server Enterprise 17,](#page-26-2) [92,](#page-101-1) [94,](#page-103-0) [197](#page-206-1) [updating databases, controlling 208](#page-217-1) [URL, using in JDBC 195](#page-204-0) [Use Extended Attributes database preference 211](#page-220-1) [UseProcSyntax database parameter 196](#page-205-0) [user IDs, in ConnectString database parameter 26](#page-35-0) [UTF8 database parameter 197](#page-206-0)